# **Oracle® Voicemail & Fax**

Administrator's Guide

10*g* Release 1 (10.1.1) **B14496-03**

July 2005

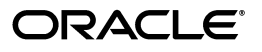

Oracle Voicemail & Fax Administrator's Guide 10*g* Release 1 (10.1.1)

B14496-03

Copyright © 2005, Oracle. All rights reserved.

Primary Author: Laureen Asato

Contributor: Byung Choung, Bindu Dharmavaram, Irene Hu, Indira Iyer, Duane Jensen, Ken Kwock, Jae Lee, Adeep Mathur, Phil Sarin, Naveen Sunkavally

The Programs (which include both the software and documentation) contain proprietary information; they are provided under a license agreement containing restrictions on use and disclosure and are also protected by copyright, patent, and other intellectual and industrial property laws. Reverse engineering, disassembly, or decompilation of the Programs, except to the extent required to obtain interoperability with other independently created software or as specified by law, is prohibited.

The information contained in this document is subject to change without notice. If you find any problems in the documentation, please report them to us in writing. This document is not warranted to be error-free. Except as may be expressly permitted in your license agreement for these Programs, no part of these Programs may be reproduced or transmitted in any form or by any means, electronic or mechanical, for any purpose.

If the Programs are delivered to the United States Government or anyone licensing or using the Programs on behalf of the United States Government, the following notice is applicable:

U.S. GOVERNMENT RIGHTS Programs, software, databases, and related documentation and technical data delivered to U.S. Government customers are "commercial computer software" or "commercial technical data" pursuant to the applicable Federal Acquisition Regulation and agency-specific supplemental regulations. As such, use, duplication, disclosure, modification, and adaptation of the Programs, including documentation and technical data, shall be subject to the licensing restrictions set forth in the applicable Oracle license agreement, and, to the extent applicable, the additional rights set forth in FAR 52.227-19, Commercial Computer Software—Restricted Rights (June 1987). Oracle Corporation, 500 Oracle Parkway, Redwood City, CA 94065

The Programs are not intended for use in any nuclear, aviation, mass transit, medical, or other inherently dangerous applications. It shall be the licensee's responsibility to take all appropriate fail-safe, backup, redundancy and other measures to ensure the safe use of such applications if the Programs are used for such purposes, and we disclaim liability for any damages caused by such use of the Programs.

Oracle, JD Edwards, PeopleSoft, and Retek are registered trademarks of Oracle Corporation and/or its affiliates. Other names may be trademarks of their respective owners.

The Programs may provide links to Web sites and access to content, products, and services from third parties. Oracle is not responsible for the availability of, or any content provided on, third-party Web sites. You bear all risks associated with the use of such content. If you choose to purchase any products or services from a third party, the relationship is directly between you and the third party. Oracle is not responsible for: (a) the quality of third-party products or services; or (b) fulfilling any of the terms of the agreement with the third party, including delivery of products or services and warranty obligations related to purchased products or services. Oracle is not responsible for any loss or damage of any sort that you may incur from dealing with any third party.

# **Contents**

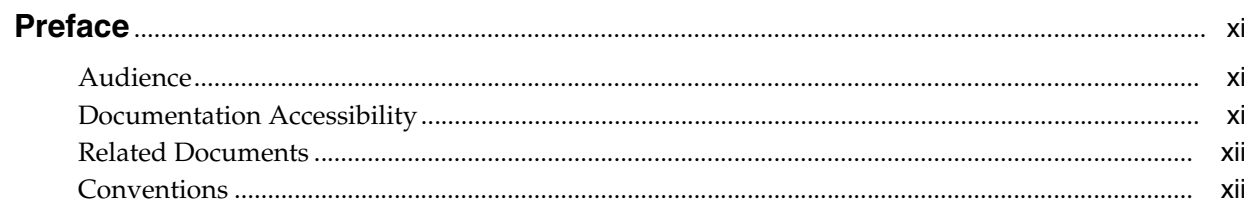

## 1 Overview of Oracle Voicemail & Fax

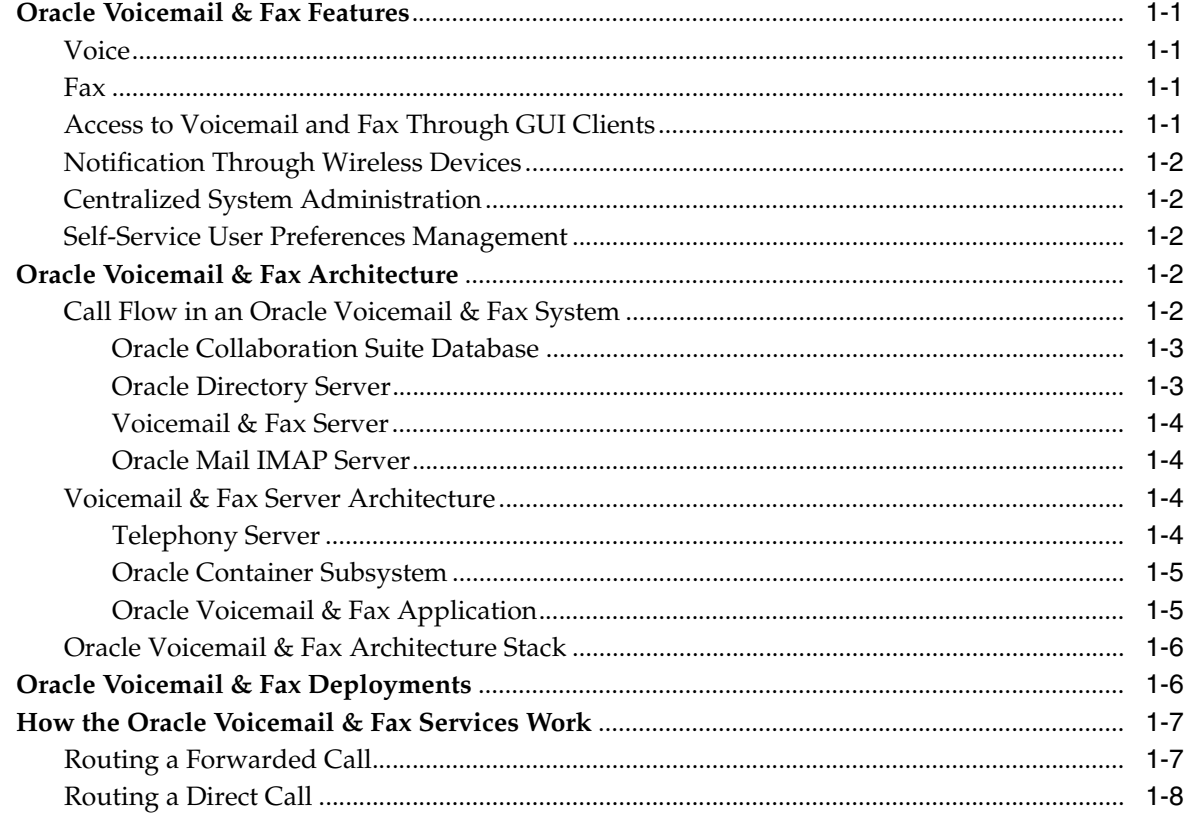

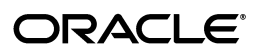

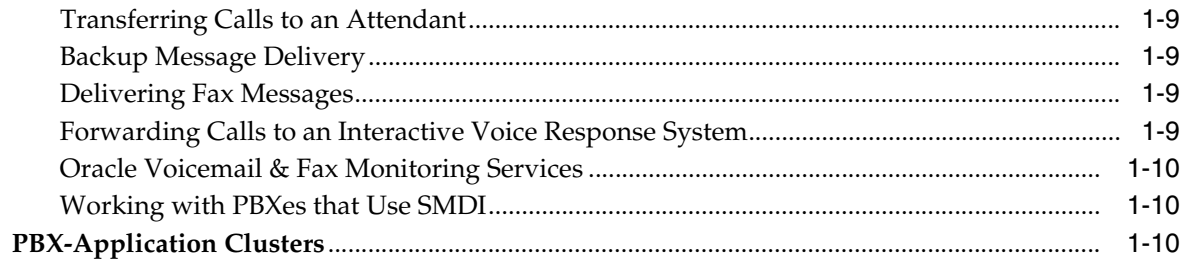

# 2 Getting Started

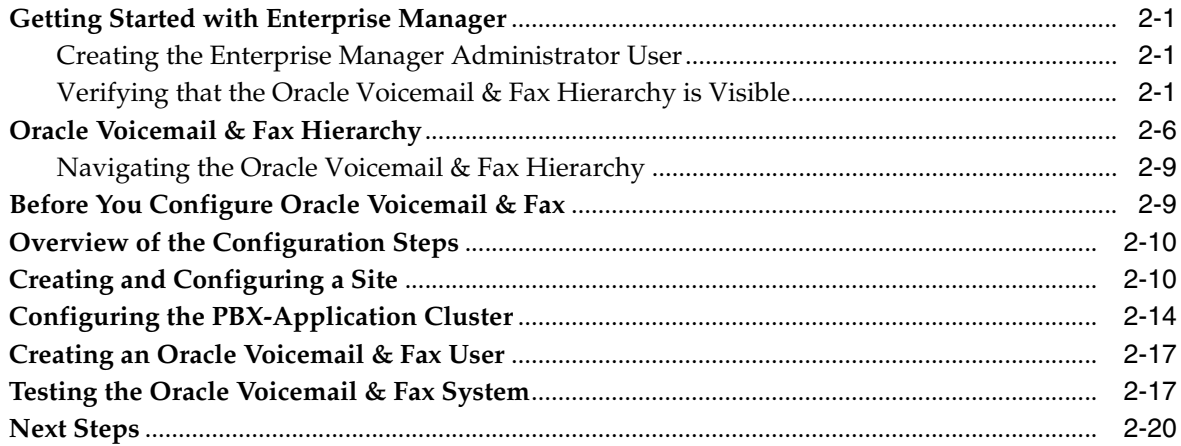

# 3 Configuring Oracle Voicemail & Fax

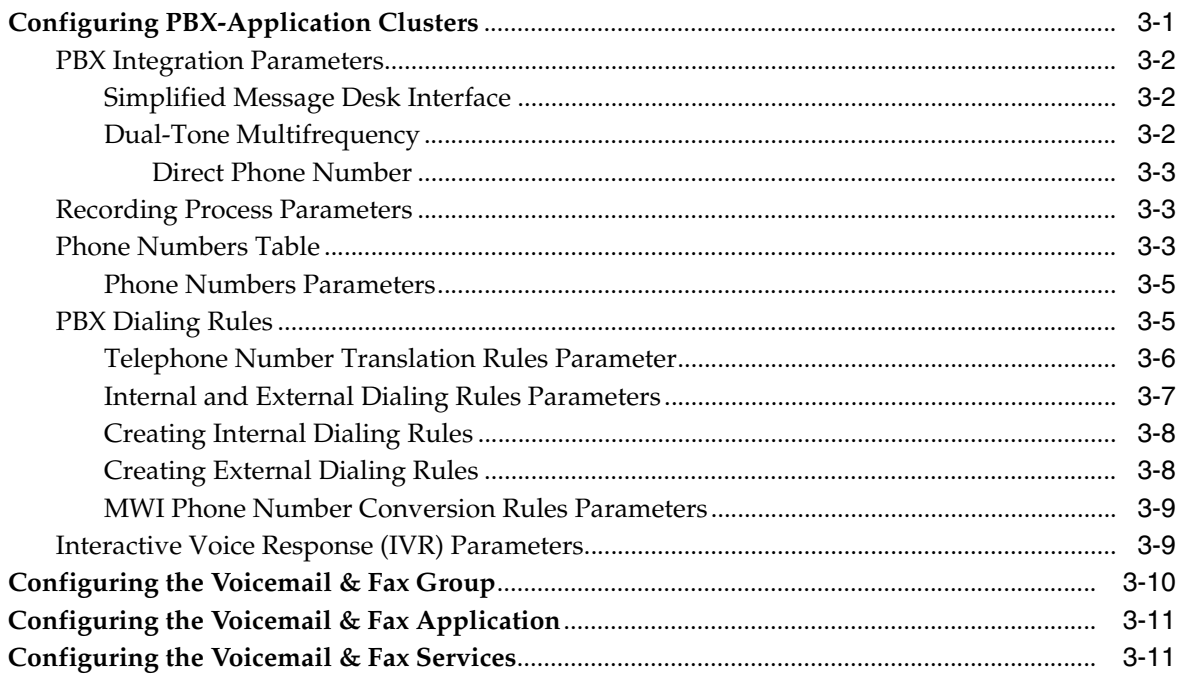

# 4 Setting Up Groups and Sites

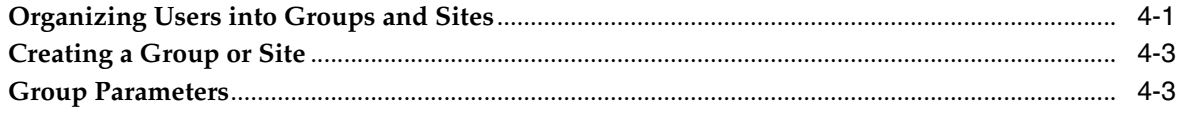

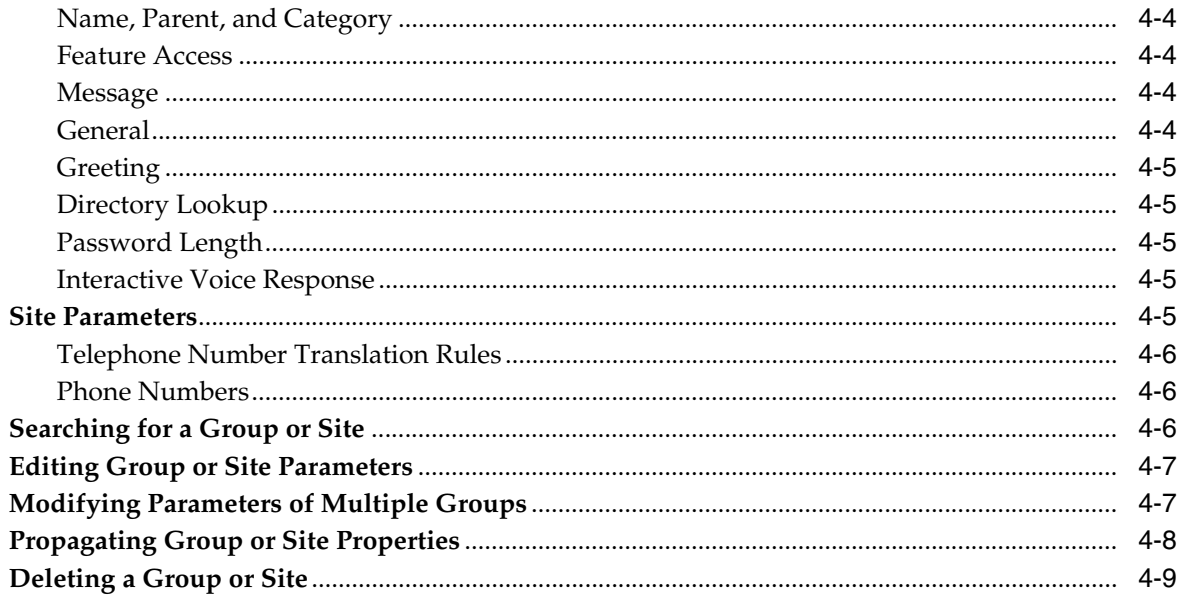

#### **Managing Oracle Voicemail & Fax Accounts**  $5\overline{)}$

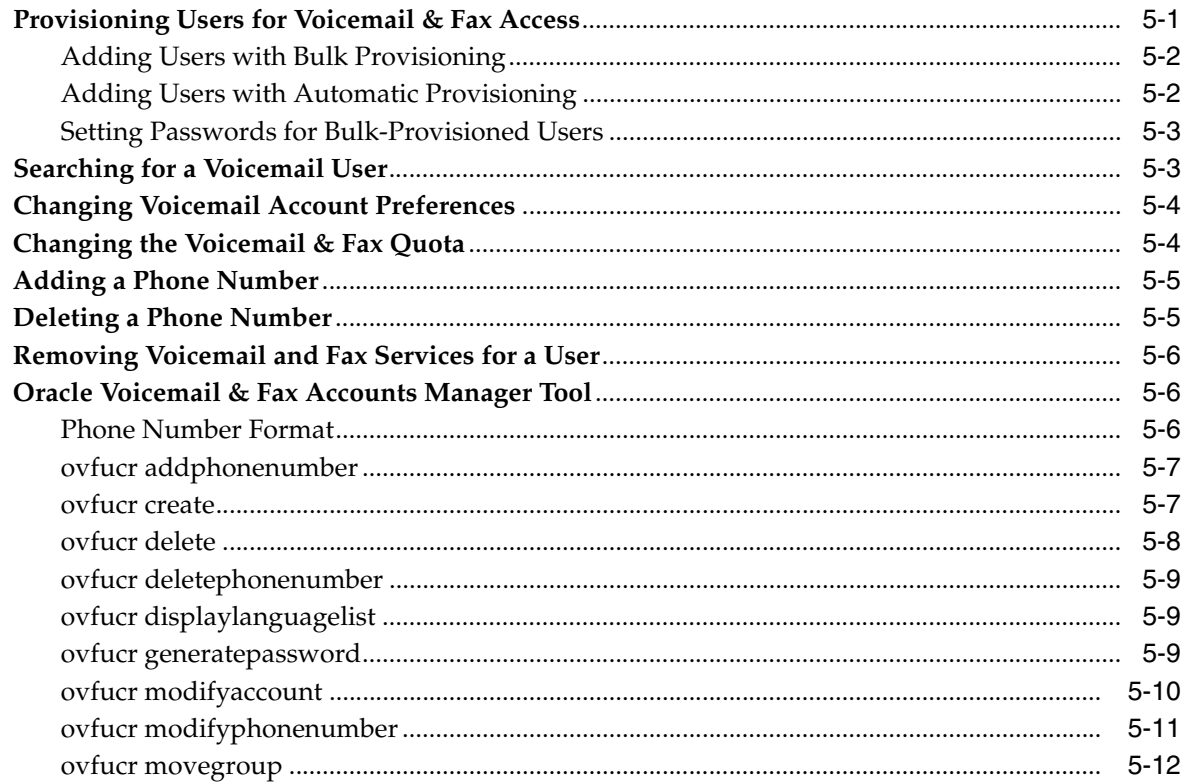

#### **Managing Oracle Voicemail & Fax**  $6\overline{6}$

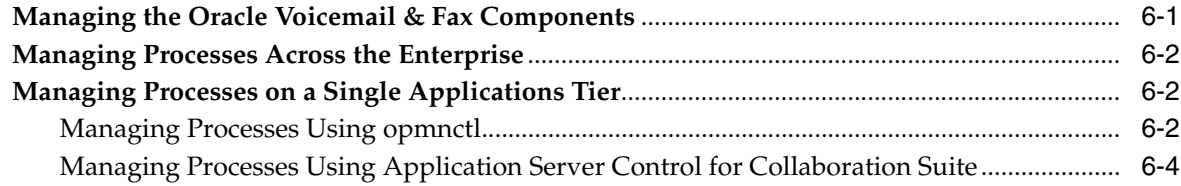

## 7 Administering Voicemail & Fax

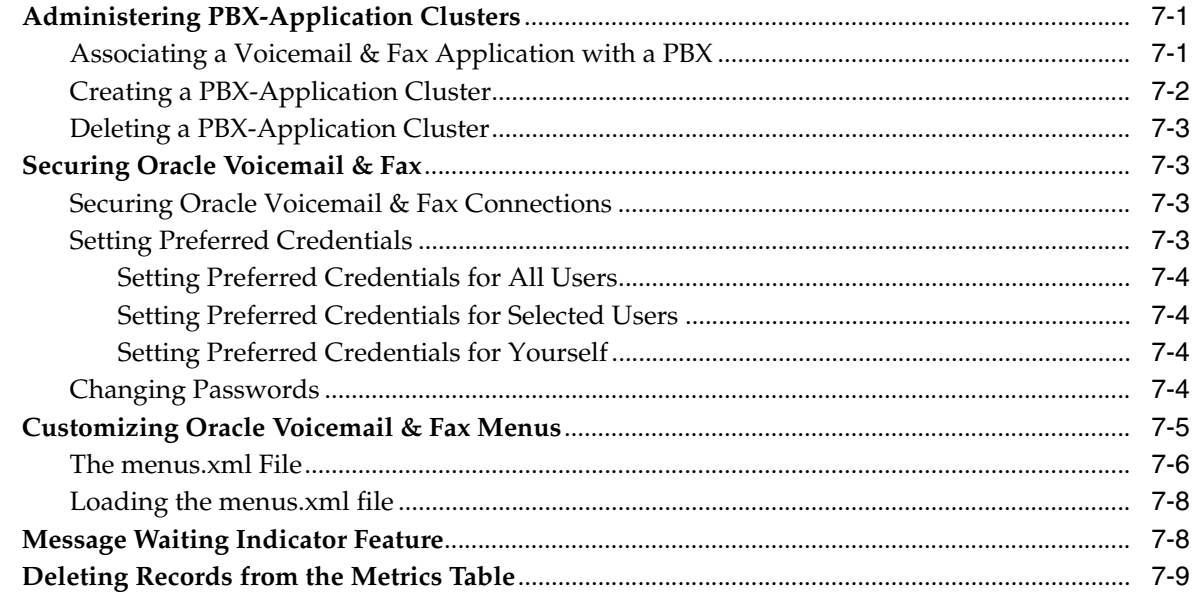

# 8 Voicemail & Fax End User Interface

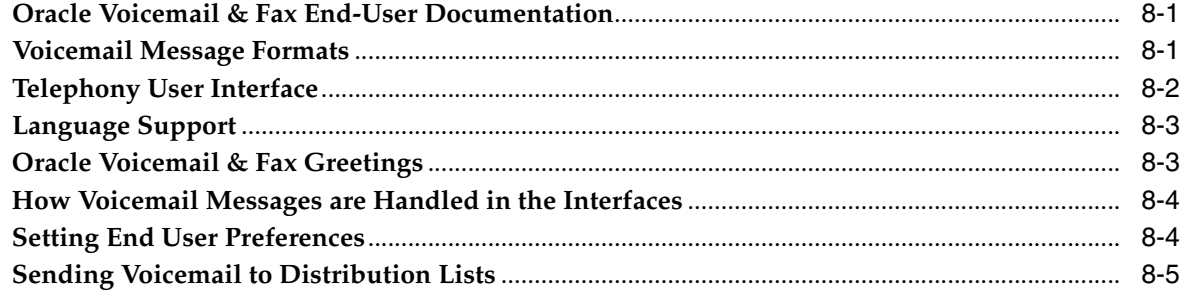

#### **Oracle Collaboration Suite Databases**  $9$

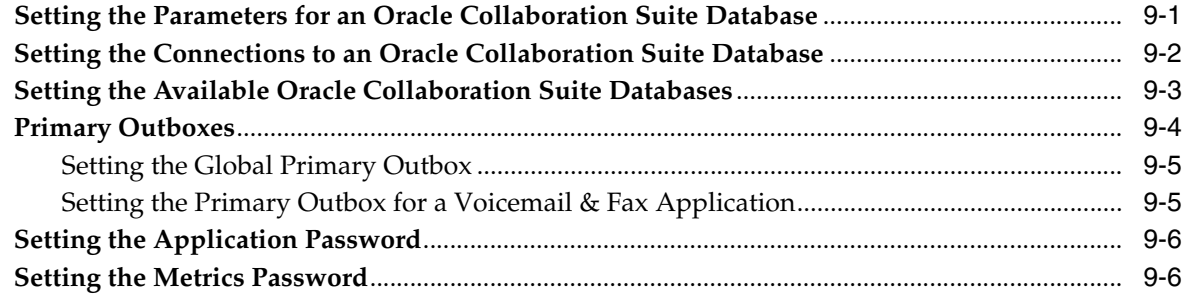

# 10 Performance and Monitoring

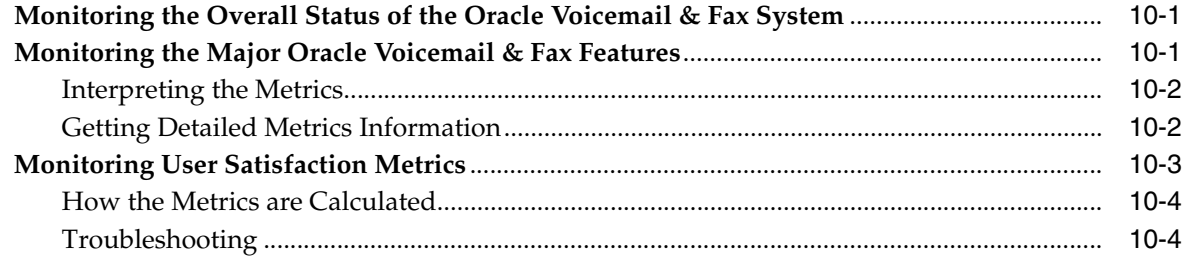

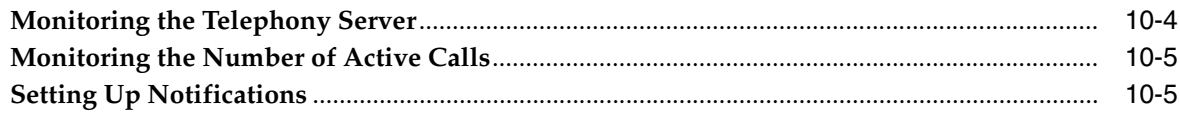

#### $11$ **Interactive Voice Response**

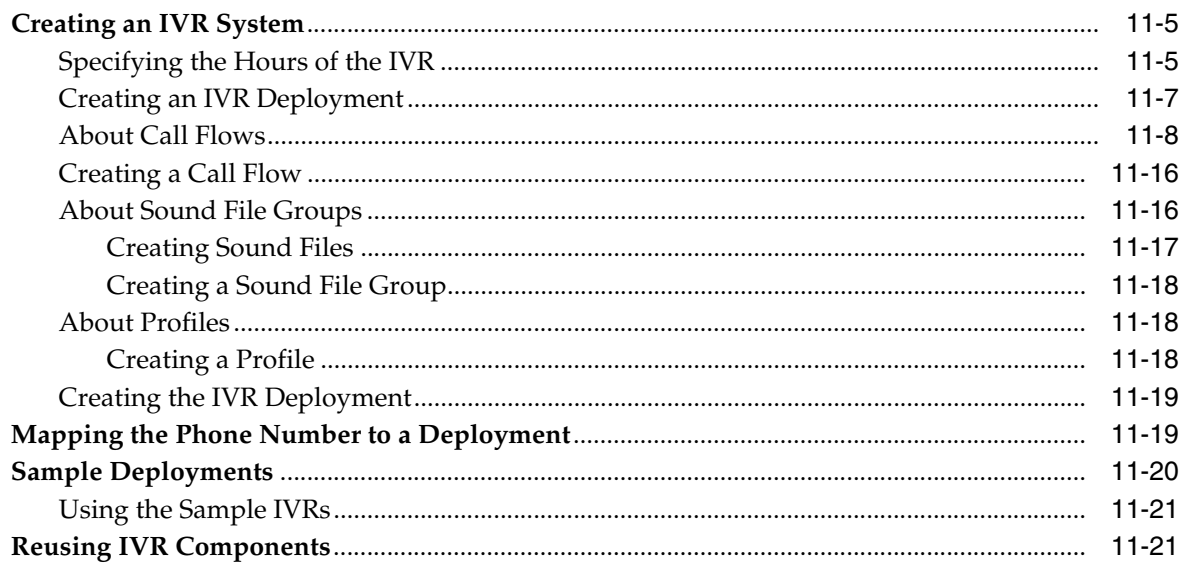

#### $12$ **Scaling the Oracle Voicemail & Fax System**

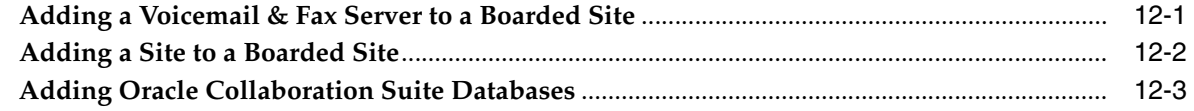

#### $13$ **Performance Tuning**

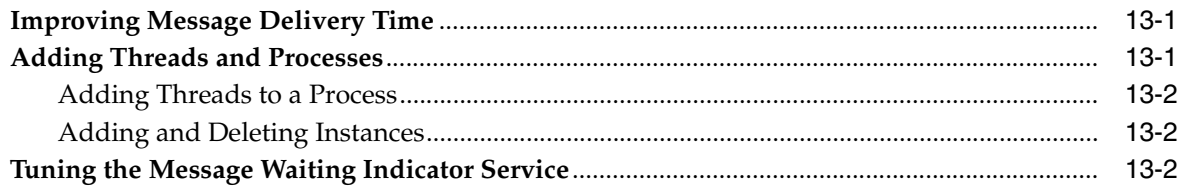

#### $14$ **VolP Gateway Deployments**

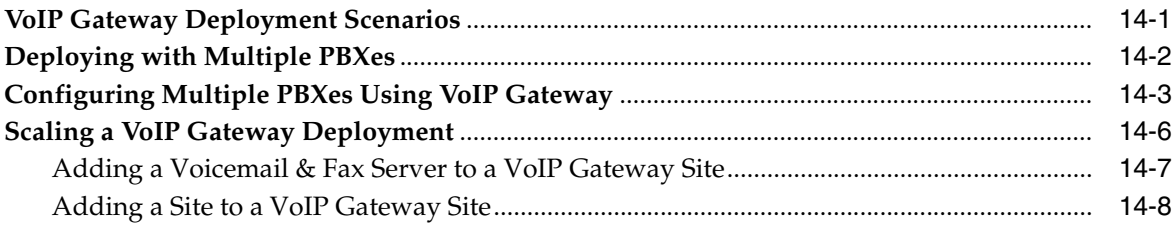

# A Troubleshooting

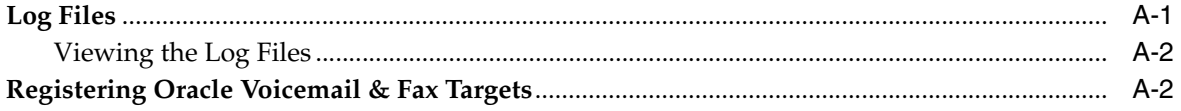

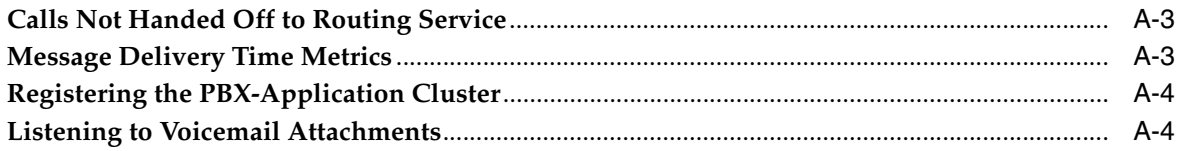

# **B** Process Parameters

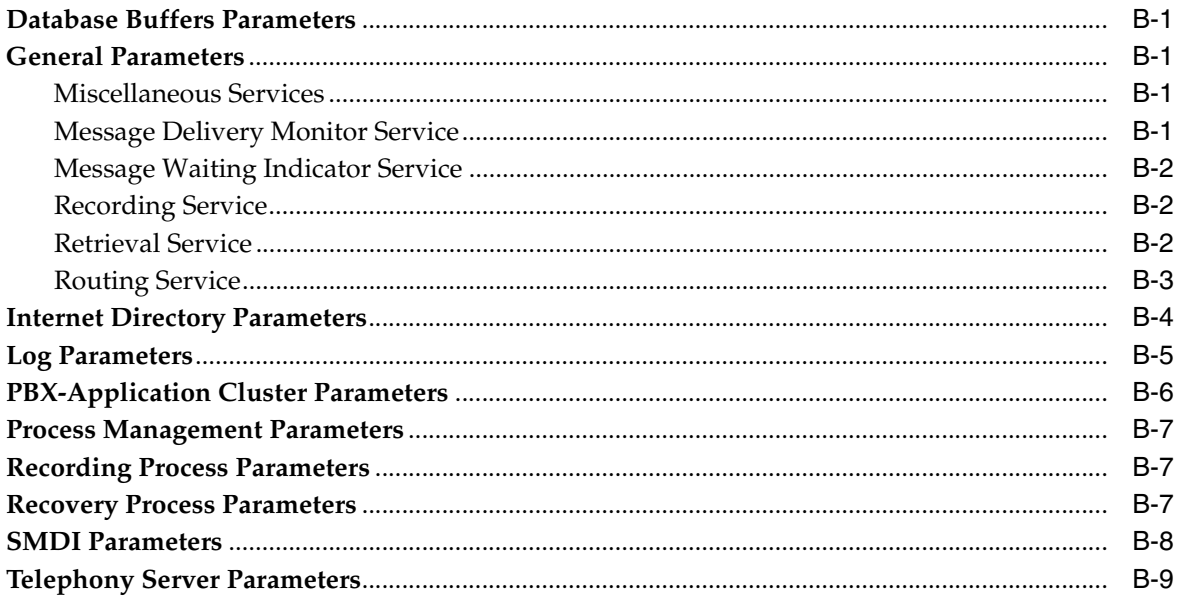

# C IVR Worksheet

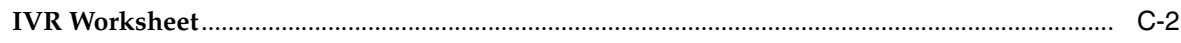

# **D** IVR Call Flow XML

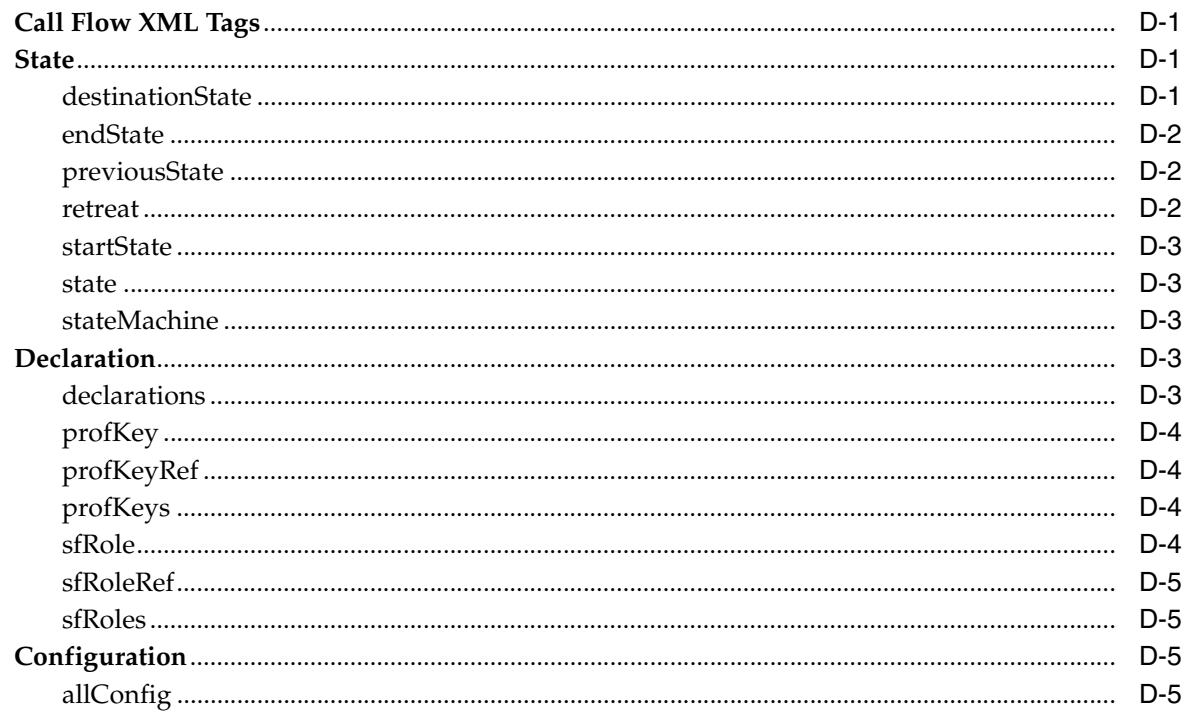

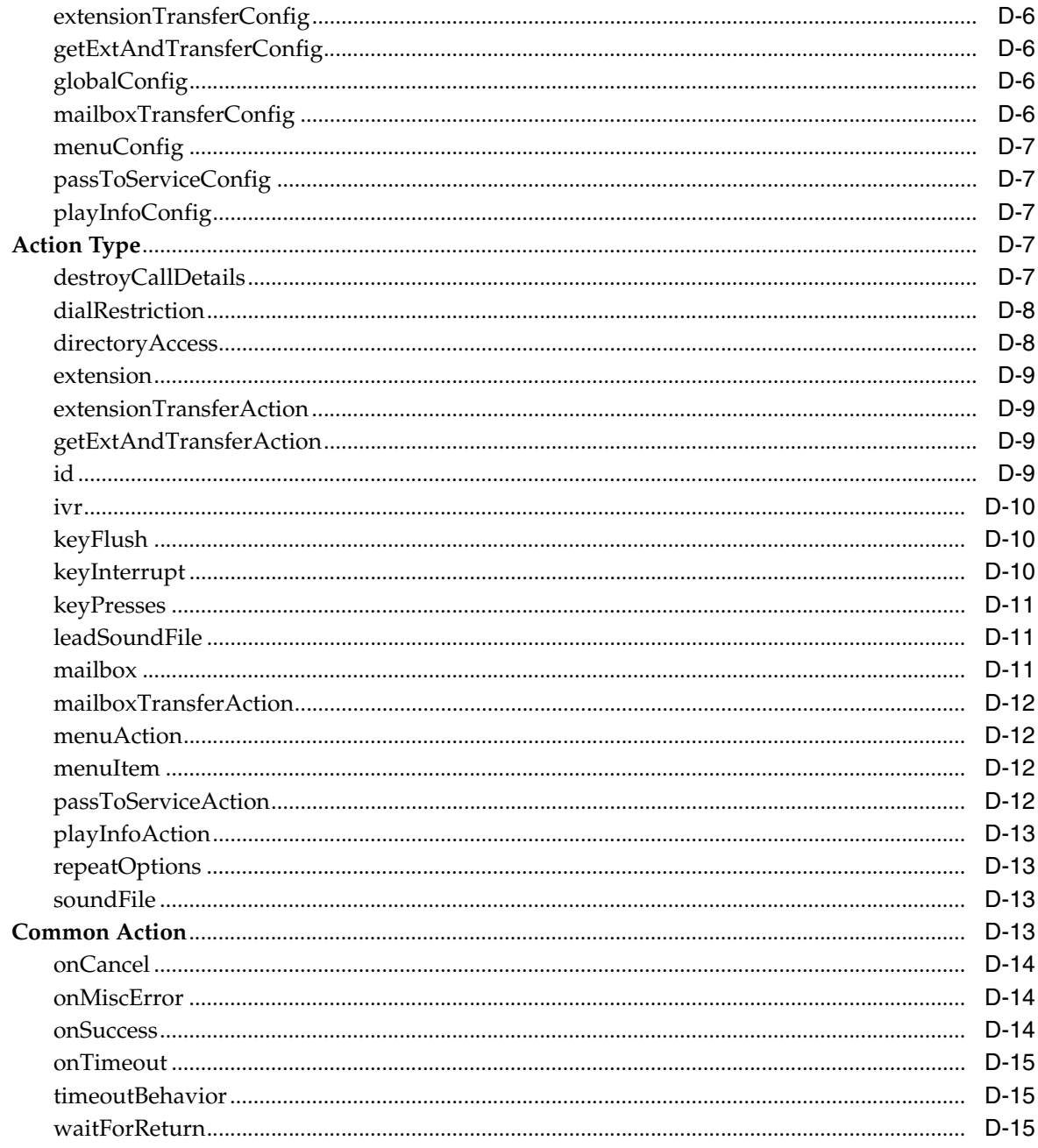

# **E** Interactive Voice Response Manager Commands

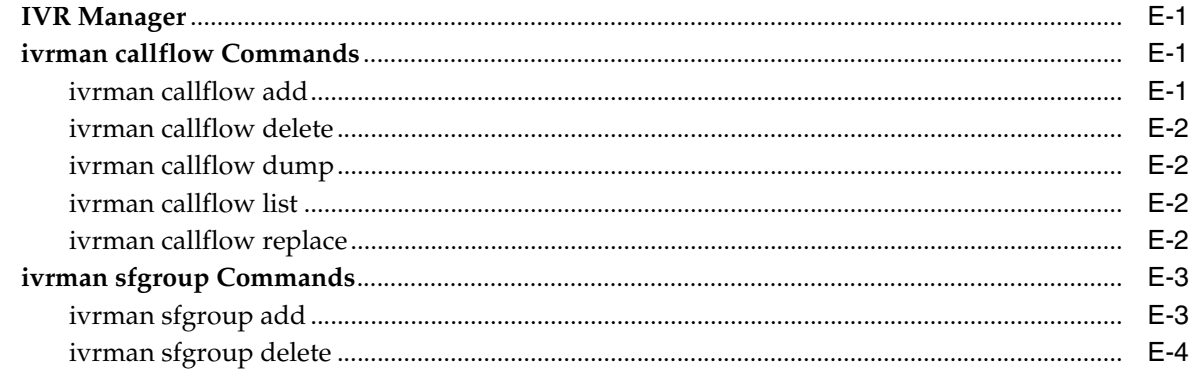

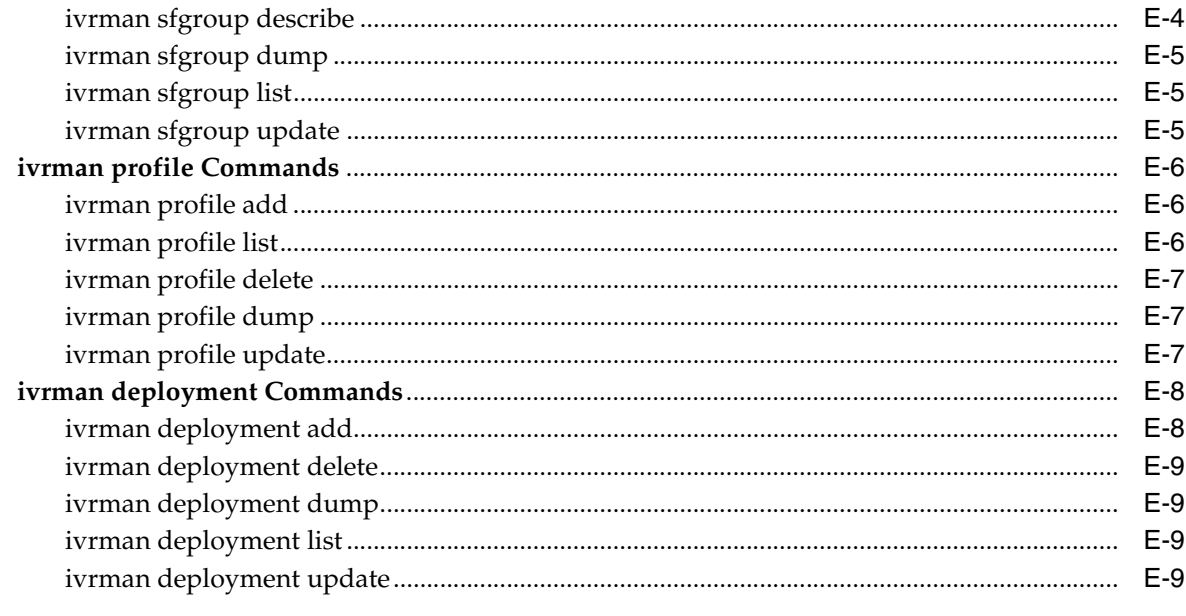

# F Oracle Voicemail & Fax Administration Configuration

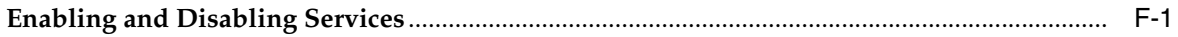

# Index

# **Preface**

<span id="page-10-0"></span>This Preface contains these topics:

- **[Audience](#page-10-1)**
- [Documentation Accessibility](#page-10-2)
- **[Related Documents](#page-11-0)**
- **[Conventions](#page-11-1)**

## <span id="page-10-1"></span>**Audience**

*Oracle Voicemail & Fax Administrator's Guide* is intended for system administrators who plan, configure, manage, and monitor Oracle Voicemail & Fax.

## <span id="page-10-2"></span>**Documentation Accessibility**

Our goal is to make Oracle products, services, and supporting documentation accessible, with good usability, to the disabled community. To that end, our documentation includes features that make information available to users of assistive technology. This documentation is available in HTML format, and contains markup to facilitate access by the disabled community. Accessibility standards will continue to evolve over time, and Oracle is actively engaged with other market-leading technology vendors to address technical obstacles so that our documentation can be accessible to all of our customers. For more information, visit the Oracle Accessibility Program Web site at

http://www.oracle.com/accessibility/

#### **Accessibility of Code Examples in Documentation**

Screen readers may not always correctly read the code examples in this document. The conventions for writing code require that closing braces should appear on an otherwise empty line; however, some screen readers may not always read a line of text that consists solely of a bracket or brace.

#### **Accessibility of Links to External Web Sites in Documentation**

This documentation may contain links to Web sites of other companies or organizations that Oracle does not own or control. Oracle neither evaluates nor makes any representations regarding the accessibility of these Web sites.

#### **TTY Access to Oracle Support Services**

Oracle provides dedicated Text Telephone (TTY) access to Oracle Support Services within the United States of America 24 hours a day, seven days a week. For TTY support, call 800.446.2398.

# <span id="page-11-0"></span>**Related Documents**

For more information, see these Oracle resources:

- *Oracle Collaboration Suite Concepts Guide*
- Oracle Voicemail & Fax and Oracle Web Conferencing Conversion Servers Installation *and Upgrade Guide*
- *Oracle Collaboration Suite Deployment Guide*
- *Oracle Collaboration Suite Administrator's Guide*
- *Oracle Collaboration Suite Security Guide*
- *Oracle Process Manager and Notification Server Administrator's Guide*
- *Oracle Enterprise Manager Grid Control Basic Installation and Configuration*
- *Oracle Enterprise Manager Advanced Configuration*
- **Oracle Internet Directory Administrator's Guide**

# <span id="page-11-1"></span>**Conventions**

The following text conventions are used in this document:

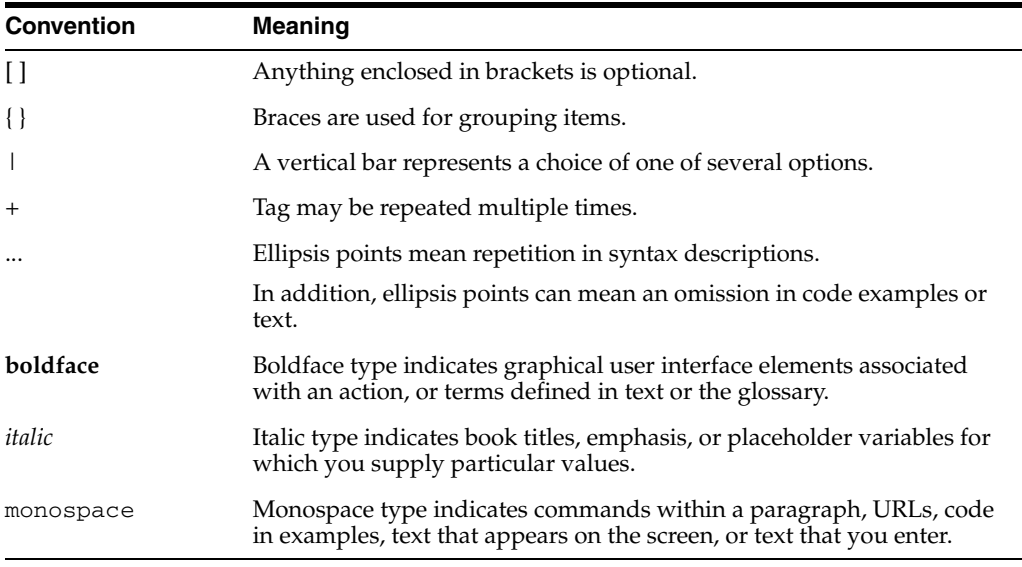

<span id="page-12-0"></span>**1**

# **Overview of Oracle Voicemail & Fax**

This chapter covers the following topics:

- [Oracle Voicemail & Fax Features](#page-12-1)
- [Oracle Voicemail & Fax Architecture](#page-13-3)
- [Oracle Voicemail & Fax Deployments](#page-17-1)
- [How the Oracle Voicemail & Fax Services Work](#page-18-0)
- **[PBX-Application Clusters](#page-21-2)**

## <span id="page-12-1"></span>**Oracle Voicemail & Fax Features**

This section describes the major features of Oracle Voicemail & Fax.

#### <span id="page-12-2"></span>**Voice**

Oracle Voicemail & Fax is a voicemail system that answers phone calls and saves voice messages in users' Inboxes. It provides greater flexibility than other phone answering systems and increased productivity by allowing users to access their voicemail messages through the interface of their choice: telephone, e-mail client, or Web browser. voicemail messages can be accessed through e-mail clients as a WAVE file attachment. Oracle Voicemail & Fax provides a basic Dual-Tone Multifrequency (DTMF) interface, providing the capability to change users' preferences using the telephone interface. Because Oracle Voicemail & Fax is a single-repository solution, actions taken on a voicemail message or on a users' account preferences through the telephone interface are visible through other channels.

## <span id="page-12-3"></span>**Fax**

Oracle Voicemail & Fax provides inbound facsimile capabilities. Faxes sent to a user's phone number are delivered to the user's Inbox as a message attachment. Faxes are stored as TIFF attachments in MIME-compliant messages that can be printed or forwarded to any e-mail address using standards-based clients or Web clients.

### <span id="page-12-4"></span>**Access to Voicemail and Fax Through GUI Clients**

Oracle Voicemail & Fax provides access to voicemail messages through multiple channels, including the telephone, standards-based clients (IMAP4 or POP3), and through the Web. Because messages are stored in the industry-standard WAVE and TIFF formats, many readily available media players and graphics readers can be used. This allows for great flexibility in accessing messages from the computer and for forwarding the messages. Because the user's e-mail, voicemail, and fax messages are

in a single Inbox, this increases users' productivity and provides great ease in using the product.

## <span id="page-13-0"></span>**Notification Through Wireless Devices**

Oracle Voicemail & Fax, along with other Oracle Collaboration Suite components, provides a comprehensive set of notification features. Making use of the server-side rules in the Oracle Collaboration Suite Database, users can define their own rules for when and how they are notified. Oracle Voicemail & Fax supports e-mail notification through SMTP-enabled pagers and cell phones. Oracle Voicemail & Fax leverages the Oracle Mobile Collaboration component of Oracle Collaboration Suite which provides gateways for direct one-way and two-way communication with a number of devices, including many popular SMS systems and pager networks.

## <span id="page-13-1"></span>**Centralized System Administration**

Oracle Voicemail & Fax administration is integrated into Oracle Enterprise Manager, allowing for centralized management and systemwide monitoring of the Oracle environment. Oracle Voicemail & Fax supports multiple domains within the same system and allows for central or distributed system administration in a hosted environment.

## <span id="page-13-2"></span>**Self-Service User Preferences Management**

Oracle Voicemail & Fax provides Web-based preferences management through the Oracle Collaboration Suite 10*g* WebMail client, Oracle Collaboration Suite 10*g* Web Access Client, and Oracle Connector for Outlook. End users can make distribution lists accessible to the telephone user interface (TUI) menu, set their voicemail password, set the language in which they hear their voicemail prompts, select the active greeting, and select the dial-out extension. End users also have the option of setting their preferences through the telephone user interface (TUI).

## <span id="page-13-3"></span>**Oracle Voicemail & Fax Architecture**

The following topics are covered:

- [Call Flow in an Oracle Voicemail & Fax System](#page-13-4)
- [Voicemail & Fax Server Architecture](#page-15-2)
- [Oracle Voicemail & Fax Architecture Stack](#page-17-0)

## <span id="page-13-4"></span>**Call Flow in an Oracle Voicemail & Fax System**

A call comes into the PBX (private branch exchange) which hands off the call to the Voicemail & Fax server. The Voicemail & Fax Application retrieves information about the user and the user's preferences and system information from Oracle directory server. Voicemail messages are stored and retrieved from the Oracle Collaboration Suite Database. The Oracle Mail IMAP server retrieves voicemail messages from the database and displays these messages in the user's Inbox (Figure 1–1).

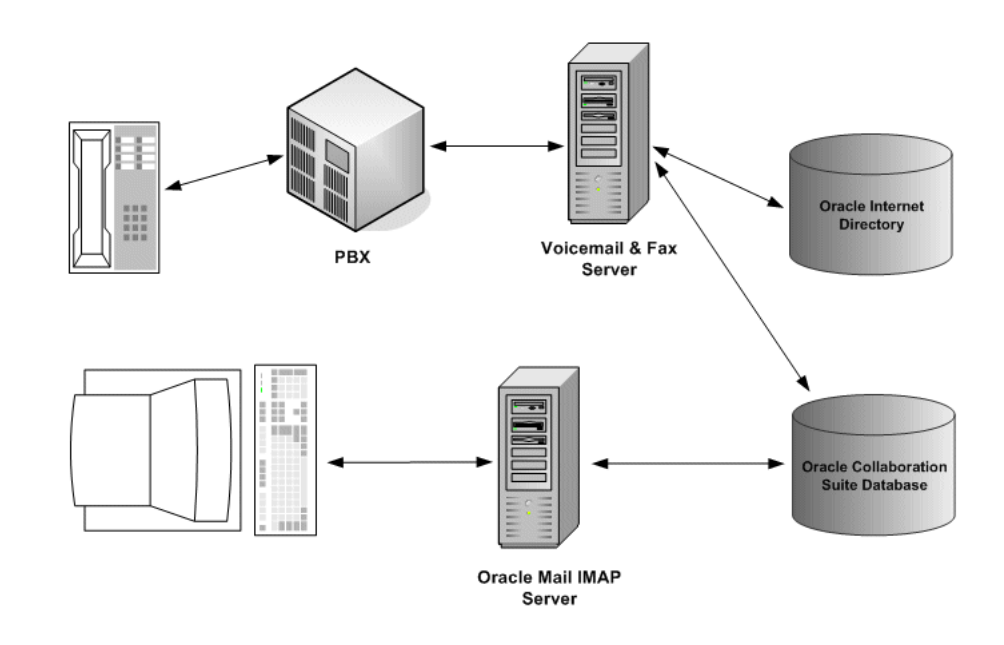

#### *Figure 1–1 Oracle Voicemail & Fax Call Flow*

#### <span id="page-14-0"></span>**Oracle Collaboration Suite Database**

Oracle Voicemail & Fax uses the Oracle Collaboration Suite Database as the store for all voicemail and fax messages, the same message store used by Oracle Mail. The database provides common access methods for e-mail, voicemail, and fax messages in the format that is appropriate. For example, voicemail and fax messages are stored in VPiM format. All messages are available through standard IMAP4 or POP3 e-mail clients. A single repository makes the voicemail messages simultaneously accessible through e-mail or through the telephone interface.

Oracle Voicemail & Fax uses the Oracle Mail PL/SQL API to access the database to store and retrieve voicemail messages in the user's Inbox.The database is accessed whenever a message is left for a voicemail user or if a voicemail user accesses the voicemail system to listen to his or her messages.

Although the Oracle Collaboration Suite Databases may be on the same physical server as the Voicemail & Fax Applications, in most situations, the databases are installed on a different server. A minimum of one Oracle Collaboration Suite Database is required for a Voicemail & Fax system.

#### <span id="page-14-1"></span>**Oracle Directory Server**

Information about the user and the user's preferences, and system information is stored in the Oracle directory server. Oracle Voicemail & Fax leverages the user information and preferences of Oracle Mail and extends this to include attributes specific to voicemail. The voicemail attributes include site information, the user's recorded greetings, access to the voicemail and fax features, and the user's phone number. System configuration information stored in Oracle directory server include attributes such as system parameters, menus, and prompts.

#### <span id="page-15-0"></span>**Voicemail & Fax Server**

The Voicemail & Fax Application is installed over the Telephony Server. Along with the Oracle Container, they comprise the Voicemail & Fax Server. These components are described in more detail later in this chapter.

#### <span id="page-15-1"></span>**Oracle Mail IMAP Server**

IMAP services are part of the Oracle Mail component of the Oracle Collaboration Suite. These services provide access to voicemail messages and faxes to a user using a standard IMAP client. The voicemail messages can be played using any media player that supports WAVE files. The fax messages can be viewed using a graphics viewer that supports TIFF format.

## <span id="page-15-2"></span>**Voicemail & Fax Server Architecture**

The components of the Voicemail & Fax Server are the Voicemail & Fax Application, the Telephony Server, and the Oracle Container Subsystem. These components are described in the following sections.

*Figure 1–2 Voicemail & Fax Server Architecture*

| <b>Voicemail &amp; Fax Application</b>                                              |                                                      |                               |                                      |                    |                                                       |                       |  |
|-------------------------------------------------------------------------------------|------------------------------------------------------|-------------------------------|--------------------------------------|--------------------|-------------------------------------------------------|-----------------------|--|
| Routing Service                                                                     | Recording Service<br>H<br>k<br>×<br><b>MANY</b><br>× | 地名美国加拿大亚<br>Retrieval Service | <b>Message Delivery Service</b><br>š | <b>IVR Service</b> | Fax Receiving Service<br>×<br>×<br>a<br>¥<br>地面地面地面面层 | Call Transfer Service |  |
| Oracle Container<br><b>Computer Telephony (CT) Server</b><br>Intel NetMerge CCS 3.0 |                                                      |                               |                                      |                    |                                                       |                       |  |

#### <span id="page-15-3"></span>**Telephony Server**

The Telephony Server is mainly comprised of the Intel NetMerge Converged Communications Software (CCS). NMCCS is Intel's implementation of the CT Server standard proposed by Enterprise Computer Telephony Standards (ECTF). This standard defines the infrastructure required to build platform-independent computer telephony applications. The NetMerge software manages the telephone calls and the resources. The Telephony Server runs on an Intel-based server (with the Windows 2000 or 2003 operating system) and consists of the Intel NetMerge software, and either the Intel Host Media Processing (HMP) software or the Intel dialogic telephony cards. The HMP software provides SIP-based Voice over IP (VoIP) interface using the server's

existing Ethernet NIC (Network Interface Card). The telephony cards are used to connect the Telephony Server with a PBX using traditional telephony connections.

Although there are many APIs supported by NetMerge CCS, Oracle uses the s.410 (also known as JTAPI Media) specification which defines the application-level programming interface and the s.300 specification which allows the NetMerge CCS to use and manage resources including telephony boards, storage, and speech processing software.

#### <span id="page-16-0"></span>**Oracle Container Subsystem**

NetMerge CCS provides encapsulated APIs to all processes. One of these encapsulations is the file system API that allows processes to retrieve and store recordings and manipulate files. Oracle provides a plug-in to this encapsulated framework allowing Oracle Voicemail & Fax processes to store and retrieve data in the Oracle Collaboration Suite Database.

The Oracle Container provides direct access to the Oracle Collaboration Suite Database through OCI and PL/SQL. Written in C, it is the Oracle extension to the Intel NetMerge container subsystem. The Oracle Voicemail & Fax Application makes API calls into NetMerge to the Oracle Container.

#### <span id="page-16-1"></span>**Oracle Voicemail & Fax Application**

The Oracle Voicemail & Fax application uses the APIs provided by Intel's NetMerge CCS software to answer the calls and to provide voicemail features. The Oracle Voicemail & Fax Application consists of the following services:

- Routing Service receives and hands off calls to other services.
- Retrieval Service authenticates callers and allows voicemail users to retrieve and respond to voicemail messages and manage their voicemail accounts.
- Recording Service plays the greeting, records messages, and delivers messages.
- Interactive Voice Response (IVR) Service runs simple call answering programs that administrators can define and customize.
- Call Transfer Service transfers calls to the phone number configured as the operator or attendant number.
- Message Delivery Monitor Service tracks and reports the time it takes to deliver messages.
- Message Recovery Service recovers and redelivers messages that are not successfully delivered the first time.
- Telephony Monitor Service tracks and reports on the status of the Telephony Server.
- Fax Receiving Service receives and delivers fax calls.
- SMDI (Simplified Message Desk Interface) Monitor Service provides an interface between SMDI-enabled PBXes and Oracle Voicemail & Fax.
- MWI (Message Waiting Indicator) Service activates and deactivates users' message waiting indicators.

Some services are optional such as the IVR Service, Fax Receiving Service, Message Delivery Monitor Service, and SMDI Monitor Service. The services, collectively, are referred to as the Voicemail & Fax Application. There is one Voicemail & Fax Application for each Telephony Server, and multiple Telephony Servers can be included in a single Oracle Voicemail & Fax system.

The PBX hands calls off to the Telephony Server. The server, which is comprised of NetMerge CCS software, acts as a resource manager for the services that make up the Voicemail & Fax Application. Calls to the Oracle Collaboration Suite Database are made from the application through NetMerge CCS and Oracle extensions to the Intel NetMerge container subsystem.

## <span id="page-17-0"></span>**Oracle Voicemail & Fax Architecture Stack**

NetMerge CCS encapsulates access to cards through Intel Dialogic R4/Global Call APIs and provides implementations for different cards such as D82, T1, and Analog. NetMerge abstracts out access to file systems including reading, writing, and deleting files on local file systems.

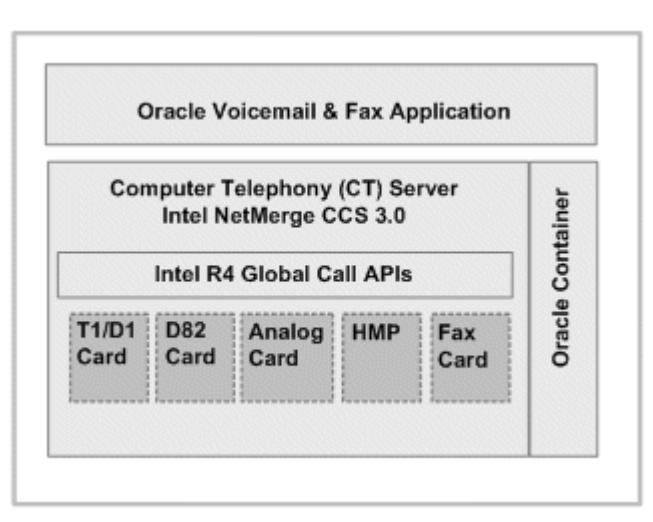

*Figure 1–3 Oracle Voicemail & Fax Architecture Stack*

# <span id="page-17-1"></span>**Oracle Voicemail & Fax Deployments**

There are two basic types of boarded Voicemail & Fax deployments. In a boarded deployment, there is a direct connection between the PBX and the Voicemail & Fax server. In a single-site deployment (Figure  $1-4$ ), there are one or more Voicemail & Fax servers at one site connecting to an Oracle Collaboration Suite Database and Oracle Internet Directory. The Infrastructure Tier may be in the same location as the PBX and server or, as in this example, may be in a different location.

*Figure 1–4 Single-site Boarded Deployment*

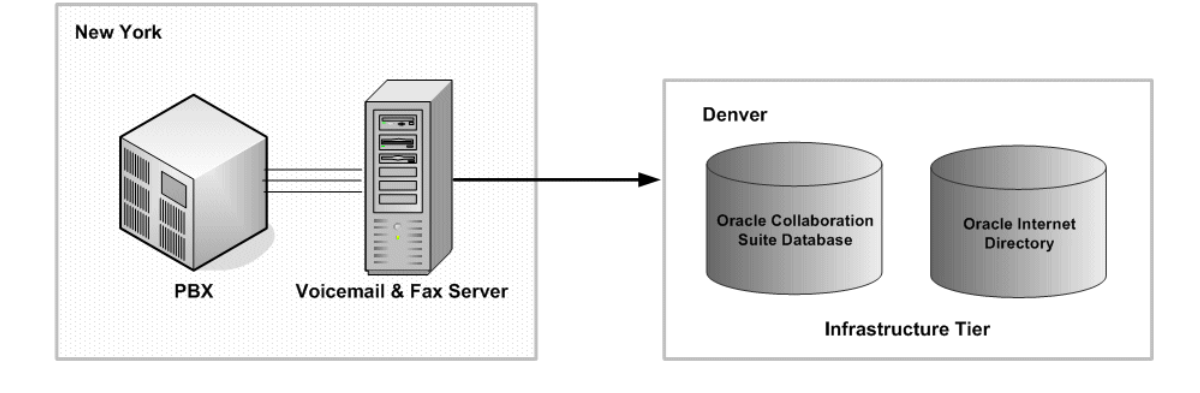

In a multi-site boarded deployment, there are one or more Voicemail & Fax servers for each PBX, each serving a different location (Figure 1–5). For example, there may be one Voicemail & Fax server for each of the following cities: San Francisco, New York, and London. All Voicemail & Fax servers connect to a single, centralized Infrastructure Tier located in Denver.

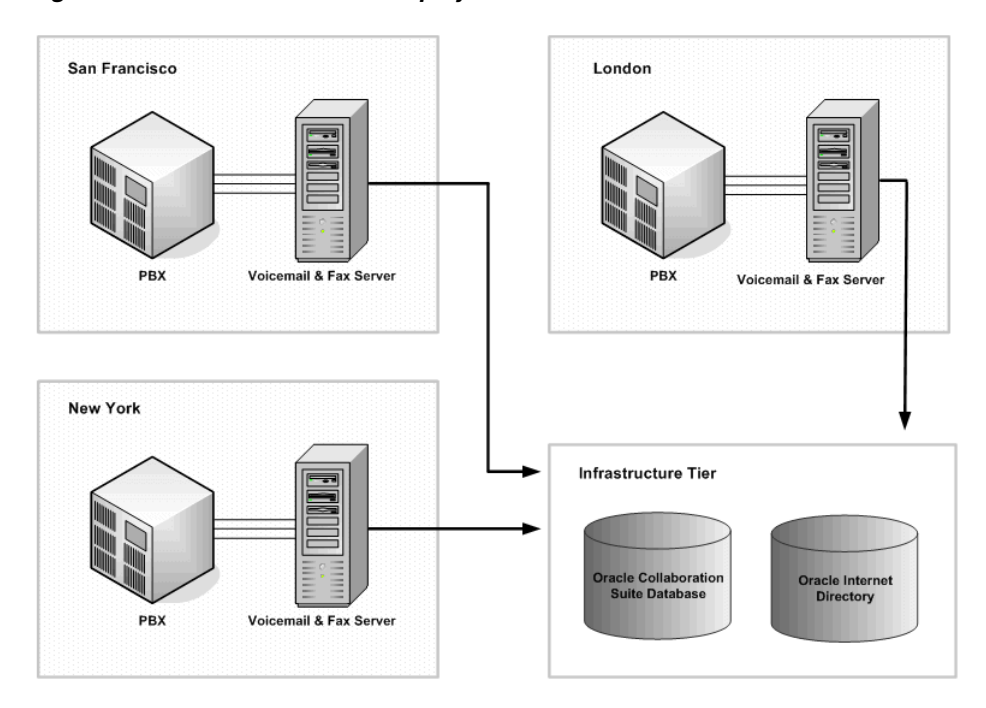

*Figure 1–5 Multi-site Boarded Deployment*

**Note:** See Chapter 12, "Deploying Oracle Voicemail & Fax," in *Oracle Collaboration Suite Deployment Guide* for more information about deployment options. See [Chapter 14, "VoIP Gateway Deployments"](#page-140-2) for more information about Voice over IP deployments.

## <span id="page-18-0"></span>**How the Oracle Voicemail & Fax Services Work**

There are two basic types of calls received by a voicemail system: forwarded calls and direct calls. A forwarded call is a phone call that is not answered by the intended recipient (also known as the called party), and therefore, the call is transferred to the voicemail system. A direct call is a call made by a voicemail user to the voicemail system, typically to retrieve messages or to manage their voicemail preferences.

The sections that follow describe how calls are handled by the Voicemail & Fax Application. NetMerge CCS performs as a resource manager and interacts with each of the application's services to hand off calls between the services.

## <span id="page-18-1"></span>**Routing a Forwarded Call**

A call comes in and the called party does not pick up the call. The PBX passes the call to the Telephony Server, and the call is picked up by the Routing Service. The Routing Service retrieves call detail information from the PBX including the caller's phone number, the destination phone number, and how the call arrived at the voicemail system (direct or forwarded). For a forwarded call, the Routing Service queries the PBX-Application Cluster which handles the phone number and checks the

PBX-Application Cluster's call routing map. If the call's destination number is listed in the call routing map, the call is handed off to the IVR (Interactive Voice Response) Service. All other forwarded calls are handed off to the Recording Service which retrieves the called party's information from the Oracle directory server and verifies that the called party is enabled for voicemail. Then the Recording Service looks for a greeting, in the following order, until it finds one and it plays the greeting:

- **1.** Called party's recorded greeting
- **2.** Generic greeting with the called party's recorded name
- **3.** Generic greeting with the called party's phone number

After the message is recorded, the Recording Service delivers the message to the voicemail user's Inbox on the Oracle Collaboration Suite Database.

If a fax tone is detected at any time during the interaction, the call is handed off to the Fax Receiving Service which receives the fax message and delivers the message to the voicemail user's Inbox. If the user chooses to transfer out of the call to an attendant, the call is handed off to the Call Transfer Service which performs this task.

## <span id="page-19-0"></span>**Routing a Direct Call**

A voicemail user calls into the voicemail system and the PBX passes the call to the Telephony Server where the Routing Service picks up the call. The Routing Service retrieves call detail information from the PBX including the caller's phone number, the destination phone number, and how the call arrived at the voicemail system (direct or forwarded). If it is a direct call, the Routing Service hands the call to the Retrieval Service which formulates the mail box number by using the caller ID or by prompting the voicemail user to enter a mail box number. The Retrieval Service verifies that the user is a valid voicemail user against the data stored in Oracle directory server. Once the user has been verified, the user is prompted for a password, and the voicemail system authenticates the password against Oracle directory server. After the user has been successfully authenticated, the Retrieval Service interacts with Oracle Collaboration Suite Database to retrieve voicemail messages and other account information.

After being authenticated by the voicemail system, the voicemail user is given the following options:

- Listen to new or saved messages
- Send a message to another voicemail user
- Reply to the sender of a voicemail message
- Forward the voicemail message to one or more recipients, with the option of including a message
- Perform administrative tasks such as changing passwords and recording or changing greetings

When the voicemail user listens to a message, the Retrieval Service plays the message. If the user chooses an option that involves creating a message, the Retrieval Service hands off the call to the Recording Service. After the message is recorded and delivered to the user's Inbox by the Recording Service, the call is handed back to the Retrieval Service, and the user is given the choice to select another menu option.

## <span id="page-20-0"></span>**Transferring Calls to an Attendant**

During a call, if the caller chooses the menu option to transfer the call to an attendant, the call is handed off to the Call Transfer Service which looks up the attendant's number in Oracle directory server. It starts with the user profile, and if none is configured at the user level, it searches through the user's parent hierarchy. The call is transferred to the attendant through the PBX. (The Call Transfer Service hands the call back to the PBX which dials the attendant's phone number.)

Who the user is varies depending on which service hands off the call to the Call Transfer Service. If the Retrieval Service hands off the call, (that is, for a direct call), then the user is the authenticated voicemail user who is logged into their mail box. If the Recording Service hands off the call, (that is, for a forwarded call), then the user is the voicemail user for whom the caller recorded a message or for whom the caller intended to record a message.

### <span id="page-20-1"></span>**Backup Message Delivery**

There are times when the Recording Service and Fax Receiving Service attempts to deliver a recorded message to the Oracle Collaboration Suite Database and encounters errors. These messages end up in the file system queue of the Message Recovery Service which makes periodic attempts to redeliver the message. Once it successfully delivers a message to the database, the message is deleted from its queue.

The Message Recovery Service maintains connections to all Oracle Collaboration Suite Databases configured for the host on which the Voicemail & Fax Application is installed. Each time the service picks up a message from the file system queue, it attempts to send the message in its queue through its connections to each Oracle Collaboration Suite Database until it is successful. If it encounters an error sending the message through every Oracle Collaboration Suite Database, it requeues the message on the file system and picks it up the next time it tries to deliver queued messages.

### <span id="page-20-2"></span>**Delivering Fax Messages**

When a forwarded call is passed to the Recording Service and the service detects a fax tone, it passes the call to the Fax Receiving Service which looks up the called party's information in the Oracle Internet Directory. If the Fax Receiving Service determines that the called party is a valid user with the fax access feature enabled, it receives the fax and sends it to the called party's Inbox in the Oracle Collaboration Suite Database.

#### <span id="page-20-3"></span>**Forwarding Calls to an Interactive Voice Response System**

Oracle Voicemail & Fax provides administrators with the ability to create and customize simple call answering programs. These call answering programs are sometimes referred to as auto attendants or interactive voice response (IVR) systems. Oracle Voicemail & Fax IVRs play messages, transfer calls, search the user directory, offer simple DTMF (Dual-Tone Multifrequency) menus, and integrate with the Recording Service and Retrieval Service. The IVR Service supports multiple administrator-defined IVR deployments, each of which may specify a behavior for business hours, non-business hours, holidays, and special times that fit none of these categories. When the Routing Service is handed a forwarded call, it consults the PBX-Application Cluster's call routing map, which contains a mapping of telephone numbers to IVR deployments. If the call routing map contains a mapping for the originally dialed telephone number, the Routing Service sends the call to the IVR Service. The IVR Service then executes the applicable behavior for the appropriate IVR deployment.

## <span id="page-21-0"></span>**Oracle Voicemail & Fax Monitoring Services**

There are two monitoring services, the Telephony Monitor Service and the Message Delivery Monitor Service. The Telephony Monitor Service monitors the Telephony Server and reports the status and some key metrics of the Telephony Server to Enterprise Manager. It periodically checks the status of the server and the number of active calls being handled by the server.

The Message Delivery Monitor Service measures the time it takes for a message to be delivered to the Oracle Collaboration Suite Database. The service sends test messages to a test account on each Oracle Collaboration Suite Database, and reports the time it takes for the test message to arrive in the Inbox of the target Oracle Collaboration Suite Database.

## <span id="page-21-1"></span>**Working with PBXes that Use SMDI**

The SMDI (Simplified Message Desk Interface) Monitor Service provides an interface between SMDI-enabled PBXes and Oracle Voicemail & Fax. This service does not interact with NetMerge CCS and does not directly handle calls. SMDI Monitor Service processes call detail messages from the PBX, including whether it is a direct call or a forwarded call, and passes these messages to the Routing Service. It also receives MWI (Message Waiting Indicator) requests from the MWI Service and dispatches these to the PBX. Calls are passed from the PBX to the Telephony Server. When the Routing Service receives the call, it finds the correct PBX-Application Cluster and looks up the location of the SMDI Monitor Service. It then connects to the SMDI Monitor Service and asks for call detail information for the call that it's handling.

Any service within the Oracle Voicemail & Fax installation may use any SMDI Monitor Service within the installation as long as it connects to the desired PBX. This means that in an installation with multiple Oracle Voicemail & Fax Applications tier machines servicing the same PBX, you can deploy one SMDI Monitor Service which can be used by all Oracle Voicemail & Fax Applications installed on a different machine.

## <span id="page-21-2"></span>**PBX-Application Clusters**

The Voicemail & Fax Application needs to have certain information about the PBX in order to work with the PBX. For example, Oracle Voicemail & Fax converts all phone numbers into international format. So it needs to know in what form the PBX passes phone numbers to the application, so it can convert the phone numbers to international format. When the application sends a phone number to the PBX, it needs to convert this number from international format into a form that the PBX can dial, so it needs to know how to do this conversion. The way the PBX dials an internal phone number differs from dialing an external number, and the application needs to know which phone numbers belong to the PBX and which are external phone numbers, and what rules to apply. These and other specifications that are required for a PBX and Voicemail & Fax Application to work together are contained in the concept of a PBX-Application Cluster. A PBX-Application Cluster defines the relationship between a Voicemail & Fax Application and a PBX.

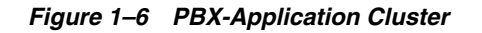

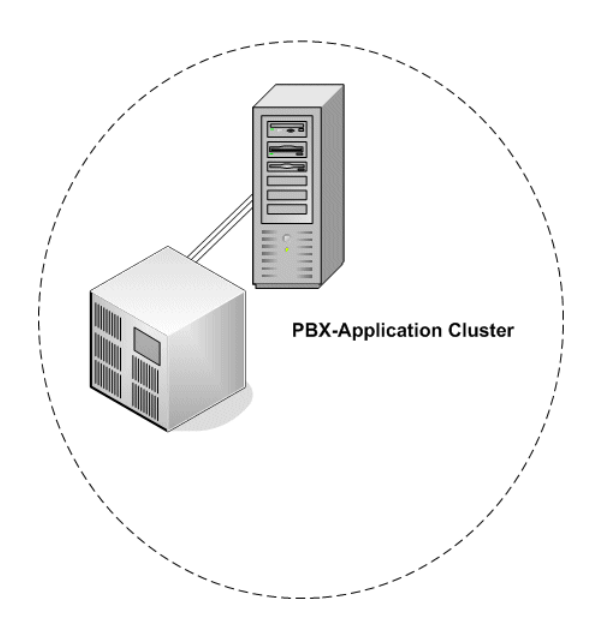

This configuration applies to any Voicemail & Fax Application that is associated with the PBX-Application Cluster. By creating this definition for a PBX, you can associate it with any Voicemail & Fax Application. You can add another Voicemail & Fax Application without having to configure the PBX to work with it. You simply use the existing PBX-Application Cluster configuration. (Figure 1–7).

*Figure 1–7 Adding Another Voicemail & Fax Application to a PBX-Application Cluster*

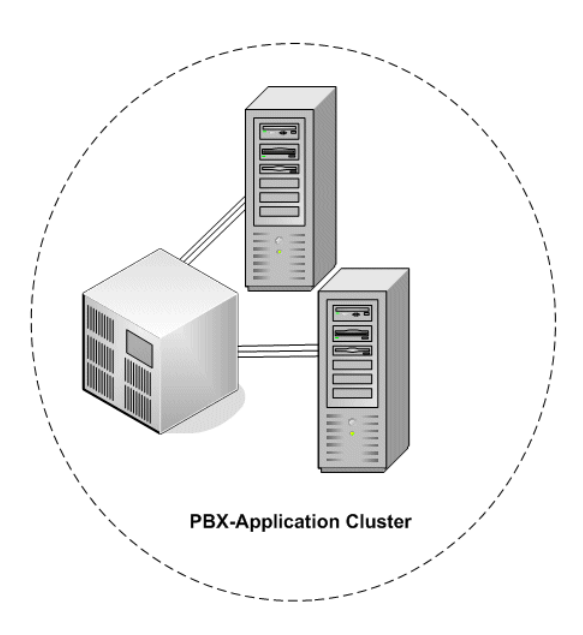

Or you can exchange one Voicemail & Fax Application for another, again without any additional configuration (Figure 1–8).

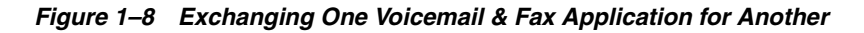

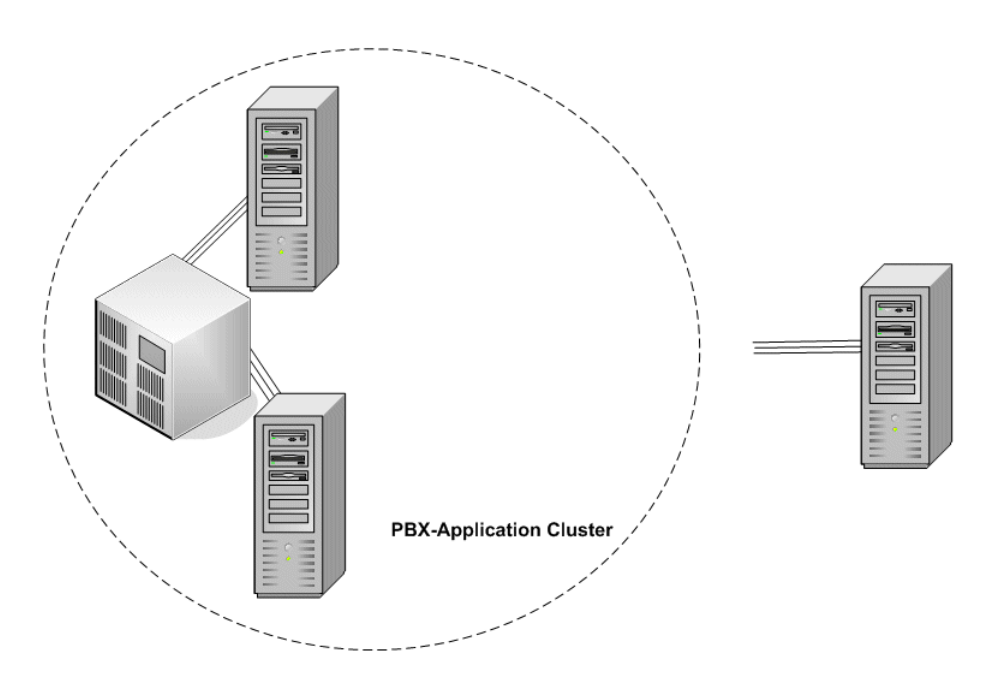

# <span id="page-24-0"></span>**Getting Started**

Before you can start using Oracle Voicemail & Fax, you must use Enterprise Manager Grid Control to set up your sites and groups and configure the PBX-Application Cluster.

## <span id="page-24-1"></span>**Getting Started with Enterprise Manager**

In this section, you verify that you have the privileges required to use Enterprise Manager and use Enterprise Manager to verify that the Oracle Voicemail & Fax targets are visible and navigate through the hierarchy of targets.

## <span id="page-24-2"></span>**Creating the Enterprise Manager Administrator User**

When you installed Enterprise Manager, a default Super Administrator, SYSMAN, was automatically created with the password you specified. You may use this user name and password, or any other user name with administrator privileges, to log in to Enterprise Manager Grid Control.

**See Also:** *Oracle Enterprise Manager Grid Control Installation and Basic Configuration* for more information.

## <span id="page-24-3"></span>**Verifying that the Oracle Voicemail & Fax Hierarchy is Visible**

**To verify that you can see the Oracle Voicemail & Fax hierarchy:**

- **1.** Open a Web browser and log in to Enterprise Manager Grid Control.
- **2.** From the home page, select **Voicemail & Fax** in the Search field and click **Go.**

**Note:** There are two targets with very similar names: V*oicemail & Fax* and *Voicemail & Fax Application.* Select V*oicemail & Fax* which refers to the Oracle Voicemail & Fax group. (*Voicemail & Fax Application* refers to the applications installed on your Applications tiers.)

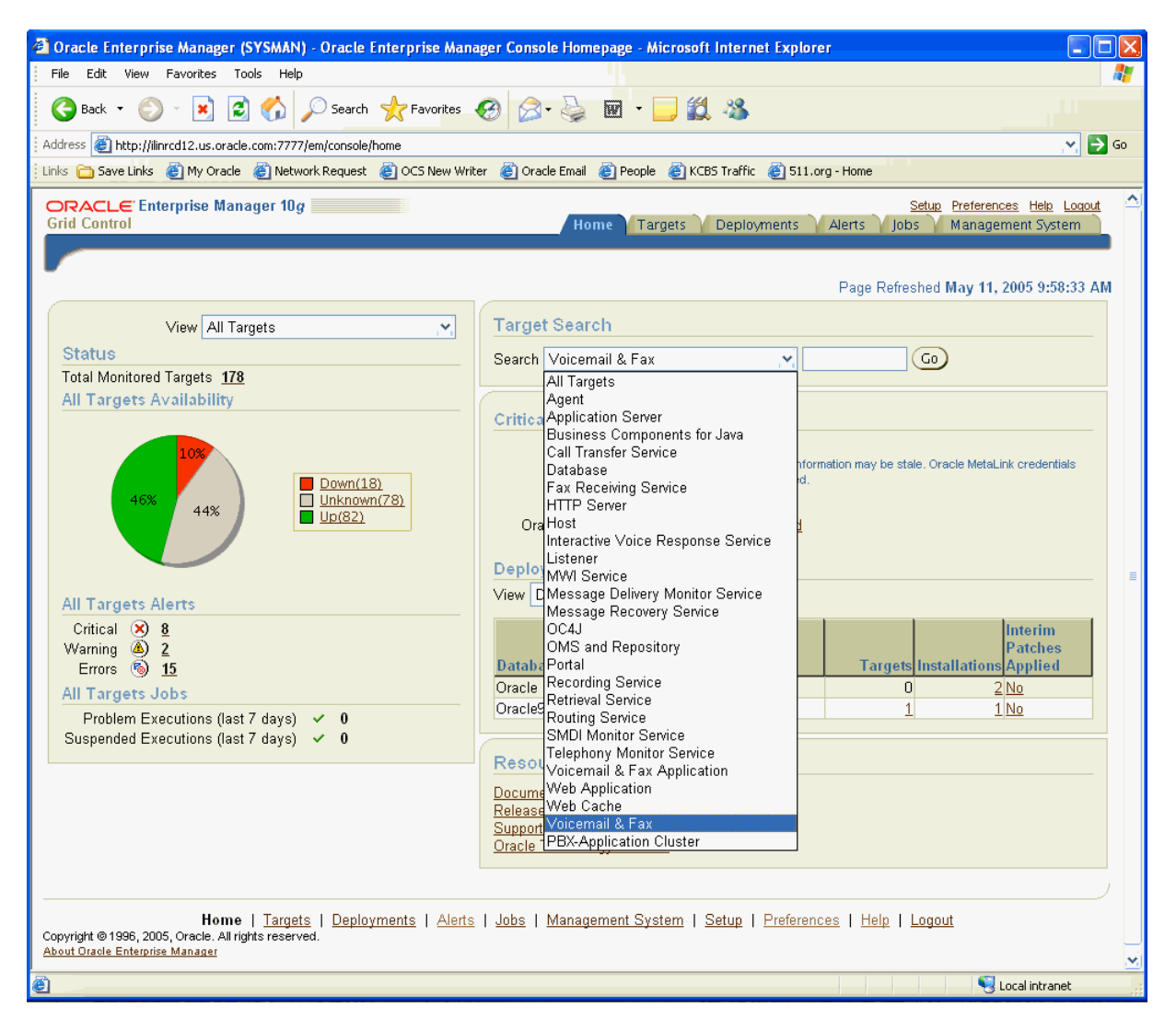

 A list of all Voicemail & Fax group targets is displayed. In most environments, there will only be one Voicemail & Fax target.

If the Oracle Voicemail & Fax group does not appear in the list, you may have to manually create the target. Refer to ["Registering Oracle Voicemail & Fax Targets"](#page-149-2) [on page A-2](#page-149-2) for more information.

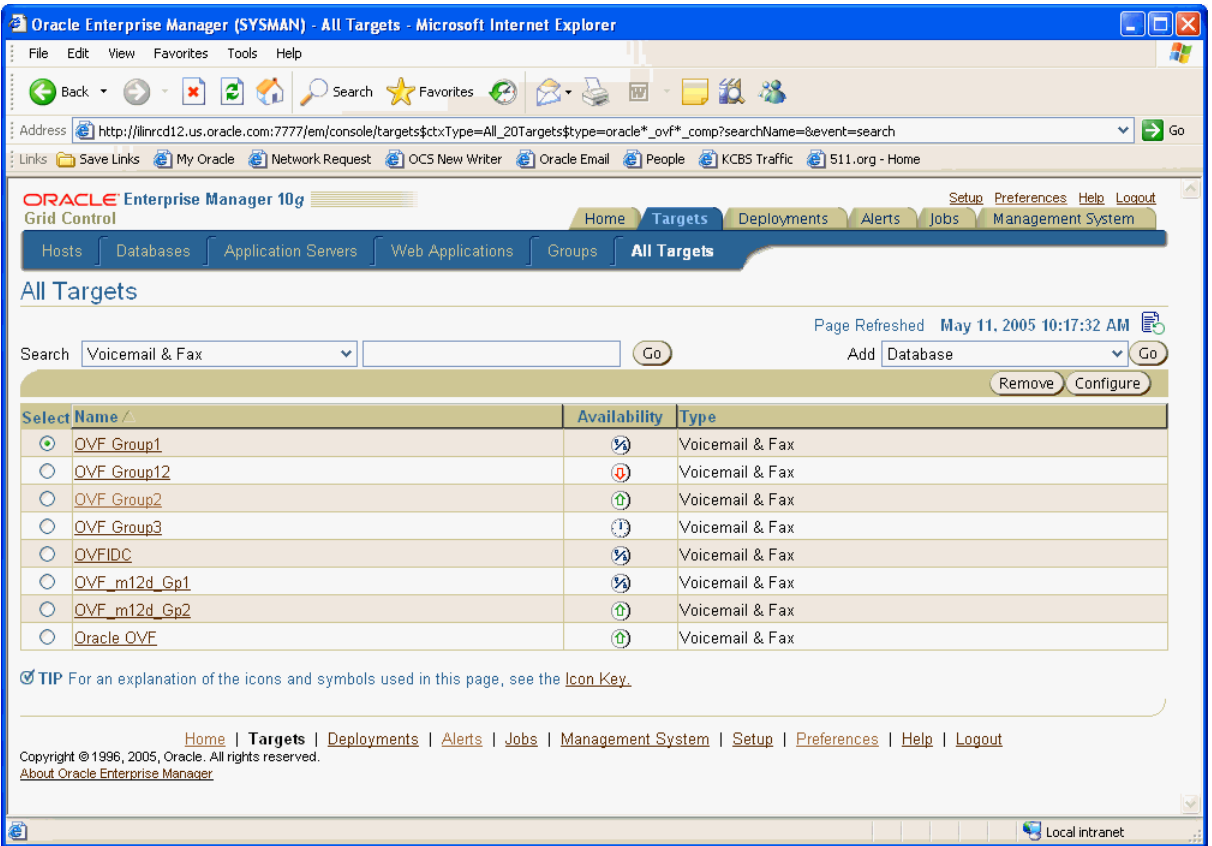

- **3.** Click the desired target.
- **4.** If you have not specified preferred credentials for the Voicemail & Fax target, you are prompted to log in. Enter the user name and password for the Oracle directory server and click **Login.** You can use the superuser orcladmin user name and password.

The home page for the Voicemail & Fax group is displayed.

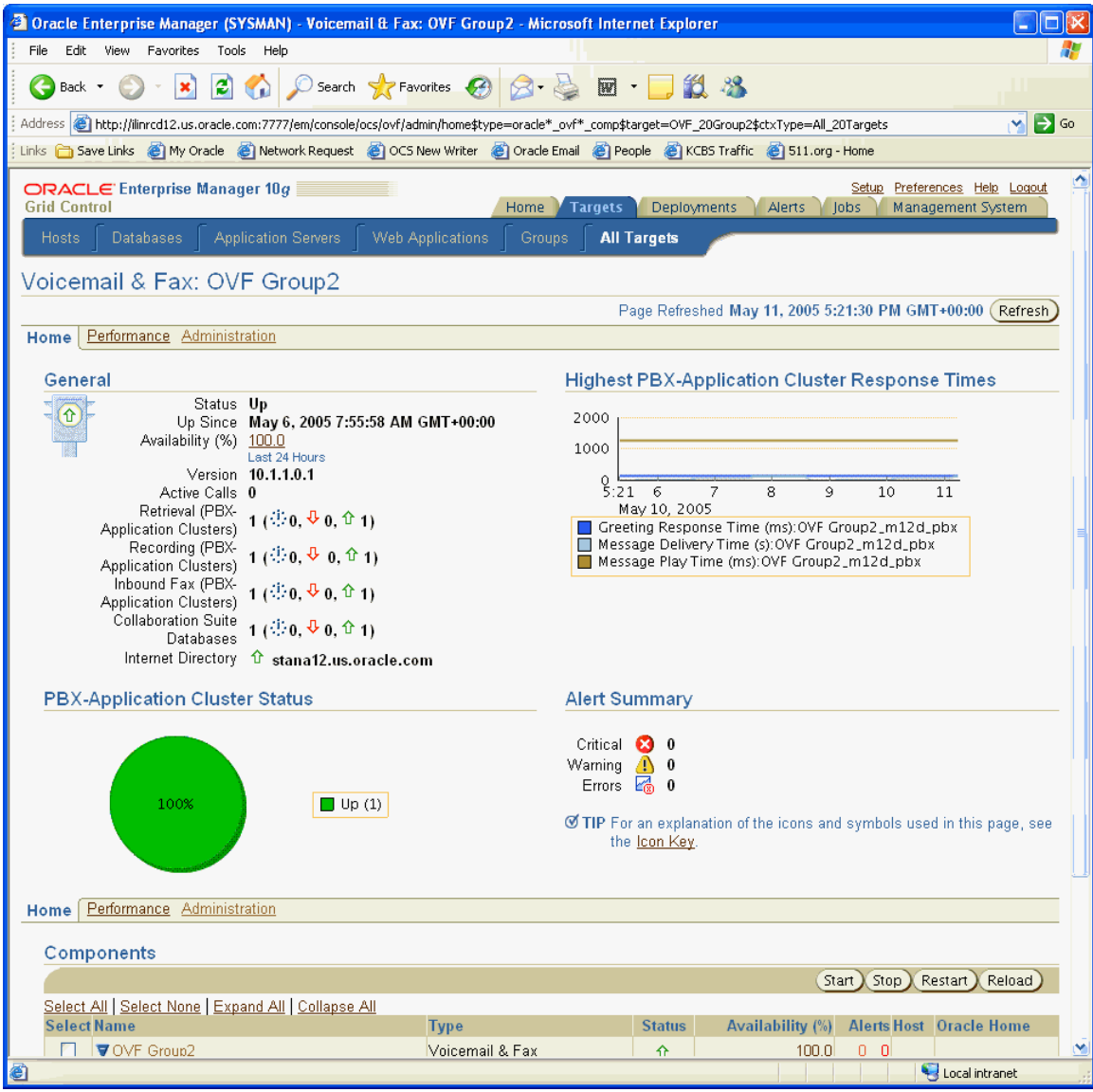

- **5.** From the home page, scroll down to the Components table.
- **6.** Click **Expand All.**

The Components table expands to reveal all the targets in its hierarchy.

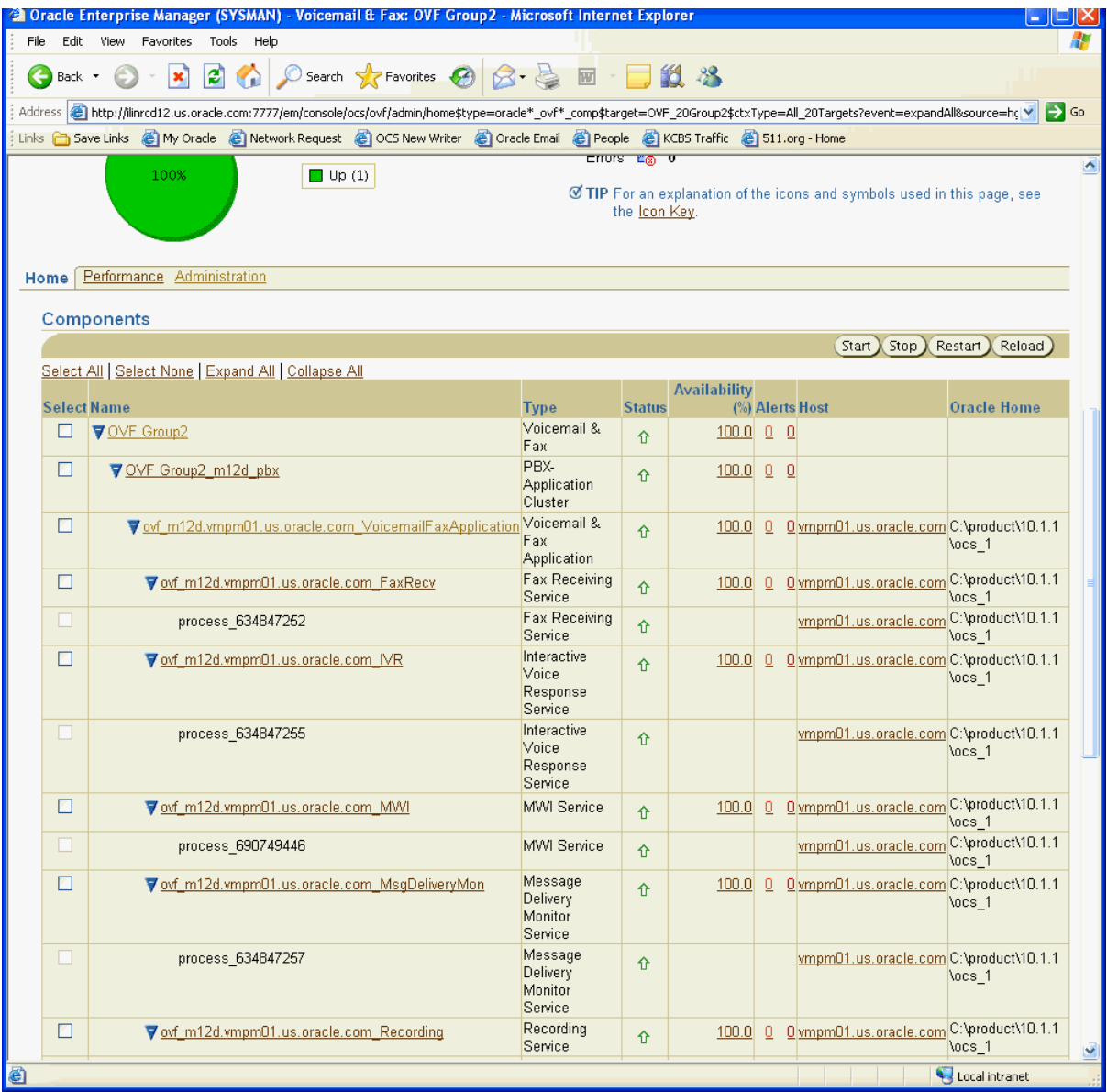

You should see the following targets for the Voicemail & Fax component:

- Voicemail & Fax group
- One or more PBX-Application Clusters
- For each PBX-Application Cluster, one or more Voicemail & Fax Applications.
- For each Voicemail & Fax Application, you should see the following services:
	- **–** Call Transfer Service
	- **–** Fax Receiving Service
	- **–** IVR Service
	- **–** Message Delivery Monitor Service
	- **–** Message Recovery Service
	- **–** Message Waiting Indicator Service
- **–** Recording Service
- **–** Retrieval Service
- **–** Routing Service
- **–** SMDI Monitor Service
- **–** Telephony Monitor Service

If you cannot see one or more of the services, use opmnctl to verify that the service is defined and is up. If the service is not defined, then there was a problem with the installation. Check the installation log files for any errors.

**See Also:** *Oracle Voicemail & Fax and Oracle Web Conferencing Conversion Servers Installation and Upgrade Guide* for more information.

# <span id="page-29-0"></span>**Oracle Voicemail & Fax Hierarchy**

Enterprise Manager Grid Control is the system management tool you will use to administer your Oracle Voicemail & Fax system. The components of Oracle Voicemail & Fax are organized in a hierarchy (Figure 2–1). At each level of the hierarchy, you can get status and performance information for that level of the hierarchy. In addition, you can set properties for each level in the hierarchy (with the exception of the service instances). Components inherit properties from their parents and pass properties on to child components. At each level, a subset of the inherited properties are exposed. The values for these exposed properties can be overridden and local values can be set. From any point in the hierarchy, you can drill down to all levels below it, or navigate back up the hierarchy.

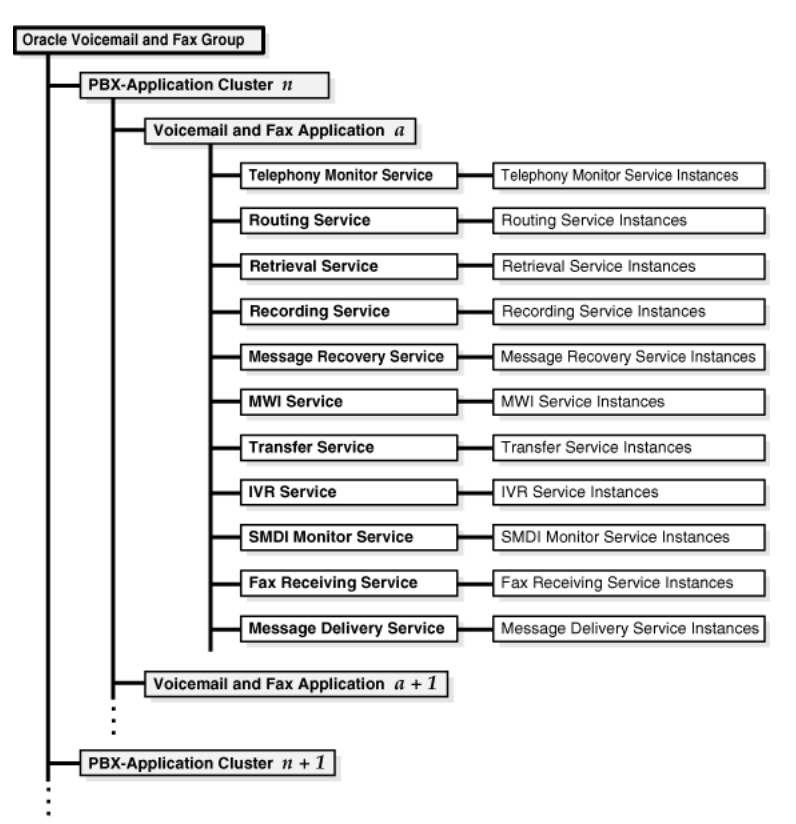

*Figure 2–1 Oracle Voicemail & Fax Hierarchy*

**Voicemail & Fax Group** — This is the highest level of the hierarchy. From this level, you have an overview of the Oracle Voicemail & Fax installation. You can get performance and status information on the component level below it, that is, the PBX-Application Cluster level. You can perform component-level tasks such as managing users, creating groups and sites, and set component-level and systemwide defaults. The properties set at this level are passed down to each level below it, to the Voicemail & Fax Application level and to the services.From this level, you can drill down to a particular PBX-Application Cluster or to any components of a particular cluster.

**PBX-Application Cluster** — A PBX-Application Cluster defines a relationship between one or more PBXes and one or more Voicemail & Fax Applications. The Voicemail & Fax Applications that support the PBX are called an application cluster. From the PBX-Application Cluster level, you can get a high-level overview of the Voicemail & Fax Applications associated with the PBX-Application Cluster. You set parameters in the PBX-Application Cluster for the specific Voicemail & Fax Applications that are servicing a specific PBX. From this level, you can drill down to a particular Voicemail & Fax Application or to one of the services associated with the application.

In many situations, you might deploy multiple Voicemail & Fax Applications to support a specific PBX. This ensures that if a specific Voicemail & Fax server is unavailable, there is another that can take its place. There is also a physical limit to the number of simultaneous phone calls that a Voicemail & Fax Application on one server can manage. If a PBX hands off more calls at one time than can be handled by one Voicemail & Fax server, the PBX will need to be deployed with multiple Voicemail & Fax servers.

There is one PBX-Application Cluster defined for each PBX. At a minimum, there is at least one Voicemail & Fax Application associated with the PBX-Application Cluster. In the multi-site boarded deployment example in Figure 2-2, there are three PBX-Application Clusters, HQ\_Nortel, New\_York\_Avaya, and London\_Avaya. The HQ\_Nortel PBX-Application Cluster has two Voicemail & Fax Applications associated with it, and the New\_York\_Avaya and London\_Avaya PBX-Application Clusters each have one Voicemail & Fax Application associated with it. All four Voicemail & Fax Applications are installed against the same Oracle Internet Directory and are part of the same Oracle Voicemail & Fax installation.

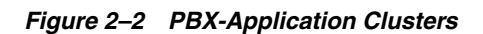

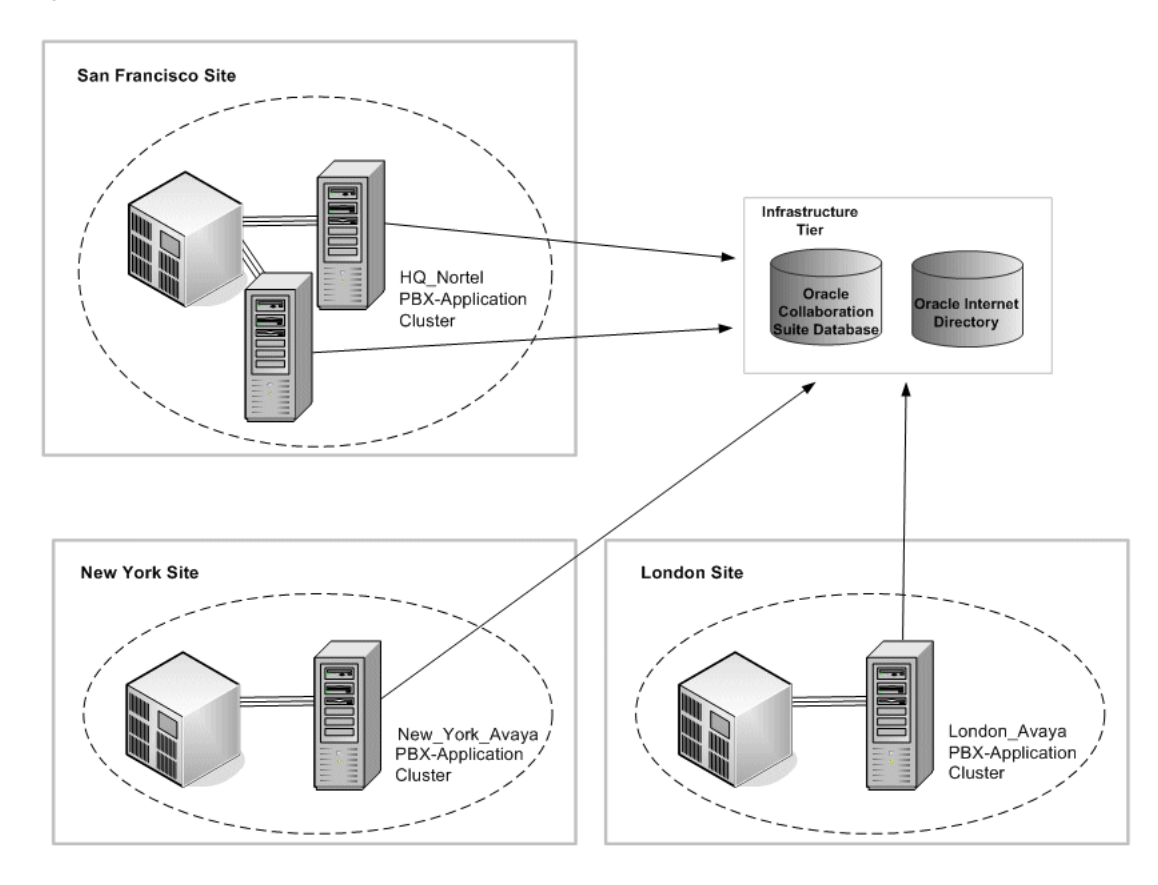

**Voicemail & Fax Applications** — A Voicemail & Fax Application is a set of services running on a voicemail host. At this level, you get an overview of the Voicemail & Fax Application and the Telephony Sever, and you set properties for the Voicemail & Fax Application. The parameter values are inherited from the values set at the Voicemail  $\&$ Fax component level. For the parameters that are inherited and exposed at this level, the values can be overridden for this application. From this level, you can drill down to any of the services associated with this Voicemail & Fax Application.

**Voicemail & Fax Services** — There are eleven services that comprise the Voicemail & Fax Application. These services are: Routing, Retrieval, Recording, Call Transfer, Message Delivery Monitor, Message Recovery, Telephony Monitor, SMDI (Simplified Message Desk Interface) Monitor, MWI (Message Waiting Indicator), IVR (Interactive Voice Response), and Fax Receiving. You can view the status of each of the services and set parameters for the services. The parameter values are inherited from the Voicemail & Fax Application. For the parameters that are inherited and exposed at this level, the values can be overridden at the service level.

Oracle Voicemail & Fax is managed using the Enterprise Manager framework. Enterprise Manager allows you to create and manage multiple Voicemail & Fax groups. Each instance of the Oracle Voicemail & Fax configuration is managed in a separate Oracle Internet Directory. In a typical production deployment, you would only have one Oracle Voicemail & Fax group being managed by your Enterprise Manager. One reason to have multiple Oracle Voicemail & Fax groups is to support a separate deployment for testing purposes.

## <span id="page-32-0"></span>**Navigating the Oracle Voicemail & Fax Hierarchy**

Follow the procedure below to navigate through the different levels of the Oracle Voicemail & Fax hierarchy.

#### **To navigate the Oracle Voicemail & Fax hierarchy:**

- **1.** Log in to Enterprise Manager Grid Control.
- **2.** Navigate to the Oracle Voicemail & Fax home page.
- **3.** From the Oracle Voicemail & Fax group home page, scroll down to the Components table.

The Components table displays the targets in the Oracle Voicemail & Fax hierarchy. The first target in the table is the Oracle Voicemail & Fax group. This target has the name that was assigned during the Oracle Voicemail & Fax configuration.

The next level in the hierarchy is the PBX-Application Cluster. The name of the PBX-Application Cluster is the name that was assigned to it during the Oracle Voicemail & Fax configuration.

**4.** Click the Show icon next to the PBX-Application Cluster to reveal the next level in the hierarchy.

You can continue to click the Show icon at each level to reveal the level below it. Alternatively, you can click the Expand All link to expose all the targets in the hierarchy.

**5.** Click the PBX-Application Cluster link in the Components table.

This takes you to the home page for the PBX-Application Cluster target. You can click any target in the Components table to navigate to the home page for that target.

- **6.** From the Components table, navigate between targets.
- **7.** Navigate between the home page, performance page, and administration page by clicking the tabs at the top of the page.

# <span id="page-32-1"></span>**Before You Configure Oracle Voicemail & Fax**

Before you start configuring your Oracle Voicemail & Fax system, be sure you have completed the following tasks.

- Follow the instructions in *Oracle Voicemail & Fax and Oracle Web Conferencing Conversion Servers Installation and Upgrade Guide* and install Oracle Voicemail & Fax.
- Follow the instructions in "Verifying the Voicemail & Fax Installation" in *Oracle Collaboration Suite Administrator's Guide* and verify that the installation was successful.
- Connect the phone lines from the PBX to the Voicemail & Fax Server.
- Create a hunt group and set up the PBX to communicate with the Voicemail & Fax Server.
- Set up a test user's phone to roll over to the hunt group after the call is not answered.

Once you have verified that these steps have been successfully completed, you are ready to continue with the post-installation steps.

## <span id="page-33-0"></span>**Overview of the Configuration Steps**

The following is an overview of the steps to configuring the Oracle Voicemail & Fax system and testing the system.

- **1.** Create and configure a site.
- **2.** Configure the PBX-Application Cluster for your site.
- **3.** Add a test user.
- **4.** Test the Oracle Voicemail & Fax system.

This chapter makes the following assumptions about this Oracle Voicemail & Fax installation:

- This is a boarded PBX, that is, there is one PBX that is directly connected to one Voicemail & Fax Server.
- The Voicemail & Fax Server is using a Digital D82 card to communicate with the PBX. One port must be reserved for call detail information and this port has been set.

In the procedures that follow, we use an example PBX which has the following characteristics:

- The PBX serves one physical site, the headquarters office for the ACME Company.
- The PBX supports phone numbers that match the patterns 1650203???? and 1650307????.
- The PBX uses five-digit extensions to dial internal phone numbers and for its message waiting indicator.
- The PBX passes ten-digit extensions to Oracle Voicemail & Fax.
- Users can enter five-digit extensions to identify their Oracle Voicemail & Fax accounts.
- The hunt group number is  $1650203-0000$ .

**Note:** In the procedures that follow, we will refer to the values specified for this example PBX. You will have to replace these example values with the correct values for your PBX and for your site.

# <span id="page-33-1"></span>**Creating and Configuring a Site**

The first step is to create a group for your location. This group is called a site. We are assuming that the ACME Company is installing Oracle Voicemail & Fax at their headquarters.

**To create and configure a site:**

- **1.** From Enterprise Manager Grid Control, navigate to the Voicemail & Fax home page and click the **Administration** tab.
- <sup>3</sup> Oracle Enterprise Manager (OCS) Voicemail & Fax: OVF Group1 Microsoft Internet Explorer  $\Box$  $\Box$  $\times$ File Edit View Favorites Tools Help н GBack • ⊙ • x 2 4 2 Search ☆ Favorites ④ 2 → A 图 • ■ 1 3 % Address & https://smptst-svc3.us.oracle.com/em/console/ocs/ovf/admin/ovftaskadmin\$type=oracle\*\_ovf\*\_comp\$target=OVF\_20Group1  $\vee$   $\rightarrow$  Go Links in Save Links @ My Oracle @ Network Request @ OCS New Writer @ Oracle Email @ People @ KCBS Traffic @ 511.org - Home Setup Preferences Help ORACLE Enterprise Manager 10g Home Targets Deployments Alerts Jobs Management Sys **Grid Control** Databases Web Applications | Groups | All Targets Voicemail & Fax: OVF Group1 Page Refreshed May 13, 2005 9:11:04 AM GMT-07:00 (Refresh) Home Performance Administration <u> Expand All | Collapse All</u> Go To Task **Task Name Description V**Tasks Manage Voicemail Accounts Modify and delete voicemail accounts 畼 Create, delete, and modify groups and sites Manage Groups and Sites "" Configure Global Process Settings Configure the global process settings 嗥 Manage PBX-Application Clusters Create and register PBX-Application Clusters Manage Collaboration Suite Configure the Collaboration Suite Databases Databases Set Preferred Credentials Set Preferred Credentials to simplify access 一 Home Performance Administration Components Start Stop Restart Reload Polont All | Polont None | Evening All | Pollongo All **A** Uccal intranet
- **2.** Click the **Go To Task** icon of the Manage Groups and Sites task.

When you install Oracle Voicemail & Fax, the root, orclguest, and com groups are automatically created by default. The orclguest and com groups are children of the root group. First, you will change the default domain name of the root group.

- **3.** In the Manage Groups and Sites page, click the **root** group.
- **4.** On the Edit Group or Site page, change the Default Domain Name from oracle.com to the domain name for your company. In this example, we will use the domain name *acme.com*.
- **5.** Click **OK**.

In this example, we will be creating the hq.acme.com group. To create this group, you have to create each level in the hierarchy. The com group is already created. So you will create the acme.com group first, then you will create the hq.acme.com group.

- **6.** Click **Create.**
- **7.** In the Name field, enter **acme**.
- **8.** Select **Group** from the Category list.
- **9.** Select **com** from the Parent list.

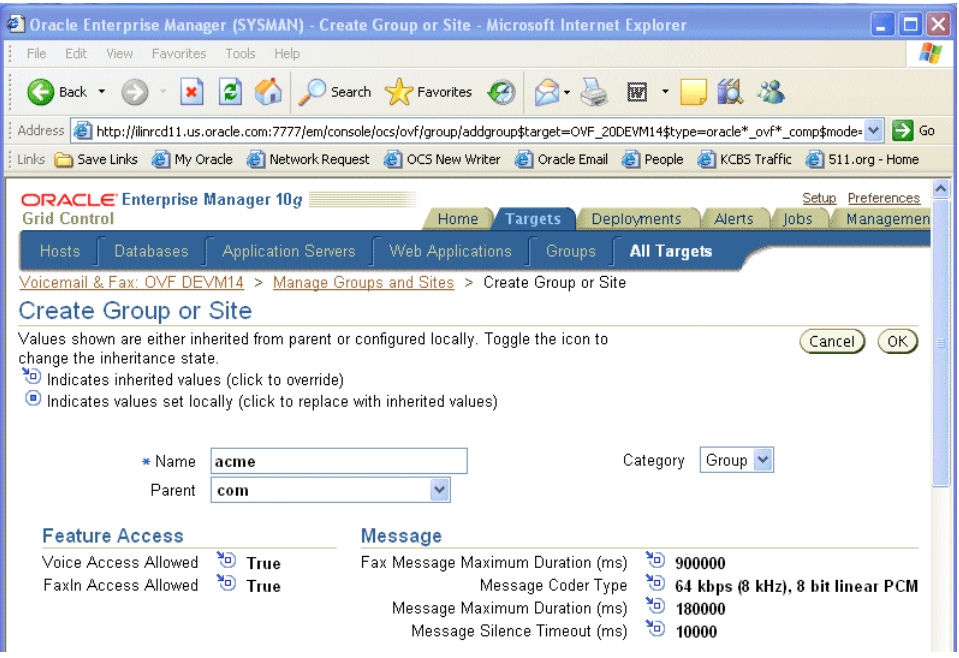

The values you see for the parameters are inherited from the group specified in the Parent list, in this instance, the com group.

- **10.** Click **OK**.
- **11.** Click **Create** again.
- **12.** In the Name field, enter **hq**.
- **13.** This time, select **Site** from the Category list because we want hq.acme.com to be a site.
- **14.** Select **acme.com** from the Parent list.

We will focus on those parameters which are required to create a site. For all other parameters, we will use the default values.

**15.** Scroll down to the Site section, and enter the Mailbox Extension Length. In this example, enter **5.**

When your users log in to the voicemail system, they are prompted to enter their mailbox number. The mailbox number is their phone number. Rather than entering 11-digits (the number of digits in a U.S. phone number in international format), you can allow them to enter their extension. Typically, this is 4 or 5 digits depending on what phone numbers your PBX supports. If your PBX supports phone numbers that match one pattern such as 650 203-????, you can use a 4-digit extension to get a unique number. If your PBX also supports phone numbers that match the pattern 650 307-????, then you have to use a 5-digit extension to ensure a unique extension. In this example, the PBX supports both 650 203-???? and 650 307-????.

#### *Figure 2–3 Mailbox Extension Length Parameter*

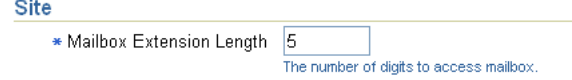

**16.** Enter the Length of Local Phone Number. In this example, enter **7**.
When a caller is forwarded to a user's voicemail system and the user has not created a personalized greeting, the voicemail system uses the phone number to identify the mail box (for example, "You have reached 3072492"). You can specify the length of the phone number to use to identify the mailbox. In this example, we want to use the 7-digit local phone number, so we specify *7.*

#### *Figure 2–4 Length of Local Phone Number Parameter*

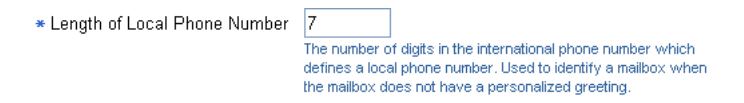

**17.** Enter the Telephone Number Translation Rules as shown below.

In Step15, you specified an extension that users could enter for their mailbox number. So when a user logs in to his or her voicemail account and is prompted to enter their mailbox number, the user enters, for example, *37869* instead of *16502037869*. However, Oracle Voicemail & Fax needs the telephone number in international format in order to know what account the user is logging in to. Therefore, the Telephone Number Translation Rules specifies how to take a mailbox extension such as *37869* and convert it to an international phone number such as *16502037869*.

You must create rules to cover all the phone numbers owned by this PBX. In this example, the two phone number patterns that users will be entering are *3????* and *7????.*

| <b>Phone Number Pattern</b> | Number of<br><b>Characters</b> | to Remove Characters to Prepend | Remove |
|-----------------------------|--------------------------------|---------------------------------|--------|
| 3????                       | Ο                              | 165020                          | Z      |
| 72222                       | 0                              | 165030                          | Z      |
| Add Another Row             |                                |                                 |        |

*Figure 2–5 Telephone Number Translation Rules*

- **18.** Select the time zone for your site from the Timezone list. In this example, select **US Pacific Time**.
- **19.** Skip the Phone Numbers table. This will be covered when you configure the PBX-Application Cluster.
- **20.** Accept the defaults for the Interactive Voice Response (IVR) parameters.
- **21.** Click **OK.**
- **22.** Set the Attendant Extension for the root group. Select the root group and click Edit or simply click root to go to the Edit Group or Site page. Enter the five-digit extension for the attendant and click OK.

During a call, a caller has the option to press 0 to reach an attendant. Typically, this is the company operator. The Attendant Extension is the number to which calls are transferred when the caller presses *0*. There is no default setting for the Attendant Extension, so you must provide this number. The format for this number is the format that users enter to specify their mailbox number. Oracle recommends that you set this for the root group. Any group created under root inherits this setting. This setting can always be overridden at the group level or user level.

**See Also:** ["Group Parameters" on page 4-3](#page-58-0) for more information on setting the site parameters.

# **Configuring the PBX-Application Cluster**

During the Oracle Voicemail & Fax installation, you created a PBX-Application Cluster to associate with the Voicemail & Fax Application. Now you will specify how the Voicemail & Fax Application integrates with the PBX.

#### **To configure the PBX-Application Cluster:**

- **1.** From Enterprise Manager Grid Control, scroll down to the Components table and select the PBX-Application Cluster that you created during installation.
- **2.** On the home page for the PBX-Application Cluster, click the Administration tab.
- **3.** In the PBX Integration section, select the Integration Type. For this example, select **Telephony Server.**
- **4.** Leave the default setting for Message Truncation Time unchanged.
- **5.** Complete the Phone Numbers table for your PBX and site.

The Phone Numbers table is a mapping of a PBX and its phone numbers to a specific site. For this example:

- Select **hq.acme.com** from the Site list. hq.acme.com is the site you created earlier in ["Creating and Configuring a Site" on page 2-10.](#page-33-0)
- Enter the phone number pattern in the International Phone Number Pattern column.
- Enter as many entries as you need to cover all the phone numbers that are assigned to your site.

Your entries should look like the figure below.

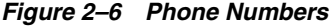

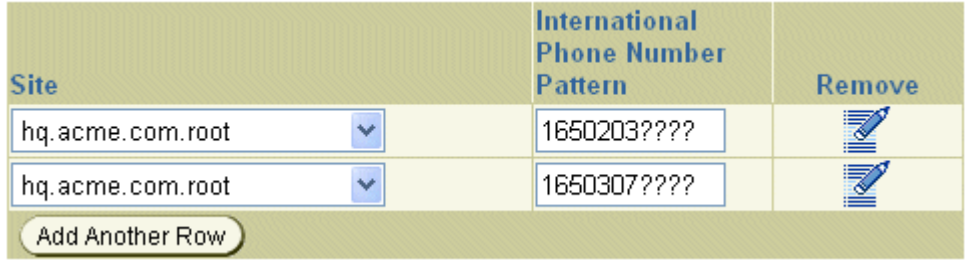

**Note:** This table is a different view of the Phone Numbers table on the Create Group or Site page. Alternatively, you could fill in this information on the Create Group or Site page, if you wish.

**6.** In the Internal Dialing Rules section, enter the dialing rules for phone numbers owned by the PBX.

The internal dialing rules are used to convert phone numbers that are in Oracle Voicemail & Fax format (that is, in international format) into a form that the PBX recognizes. In this example, the PBX uses five-digit extensions to dial internal phone numbers.

For this example, the Internal Dialing Rules table should look like the figure below.

**Note:** When a phone number is passed to the application, the application checks the phone number against the phone number patterns. If the phone number does not match any of the specified patterns, the DEFAULT pattern is used. By default, the rule is to pass the phone number, as is, with no changes. Another use of the DEFAULT rule is if all phone numbers can be handled with one rule. If this is the case, you can use the DEFAULT pattern to define this rule.

*Figure 2–7 Internal Dialing Rules*

| <b>International Phone Number</b><br><b>Pattern</b> | <b>Number of Characters to</b><br>Remove | <b>Characters to Prep</b> |
|-----------------------------------------------------|------------------------------------------|---------------------------|
| <b>DEFAULT</b>                                      |                                          |                           |
| 1650203????                                         | 6                                        |                           |
| 1650307????                                         | 6                                        |                           |
| Add Another Row                                     |                                          |                           |

Therefore, if the phone number is 16503072492, the first six digits are removed, leaving *72492*, no digits are prepended. The number that gets passed to the PBX is *72492* which is the five-digit format it uses to dial internal phone numbers.

**7.** In the External Dialing Rules section, enter the dialing rules for phone numbers that are not owned by this PBX.

The external dialing rules are used to convert phone numbers that are in Oracle Voicemail & Fax format (that is, in international format) into a form that the PBX recognizes. For this example, the entries should look like the figure below.

The first rule is used to dial phone numbers with the local area code 650 that do not belong to this PBX. To dial phone numbers with area code 650, the PBX prepends a *9* to the local number. For example, to call 16504518422, the PBX would dial *94518422*. To get from *16504518422* to *94518422*, the first four digits are removed and a *9* is prepended to the result.

The second rule covers all U.S. phone numbers that are outside of the local 650 area code. Note that you could also use *1,* followed by ten question marks (*1??????????*) to specify this pattern. In this instance, you remove no digits and prepend a *9* to the beginning of the number. Therefore, 14158439245 would be dialed as *914158439245*.

The last rule covers international phone numbers. In this instance, no digits are removed, and *9011* is appended to the beginning of the number. Because international numbers can be of varying lengths, use the asterisk rather than a series of question marks.

If a phone number should match more than one pattern, the most restrictive pattern is used. For example, the phone number *16504518422* matches all three of the specified patterns, *\**, *1\**, and 1650???????. However, it matches more characters in the last pattern, so the *1650???????* rule is applied to the number.

| <b>International Phone Number</b><br>Pattern | <b>Number of Characters to</b><br>Remove | <b>Characters to Prep</b> |
|----------------------------------------------|------------------------------------------|---------------------------|
| <b>DEFAULT</b>                               |                                          |                           |
| 1650???????                                  |                                          | 9                         |
| $1 +$                                        |                                          | 9                         |
|                                              |                                          | 9011                      |
| Add Another Row                              |                                          |                           |

*Figure 2–8 External Dialing Rules*

**8.** In the Telephone Number Translation Rules, enter the rules for converting phone numbers that the PBX passes to Oracle Voicemail & Fax into international phone number format.

This PBX passes ten-digit phone numbers to Oracle Voicemail & Fax. These ten-digit numbers must be converted into a valid Oracle Voicemail & Fax account number. That is, they must be converted into international phone number format. You must specify rules to cover all phone numbers owned by this PBX.

*Figure 2–9 Telephone Number Translation Rules*

| <b>Phone Number</b><br>Pattern | <b>Number</b> of<br><b>Characters to</b><br>Remove | <b>Characters to</b><br>Prepend | Remove |
|--------------------------------|----------------------------------------------------|---------------------------------|--------|
| <b>DEFAULT</b>                 |                                                    |                                 |        |
| 650203????                     |                                                    |                                 | Z      |
| 650307????                     |                                                    |                                 | R      |
| Add Another Row                |                                                    |                                 |        |

**9.** In the MWI Phone Number Conversion table, enter the rules for converting Oracle Voicemail & Fax account numbers into a format that the PBX can dial.

For this particular PBX, these rules are identical to the Internal Dialing Rules.

*Figure 2–10 MWI Phone Number Conversion*

| <b>International Phone Number</b><br><b>Pattern</b> | <b>Number of Characters to</b><br>Remove | <b>Characters to Prep</b> |
|-----------------------------------------------------|------------------------------------------|---------------------------|
| DEFAULT                                             |                                          |                           |
| 1650203????                                         | 6                                        |                           |
| 1650307????                                         | 6                                        |                           |
| Add Another Row                                     |                                          |                           |

**10.** In the Interactive Voice Response table, enter a phone number in the International Phone Number column. This phone number should always forward a call to the hunt group phone number.

*Figure 2–11 Interactive Voice Response*

| International Phone Number<br>Pattern | <b>IVR Deployment Name</b> |  | <b>Remove</b> |
|---------------------------------------|----------------------------|--|---------------|
| 16502030000                           | 'ACME.                     |  | Z             |
| Add Another Row )                     |                            |  |               |

**11.** Click **Apply.**

**Note:** ["Configuring PBX-Application Clusters" on page 3-1](#page-44-0) for more information on the PBX-Application Cluster parameters.

# **Creating an Oracle Voicemail & Fax User**

Oracle Collaboration Suite users are provisioned for voice access through Oracle Internet Directory Self-Service Console.

**To create a test user:**

**1.** Log in to Oracle Internet Directory Self-Service Console.

You need to be logged in as an administrator with privileges to provision users. For example, you can use the orcladmin user name which has superuser privileges.

- **2.** Create a user named John Doe.
- **3.** Provision the user for voice access and assign the user the phone number 16502037882.

See Chapter 4, "Managing Oracle Collaboration Suite Users and Groups," in *Oracle Collaboration Suite Administrator's Guide* for more information on how to use the Self-Service Console to provision users.

# **Testing the Oracle Voicemail & Fax System**

Make sure you complete each step successfully, resolving any errors, before you proceed to the next step.

**To test the Oracle Voicemail & Fax system:**

**1.** Dial the hunt group number (**1 650 203-0000**) and allow the phone call to roll over into the voicemail system.

You should hear the following message: "Please enter the mailbox number or press start to record a message for another user."

You may hear the following message instead: "To record a message, press 1; to retrieve messages, press 2; to speak to an operator, press 0; to hang up, press the star key." If you hear this message prompting you to record a message or retrieve your messages, then this means that the Oracle Voicemail & Fax system cannot differentiate between a direct call and a forwarded call. Should this occur, check to see that the correct port has been specified on the Voicemail & Fax Server to receive call detail information.

**2.** Log in using the account you created. In this example, the account number is **37882.** (Remember, you are using the mailbox extension length you set up on the Create Group or Site page.)

- **3.** Enter the numeric password you set up for this user.
- **4.** Follow the voice prompts and change the user's password and record the user's name (John Doe).
- **5.** From the main menu, select **5**, (Set Greetings or Change Personal Options), and do the following:
	- Record a greeting for the user. (optional)
	- Activate one of the greetings you create.
	- Hang up the phone.
- **6.** Dial the user's phone number (**1 650 203-7882**) and let the call roll over into the voicemail system.

If you get the message: "An error occurred during the processing of your request. Please try your call again," check the Routing Service log to see what phone number the PBX is passing to Oracle Voicemail & Fax. Is it passing *6502037882* or is it passing some other number? In this example, you would look for the following entry: "Storing call details: from 650xxxxxxx; to 6502037882; type B." Look for a similar entry for your specific situation. Check the Telephone Number Translation Rules on the PBX-Application Cluster administration page and verify that it includes a rule that can convert this phone number into international phone number format.

If you do not hear a greeting, then do the following:

- Log in to the user's voicemail account and from the main menu, select **5** (Set Greetings or Change Personal Options), and follow the prompts to re-activate your greeting or record and activate the greeting again.
- Verify that Oracle Internet Directory is up and running. Go to the Voicemail  $\&$ Fax home page and check the status of Oracle Internet Directory in the General section of the page.

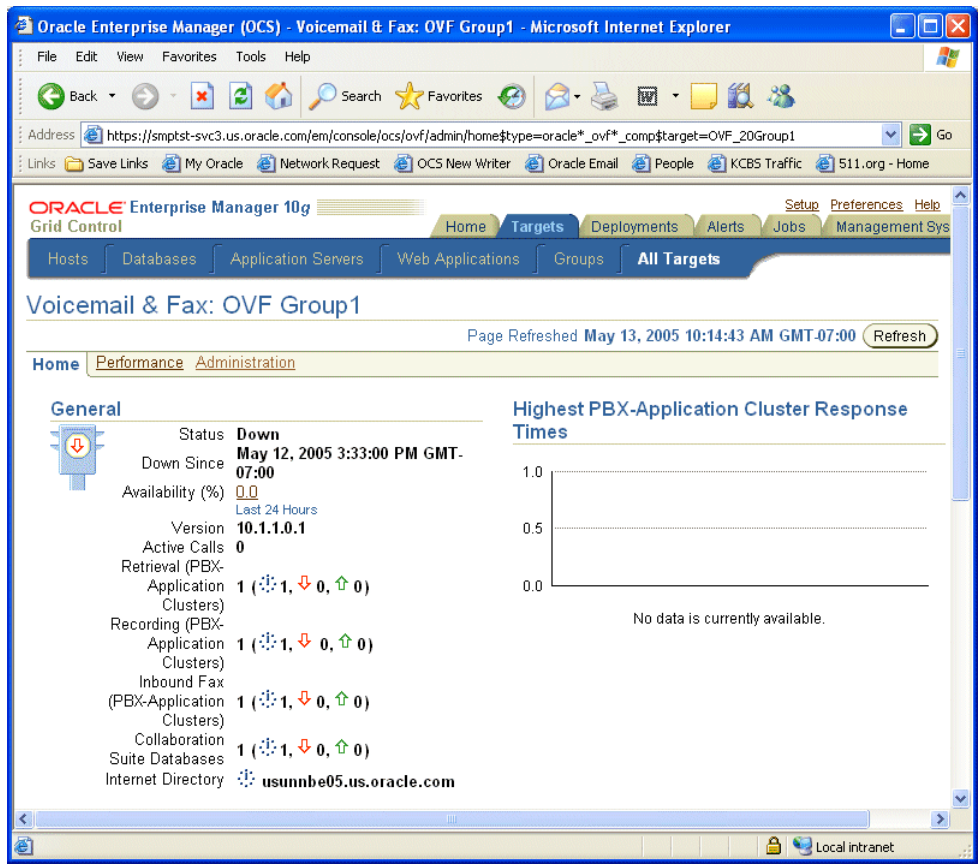

**7.** Dial the hunt group number (**1 650 203-0000**), log in to the user's account (**37882**) and from the main menu, select **4** to record a new message. After you record the message, press **4** to send the message to the user. (For the purpose of this test, you are logging in to John Doe's account, recording a message, and sending the message to John Doe's account.)

If you hear the message: "Your message could not be sent and has been queued," then do the following:

- Verify that the Oracle Collaboration Suite Database is up and running. Go to the Voicemail & Fax home page and check the status of Collaboration Suite Database in the General section of the page.
- Check to see that the Oracle Collaboration Suite Database is available for the Voicemail & Fax Application. See ["Setting the Available Oracle Collaboration](#page-100-0)  [Suite Databases" on page 9-3](#page-100-0) for more information.
- Check to see that the Oracle Collaboration Suite Database is listed in the sc\_ vsto.cfg file. The sc\_vsto.cfg file is a NetMerge configuration file that picks up information from Oracle directory server. This file can be found in the C:\Documents and Settings\All Users\Dialogic\CT Media\Container directory. Check to see that the database you are trying to connect to is listed.
- **8.** Dial in to the hunt group number and log in to John Doe's account (**37882**). You should hear the following message: "You have one new voicemail message, no saved voicemail messages, no new e-mail messages, and no new fax messages."

If the voicemail prompt indicates you have no new messages instead of indicating you have one new message, then verify that the Oracle Mail IMAP Server and the

SMTP process are up and running. See the *Oracle Mail Administrator's Guide* for information on checking the Oracle Mail IMAP Server and the SMTP process.

Congratulations! You have successfully configured the Oracle Voicemail & Fax system, created a test user, verified that you can log in to the Oracle Voicemail & Fax system, set the user's personal settings (password and greeting), verified that the system is correctly translating PBX phone numbers into Oracle Voicemail & Fax account numbers, verified that you can send and retrieve messages.

# **Next Steps**

You can now add the other users to your system. Follow the instructions in [Chapter 5,](#page-66-0) "[Managing Oracle Voicemail & Fax Accounts.](#page-66-0)" In particular, you may want to refer to ["Adding Users with Bulk Provisioning" on page 5-2](#page-67-0) on bulk provisioning users.

# **Configuring Oracle Voicemail & Fax**

This chapter covers the following topics:

- [Configuring PBX-Application Clusters](#page-44-1)
- [Configuring the Voicemail & Fax Group](#page-53-0)
- [Configuring the Voicemail & Fax Application](#page-54-0)
- [Configuring the Voicemail & Fax Services](#page-54-1)

There are default values for most of the parameters and, generally, you can start with the defaults and make adjustments to the settings after your system has been running for awhile. There is one important exception to this. After you install Oracle Voicemail & Fax, you must configure the PBX-Application Cluster. There are no defaults for some of the required parameters, and these must be set in order for your Oracle Voicemail & Fax system to function properly.

# <span id="page-44-1"></span><span id="page-44-0"></span>**Configuring PBX-Application Clusters**

Oracle Voicemail & Fax supports multiple locations in one voicemail deployment. Because there may be different types of PBXes in the same deployment, Oracle provides a way to define integrations through the concept of a PBX-Application Cluster. A PBX-Application Cluster defines a relationship between one or more PBXes and one or more Voicemail & Fax Applications (called an application cluster) that support the PBX.

You set parameters in the PBX-Application Cluster for a specific PBX. The parameters define how a Voicemail & Fax Application integrates with the PBX. These parameters include the PBX integration type, PBX dialing rules, telephony number translation rules, Message Waiting Indicator (MWI) phone number conversion rules, Interactive Voice Response (IVR) mapping, and phone numbers belonging to the PBX. This configuration applies to any Voicemail & Fax Application that is associated with the PBX-Application Cluster.

During the installation and configuration of Oracle Voicemail & Fax, you are prompted to associate Oracle Voicemail & Fax with a PBX-Application Cluster. If this is a first-time installation or if you created a new PBX-Application Cluster during the installation, then you must configure it in order to have a functioning Oracle Voicemail & Fax system.

Some of the parameters have defaults or are optional while others are required. At a minimum, you must configure the following parameters:

- Phone Numbers
- Telephone Number Translation Rules
- **Internal Dialing Rules**
- **External Dialing Rules**
- **MWI Phone Number Conversion Rules**

#### **PBX Integration Parameters**

PBX Integration specifies the method for exchanging call detail records and Message Waiting Indicator data with the PBX. The three methods of integration that Oracle Voicemail & Fax supports are Telephony Server, Simplified Message Desk Interface (SMDI), and Dual-Tone Multifrequency (DTMF).

#### *Figure 3–1 PBX Integration*

```
PBX Integration
SMDI = Simplified Message Desk Interface
DTMF = Dual-Tone Multifrequency
Specify the method used to exchange call detail records and MWI data with the PBX.
Integration Type @ Telephony Server
                OSMDI
                ODTMF-based On hook
                ODTMF-based Off hook
```
The default is Telephony Server. Select this option if you are using digital emulation, that is, the call detail records are parsed from the digital display that the card is emulating, and message waiting indicator data is passed between the PBX and Voicemail & Fax Server using digital emulation. In this scenario, one port on the card is reserved to handle the message waiting indicator function.

You must determine what integration type is supported by your PBX, and configure the PBX and telephony server hardware to work with Oracle Voicemail & Fax.

#### **Simplified Message Desk Interface**

If you choose SMDI, you must specify the following:

- Host Specify the fully qualified name of the host on which the Oracle Voicemail & Fax SMDI Monitor Service is running.
- Port Specify a valid TCP port on the host where SMDI Monitor Service is running.
- Timeout Specify the number of milliseconds that Voicemail  $\&$  Fax Applications will wait for the SMDI Monitor to respond to a query or connection request.
- **Security Disabled** If the checkbox is selected, it indicates that access to the SMDI Monitor does not require authentication. It is recommended that SMDI Monitor security be enabled; however, it may be necessary to disable authentication in an environment where multiple versions of Oracle Voicemail & Fax interoperate.

If security is disabled and you change this setting to enable security, manually refresh all Routing Service, MWI Service, and SMDI Monitor Service processes on all Applications tiers that use this PBX. This ensures that all processes that interact with SMDI Monitor are now secure processes.

#### **Dual-Tone Multifrequency**

If you choose DTMF, you must specify the following

- On hook Select on hook if the PBX sends call information while the voicemail system is on hook—that is, before the voicemail system answers the call.
- Off hook Select off hook if the PBX sends call information while the voicemail system is off hook—that is, after the voicemail system answers the call.
- Direct Phone Number Specify the remote voicemail access hunt group pilot number.

**Direct Phone Number** The Voicemail & Fax Application needs to know the call type (direct or forwarded) in order to know how to handle the phone call and which of its services the call should be passed to. DTMF-based PBXes do not send call type information to the Voicemail & Fax Application. Therefore, the application uses the phone numbers specified in the Direct Phone Number table to determine the call type. The phone numbers specified in the Direct Phone Number table are used to access the voicemail system to retrieve messages or administer voicemail preferences. Calls to these phone numbers are direct calls. Therefore, if the PBX passes a number to the Voicemail & Fax Application that matches one of the phone numbers in the Direct Phone Number table, the application assumes it is a direct call. For all other numbers that the PBX passes to the Voicemail & Fax Application, the application assumes the call is a forwarded call.

#### **Recording Process Parameters**

On some PBXes, a dial tone triggers a call disconnection. The consequence of this is that when a user hangs up after leaving a voicemail message, a dial tone is appended to the end of the message. The system administrator can configure the application so that this dial tone is removed by specifying the length of time the dial tone plays before the call is disconnected. Message Truncation Time is the time, in milliseconds, that is deleted from the end of the message. The default is 0 milliseconds.

#### **Phone Numbers Table**

The Master Phone Numbers table includes PBX, site, and phone number data for the Oracle Voicemail & Fax system. Table 3–1 is an example of this table.

| <b>PBX</b>         | <b>Site</b>        | <b>International Phone Number Pattern</b> |
|--------------------|--------------------|-------------------------------------------|
| SanFrancisco_Avaya | sf.us.acme.com     | 1415775????                               |
| SanFrancisco_Avaya | sf.us.acme.com     | 1415837????                               |
| London             | London.uk.acme.com | 44171816????                              |
| London             | London.uk.acme.com | 44171777????                              |
| HQNortel           | hq.us.acme.com     | 1650506????                               |
| HONortel           | hq.us.acme.com     | 1650607????                               |
| <b>HONortel</b>    | hq.us.acme.com     | 1650633????                               |

*Table 3–1 Master Phone Numbers Table*

Oracle Voicemail & Fax uses the Master Phone Numbers table in two situations:

If the caller is unknown to the Voicemail & Fax Application, Oracle Voicemail & Fax uses this table to identify the site of the phone number being called and uses the site's settings to determine various settings, including the language in which the voicemail prompts are played.

The Message Waiting Indicator service uses the Phone Numbers table to identify the PBX associated with a phone number and to deliver the MWI message to the correct PBX.

You will need to populate the Master Phone Numbers table:

- When you first install your Oracle Voicemail & Fax system
- When you add a new PBX to an existing system
- When you add a site

Two views of this Master Phone Numbers table are used in Enterprise Manager. On the PBX-Application Cluster administration page, the Phone Numbers table identifies all phone numbers for a particular PBX and the sites to which they belong. See Figure 3–2 for an example of the Phone Numbers table for the HQNortel PBX-Application Cluster.

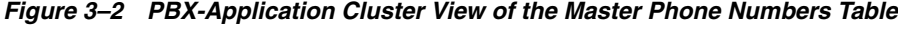

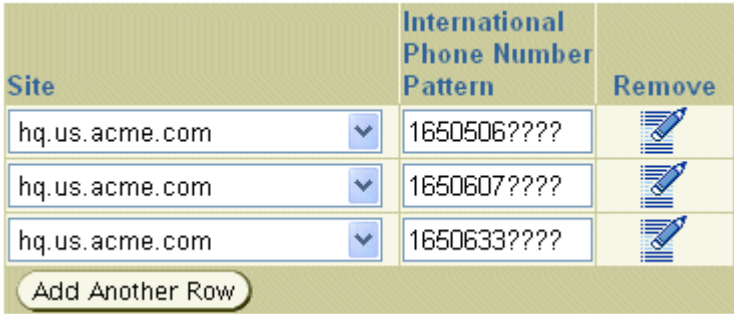

On the administration page for Groups or Sites, the Phone Numbers table identifies the phone numbers and PBXes for a site. Figure 3–3 shows the phone numbers for the one of the sites in Figure 3–2, the hq.us.acme.com site.

*Figure 3–3 Group and Site View of the Master Phone Numbers Table*

| PBX-<br><b>Application</b><br>Cluster | <b>International Phone</b><br><b>Number Pattern</b> | Remove |
|---------------------------------------|-----------------------------------------------------|--------|
| HQNortel                              | 1650506????                                         | ¥      |
| HQNortel                              | 1650607????                                         | M      |
| HQNortel                              | 1650633????                                         |        |
| Add Another Row                       |                                                     |        |

You can use either view of the Master Phone Numbers table to manage your Oracle Voicemail & Fax system. Generally, when you are configuring the Voicemail & Fax Application to work with the PBX, you will use the Phone Numbers table on the PBX-Application Cluster administration page. When you are adding a new site, you will generally use the Phone Numbers table on the Create Group or Site page.

**Note:** The Master Phone Numbers table does not appear in Enterprise Manager. Only the two views of this table appear in the PBX-Application Cluster administration page and the Groups and Sites page.

#### **Phone Numbers Parameters**

The Phone Numbers table contains entries for all phone numbers owned by the PBX and the site associated with these phone numbers. There are no default settings for this table. Therefore, you must configure the Phone Numbers table for each PBX.

The Phone Numbers table is a view of the Master Phone Numbers table which includes phone number entries for all PBXes in the Oracle Voicemail & Fax system. When the Voicemail & Fax Application tries to identify the site associated with a phone number, it searches the Master Phone Numbers table for a pattern in the International Phone Number Pattern field that matches the phone number.

Valid characters include digits; two types of wildcards, question marks (?) and asterisks (\*); and hyphens (-). A question mark indicates a single digit and can be used anywhere in the phone number. An asterisk indicates zero or more digits and can only be used at the end of the phone number. Hyphens are used to prefix a phone number pattern to differentiate multiple PBXes connecting to the same server using a VoIP gateway.

 Since the table includes phone number patterns for all the PBXes, the patterns must be unique. If a phone number matches more than one pattern, the resulting behavior will be unreliable. For example, if two PBXes own phone numbers that begin with *1650*, you would have to specify a unique pattern for each PBX-Application Cluster. For example, one PBX might have the phone numbers matching the pattern *1650506????*, and another might have phone number matching the pattern *1650632????*. Specifying the pattern *1650???????* for both PBXes would result in unreliable behavior.

Figure 3–4 is an example of Phone Numbers table entries for a boarded deployment with one PBX and one site. There are three phone number patterns that describe all the phone numbers belonging to the Redwood Shores PBX. All phone numbers for this site belong to the area code 650 and begin with a *506*, *607*, or *633* prefix. In a boarded deployment, there are separate PBXes for each physical site, and you would set up similar entries for each PBX in your Oracle Voicemail & Fax deployment.

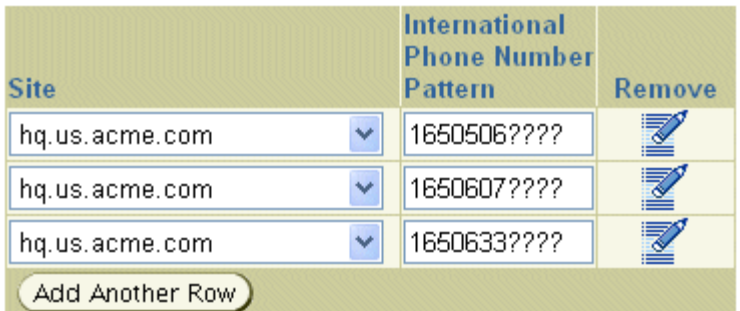

#### *Figure 3–4 Example of Phone Numbers Table for a Boarded Deployment*

#### **PBX Dialing Rules**

Oracle Voicemail & Fax uses phone numbers in international format for all of its transactions, for example, 16505071234. Different PBXes handle phone numbers using different formats, for example, a PBX may use five-digit extensions such as 71234. As phone numbers are handed off between Oracle Voicemail & Fax and the PBX, the phone numbers must get translated into a format that each can understand. There are several parameters that describe the rules used in this translation. Each parameter handles a different situation in which phone numbers are being handed off between the PBX and Oracle Voicemail & Fax:

- Telephone Number Translation Rules which defines the rules for translating PBX phone numbers into international format
- Internal Dialing Rules which define the rules for converting Oracle Voicemail & Fax phone numbers into PBX phone numbers for phone numbers belonging to the PBX
- External Dialing Rules which define the rules for converting Oracle Voicemail & Fax phone numbers into PBX phone numbers for phone numbers that do not belong to the PBX.
- MWI Dialing Rules which define the rules for converting Oracle Voicemail  $\&$  Fax phone numbers into phone numbers that the PBX uses to turn the message waiting indicator on or off

#### <span id="page-49-0"></span>**Telephone Number Translation Rules Parameter**

When a call is made, the PBX passes the phone number of the caller and the called party to the application. Different PBX systems convert phone numbers into different formats and not necessarily into the international format that is required by the Voicemail & Fax application. For example, some PBXes convert United States phone numbers to a 10-digit number (three-digit area code plus seven-digit phone number) that is not in international format. If the PBX does not pass the phone number to the application in international format, you must specify how to convert the PBX phone number into a valid account number.

The Telephone Number Translation Rules are rules for converting PBX phone numbers into valid Oracle Voicemail & Fax account numbers. These rules are specific to each PBX. You need to determine in what format your PBX transmits phone numbers, and then you need to specify as many rules as required to correctly convert the phone numbers that belong to this PBX.

A rule is constructed for a phone number pattern. Valid characters include digits; two types of wildcards, question marks (?) and asterisks (\*); and hyphens (-). A question mark indicates a single digit and can be used anywhere in the phone number. An asterisk indicates zero or more digits and can only be used at the end of the phone number. Hyphens are used to prefix a phone number pattern to differentiate multiple PBXes connecting to the same server using VoIP.

When the PBX passes a phone number to the Voicemail & Fax Application, the application checks to see which pattern it matches. The application removes the number of characters specified in **Number of Characters to Remove** from the beginning of the phone number and appends any characters specified in **Characters to Prepend** to the beginning of the string.

When you install Oracle Voicemail & Fax, a default rule is created. **Number of Characters to Remove** is 0 and no characters are prepended. Therefore, by default, the PBX passes the unmodified phone number to the Voicemail & Fax Application.

Figure 3–5 is an example of telephone number translation rules for a boarded PBX. There are three phone number patterns that belong to this PBX: *1650506????*, *1650607????*, and *1650633????*, and a rule must be created for each pattern. In this example, the PBX transmits five-digit extensions to the Voicemail & Fax Application. Therefore *1650506????* phone numbers are transmitted by the PBX in a *6????* phone number pattern. To convert a *6????* extension to a phone number in international format, no digits are removed and *165050* is appended to the beginning of the number. This is the first rule in Figure 3–5. The second and third rules cover the *1650607????* and *1650633????* phone numbers. These are the minimum rules you need for this PBX.

Optionally, you can create a rule that covers U.S. phone numbers that do not belong to this PBX with the pattern consisting of ten asterisks. These numbers are prefaced with a *1*. Some of these numbers may be recognized by the application.

The DEFAULT rule covers any other phone numbers that are transmitted by the PBX. These phone numbers are passed, with no changes, to the Voicemail  $\&$  Fax Application.

| <b>Phone Number Pattern</b> | <b>Number of Characters to</b><br>Remove | <b>Characters to Prepend</b> |
|-----------------------------|------------------------------------------|------------------------------|
| <b>DEFAULT</b>              | О                                        |                              |
| 6????                       | U                                        | 165050                       |
| 7????                       | Ο                                        | 165060                       |
| 3????                       | О                                        | 165063                       |
| ??????????                  | O                                        |                              |
| Add Another Row             |                                          |                              |

*Figure 3–5 Example of Telephone Translation Rules for a Boarded PBX*

#### **Internal and External Dialing Rules Parameters**

Internal Dialing Rules and External Dialing Rules are used to specify the rules to convert phone numbers into a form that the PBX can dial. Internal Dialing Rules are used to dial numbers that belong to this PBX, and External Dialing Rules are used to dial all other numbers.

Two examples of when these dialing rules are used are:

- An unauthenticated user presses the option (usually 0) to reach the attendant.
- A caller dials an auto attendant implemented using the Oracle Voicemail  $\&$  Fax Interactive Voice Response feature. The caller selects a user from the user directory, and his or her call is transferred to this user's extension.

A rule is constructed for a phone number pattern. The phone number pattern must be in international format. Valid characters include digits; two types of wildcards, question marks (?) and asterisks (\*); and hyphens (-). A question mark indicates a single digit and can be used anywhere in the phone number. An asterisk indicates zero or more digits and can only be used at the end of the phone number. Hyphens are used to prefix a phone number pattern to differentiate multiple PBXes connecting to the same server using a VoIP gateway.

When the PBX passes a phone number to the application, the application first checks to see if the phone number is handled by the current PBX. If it is, the internal dialing rules table is used. Otherwise, the external dialing rules table is used. It checks the rules and finds the pattern that matches the phone number. It removes the number of characters specified in **Number of Characters to Remove** from the beginning of the phone number and appends any characters specified in **Characters to Prepend** to the beginning of the string.

When you install Oracle Voicemail & Fax, a default internal rule and a default external rule, called DEFAULT, are created. Both defaults are identical. A phone number is passed to the PBX, without making any changes to the phone number. This default rule is defined with **Number of Characters to Remove** as *0* and no digits being prepended—that is, the **Characters to Prepend** cell is empty.

#### **Creating Internal Dialing Rules**

When creating internal dialing rules, you want to create rules that will cover all phone numbers owned by this PBX.

Figure 3–6 is an example of an internal dialing rule for a boarded PBX that uses five-digit extensions. To convert the international phone number into a five-digit extension, the first six digits are removed, and no digits are prepended. For example, if the phone number is 1 650 506 1234, removing the first six digits (*165050*) results in the five-digit extension *61234*.

*Figure 3–6 Example of Internal Dialing Rules for a Boarded PBX*

| International Phone<br>Number Pattern | <b>Number of Characters to</b><br>Remove | <b>Characters to Prepend</b> |
|---------------------------------------|------------------------------------------|------------------------------|
| DEFAULT                               |                                          |                              |
| Add Another Row )                     |                                          |                              |

#### **Creating External Dialing Rules**

Figure 3–7 shows examples of three external dialing rules for a boarded PBX. The first pattern, *1650???????*, would be used for local phone numbers. The second pattern consisting of a *1*, followed by ten asterisks would be used for any other U.S. phone number. The DEFAULT rule would cover phone numbers outside of the U.S.

*Figure 3–7 Example of External Dialing Rules for a Boarded PBX*

| <b>International Phone</b><br><b>Number Pattern</b> | <b>Number of Characters to</b><br>Remove | <b>Characters to Prepend</b> |
|-----------------------------------------------------|------------------------------------------|------------------------------|
| DEFAULT                                             | U                                        | 9011                         |
| 1650???????                                         | 4                                        | 9                            |
| 12222222222                                         |                                          | 9                            |
| Add Another Row                                     |                                          |                              |

The following illustrates how the external rules are applied to three phone numbers:

- **1 650 123 4567** This phone number matches the first pattern, *1650???????*. The first four digits, *1650*, are removed and *9* is appended to the beginning of the number. The result is *91234567*.
- **1 212 123 4567** This phone number matches the second pattern, *1??????????*. No digits are removed and a *9* is appended to the beginning of the number. The result is *912121234567*.
- **91 11 1234567** This phone number does not match either of the two patterns and, therefore, the default rule is used. No digits are removed, and the digits *9011* are appended to the beginning resulting in *901191111234567*.

If a phone number matches more than one pattern, the application uses the pattern that is more specific. For example, the phone number 1 650 123 4567 matches the *1650???????* and the *1??????????* patterns in Figure 3–7. The application uses the more specific pattern, that is, the pattern where the asterisks begin farther to the right. In this example, *1650???????* is the more specific pattern and its rule is applied to the phone number.

#### **MWI Phone Number Conversion Rules Parameters**

The Message Waiting Indicator (MWI) service tells the PBX that the MWI on the phone set for an account number needs to be turned on or off. The account number that is passed to the MWI service is the phone number in international format. This number must be converted to a phone number that the PBX can use. The conversion is done using the MWI Dialing Rules. Although many PBXes use the same phone number formats for MWI that they use for dialing internal numbers, this is not true for some PBXes. In order to support all possible formats for MWI phone numbers, this table is used to specify the MWI rules.

A rule is constructed for a phone number pattern. The phone number pattern must be in international format. Valid characters include digits; two types of wildcards, question marks (?) and asterisks (\*); and hyphens (-). A question mark indicates a single digit and can be used anywhere in the phone number. An asterisk indicates zero or more digits and can only be used at the end of the phone number. Hyphens are used to prefix a phone number pattern to differentiate multiple PBXes connecting to the same server using a VoIP gateway.

When the phone number is passed to the Voicemail & Fax Application, the application checks to see which pattern it matches. It removes the number of characters specified in **Number of Characters to Remove** from the beginning of the phone number and appends any characters specified in **Characters to Prepend** to the beginning of the string.

When you install Oracle Voicemail & Fax, a default rule is created. **Number of Characters to Remove** is *0* and no characters are prepended. That is, by default, the phone number is passed to the PBX in international phone number format.

The Voicemail & Fax Application phone numbers are in international format. In this example, the PBX requires the phone number to be a five-digit extension. For example, the phone number, *16505067777*, would need to be converted to the five-digit extension *6777*7. Six digits are removed from the international phone number and no digits are appended. Only one rule is required and, therefore, this is the DEFAULT rule as shown in Figure 3–8.

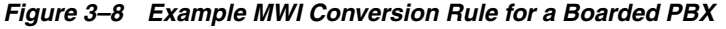

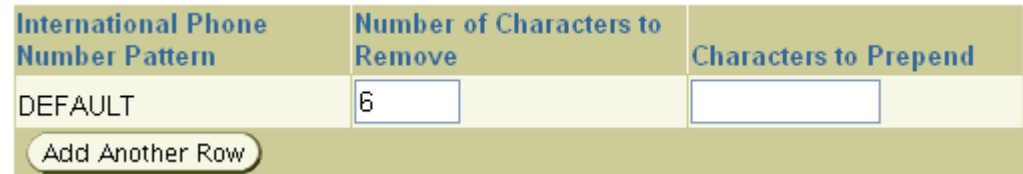

#### **Interactive Voice Response (IVR) Parameters**

The Interactive Voice Response (IVR) table specifies the phone numbers for which calls are diverted to an IVR deployment and the name of the IVR deployment. There are no defaults for this table. You must specify all phone numbers on this PBX that are diverted to an IVR deployment.

Table 3–2 is an example of the IVR table:

| <b>International Phone Number Pattern</b> | <b>IVR Deployment Name</b>  |
|-------------------------------------------|-----------------------------|
| 15108437000                               | LanguageChoiceAutoAttendant |
|                                           | EnglishAutoAttendant        |
|                                           | FrenchAutoAttendant         |
| 14155067000                               | LanguageChoiceAutoAttendant |

*Table 3–2 Example of Interactive Voice Response Table*

When a call is made to the phone number specified in the International Phone Number column, the call is diverted to the IVR deployment specified in the IVR Deployment Name column.

If an IVR deployment, for example, LanguageChoiceAutoAttendant, sends calls to other IVRs, these secondary IVRs must also be specified in the table. An example is an IVR that gives callers the option to hear the prompts in different languages. For example, LanguageChoiceAutoAttendant prompts users: "Press *1* to continue in English. Press *2* to continue in French." The secondary IVRs, in English and French, must also be included in the table. In this example, the secondary IVRs are EnglishAutoAttendant and FrenchAutoAttendant. The International Phone Number column for the secondary IVRs is left blank.

If more than one phone number uses the same deployment, each phone number is listed in the table with the deployment specified. In Table 3–2, both *15108437000* and *14155067000* are diverted to LanguageChoiceAutoAttendant. However, the secondary deployments EnglishAutoAttendant and FrenchAutoAttendant are listed once.

If the IVR is not specified in this table, calls to the phone number are directed to the recording application. Therefore, if LanguageChoiceAutoAttendant is not specified, phone calls to 15108437000 would be sent to the voicemail mailbox for 15108437000.

Valid characters for phone numbers include digits; two types of wildcards, question marks (?) and asterisks (\*); and hyphens (-). A question mark indicates a single digit and can be used anywhere in the phone number. An asterisk indicates zero or more digits and can only be used at the end of the phone number. Hyphens are used to prefix a phone number pattern to differentiate multiple PBXes connecting to the same server using a VoIP gateway.

# <span id="page-53-0"></span>**Configuring the Voicemail & Fax Group**

You can configure the default values of parameters for all Voicemail & Fax Applications using Enterprise Manager Grid Control. These settings can be overridden at the application level. See ["Configuring the Voicemail & Fax Application" on](#page-54-0)  [page 3-11](#page-54-0) for more information on setting the application-level parameters.

#### **To configure the global process settings:**

- **1.** Navigate to the administration page of the Voicemail & Fax group.
- **2.** Click the **Go to Task** link for the Configure Global Process Settings task.
- **3.** Edit the parameters and click **OK.**

A confirmation page appears asking you to confirm that you want to apply these changes.

You may choose to immediately reload the Voicemail & Fax Applications that are children of this Voicemail & Fax group with the new settings by selecting Apply and Reload All Children. If you do not select Apply and Reload All Children, then the Voicemail & Fax Applications are reloaded the next time each application is set to automatically reload itself.

**4.** Click **OK.**

**See Also:** [Appendix B, "Process Parameters"](#page-152-0) for more information on each of the parameters and how to set them.

# <span id="page-54-0"></span>**Configuring the Voicemail & Fax Application**

You configure the Voicemail & Fax Application using Enterprise Manager Grid Control. The settings are found on the administration page for the particular application. By default, the settings are inherited from global process settings for the Voicemail & Fax group.

**Note:** See [Appendix B, "Process Parameters"](#page-152-0) for information on each of the parameters.

**To configure the Voicemail & Fax Application parameters:**

- **1.** Navigate to the administration page for the Voicemail & Fax Application.
- **2.** Edit the parameters and click **Apply.**

A confirmation page appears asking you to confirm that you want to apply the changes.

You may choose to immediately apply the settings to the Voicemail & Fax Application by selecting **Apply and Reload All Children.** If you do not select **Apply and Reload All Children,** then the new settings do not take effect until the next time the services are automatically reloaded. You can also force a reload by going to the home page for the service and clicking **Reload.**

Clicking **Revert** changes the settings back to the most recently saved settings. Clicking **Refresh** loads the most recent values for these parameters from the Oracle Internet Directory. Refreshing the values can be useful if multiple administrators are simultaneously editing the parameters.

### <span id="page-54-1"></span>**Configuring the Voicemail & Fax Services**

The Voicemail & Fax services are configured on the administration page of each service. By default, the services inherit their values from the Voicemail & Fax Application to which they belong. The Inherit icon indicates that the value is inherited and the Override icon indicates that the value has been set at the local level.

**Note:** See [Appendix B, "Process Parameters"](#page-152-0) for information on each of the parameters.

#### **To configure the service parameters:**

**1.** Navigate to the administration page for the service.

**2.** Edit the parameters and click **Apply.**

A confirmation page appears asking you to confirm that you want to apply the changes.

You may choose to immediately apply the settings to the service by selecting **Apply and Reload All Children.** If you do not select **Apply and Reload All Children,** then the service is reloaded the next time it is set to automatically reload itself.

Clicking **Revert** changes the settings back to the most recently saved settings. Clicking **Refresh** loads the most recent values for these parameters from the Oracle Internet Directory. Refreshing the values can be useful if multiple administrators are simultaneously editing the parameters.

# **Setting Up Groups and Sites**

This chapter describes how to create and manage Oracle Voicemail & Fax groups and sites.

# **Organizing Users into Groups and Sites**

Groups are a way to organize users with the same characteristics. When you install Oracle Voicemail & Fax, by default, a root group is created. All groups are descendants of root and, by default, inherit the characteristics of the root group.

One way to organize your users is by location. For example, you could create a group for each office—HQ, Burlington, London, and so on. Or you might organize by functional areas—for example, sales, finance, human resources, IT, and so on.

A group, by default, inherits the characteristics of its parent. You can override the inherited values at the group level. All users that belong to the group, by default, acquire the group characteristics.

A site is a group that is qualified by phone number sets and physical site-specific information within a company. A site is a particular type of group with site-specific parameters. All users must either be assigned to a site or be assigned to a group that is a descendant of a site. Because a phone number is tied to specific site, a user who is assigned a particular phone number can only be assigned to the site that the phone number belongs to or to a group that is a descendent of that site. For example, assume that hq.us.acme.com is a site, and sales.hq.us.acme.com, development.hq.us.acme.com, and legal.us.acme.com are child groups under the site (Figure 4–1). A user who is assigned a phone number, for example 16505061234, that belongs to hq.us.acme.com can be assigned to the site or to any of the groups that are children of the site. A restriction on setting up groups and sites is that there must only be one site in any user's hierarchy. Therefore, if hq.us.acme.com is a site, then sales.hq.us.acme.com cannot also be a site.

#### *Figure 4–1 Example of Group Hierarchy*

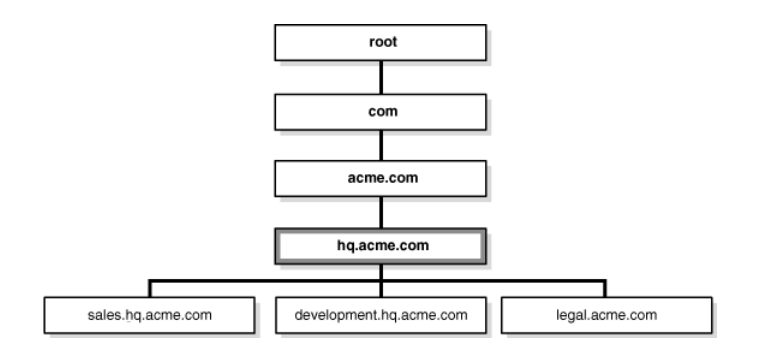

Figure 4–2 shows the group and site hierarchy for the Acme Corporation. The hq.acme.com group is a site. There are two child groups, sales.hq.acme.com and marketing.hq.acme.com. There are characteristics that are unique to sites, such as the phone numbers that belong to a site. For example, the phone numbers that belong to the hq.acme.com site match the patterns 1650506????, 1650607????, and 1650633????.

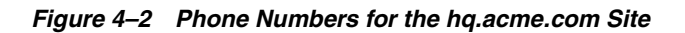

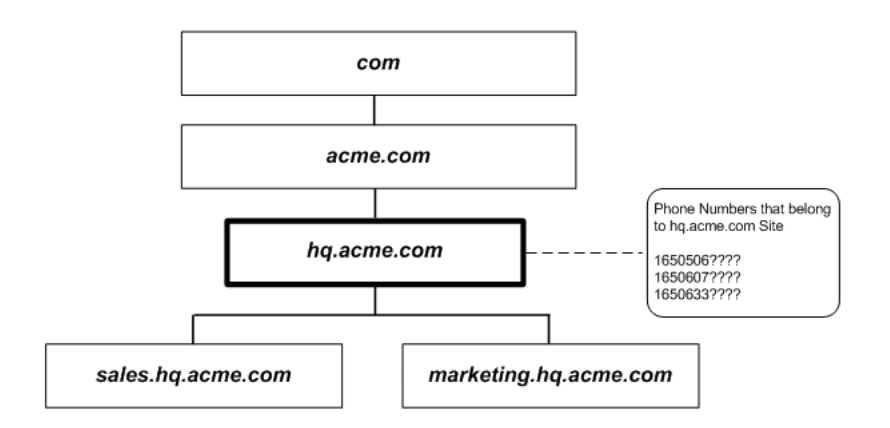

 Phone numbers belong to a particular PBX, in this instance, they belong to the HQ PBX and these phone numbers are specified for the PBX in the HQNortel PBX-Application Cluster. Therefore, phone numbers tie a group which is a site to a particular PBX and PBX-Application Cluster.

*Figure 4–3 Relationship of a Site to a PBX-Application Cluster*

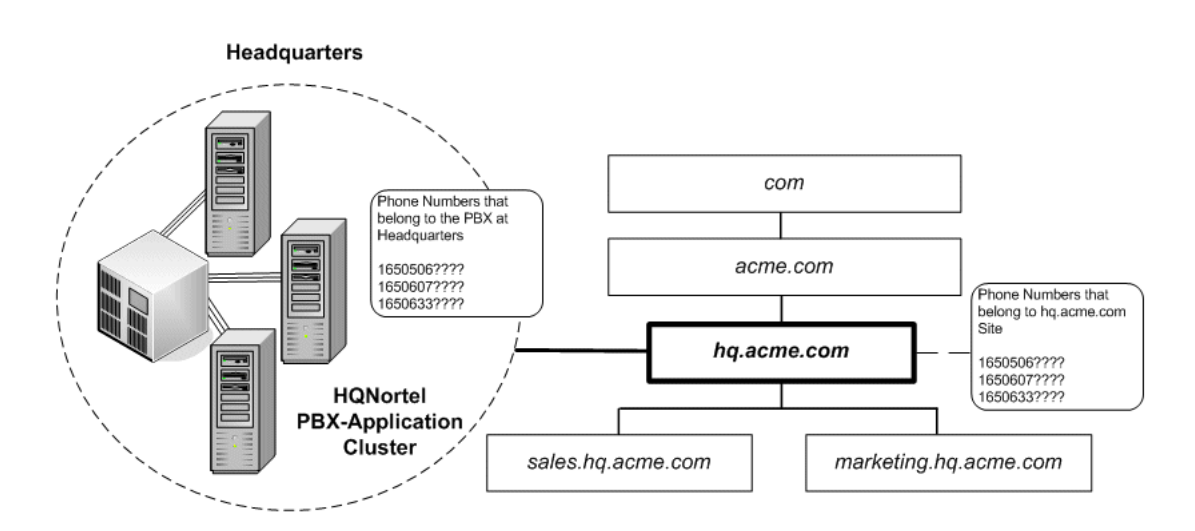

The users that belong to the hq.us.acme.com site or to its children, sales.us.acme.com or marketing.us.acme.com, are located at the headquarters location and can only be assigned phone numbers that belong to the PBX at this location (Figure 4–4).

Groups that are designated as sites have other site-specific characteristics. For example, you set the time zone for the site (Figure 4–4). Mailbox Extension Length, the number of digits users use to access their voicemail mailbox and Length of Local Phone Number, the number of digits used in the voicemail greeting, are both site characteristics.

*Figure 4–4 hq.acme.com Site Characteristics*

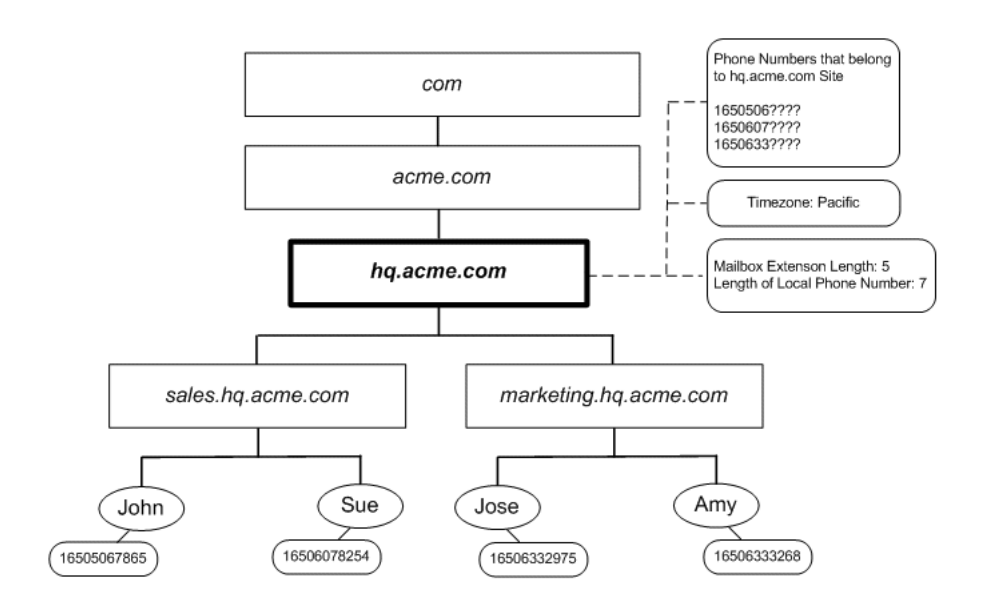

# **Creating a Group or Site**

When creating groups, consider grouping users together who share the same characteristics or who will be managed in the same way. You can easily change a specific attribute at the group level, and the change is inherited by all group members. Or you can temporarily disable Message Waiting Indicator processing for an entire group. Each group or site, by default, inherits properties from its parent. You can either accept the inherited values or override them.

See ["Group Parameters" on page 4-3](#page-58-1) for more information on the parameters and how to set them.

#### **To edit the parameters of a group or site:**

- **1.** Navigate to the Voicemail & Fax administration page.
- **2.** Click the **Go To Task** icon of the Groups and Sites task.
- **3.** Click **Create.**
- **4.** Change the value of the parameters as desired.
	- To override the inherited value, click the **Override** icon. Select from the list or enter the desired value in the field.
	- To inherit the value of the parent, click the **Inherit** icon.
- **5.** When you are done editing the parameters, click **OK.**
- **6.** To revert back to the previously saved settings, click **Cancel.**

### <span id="page-58-1"></span><span id="page-58-0"></span>**Group Parameters**

You specify the group and site parameters when you create or edit a group or site. Similar parameters are grouped together and these categories correspond to the following sections. Unless otherwise specified, the default values appear in parentheses next to the parameter name.

#### **Name, Parent, and Category**

**Note:** Name and Parent cannot be modified for an existing group or site.

The new group or site inherits all characteristics of the selected **Parent** (root). The **Parent** name is appended to the group or site name. For example, if the name of the new group is *burlington* and the parent is *acme.com*, then the fully qualified name of the group is *burlington.acme.com*. The exception to this are groups that are at the level just below root in the hierarchy. That is, *root* is not appended to the names of these groups. Use the **Category** (Group) field to specify whether this is a group or site.

#### **Feature Access**

You may specify whether the voicemail and fax features are enabled for this group with the **Voice Access Allowed** and **FaxIn Access Allowed** parameters. The default is True. These parameters can be specified at the user level as well.

#### **Message**

**Fax Message Maximum Duration** (900000 ms or 15 minutes) is the maximum size of a fax message. **Message Coder Type** is the compression algorithm used to compress voicemail messages. The default, 64 kbps (8kHz), 8 bit linear PCM, can be specified for any player that can play Microsoft Windows WAVE (.wav) files. The maximum message length is specified by **Message Maximum Duration** (180000 ms or 3 minutes). If the caller does not speak for the length of time specified by **Message Silence Timeout** (10000 ms or 10 seconds), the voicemail system continues with the next prompt.

**WARNING: Do not change the Message Coder Type setting. If another setting is selected, your users will not be able to listen to their voicemail messages using their e-mail client.**

#### **General**

The following are **General** voicemail parameters:

**Default Domain Name** (oracle.com). When a call is received, if Oracle Voicemail & Fax cannot determine the call's domain, it uses the Default Domain Name.

**Note:** When you install Oracle Voicemail & Fax, the default domain name is set to oracle.com. After installation, you must change this setting to the domain for your site.

- **Preferred Language** (U.S. English). This is the language in which the voicemail prompts will be delivered.
- **Attendant Extension**. This is the phone number that must be dialed by the PBX to get to the Telephony Attendant. For example, if a user presses 0 to get to the Operator, the Attendant Extension is the number that the PBX must dial to connect to the Operator. There is no default for this parameter.
- **Message Waiting Indicator Notification** (Enabled). This specifies whether the message waiting indicator feature is enabled or not.
- **New User Initial Voicemail Quota** (10485670 bytes). This specifies the voicemail quota that is allocated to a new user assigned to this group. The default is 10485760 bytes. Changing this parameter affects the voicemail quota of new users. It does not change the quota for existing users belonging to the group. To change the quota of existing users, use the Voicemail & Fax Quota parameter on the Edit Users page.

#### **Greeting**

The **Greeting Coder Type** (24 kbps ADPCM) is the audio storage format for a user's greeting. **Greeting Maximum Duration** (60000 ms or 1 minute) is the maximum length of the greeting. If, while recording a greeting, the user does not speak for the length of time specified by **Greeting Silence Timeout** (10000 ms or 10 seconds), the voicemail system continues with the next prompt.

#### **Directory Lookup**

The **Directory Lookup** (Enabled) feature uses the telephone keypad to search for a user in the voicemail system. A combination of key strokes can match more than one name. **Maximum Hits to Return** (10) is the maximum number of matches to return for a combination of key strokes.

#### **Password Length**

**Set Password** (No) must be changed to *Yes* in order to set the **Password Length** parameters. The **Maximum Voicemail Password Length** (12) and **Minimum Voicemail Password Length** (7) determines the number of digits that are used to set a password.

**Note:** Oracle recommends that you set this for the company, for example, *acme.com*, and use the same settings throughout your company. This allows for a consistent policy and will simplify support for this feature.

#### **Interactive Voice Response**

**Interactive Voice Response** (IVR) establishes the times when the IVR system is on or off. A business would typically have one IVR deployment for the hours when a business is closed, another deployment for holidays, and a different deployment for unusual events such as an office closure due to weather conditions or an electrical outage, noted by the **Special Mode Days**. The default for Business Days is 24 hours a day, 7 days a week. By default, no Holidays and Special Mode days are set. The date format is mm/dd/yy and the time format is hh:mm am/pm for the U.S. (English) locale.

These settings determine whether an IVR is in the open, closed, holiday, or special time category at any point in time. The ivrman command line tool allows you to specify how a particular IVR deployment behaves for each time category.

### **Site Parameters**

The following settings only apply to sites:

- **Mailbox Extension Length** is the number of digits in the phone number extension. This specifies the number of digits that must be entered to access the voicemail mailbox. Users can always enter their phone number in full international format to access their mailbox.
- **Length of Local Phone Number** specifies what portion of the international phone number is used in the greeting. If the voicemail user does not record a personalized greeting, then the voicemail system uses the phone number to identify the user (For example, "You have reached 61234.")

You can specify any portion of the international phone number by specifying the number of digits. The voicemail system uses the number of digits specified, counting from the right. Therefore, if the international phone number is *16505061234,* and Length of Local Phone Number is set to 5, the voicemail system uses *61234*.

Timezone specifies the time zone for this site.

There are no defaults for these site parameters.

#### **Telephone Number Translation Rules**

Telephone Number Translation Rules are rules for translating the local phone number to the international phone number. These rules are used to convert the phone numbers that the user enters to specify their account number. For example, if the Mailbox Extension Length (specified in the Site Parameters section) is set to 5 digits, you must include a rule that converts the five digits into the international phone number. This parameter only applies to groups that are sites.

- **Phone Number Pattern** is the pattern for recognizing the local phone number. For example, *6????* is the pattern for extensions that start with *6* followed by four digits.
- **Number of Characters to Remove** is the number of characters to truncate from the local phone number.
- **Characters to Prepend** is the string of characters to append to the beginning of the truncated result to get the international phone number.

See [Telephone Number Translation Rules Parameter on page 3-6](#page-49-0) for more information on setting this parameter.

#### **Phone Numbers**

**Phone Numbers** only applies to sites. This is a list of the valid phone numbers for the PBXes associated with this group. The phone numbers are in international format. Valid characters include digits, hyphens (-), and two types of wildcards, question marks (?) and asterisks (\*). A question mark indicates a single digit or hyphen and can be used anywhere in the phone number. An asterisk indicates zero or more digits or hyphens and can only be used at the end of the phone number. Hyphens are used to prefix a phone number pattern to differentiate multiple PBXes connecting to the same server using Voice over IP. There is no default for **Phone Numbers**.

# **Searching for a Group or Site**

By default, the list displays all groups and sites in the Voicemail & Fax group in hierarchical order. You may narrow your search by selecting from the Search field. You can search only groups, only sites, or both groups and sites.

#### **To search for a group or site:**

- **1.** Navigate to the Voicemail & Fax administration page.
- **2.** Click the **Go To Task** icon of the Groups and Sites task.
- **3.** Specify the scope of the search by selecting from the Search list.
- **4.** Enter the search string in the box and click **Go.**

The search will return any group that contains the search string in any part of its name. For example, the search string *com* returns *comoro.africa.org, virginia.commonwealth.edu,* and *chicago.us.acme.com.*

### **Editing Group or Site Parameters**

The value of a parameter is either inherited from the parent of the group or site, as indicated by the Inherit icon, or it is set locally, as indicated by the Override icon.

Be aware that when you change a parameter for a group or site, you are also changing the parameter for any child groups that inherit from the parent group or site. Therefore, changing the parameter of a group or site may have repercussions for child groups.

See ["Group Parameters" on page 4-3](#page-58-1) for more information on the parameters and how to set them.

#### **To edit the parameters of a group or site:**

- **1.** Navigate to the Voicemail & Fax home page and click the Administration tab.
- **2.** From the administration page, click the **Go To Task** icon of the Groups and Sites task.
- **3.** Select the group or site whose properties you want to edit and click **Edit.**
- **4.** Change the value of the parameters as desired.
	- To override the inherited value, click the Override icon. Select from the list or enter the desired value in the field.
	- To inherit the value of the parent, click the **Inherit** icon.
- **5.** When you are done editing the parameters, click **OK**, or to revert back to the previously saved settings, click **Cancel.**

### **Modifying Parameters of Multiple Groups**

You can modify selected properties for more than one group simultaneously. When you edit the parameters for multiple groups, there are no defaults, and you must enter the value for those parameters that you want to change. If you do not enter a value, the parameter remains unchanged. The following parameters can be edited for multiple groups:

- **Message Silence Timeout**. If the caller does not speak for the length of time specified by the Message Silence Timeout parameter, the voicemail system continues with the next prompt.
- **Message Maximum Duration** is the maximum message length.
- **Greeting Maximum Duration** is the maximum length of the greeting.
- **Greeting Silence Timeout.** If, while recording a greeting, the user does not speak for the length of time specified by Greeting Silence Timeout, the voicemail system continues with the next prompt.
- **Voice Access Allowed** specifies whether the voicemail feature is enabled.
- **FaxIn Access Allowed** specifies whether the fax feature is enabled.
- **Directory Lookup**. This feature allows users to use the telephone key pad to search for a user in the voicemail system.
- **Maximum Hits to Return**. When using the Directory Lookup feature, a user may enter a combination of key strokes that matches more than one name. Maximum Hits to Return specifies the maximum number of matches to return for a particular key stroke combination.

Be aware that when you change a parameter for a group or site, you are also changing the parameter for any child groups that inherit from the parent group or site. Therefore, changing the parameter of a group or site may have repercussions for child groups. If you want all child groups of the parent group to inherit the new value, use the propagate feature. See ["Propagating Group or Site Properties" on page 4-8](#page-63-0) for more information on how to propagate features to child groups.

#### **To modify the properties of multiple groups:**

- **1.** Navigate to the Voicemail & Fax administration page.
- **2.** Click the **Go To Task** icon of the Groups and Sites task.
- **3.** Select the check boxes of the groups or sites whose properties you want to edit.
- **4.** Click **Edit.**
- **5.** Edit the properties and click **OK**. Clicking **Cancel** reverts to the last saved changes.

# <span id="page-63-0"></span>**Propagating Group or Site Properties**

The Propagate Parameters Page allows you to proliferate the values for selected parameters of a parent group to any of its children, including any accounts that belong to its children. For example, assume that us.acme.com has two children, hq.us.acme.com and chicago.us.acme.com. If the Preferred Language parameter of us.acme.com is set to Spanish and this value is propagated, then Spanish is passed to its children, hq.us.acme.com and chicago.us.acme.com, overriding any values set for those groups. Furthermore, if Preferred Language is set at the account level for any accounts belonging to the parent group or to hq.us.acme.com or chicago.us.acme.com, these values are overridden with the Preferred Language setting for us.acme.com.

Only selected parameters can be propagated: Voice Access Allowed, Faxin Access Allowed, Preferred Language, Attendant Extension, and Message Waiting Indicator Notification. The value being propagated appears in the Value column. Select the parameters you want to propagate and click OK. The changes take effect immediately.

If you want to make a change to a parameter value and propagate the changes, you must first make the change to the parent group, then propagate them to the parent's children.

#### **To edit a parameter and propagate these changes:**

- **1.** Navigate to the Voicemail & Fax administration page.
- **2.** Click the **Go To Task** icon of the Groups and Sites task.
- **3.** Select the group or site whose properties you want to edit and click **Edit.**
- **4.** Change the value of the parameter for the parent group and click **OK.**
- **5.** From the Manage Groups and Sites page, click the parent group.
- **6.** Click **Propagate.**
- **7.** From the Propagate Parameters page, select the parameter you want to propagate and click **OK.**

### **Deleting a Group or Site**

Before you can delete a group or site, you must first delete all children, including any groups or users that belong to the group or site being deleted. If you are deleting a site, you must also delete any phone numbers associated with the site before the site can be removed.

#### **To delete a group or site:**

- **1.** Navigate to the Voicemail & Fax administration page.
- **2.** Click the **Go To Task** icon of the Groups and Sites task.
- **3.** Select the groups and sites you want to delete, and click **Delete.**

A message appears asking you to confirm that you want to delete the selected groups and sites.

**4.** Click **Yes.**

A message appears confirming that the groups and sites have been deleted.

# **Managing Oracle Voicemail & Fax Accounts**

<span id="page-66-0"></span>This chapter describes how to provision Oracle Collaboration Suite users for voice access, and how to manage voicemail accounts and user preferences.

### **Provisioning Users for Voicemail & Fax Access**

The Oracle Collaboration Suite Database that is used to store e-mail messages is shared by the voicemail and fax account to store voicemail and fax messages. The Voicemail & Fax Application accesses the same Inbox that the IMAP and SMTP servers access to retrieve and record voicemail and fax messages. Therefore, before you can provision a user for voice or fax access, the user must first be created and must be assigned an e-mail account through Oracle Internet Directory Self-Service Console. When a user is provisioned for voice access, a voicemail account is created and a phone number is assigned to this account. This must be done through the Self-Service Console or the Oracle Voicemail & Fax Accounts Manager tool. You cannot provision a user for voice access through Enterprise Manager.

#### **To provision a user for voice and fax access:**

**1.** Create a user using Oracle Internet Directory Self-Service Console.

See Chapter 4, "Managing Oracle Collaboration Suite Users and Groups," in *Oracle Collaboration Suite Administrator's Guide*.

**2.** Provision a user for voice access using the Oracle Internet Directory Self-Service Console.

See Chapter 4, "Managing Oracle Collaboration Suite Users and Groups," in *Oracle Collaboration Suite Administrator's Guide* for more information about using Oracle Internet Directory Self-Service Console

**3.** Modify the account preferences.

See["Changing Voicemail Account Preferences" on page 5-4](#page-69-0) for information on editing the preferred language, and enabling or disabling voice access, fax access, and the message waiting indicator for a user.

See ["Adding Users with Bulk Provisioning" on page 5-2](#page-67-1) for information on bulk provisioning users.

#### **Multiple Voicemail Accounts**

Voicemail accounts are tied to a site and Oracle Voicemail & Fax creates one account at every site where a user has a phone number. The majority of users will have one voicemail account at a single site and one phone number assigned to that account. However, some users will have more than one phone number. For example, a user may have a phone number at the headquarters office in Redwood Shores, California

and another in the Burlington, Massachusetts office. One account is created and assigned to each site. Using this example, an account is created and assigned to the hq.us.acme.com and burlington.us.acme.com sites. The preferences for each account can be set separately.

**Note:** Oracle Voicemail & Fax creates only one account at each site. Therefore, if a user has more than one phone number assigned to the same site, the account preferences apply to all phone numbers that belong to that site. You cannot set different preferences for each phone number.

Account preferences can be managed through all three interfaces, Enterprise Manager, Grid Control, Oracle Internet Directory Self-Service Console, and Oracle Voicemail & Fax Accounts Manager with the following qualifications. You can only add a subsequent phone number for a user through Enterprise Manager Grid Control or Accounts Manager. And you can only remove all voice access for a user through the Self-Service Console or Accounts Manager.

#### <span id="page-67-1"></span><span id="page-67-0"></span>**Adding Users with Bulk Provisioning**

You can bulk provision Oracle Voicemail & Fax users in one of two ways. You can load an LDIF (LDAP Data Interchange Format) file into Oracle directory server and follow the procedure for bulk provisioning users in Oracle Internet Directory Self-Service Console. To successfully provision users for voice access, the attribute list must contain the information for creating a base user, an e-mail account, and a telephone number in international format

**See Also:** *Oracle Collaboration Suite Administrator's Guide* for more information on bulk provisioning users and *Oracle Internet Directory Administrator's Guide* for information on creating and formatting the LDIF file.

The second method for bulk provisioning users is the Oracle Voicemail & Fax Accounts Manager tool. A description of the command can be found in ["Oracle](#page-71-0)  [Voicemail & Fax Accounts Manager Tool" on page 5-6.](#page-71-0)

#### **Adding Users with Automatic Provisioning**

When a user is created and provisioned for voice access through Oracle Internet Directory Self-Service Console, an add event is sent to an Oracle Voicemail & Fax plug-in. When the user is created, it triggers the add event which provisions the user for voice access and assigns the specified phone number to the account.

**Note:** In order for the plug-in to create a voicemail account for the user, a valid phone number must be assigned to the user in the Self-Service Console.

Because Oracle Voicemail & Fax provides a plug-in that automatically provisions users for voice access, there is no on-demand provisioning by end users.

### **Setting Passwords for Bulk-Provisioned Users**

When bulk provisioning users for voicemail or fax access, you can set the users' initial password in one of the following ways.

You can specify the password for each user in the LDIF file. The LDIF file contains parameters and values to create base users for Oracle Collaboration Suite. In addition, you can also include the telephonenumber parameter which specifies the phone number for a voicemail account. Once the file is loaded into Oracle Internet Directory, the Oracle Collaboration Suite base user is created, and an add event is sent to the Oracle Voicemail & Fax plug-in which provisions the base user for voice access. The telephonenumber parameter in the LDIF file is the only parameter required to trigger the add event to provision the user for voice access. Optionally, you can include the orclpasswordverifier;email parameter in the LDIF file to specify the initial password for the voicemail account. Then, when the LDIF file is loaded, this password gets loaded into Oracle Internet Directory. Note, there is no automatic notification process with this method. You will have to notify the users of their initial voicemail password.

In some instances, you may want to create the passwords and the voicemail accounts at two different times. Often, system administrators want to send an e-mail to their users some time before the new voicemail account is active. If this is the case, you can use the ovfucr generatepassword command to generate passwords for the users. Note, this command assumes that the base user and e-mail account have already been created. This command automatically generates the initial password for users that are specified in an input file and sends an e-mail notification to the user with the new password. Then, when you are ready to activate the voicemail accounts, you can use ovfucr create to create the voicemail accounts.

**Note:** Alternatively, you can specify the optional password parameter when you run the ovfucr create command to create a voicemail account and assign a password to the account. However, there is no notification feature if passwords are generated in this way.

You can also use a third-party or other proprietary tool to generate passwords.

# **Searching for a Voicemail User**

All users in the Oracle Voicemail & Fax installation, who have been provisioned for voicemail access, fax access, or both and have been assigned a phone number, appear in the Results table. The table is sorted in ascending order by the e-mail ID.

You may search for a particular user using their e-mail ID or phone number.

#### **To search for a voicemail user:**

- **1.** Navigate to the Voicemail & Fax administration page.
- **2.** Click the **Go To Task** icon for the Manage Voicemail Accounts task.
- **3.** Find the Search section of the page. In the first list, select the field on which you want to search. You may either search for the user's e-mail ID or phone number.
- **4.** Select a choice from the second list that specifies how the search is done:
	- **Containing** searches for the specified string anywhere in the field.
	- **Starting with** searches for the specified string at the beginning of the field.
	- **Ending with** searches for the specified string at the end of the field.

**5.** In the text box, type the string you want to search on and click **Go.**

Any users that match the string you specified appear in the Results table.

# <span id="page-69-0"></span>**Changing Voicemail Account Preferences**

You may edit the preferences for a user's voicemail accounts in the Preferences table. There is, at most, one voicemail account at a site. When you edit the preferences for a particular site, these preferences apply to all phone numbers for this user at this site. By default, the preferences are set to inherit from the parent.

You may change the following preferences:

- **Preferred Language** is the language in which the user hears the voicemail prompts. By default, this setting is inherited from the parent group or site.
- **Phone Access** is set to either *True* or *False* and enables voicemail access. By default, when a user is provisioned for voice access and assigned a phone number, this is set to *True*.
- **FaxIn Access** is set to either *True* or *False* and enables fax access. By default, when a user is provisioned for fax access, this is set to *True*.
- **MWI Enabled** enables the Message Waiting Indicator feature. If a user has a soft phone, set this to *False*. If a user has two phone numbers at this site, one for a soft phone and another for a phone set for which you want MWI to be enabled, set MWI Enabled to *True*.

#### **To navigate to the Edit User page:**

- **1.** Navigate to the Voicemail & Fax administration page.
- **2.** Click the **Go To Task** icon for the Manage Voicemail Accounts task.
- **3.** Use the Search feature to find the user.
- **4.** Click the E-mail ID of the user to go to the Edit User page.

#### **To override the parent value:**

- **1.** Click the **Override** icon.
- **2.** Select from the list and click **OK.**
- **To inherit the parent value**:
- Click the **Inherit** icon and click **OK.**

**Note:** You can also use the ovfucr modifyaccount command to change the account preferences.

### **Changing the Voicemail & Fax Quota**

A single quota is set for storage of a user's e-mail, voice, and fax messages and is determined by the e-mail quota. The Voicemail & Fax Quota adds additional quota to the e-mail quota to accommodate the extra space that the voicemail and fax messages may require. This single setting applies to all accounts for the user. The default for the Voicemail & Fax Quota is the quota that is assigned to the first account that is set up for the user.

**To edit the Voicemail & Fax Quota:**

Enter the size of the quota, in megabytes, in the Voicemail  $\&$  Fax Quota field and click **OK.**

## **Adding a Phone Number**

You may add a phone number for a user for an existing voicemail account or for a new voicemail account.

#### **To add a phone number:**

- **1.** In the Phone Numbers table, click **Add Phone Number.**
- **2.** On the Add Phone Number page, enter the phone number in the International Number field and click **OK.**

**Note:** The phone number must include the country code, area code or city code, and local phone number. The phone number must be a string of numbers with no spaces or other punctuation, for example, *14152927777*.

**3.** On the Select Group page, select a group to which you want to assign the phone number from the Group list, and click **OK.**

The application returns you to the Edit User page. When a new phone number is added, the Edit User page for the user is updated as follows:

- If the new phone number belongs to a site for which there is no voicemail account, a new row with the site and group name is added to the Preferences table, and a new row is added to the Phone Numbers table. When the phone number is assigned to a group, it inherits the properties of the group. After the phone number is created and you are returned to the Edit User page, you can edit the preferred language, phone access, faxin access, and mwi enabled properties for the phone number.
- If the phone number is added to an existing voicemail account, a row with the new phone number is added to the Phone Numbers table. However, a new row is **not** added to the Preferences table.

**Note:** You can also use the ovfucr addphonenumber command to add a phone number.

# **Deleting a Phone Number**

You can delete a phone number for a user if they have more than one phone number. You cannot delete a user's phone number if it is his or her only phone number because, by doing so, you will be removing all voicemail and fax services for the user. You can only remove voicemail and fax services for a user through Oracle Internet Directory Self-Service Console or by using the ovfucr delete command.

#### **To delete a phone number:**

- **1.** Navigate to the Voicemail & Fax administration page.
- **2.** Click the **Go To Task** icon for the Manage Voicemail Accounts task.
- **3.** Use the Search feature to find the user.
- **4.** Click the E-mail ID of the user.

**5.** In the Phone Numbers section of the Edit User page, click the **Remove** icon for the phone number you want to delete.

```
Note: You can also use the ovfucr deletephonenumber
command to delete a phone number.
```
# **Removing Voicemail and Fax Services for a User**

You can remove all voicemail and fax services for a user using the Oracle Voicemail & Fax Accounts Manager Tool. Once these services are removed for a user, you will not be able to re-establish voicemail and fax services for this user from Enterprise Manager. Voicemail and fax services can only be re-established from Oracle Internet Directory Self-Service Console or using the Accounts Manager tool (ovfucr delete command), and a new phone number must be assigned to the user. You can temporarily remove voicemail or fax services for a user by following the procedure in ["Changing Voicemail Account Preferences" on page 5-4](#page-69-0) and editing a user's voicemail account preferences.

Removing the voicemail and fax services for a user does not delete the user. You can only delete a user from the Self-Service Console. Removing voicemail and fax access for a user makes the phone number available for reassignment to another user.

# <span id="page-71-0"></span>**Oracle Voicemail & Fax Accounts Manager Tool**

The Oracle Voicemail & Fax Accounts Manager tool is a command-line utility that you can use to create and manage your voicemail accounts. You can use the command to do the following:

- Create a voicemail account for a user
- Bulk provision users for voicemail access
- Add or delete a phone number
- Modify the properties of a voicemail account
- Replace a phone number with a different phone number
- Delete a voicemail account
- Move a voicemail account to a different group
- Display a list of supported languages for voicemail prompts
- Generate an initial password for a voicemail account and send e-mail to the user with the password information

The Oracle Voicemail & Fax Accounts Manager tool can be found in the %ORACLE\_ HOME%\um\scripts directory. Enter ovfucr at the command line to display the syntax for the Accounts Manager commands.

#### **Phone Number Format**

Phone numbers in Oracle Voicemail & Fax must be in international format—that is, they are expressed as a string of digits (0–9), with no spaces or punctuation. The phone number must include the country code, city code or area code, and local phone number. For example, the U.S. phone number 1 (415) 292-7777 expressed in international format is: *14152927777*.
### **ovfucr addphonenumber**

Adds a phone number for an existing voicemail user.

#### **Syntax**

ovfucr addphonenumber *emailaddress phonenumber* [*groupname*]

#### **Parameters**

- emailaddress E-mail account for which the phone number is being added. Include the domain of the e-mail address, for example, john.doe@acme.com.
- *phonenumber* Phone number of the voicemail account, in international format.
- *groupname* Name of the group to which the phone number is assigned. Use the fully qualified group name, for example, marketing.us.acme.com.

#### **Comments**

Use *ovfucr addphonenumber* to add another phone number for a voicemail user who already has a phone number. If you are creating a voicemail account for the first time for a user, use the *ovfucr create* command.

When you add a phone number for an existing voicemail user, the phone number can be added to a site where the user already has an account or to a site where the user does not have an account.

Each phone number belongs to a particular site. Use the *groupname* parameter to assign the phone number to this site or to a group that is a child of the site. These are the only valid groups to which the phone number can be assigned.

#### **Examples**

ovfucr addphonenumber johndoe@acme.com 14152927777 marketing.us.acme.com

# **ovfucr create**

Creates the first voicemail account for an e-mail user.

#### **Syntax**

ovfucr create *emailaddress phonenumber password* [*groupname*]| *inputfile*

### **Parameters**

- emailaddress E-mail account of the user for whom the voicemail account is being created. Include the domain of the e-mail address, for example, john.doe@acme.com.
- *phonenumber* Phone number assigned to the voicemail account, in international format.
- password Password of the voicemail account.
- *groupname* Name of the group which the phone number is assigned to.
- *inputfile* Name of the file used to create voicemail users in bulk.

#### **Comments**

The user and the user's e-mail account must already be created before you use ovfucr create. You may create the user and e-mail account using the Oracle Internet Directory Self-Service Console. Alternatively, you may use the oesucr command-line tool to create an e-mail account for an existing user.

**Note:** See Chapter 4, "Managing Oracle Collaboration Suite Users and Groups," in *Oracle Collaboration Suite Administrator's Guide* for information on using the Self-Service Console. See "oesucr" in Appendix D of *Oracle Mail Administrator's Guide* for more information on this command-line tool.

Use *ovfucr create* to enable voicemail access for a user who does not currently have voicemail access. If the user is already enabled for voicemail access, that is, the user has at least one voicemail account, and you are adding another phone number for this user, use *ovfucr addphonenumber* instead.

If you do not specify a group, the tool assigns the voicemail user to the site that the phone number belongs to. If there are invalid entries in the file, the tool returns an error for those entries.

You may enable access to an individual user by specifying the parameters at the command line or you can bulk provision users by specifying a file containing the required parameters. Each entry appears on a separate line in the text file, and the entries must be in the following format:

```
emailaddress:phonenumber:password[:groupname]
emailaddress:phonenumber:password[:groupname]
emailaddress:phonenumber:password[:groupname] ...
```
### **Examples**

ovfucr create johndoe@acme.com 14152927777 welcome

# **ovfucr delete**

Deletes a voicemail account.

### **Syntax**

ovfucr delete -emailaddress *emailaddress* [-group *groupname*] | -filename *inputfile*

### **Parameters**

- –emailaddress *emailaddress* E-mail account of the user for whom the voicemail account is being deleted. Include the domain of the e-mail address, for example, john.doe@acme.com.
- –group *groupname* Name of the group which the phone number is assigned to.
- –filename *inputfile* Name of the file used to delete voicemail users in bulk.

### **Comments**

Use *ovfucr delete* to delete the voicemail account for a user. When a voicemail account is deleted, the user's account preferences are deleted, and any voicemail messages that are in the user's Inbox are saved. Once the account is deleted, the user will not be able to receive any new voicemail messages. If the user is later re-provisioned for voice access, he or she will be able to access the saved voicemail messages.

If you do not specify a group, the tool deletes all voicemail accounts for the specified user. If the user has multiple voicemail accounts, and you want to delete a specific

account, then you must specify the *groupname* parameter. If there are invalid entries in the file, the tool returns an error for those entries.

You may delete an individual user by specifying the parameters at the command line or you can delete users in bulk by specifying a file containing the required parameters. Each entry appears on a separate line in the text file, and the entries must be in the following format:

*emailaddress*:*phonenumber*:*password[:groupname*] *emailaddress*:*phonenumber*:*password[*:*groupname*] *emailaddress*:*phonenumber*:*password[*:*groupname*] ...

### **ovfucr deletephonenumber**

Deletes a phone number for a voicemail user.

#### **Syntax**

ovfucr deletephonenumber *emailaddress phonenumber*

#### **Parameters**

- emailaddress E-mail account of the voicemail user. Include the domain of the e-mail address, for example, john.doe@acme.com.
- *phonenumber* Phone number that is being deleted. Specify the phone number in international format.

#### **Comments**

This command can only be used if the user's voicemail account has more than one phone number. You cannot delete a phone number if there is the only one phone number in the voicemail account. You can delete an account with a single phone number using the ovfucr delete command.

#### **Examples**

ovfucr deletephonenumber johndoe@acme.com 14152927777

## **ovfucr displaylanguagelist**

Displays a list of the languages and language codes for the supported Oracle Voicemail & Fax languages.

#### **Syntax**

ovfucr displaylanguagelist

#### **Comments**

Use ovfucr displaylanguagelist to display the language codes for the languages supported by Oracle Voicemail & Fax. These codes are used to specify the locale or language in the ovfucr modifyaccount, and ivrman deployment commands.

### **ovfucr generatepassword**

Generates the initial password for a new voicemail user and sends an e-mail to the user with the password.

### **Syntax**

```
ovfucr generatepassword {emailaddress telephonenumber | inputfile} 
telephoneaccessnumber numdigitsofpassword smtphost
```
#### **Parameters**

- emailaddress E-mail address of the user for whom the password is being generated.
- telephonenumber Phone number of the user. Specify the phone number in international format.
- *inputfile* Name of the file used to generate passwords and send e-mails to the users
- *telephoneaccessnumber* Phone number that the user will use to access the voicemail system.
- numdigitsofpassword Number of digits in the generated password.
- smtphost Name of the host where the SMTP process is run; generally, this is the host where the Oracle Mail Server is run. Use the fully qualified name of the host, for example, prod11.us.acme.com.

#### **Comments**

Before you can use ovfucr generatepassword, the user must already be created and provisioned for e-mail.

ovfucr generatepassword generates a random password for the voicemail account specified with the *telephonenumber* parameter. *numdigitsofpassword* sets the number of digits in this password. It sends an e-mail to the user, specified by the *emailaddress* parameter, with this initial password and the phone number that the user uses to access the voicemail system, as specified by the *telephoneaccessnumber* parameter.

You may generate a password for an individual user by specifying the parameters at the command line, or you can generate passwords, in bulk, by specifying a file containing the required parameters. Each entry appears on a separate line in the text file, and the entries must be in the following format:

```
emailaddress:telephonenumber
emailaddress:telephonenumber
emailaddress:telephonenumber ...
```
### **ovfucr modifyaccount**

Modifies the voicemail account including specifying the language of the system prompts, enabling or disabling access to voicemail and fax, enabling or disabling the message waiting indicator feature, and changing the group to which the phone number is assigned.

### **Syntax**

```
ovfucr modify account emailaddress -group groupname {-voicemailaccess {true | 
false} | -faxinaccess {true | false} | -mwienabled {true | false} 
|-preferredlanguage lang | -newgroup groupname}
```
#### **Parameters**

- emailaddress E-mail account of the user whose voicemail account is being modified. Include the domain of the e-mail address, for example, john.doe@acme.com.
- -group *groupname* Name of the group to which the phone number is assigned.
- -voicemailaccess {true | false} Specifies whether the voicemail feature is enabled. true enables the feature; false disables the feature.
- $-$ faxinaccess {true | false} Specifies whether the fax receiving feature is enabled. true enables the feature; false disables the feature.
- -mwienabled {true | false} Specifies whether the message waiting indicator feature is enabled. true enables the feature; false disables the feature.
- -preferredlanguage *lang* Specifies the language in which the voicemail user hears the system prompts. Use the ovfucr displaylanguagelist command to display a list of the valid codes for the *lang* parameter.
- -newgroup *groupname* Specifies the group to which to assign the phone number. *groupname* must be the site to which the phone number belongs or a group that is a child of the site.

#### **Comments**

You may modify one or more account properties at a time. Refer to the examples below.

In most instances the voicemail user has one phone number and, therefore, has one voicemail account. In a smaller number of instances, a user may have more than one phone number. For each site where the voicemail user has a phone number, the user has a separate voicemail account. For example, if the user has a phone number at Site A and another phone number at Site B, then the voicemail user has two voicemail accounts. The properties for each account can be modified separately.

The account being modified is determined with the -group flag.

All phone numbers for a particular user that belong to the same group share the same account properties. Modifying the group's properties changes the properties for all phone numbers belonging to the user's account. In the situation where a user has two or more phone numbers that belong to the same site, there is only one account. The account properties apply to all phone numbers belonging to that site.

### **Examples**

ovfucr modifyaccount johndoe@acme.com -group marketing.us.acme.com -preferredlanguage en -newgroup development.us.marketing.com

### **ovfucr modifyphonenumber**

Replaces an existing phone number with a different phone number.

#### **Syntax**

ovfucr modifyphonenumber emailaddress -oldphonenumber phonenumber -newphonenumber newphonenumber [-newgroup newgroup]

### **Parameters**

- emailaddress E-mail account of the user whose phone number is being replaced with a new phone number. Include the domain of the e-mail address, for example, john.doe@acme.com.
- –oldphonenumber *phonenumber* Phone number that is being replaced. Specify the phone number in international format.
- –newphonenumber *newphonenumber* New phone number being assigned to the user. Specify the phone number in international format.
- –newgroup *newgroup* Group to which the phone number is being assigned. If *newgroup* is not specified, the phone number is assigned to the site to which it belongs.

### **Comments**

If you do not specify the group to which to assign the new phone number, the phone number is assigned to the site to which the phone number belongs.

### **ovfucr movegroup**

Assigns a voicemail user to a different group. You can move a single voicemail user, multiple users specified in a text file, or all users belonging to a group.

### **Syntax**

```
ovfucr movegroup {-emailaddress emailadress | -filename filename | -allusers 
oldgroupname} -newgroup newgroup
```
### **Parameters**

- –emailaddress *emailaddress* E-mail account of the voicemail user. Include the domain of the e-mail address, for example, john.doe@acme.com.
- –filename *filename* Text file specifying the e-mail accounts of the voicemail users.
- –allusers *oldgroupname* Moves all voicemail accounts assigned to the group.
- –newgroup *newgroup* Name of the group to which the voicemail accounts are moved.

### **Comments**

ovfucr movegroup is used to upgrade voicemail users from Oracle Voicemail & Fax 9.0.4 to 10.1.1. In Oracle Voicemail & Fax 9.0.4, multiple accounts were not supported. Therefore, if you are moving a single voicemail user, specifying the user's e-mail address is sufficient to identify the user's phone number and the group to which the number is assigned.

### **Example**

ovfucr john.doe@acme.com hq.marketing.us.acme.com

# **Managing Oracle Voicemail & Fax**

This chapter describes how to manage Oracle Voicemail & Fax processes using across the enterprise, from a single Applications Tier, and using command-line tools.

# **Managing the Oracle Voicemail & Fax Components**

You can start, stop, restart, and reload any component of the Oracle Voicemail & Fax system. The following describes the result of each of these actions:

- **Start** Starts all enabled, stopped services that are direct or indirect members of the component.
- **Stop** Stops all enabled, running services that are direct or indirect members of the component.
- **Restart** Restarts all enabled, running services that are direct or indirect members of the component.
- **Reload** Reinitializes all enabled services that are direct or indirect members of this component without restarting the services. Service reinitialization includes reloading all service-specific configurations stored in the Oracle Internet Directory and, for certain services, includes reestablishing connections to the Telephony Server. The database connection information is not reloaded. It is only refreshed when a service is restarted.

You can use the following tools to manage your Oracle Voicemail & Fax components:

- Enterprise Manager Grid Control a Web-based tool that consolidates management of all Oracle Voicemail & Fax installations in one location
- $opm\nu$  a command-line tool to manage processes on a particular Applications tier in the Oracle Voicemail & Fax installation
- Application Server Control for Collaboration Suite a Web-based tool for managing a specific Applications tier

Enterprise Manager Grid Control gives you systemwide management capabilities, allowing you to manage not only all Oracle Voicemail & Fax components in your Oracle environment, but your application servers and databases as well. The opmnctl command-line tool allows you to manage the Voicemail & Fax application and its processes on a specific Applications tier and Application Server Control for Collaboration Suite allows you to stop or start the Voicemail & Fax Application on a specific Applications tier.

# **Managing Processes Across the Enterprise**

Using Enterprise Manager Grid Control, you can manage the processes for any Oracle Voicemail & Fax component in your enterprise. You can start, stop, restart, and reload any component in the hierarchy. When you do this, you also execute the same command on any of the subcomponents. The following illustrates how Start works when it is executed at different levels in the hierarchy:

- If you start the Voicemail  $&$  Fax component, this starts all PBX-Application Clusters, all Voicemail & Fax Applications, and all enabled services in the Oracle Voicemail & Fax system.
- If you start a PBX-Application Cluster, then only those Voicemail  $&$  Fax Applications that belong to the PBX-Application Cluster are started, and any enabled services associated with these applications are started.
- If you start a specific Voicemail  $& Fax$  Application, then only the enabled services associated with this particular application are started.
- If you start a particular service, then only that one service is started.

Grid Control makes it easy to manage the Oracle Voicemail & Fax components from any of the pages. Navigate to any page for a Voicemail & Fax group, PBX-Application Cluster, or Voicemail & Fax Application where you find a Components table at the bottom of the page. From where you are in the hierarchy, you can execute a command on the top-most component. For example, if you navigate to the PBX-Application Cluster, you can select the cluster and click Stop. Or you can expand the hierarchy to reveal the subcomponents and execute a command on a subcomponent. For example, from the PBX-Application Cluster level, you can expand the hierarchy to reveal all Voicemail & Fax Applications that belong to the PBX-Application Cluster. You can then select a Voicemail & Fax Application and start only that application and its subcomponents.

### **To manage the Oracle Voicemail & Fax components:**

- **1.** Navigate to the home page for the Voicemail & Fax group.
- **2.** Scroll down to the Components table.
- **3.** To view all subcomponents of the Voicemail & Fax group, click **Expand All.**
- **4.** Select the components that you want to start or stop.
- **5.** Click **Start, Stop, Restart,** or **Reload.**

There are two ways to manage the individual services, such as the Recording Service or the Routing Service. You can either use the Components table at one of the levels above the service in the hierarchy (that is, Voicemail & Fax, PBX-Application Cluster, or Voicemail & Fax Application). Alternatively, you can navigate to the home page for the service. In the upper left side of the home page, in the General section, you can click one of the buttons (Start, Stop, Restart, Reload) for the desired action.

# **Managing Processes on a Single Applications Tier**

You can manage processes on a single Applications tier using the opmnctl command-line tool or using the Application Server Control for Collaboration Suite.

# **Managing Processes Using opmnctl**

You can use opmnctl command to manage Oracle Voicemail & Fax processes on the Applications tier from which you execute the command.

To list the status of all processes managed by opmnctl:

%ORACLE\_HOME%\opmn\bin\opmnctl status

#### **Managing the Oracle Voicemail & Fax Component**

To start, stop, reload, or restart the Oracle Voicemail & Fax component, execute the commands in Table 6–1:

*Table 6–1 Commands Used to Manage the Voicemail & Fax Application* 

| То      | <b>Execute this command</b>                                                                      |
|---------|--------------------------------------------------------------------------------------------------|
| start   | %ORACLE HOME%\opmn\bin\opmnctl startproc<br>ias-component=VoicemailFaxApplication                |
| stop    | %ORACLE_HOME%\opmn\bin\opmnctl stopproc<br>ias-component=VoicemailFaxApplication                 |
| reload  | %ORACLE HOME%\opmn\bin\opmnctl stopproc<br>ias-component=VoicemailFaxApplication OVFRefresh=true |
| restart | %ORACLE HOME%\opmn\bin\opmnctl restartproc<br>ias-component=VoicemailFaxApplication              |
|         |                                                                                                  |

**Note:** You use the opmnctl restartproc command when you want to reload or restart the services. If you want to refresh the processes and re-create the threads, as needed, without killing any ongoing transactions, you must specify OVRRefresh=true.

### **Managing the Voicemail & Fax Application Services**

To start, stop, reload, or restart a service of the Voicemail & Fax Application, execute the commands in Table 6–2:

*Table 6–2 Commands Used to Manage Voicemail & Fax Application Services*

| To    | <b>Execute this command</b>                                                                    |
|-------|------------------------------------------------------------------------------------------------|
| start | %ORACLE HOME%\opmn\bin\opmnctl startproc process-type=service<br>name                          |
| stop  | %ORACLE HOME%\opmn\bin\opmnctl stopproc process-type= service<br>name                          |
|       | reload %ORACLE HOME%\opmn\bin\opmnctl restartproc process-type=service<br>name OVFRefresh=true |
|       | restart %ORACLE HOME%\opmn\bin\opmnctl restartproc process-type=service<br>name                |

### **Oracle Voicemail & Fax Process Type IDs**

The following are the valid values for the process-type IDs:

- CallTransferService
- FaxReceivingService
- InteractiveVoiceResponseService
- MessageRecoveryService
- MsgDeliveryMonitorService
- **MWIService**
- RecordingService
- RetrievalService
- RoutingService
- SMDIMonitorService
- TelephonyMonitorService

**Note:** The values for the ID are case-sensitive.

The start and restart commands can be executed on both enabled and disabled services.

The opmnctl restartproc command is used to reload and restart the services. If you want to refresh the processes and re-create the threads, as needed, without killing any ongoing transactions, you must specify OVRRefresh=true.

### **Managing All Host Processes**

To start, stop, or shut down opmn and all managed processes on the host:

```
%ORACLE_HOME%\opmn\bin\opmnctl startall
%ORACLE_HOME%\opmn\bin\opmnctl stopall
%ORACLE_HOME%\opmn\bin\opmnctl shutdown
```
The stopall and shutdown commands are identical. Both cause opmn and all processes to stop.

> **See Also:** For more information on opmnctl, see *Oracle Process Manager and Notification Server Administrator's Guide*.

## **Managing Processes Using Application Server Control for Collaboration Suite**

From the Application Server Control for Collaboration Suite you can only start the Voicemail & Fax Application. You cannot manage the individual services. You must either use Enterprise Manager Grid Control or opmnctl to start, stop, or reload the services.

**To start or stop the Voicemail & Fax Application:**

- **1.** Log in to the Application Server Control for Collaboration Suite.
- **2.** Navigate to the home page.
- **3.** In the System Components section select the Voicemail & Fax Application and click **Start, Stop, Restart,** or **Reload.**

**7**

# **Administering Voicemail & Fax**

This chapter covers the following topics:

- [Administering PBX-Application Clusters](#page-82-1)
- [Securing Oracle Voicemail & Fax](#page-84-1)
- [Customizing Oracle Voicemail & Fax Menus](#page-86-0)
- **[Message Waiting Indicator Feature](#page-89-0)**
- [Deleting Records from the Metrics Table](#page-90-0)

# <span id="page-82-1"></span>**Administering PBX-Application Clusters**

This section covers the following topics:

- [Associating a Voicemail & Fax Application with a PBX](#page-82-0)
- [Creating a PBX-Application Cluster](#page-83-0)
- [Deleting a PBX-Application Cluster](#page-84-0)

# <span id="page-82-0"></span>**Associating a Voicemail & Fax Application with a PBX**

When you installed Oracle Voicemail & Fax, you were prompted to specify the PBX-Application Cluster for the application. After installation, you can navigate to the administration page (Figure 7–1) for the Voicemail & Fax Application and change this assignment by selecting another PBX-Application Cluster from the list. This parameter associates the actual Voicemail & Fax Server with a specific PBX. Therefore, when you change this parameter, you also need to change the physical connections that connect the PBX to the Voicemail & Fax Server.

### **To associate a Voicemail & Fax Application with a PBX:**

- **1.** Navigate to the home page for the Voicemail & Fax group.
- **2.** In the Components table, click **Expand All** to expand the hierarchy.
- **3.** Click the link for the Voicemail & Fax Application.
- **4.** Click the **Administration** tab.
- **5.** Scroll down the page to the PBX-Application Cluster parameter.

The PBX-Application Cluster that is currently associated with the application is displayed in the list.

**6.** Select the new PBX-Application Cluster that you want to associate with this application from the list and click **Apply.**

A Confirmation page appears asking you to confirm the change.

**7.** Click **Yes.**

*Figure 7–1 Voicemail & Fax Application Administration Page*

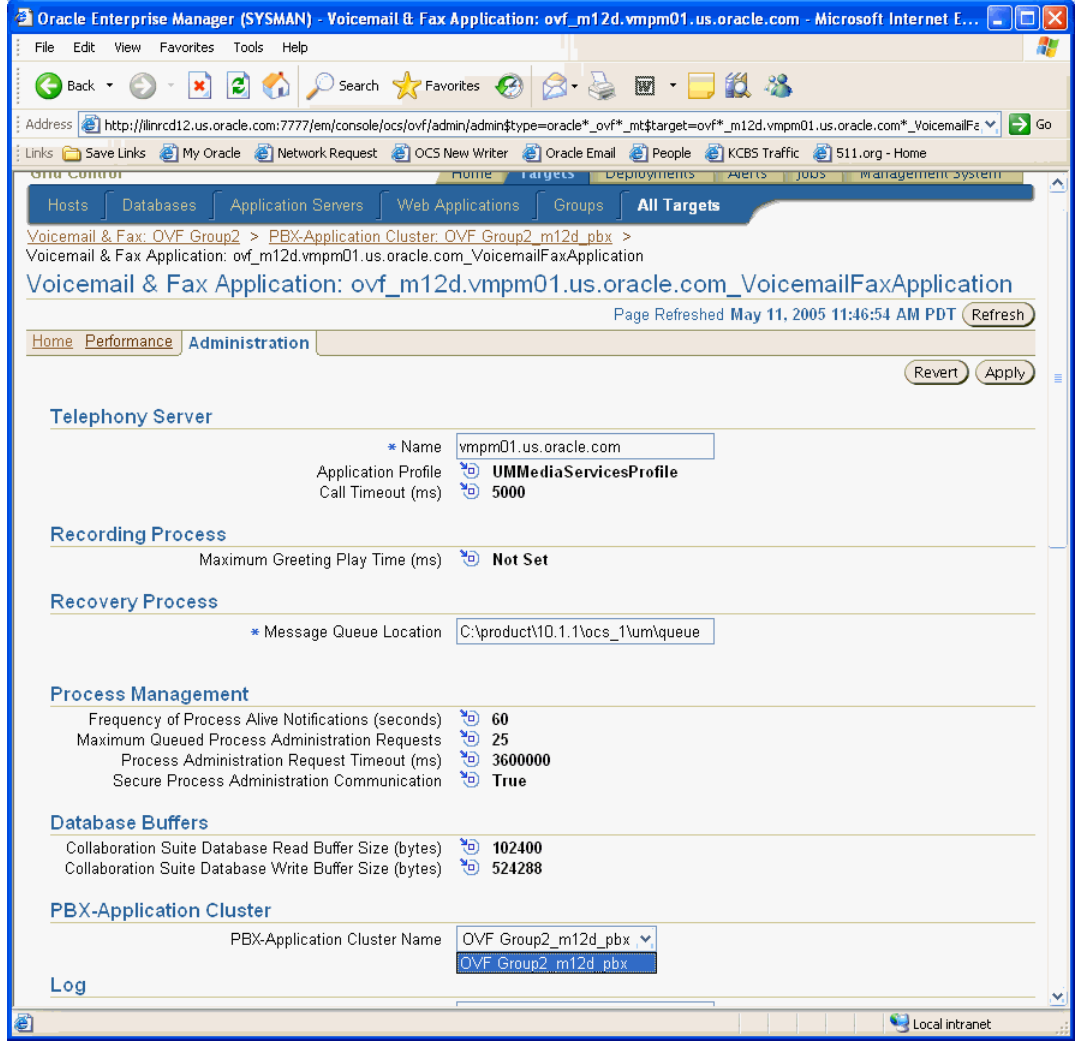

# <span id="page-83-0"></span>**Creating a PBX-Application Cluster**

When you first install Oracle Voicemail & Fax, you create a new PBX-Application Cluster that the Voicemail & Fax Application is associated with. If you later decide to add a PBX-Application Cluster, you may create your PBX-Application Clusters in Enterprise Manager. Once you have created a new PBX-Application Cluster, you can re-associate an existing Voicemail & Fax Application with the new PBX-Application Cluster. This is done on the administration page for the Voicemail & Fax Application.

### **To create a PBX-Application Cluster:**

- **1.** Navigate to the administration page for the Voicemail & Fax group.
- **2.** Click the link for the Create PBX-Application Cluster task.
- **3.** Edit the parameters and click **OK.**
- **4.** On the confirmation screen, click **OK.**

After you have created a PBX-Application Cluster, you may later decide that you want to change the parameter values. To edit the parameters, navigate to the administration page for the PBX-Application Cluster.

### <span id="page-84-0"></span>**Deleting a PBX-Application Cluster**

If you have a PBX-Application Cluster that is no longer associated with a Voicemail & Fax Application, for example, a PBX-Application Cluster that you created to test your system, you need to delete it. If you do not, the Voicemail & Fax group page will show the Recording, Retrieval, and Inbound Fax features with a status of down because the test PBX-Application Cluster does not have a Voicemail & Fax Application associated with it.

### **To delete a PBX-Application Cluster:**

- **1.** Navigate to the Enterprise Manager Grid Control home page.
- **2.** In the Target Search section of the page, select PBX-Application Cluster from the Search list and click **Go.**
- **3.** From the All Targets list, select the PBX-Application Cluster you want to delete and click **Remove.**

A Warning message appears asking you to confirm the removal of the PBX-Application Cluster.

**4.** Click **Yes.**

# <span id="page-84-1"></span>**Securing Oracle Voicemail & Fax**

Oracle Voicemail & Fax can be secured in the following ways:

- Securing Oracle Voicemail & Fax Connections
- **Setting Preferred Credentials**
- Changing Passwords

### **Securing Oracle Voicemail & Fax Connections**

You can secure Oracle Voicemail & Fax connections by encrypting all connections to the Oracle Collaboration Suite Database and by using SSL connections.

**See Also:** *Oracle Collaboration Suite Security Guide* for information on configuring Oracle Voicemail & Fax to use SSL connections.

### **Setting Preferred Credentials**

Preferred credentials simplify access to managed targets by storing target login credentials in the Management Repository. With preferred credentials, users can access Enterprise Manager targets, such as Oracle Voicemail & Fax targets, that recognize those credentials without being prompted to log in to the target. Preferred credentials can be set for all users, for selected users, or for an individual user as described in the following sections.

# **Setting Preferred Credentials for All Users**

From Enterprise Manager, you can set the preferred credentials used by all users to access any Oracle Voicemail & Fax target. Once set, the individual users will have access to Oracle Internet Directory using these credentials.

- **1.** From Enterprise Manager, navigate to the Voicemail & Fax group administration page.
- **2.** In the task list, click the **Go To Task** icon for the Set Preferred Credentials task.
- **3.** Specify the users for whom you want to provide preferred credentials by moving the users to the Selected Users list.
- **4.** Enter the user name and password and click **OK.**

### **Setting Preferred Credentials for Selected Users**

You can specify preferred credentials for a selected group of users for a specific Oracle Voicemail & Fax target.

- **1.** From Enterprise Manager, navigate to the Voicemail & Fax group administration page.
- **2.** In the task list, click the **Go To Task** icon for the Set Preferred Credentials task.
- **3.** Specify the users for whom you want to provide preferred credentials by moving the users to the Selected Users list.
- **4.** Enter the user name and password and click **OK.**

### **Setting Preferred Credentials for Yourself**

From Enterprise Manager, you can set the preferred credentials to use any Voicemail & Fax target. These credentials will apply only to you.

- **1.** Log into Enterprise Manager.
- **2.** Click the **Preferences** global link in the upper right corner of the page.
- **3.** In the Preferences menu, click **Preferred Credentials.**
- **4.** Click **Set Credentials** for the Voicemail & Fax target.
- **5.** In the Target Credentials list, enter the user name and password for each Voicemail & Fax target.
- **6.** Click **Apply.**

# **Changing Passwords**

User names and passwords provide some measure of security when applications connect to the Oracle Collaboration Suite Database. For example, the Voicemail & Fax Application requires a user name and password in order to connect to the Oracle Collaboration Suite Database. In addition, the Message Delivery Service requires a separate user name and password to connect to the database. When you install Oracle Voicemail & Fax, you are prompted to provide passwords for these user names. The Voicemail & Fax Application uses the um user ID and password and the Message Delivery Service uses the ovfmetrics user ID and password. If, for some reason, you need to change a password for these users in the database, you must also update the client applications that connect to the database with the new password.

### **To change the application password:**

**1.** Navigate to the Voicemail & Fax group administration page.

- **2.** Open the Manage Collaboration Suite Databases task and find the Set Application Password task. Click the **Go To Task** icon.
- **3.** Select the database for which you want to set the password from the Collaboration Suite Database list and click **Continue.**
- **4.** On the Set Application Password: Set Password page, enter the old password, and enter the new password twice, and click **OK.**

The application returns a message confirming that the password has been successfully changed and gives a list of the hosts that need to be restarted.

#### **To change the metrics password:**

- **1.** Navigate to the Voicemail & Fax group administration page.
- **2.** Open the Manage Collaboration Suite Databases task and find the Set Metrics Password task. Click the **Go To Task** icon.
- **3.** Select the database for which you want to set the password from the Collaboration Suite Database list and click **Continue.**
- **4.** On the Set Metrics Password: Set Password page, enter the old password, and enter the new password twice, and click **OK.**

The application returns a message confirming that the password has been successfully changed and gives a list of the hosts that need to be restarted.

After you change the password, you must restart the host of any Voicemail & Fax Application that accesses this Oracle Collaboration Suite Database. Until the applications have been updated with the new password, they will not be able to connect to the database.

# <span id="page-86-0"></span>**Customizing Oracle Voicemail & Fax Menus**

When a user accesses their voicemail system they are guided through a series of audio prompts that allow them to listen to their voicemail messages, send and forward messages, create and activate their personal greetings, and so on. These choices are grouped into menus, for example, the Retrieval Menu [\(Figure 8–1 on page 8-2\)](#page-93-0) which is also known as the Oracle Voicemail & Fax Main Menu. The choices in each menu are called menu items. For example, in the Oracle Voicemail & Fax Main Menu, there is a menu item called "Listen to New Voice Mail" that allows users to listen to new voicemail messages. There is another menu item called "Listen to Saved or Previously Read Messages" that allows users to listen to saved messages. When the user presses a key on the keypad, this either results in an action or they are directed to another menu with additional options.

Oracle Voicemail & Fax allows you to customize the menu items within a particular menu. You can:

Change the key used to initiate a menu item.

For example, you can change the key to trigger the option to listen to new voicemail messages from 1 to 2.

■ Change the order of the menu items within a menu.

For example, the default is to play the prompt to listen to new voicemail messages before the prompt to listen to saved messages is played. You can reverse this order so that the prompt to hear saved messages is played first.

Remove a menu item.

You can disable an menu item and make it unavailable to your users. For example, you could prevent users from returning to a previous menu.

The settings for the voicemail menus are maintained in an XML file. To customize the menu items, this file is edited, and the changes are loaded into the Oracle Internet Directory server. The changes take effect the next time the processes are refreshed, or you may manually refresh the processes.

Oracle recommends that you install the same menu for your entire Oracle Voicemail & Fax system. This simplifies troubleshooting and support. If there are different menus in the same installation, it is difficult to track down the causes of problems experienced by users.

**Note:** The 9.0.4.x menu is not compatible with the 10.1.1 menu. Therefore, if you customized the 9.0.4.x menu and you are upgrading to 10.1.1, you will need to edit the 10.1.1 menus.xml file with the changes that were made to the 9.0.4.x menus.xml file.

By default, the menus.xml settings apply at the root level. When a user accesses the voicemail system, Oracle Voicemail & Fax searches the menu definitions in the following order:

The parent group of the user

Oracle Voicemail & Fax first looks for the menu definitions for the parent group of the user, and, if no definitions are found, searches the ancestors of the parent group until it finds the menu definitions.

The site to which the called number belongs

If the user is accessing their voicemail from a location outside of the Oracle Voicemail & Fax hierarchy, for example they may be calling into the company headquarters from home, then the parent group of the user is unknown. In this instance, Oracle Voicemail & Fax uses the number the user is calling to determine which definitions to use. It looks for the definitions of the site that the called number belongs to, in this example, the headquarters site. If no definitions are found, it searches the site's ancestors until it finds the menu definitions.

The default group of the PBX serving the site.

There are times when it is not possible to determine the site for the called phone number. In this instance, Oracle Voicemail & Fax uses the menu definitions for the default PBX serving the site.

### **The menus.xml File**

....

The voicemail menus are stored in an XML file (menus.xml). The following is an example of a portion of the menus.xml file.

```
<Menu name="DefaultMenu">
 <Menu-Item name="repeatOptions" trigger="9" silent="true" />
 <Menu-Item name="sendToOperator" trigger="0" silent="true" />
 <Menu-Item name="goToPreviousMenu" trigger="star" silent="true" 
/>
</Menu>
```

```
<Menu name="ListenToMsgsMenu" super="DefaultMenu">
  <Menu-Item name="toDeleteVM" trigger="7" />
  <Menu-Item name="toListenToNextVM" trigger="1" />
 <Menu-Item name="toRepeatThisVM" trigger="2" />
 <Menu-Item name="toReplyToThisVM" trigger="3" />
 <Menu-Item name="toForwardThisVM" trigger="4"/>
 <Menu-Item name="moreOptions" trigger="8" />
</Menu>
```
....

The menus.xml file consists of <Menu> and <Menu-Item> tags. For a particular menu, <Menu>, there are two or more menu items <Menu-item>. Each <Menu-item> tag has an attribute, trigger, that specifies the key on the telephone keypad to use to execute a command or to go to another menu. The attribute silent="true" makes a menu item silent. The attribute trigger="inactive" is a way to inactivate a previously defined <Menu-Item> in order to reassign it to another action for this particular menu. For example, normally the asterisk symbol (\*) is the trigger for "goToPreviousMenu." However, during the recording of the voicemail messages and subsequent validation of send options, you may want to make this option unavailable to the user because you want to assign \* to trigger canceling this particular operation.

DefaultMenu is a global menu and the options in this menu are active in all menus. For example, one of the options is to return to the previous menu, and, by default, this option is triggered by pressing the asterisk key (\*). You can press *\** from anywhere in the voicemail system to return to the previous menu. In the  $\leq$  Menu-Item $>$  tags, there is an attribute, super="DefaultMenu", which specifies it as a global menu.

#### **Editing the menus.xml file**

In order to edit the menus.xml file, you should have some basic familiarity with XML code. The file is located in the following directory:

%ORACLE\_HOME%\um\xml

Create a backup copy of menus.xml before editing the file.

Keep the following in mind as you edit the menus.xml file:

- Do not edit the header information in the file. The header tags are the tags above the <Item Bindings> tag.
- The keys used within a menu must be unique. Do not assign the same key to more than one menu item.
- The menu items in DefaultMenu must be set to *silent*. Removing silent="true" from the menu items results in an error.
- You may change the trigger for the menu items of DefaultMenu. Be aware that if you assign a key that is assigned in DefaultMenu, for example *9*, to a menu item in another menu, the DefaultMenu option is overridden. For example, assume that *9* in DefaultMenu repeats the menu option. Assume that you the assign *9* to the option to listen to new voicemail messages in RetrievalMainMenu. When your users are at RetrievalMainMenu, pressing *9* allows them to listen to new voicemail messages, but they will not be able to repeat the menu options.
- Do not modify CustomMenu which is required for the auto attendant feature.

Although you can change the order of menu items within a menu, you cannot change the order in which the menus are presented to users.

# **Loading the menus.xml file**

When you load the menus.xml file, all the sound files for the over 25 supported languages are loaded. Therefore, depending on the speed of Oracle Internet Directory, this process may take 30 minutes or longer.

To load the menus.xml file, execute the following command:

C:\%ORACLE\_HOME%\um\scripts> promptsmenu.bat C:\%ORACLE\_HOME%

# <span id="page-89-0"></span>**Message Waiting Indicator Feature**

The message waiting indicator (MWI) is a cue to the user that there is a new voicemail message. This could be a light on the phone set that is turned on or a stuttering tone that the user hears when he or she picks up the receiver.

When a caller leaves a voicemail message for the user, the following occurs:

- **1.** The voicemail message is stored in the Oracle Collaboration Suite Database.
- **2.** The SMTP process in Oracle Mail delivers the voicemail message to the user's Inbox.
- **3.** If this is the first new voicemail message for the user, the message waiting indicator receives a trigger from the database for this user to turn message waiting on.
- **4.** The MWI Service tells the PBX phone number for which the PBX needs to turn message waiting on.

The message waiting indicator is triggered only with the first new voicemail message and message waiting is turned on. If the user receives additional new messages, the message waiting indicator does not get triggered. Message waiting remains turned on until the last unread message is read. At that point, the mail process sends a trigger to the message waiting indicator to turn message waiting off.

MWI is configurable at the group level and at the individual user level. Disabling this feature means that no MWI message will be sent to the PBX for these users.

### **To modify the MWI feature for a specific user:**

- **1.** Navigate to the Voicemail & Fax administration page.
- **2.** Find the Manage Voicemail Accounts task. Click the Go To Task icon for this task.
- **3.** Select the user from the list and click Edit.
- **4.** In the Preferences table, change the setting for MWI Enabled by selecting True or False from the list.

If you do not see a list, you must first click the Override button above the list so that you can set this feature locally.

**5.** Click OK.

### **To modify the MWI feature for a group of users:**

- **1.** Navigate to the Voicemail & Fax administration page.
- **2.** Find the Manage Groups and Sites tasks in the Task list. Click the Go To List icon for this task.
- **3.** Select the group and click Edit.
- **4.** In the General section, find Message Waiting Indicator Notification and select Enabled or Disabled from the list.

If you do not see a list, you must first click the Override button next to the list so that you can set this feature locally.

**5.** Click OK.

# <span id="page-90-0"></span>**Deleting Records from the Metrics Table**

The Message Delivery Monitor Service monitors the length of time it takes to deliver test messages to test accounts on the Oracle Collaboration Suite Databases. This data is stored in the Metrics table and is used to calculate the Message Delivery Monitor Time metrics on the Performance and All Metrics pages. The Metrics table periodically needs to be cleared of all data so that the table does not fill up, at which point, it would not be able to collect more data. During installation of Oracle Voicemail & Fax, a job is created that periodically clears the data from the Metrics table. If an error occurred during the installation, this job may not get started. Or, if this job is stopped, for example, during database maintenance, you will need to manually restart the job. If you need to manually perform this job, execute the following command:

C:\msgDelivery\_cleanup.sh *Oracle\_home\_path ovfmetrics\_user\_ password log\_file\_path*

| <b>Parameter</b>         | <b>Description</b>                            |
|--------------------------|-----------------------------------------------|
| Oracle_home_path         | Location of the Oracle home directory         |
| ovfmetrics_user_password | Password for the ovfmetrics user              |
| log_file_path            | Path to the Message Delivery Monitor log file |
|                          |                                               |

*Table 7–1 Description of msgDelivery\_cleanup.sh Parameters*

# **Voicemail & Fax End User Interface**

This chapter discusses the Oracle Voicemail & Fax Telephone User Interface (TUI) and the e-mail client interfaces.

# **Oracle Voicemail & Fax End-User Documentation**

End-user information on using Oracle Voicemail & Fax can be found in the End-User Documentation Portal. The End-User Documentation Portal is a set of customizable HTML pages that provide an overview of Oracle Collaboration Suite clients, installation and configuration information, as well as information on using the clients. The End-User Documentation Portal also includes links to the FAQ & Troubleshooting site on the Oracle Technology Network (OTN) and to Oracle Collaboration Suite end-user tutorials.

A number of components, such as Mobile Data Sync, require frequent device certification updates. In such cases, the End-User Documentation Portal provides getting started information for these components and links to OTN for device certification and configuration information.

Administrators can easily host the End-User Documentation Portal. The default content can be customized for a particular site, adding, removing, and editing content as necessary.

The End-User Documentation Portal is included with the installation CD as a ZIP file. For information on installing the End-User Documentation Portal, see *Oracle Voicemail & Fax and Oracle Web Conferencing Conversion Servers Installation and Upgrade Guide*. For information about deploying the End-User Documentation Portal, see '"Managing the Oracle Collaboration Suite End-User Documentation Portal" in Chapter 5 of *Oracle Collaboration Suite Administrator's Guide*.

# **Voicemail Message Formats**

Voicemail messages are saved, by default, as WAVE files. Your voicemail users must use a media player that can play WAVE files to listen to the WAVE file attachments, for example, Windows Media Player or RealPlayer.

The message coder type is the compression algorithm used to compress voicemail messages. By default, this is set to 64 kbps (8kzHz), 8 bit linear PCM for voicemail messages.

**WARNING: Do not change the setting for Message Coder Type. Other settings require a custom media player which is not supported. If this setting is changed, users will not be able to hear their voicemail messages through any of the e-mail clients.**

Voicemail greetings recorded by the user use the compression algorithm specified by the Greeting Coder Type parameter. By default, this is set to 24kbps ADPCM for the optimal compression and sound quality. You can change this setting to reduce storage requirements in Oracle directory server. See "Editing Group or Site Parameters" on page 4-7 for more information on changing this setting.

# **Telephony User Interface**

Figure 8–1 shows the four menus and the main options of the telephony user interface (TUI).

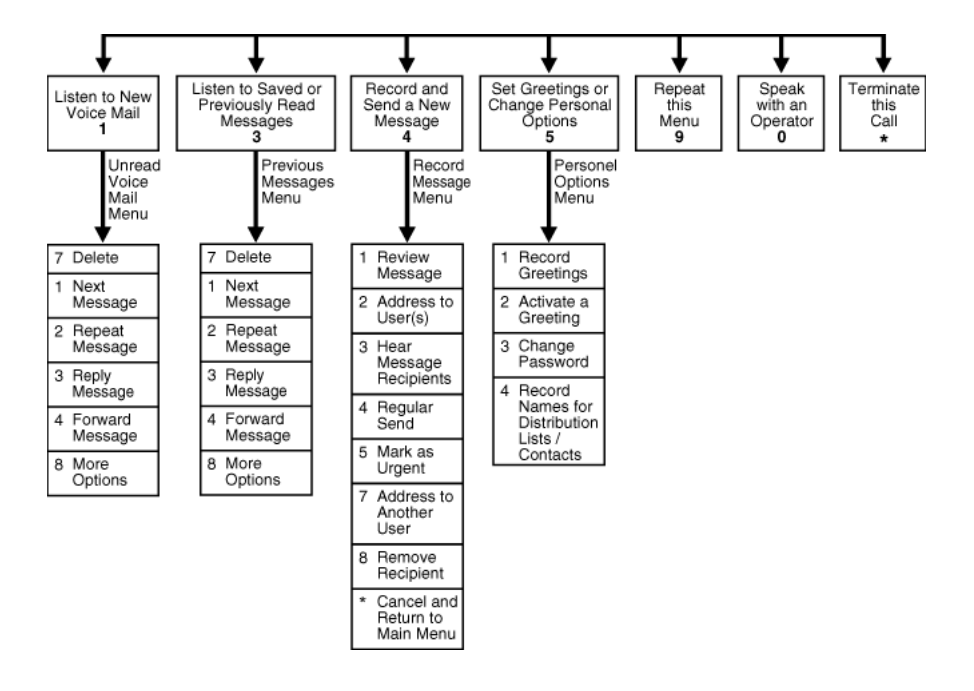

<span id="page-93-0"></span>*Figure 8–1 Oracle Voicemail & Fax Main Menu*

Figure 8–2 shows, in greater detail, the options of the Set Greetings or Change Personal Options Menu.

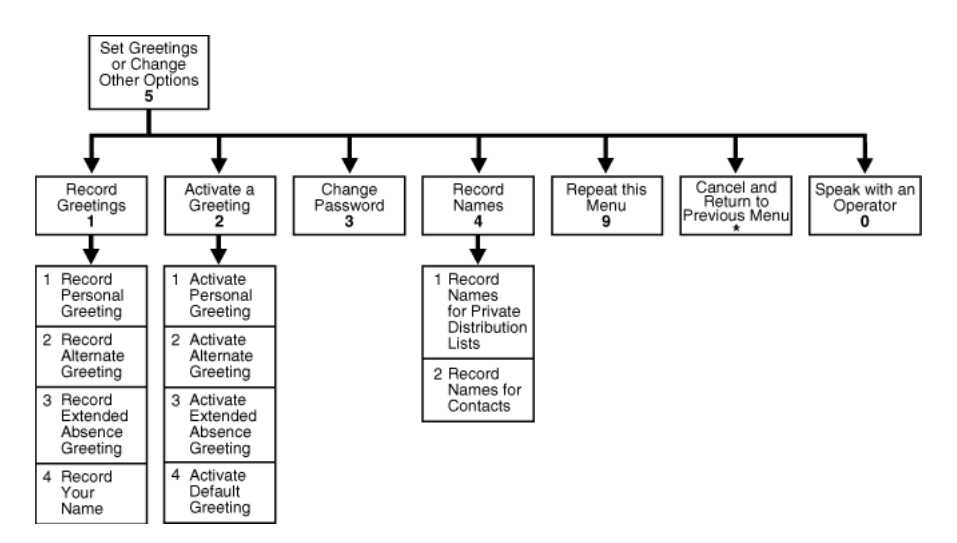

*Figure 8–2 Set Greetings or Change Personal Options Menu*

# **Language Support**

Oracle Voicemail & Fax provides prompts in over 25 different languages, including American English, Arabic, Brazilian Portuguese, British English, Czech, Danish, Dutch, Finnish, French, German, Greek, Hungarian, Italian, Japanese, Korean, Mandarin-China, Mandarin-Taiwan, Norwegian, Polish, Portuguese, Romanian, Russian, Setswana, Spanish, Swedish, and Turkish. When you install Oracle Voicemail & Fax, the sound files for all supported languages are automatically installed. The default language in which the system prompts are played is U.S. English.

You can configure the system language prompts for a all users belonging to a group or site using the Preferred Language parameter. (See"Editing Group or Site Parameters" on page 4-7 for information on setting the Preferred Language parameter.) You can configure the language prompts for a particular account. (See ["Changing Voicemail](#page-69-0)  [Account Preferences" on page 5-4](#page-69-0) for more information.) Each Oracle Voicemail & Fax user can set the language of their voicemail prompts from the Voice/Fax Preferences page of Oracle WebMail, the Voicemail Preferences page of Oracle Web Access Client, or from Oracle Connector for Outlook.

# **Oracle Voicemail & Fax Greetings**

Oracle Voicemail & Fax allows users to record and store three greetings: a personal greeting, an alternate greeting, and an extended absence greeting. Once the greeting has been recorded using the telephone user interface (TUI), the user can activate the greeting through the TUI or one of the Web clients. Only one greeting can be active at any time. If the user does not activate one of the personalized greetings, then the system plays a system greeting.

When a caller is forwarded to the voicemail box of an Oracle Voicemail & Fax user, they will hear one of the following greetings:

System Greeting  $-A$  pre-recorded system greeting is played ("You have reached *name\_or\_phone\_number*. Please leave a message at the tone. When you are finished, hang up or press # for additional options.") If the Oracle Voicemail & Fax user has recorded their name, the system plays the recorded name in this greeting. If the user has not recorded their name, the user's phone number is used.

Personal Greeting – The user records a personalized greeting. An example of a personal greeting is:

"This is John Doe of Oracle Corporation. It is Monday, September 13. I am in the office, but I am currently away from my desk or on another call. Please leave a detailed message after the tone."

Alternate Greeting – The user records an alternate personalized greeting. This greeting can be used, for example, when the user is away from the office or on vacation. An example of an alternate greeting is:

"This is John Doe of Oracle Corporation. I am away from the office on business until Friday, September 17. I will be checking my messages periodically. Please leave a detailed message after the tone, and I will get back to you as soon as possible."

Extended Absence Greeting – The user records a personalized greeting when he or she is away for a period of time and will not be checking voicemail messages. This greeting does not allow the caller to leave a message. An example of an extended greeting is:

"This is John Doe of Oracle Corporation. I am on vacation until Friday, September 17. I will not be checking my voicemail messages. If you need assistance before I return, please contact Jane Doe at 650 546-8767."

# **How Voicemail Messages are Handled in the Interfaces**

Because voicemail and e-mail messages are stored in one database and voicemail messages can be accessed either through the IMAP client or through the telephone interface, actions taken on the voicemail message through one interface affects its status in the other interface. When a voicemail message is played over the telephone, it is moved to the saved message queue in the telephone interface and marked as "Read." In addition, the voicemail message is marked as "Read" in the user's Inbox. Likewise, if the message is played using the e-mail client, the message is moved to the saved queue in the telephone interface. Therefore, when a user opens a voicemail message using the e-mail client, the voicemail is considered to be a read message in both interfaces. This is true even if the user opens the e-mail message but does not actually listen to the voicemail.

# **Setting End User Preferences**

Voicemail users can set their preferences through the telephony user interface, from Oracle WebMail, Oracle Web Access Client, Oracle Connector for Outlook, and in some instances, using all interfaces.

|                             |                        | Interface Used to Set Preference |                                              |                                        |
|-----------------------------|------------------------|----------------------------------|----------------------------------------------|----------------------------------------|
| <b>User Preference</b>      | Telephony<br>Interface | Oracle<br>WebMail                | Oracle Web<br><b>Access</b><br><b>Client</b> | <b>Oracle Connector</b><br>for Outlook |
| Activate a greeting         | Yes                    | Yes                              | Yes                                          | Yes                                    |
| Specify preferred language  | No                     | Yes                              | Yes                                          | Yes                                    |
| Change password             | Yes                    | Yes                              | No                                           | Yes                                    |
| Specify attendant extension | - No                   | Yes                              | No                                           | Yes                                    |

*Table 8–1 How user preferences are set*

|                   | Interface Used to Set Preference |                          |                                                     |                                        |  |
|-------------------|----------------------------------|--------------------------|-----------------------------------------------------|----------------------------------------|--|
| User Preference   | <b>Telephony</b><br>Interface    | <b>Oracle</b><br>WebMail | <b>Oracle Web</b><br><b>Access</b><br><b>Client</b> | <b>Oracle Connector</b><br>for Outlook |  |
| Forward a message | Yes                              | Yes                      | No                                                  | Nο                                     |  |

*Table 8–1 (Cont.) How user preferences are set*

# **Sending Voicemail to Distribution Lists**

Oracle Voicemail & Fax makes it easy to send or forward voicemail messages to multiple users. Other systems require users to tediously enter the extension number of each person. With Oracle Voicemail & Fax, users create personal distribution lists in Oracle WebMail for groups of users that they commonly need to communicate with, for example, team members, committee members, or friends and family. A list can include anyone who has an e-mail account—there is no restriction to Oracle Collaboration Suite users. Users record a message on the telephone, then enter the number assigned to the distribution list, and the voicemail is automatically sent to all the users on the list. Recipients who are on the same Oracle Collaboration Suite system can access the voicemail either through e-mail or through the telephone. Outside recipients can access the voice message as an e-mail attachment in their own Inbox.

# **Oracle Collaboration Suite Databases**

In this chapter, we discuss how you can configure the Oracle Collaboration Suite Databases to work with the Voicemail & Fax Applications. You can configure the following:

- Passwords There are two passwords to connect to the Oracle Collaboration Suite Databases: the application password and the metrics password. These passwords can be reset as necessary.
- **Database Connections** For each Collaboration Suite Database, you can set the minimum and maximum number of connections between the database and any Voicemail & Fax Application. Each Voicemail & Fax Application inherits these defaults, but you can choose to override the defaults for a specific application.
- **Database Availability** There is flexibility in how you specify the databases that are available to a Voicemail & Fax Application. By default, all Oracle Collaboration Suite Databases are set to Global and are available to all Voicemail & Fax Applications. If you want to restrict the access of a selected Voicemail & Fax Application to a particular database, you can override the default and specify which databases are available for the application.
- **Primary Outboxes** There is one global primary outbox for the entire Voicemail & Fax installation. However, you can choose to set a different primary outbox for a particular Voicemail & Fax Application.

# <span id="page-98-0"></span>**Setting the Parameters for an Oracle Collaboration Suite Database**

You can set the following parameters for an Oracle Collaboration Suite Database:

- The Minimum Collaboration Suite Database Connections and Maximum Collaboration Suite Database Connections set the connections from the Oracle Container subsystem to the database.
- The Global setting sets the availability of an Oracle Collaboration Suite Database for the entire Oracle Voicemail & Fax installation.

### **To set the database parameters:**

- **1.** Navigate to the Voicemail & Fax group administration page.
- **2.** In the Tasks list, expand the Manage Collaboration Suite Databases task.
- **3.** Click the **Go To Task** icon for Set Database Parameters task.
- **4.** Select the database from the Collaboration Suite Database list and click **Continue.**
- **5.** Specify the minimum and maximum number of connections between the Voicemail & Fax Application and this database.

**6.** Select **Global** if you want to make this database available to all Voicemail & Fax Applications.

You may decide that you want to make an Oracle Collaboration Suite Database available only to one Voicemail & Fax Application. In this instance, deselect the Global box for the Collaboration Suite Database. Then use the Set Voicemail & Fax Application Service List task to specify access for that particular application. See ["Setting the Available Oracle Collaboration Suite Databases" on page 9-3](#page-100-0) for more information.

**7.** Click **OK.**

# **Setting the Connections to an Oracle Collaboration Suite Database**

The number of connections to an Oracle Collaboration Suite Database can be specified for the database, and the default settings are four minimum connections and ten maximum connections from the application to the database. By default, the Voicemail & Fax Applications inherit these connections settings. However, you can customize the number of connections from a particular Voicemail & Fax Application to any database that is available to the application.

The number specified by the Minimum Connections settings indicates the number of physical connections the application makes to the database. You may want to adjust the database connection settings if you need to manage your database resources. You do not have to individually manage the connections from each Voicemail & Fax Application to an Oracle Collaboration Suite Database. You can set the minimum number of connections to one and the maximum number of connections to the largest number of connections required by any Voicemail & Fax Server. In this way, each server keeps one connection open at all times. Each server then opens up as many connections as it requires to handle calls, but no more than is necessary. See ["Setting](#page-98-0)  [the Parameters for an Oracle Collaboration Suite Database" on page 9-1](#page-98-0) for information on setting the default connections for a database.

### **To set the number of connections to the Collaboration Suite Database for a specific Voicemail & Fax Application:**

- **1.** Navigate to the Voicemail & Fax administration page.
- **2.** In the Tasks list, expand the Manage Collaboration Suite Databases list.
- **3.** Click the **Go To Task** icon for the Set Voicemail & Fax Application Collaboration Suite Database Parameters task.
- **4.** Select the application from the Voicemail & Fax Application list.
- **5.** Select the database from the Collaboration Suite Database list and click **Continue.**

The Oracle Collaboration Suite Databases that are currently available to the selected Voicemail & Fax Application appear in the Collaboration Suite Database list. If you want to configure connections to an Oracle Collaboration Suite Database that does not appear in the list, you must first make the database available to this application. See ["Setting the Available Oracle Collaboration Suite](#page-100-0)  [Databases" on page 9-3](#page-100-0) for more information on how to make a database available to an application.

**6.** Click **Continue.**

The page displays the minimum and maximum number of connections from the Voicemail & Fax Application to the Collaboration Suite Database. If the number cannot be edited, then the application is set to use the default. If the number is in an editable box, then the connections have been specifically set for the application. Click the icon above the box to either use the default or override the default. The icon toggles between the two options.

- **7.** To override the default, click the **Override** icon, enter the number of connections.
- **8.** To use the default, click the **Inherit** icon.
- **9.** Click **OK.**

**WARNING:** When these parameters are changed, you must restart the host of the Voicemail & Fax Application that accesses this Collaboration Suite Database. After you click OK, you will be given a confirmation message, including the host that needs to be restarted.

# <span id="page-100-0"></span>**Setting the Available Oracle Collaboration Suite Databases**

When an Oracle Collaboration Suite Database is installed, by default it is made globally available to all Voicemail & Fax Applications. And by default, a Voicemail & Fax Application has access to any globally available database. (See ["Setting the](#page-98-0)  [Parameters for an Oracle Collaboration Suite Database" on page 9-1](#page-98-0) for information on setting the Global parameter.) You can override this default and specify a different set of Oracle Collaboration Suite Databases for this Voicemail & Fax Application. You may restrict access to an Oracle Collaboration Suite Database that is set to be globally available or you may enable access to an Oracle Collaboration Suite Database that is not globally available.

Restricting access to a database is useful when you have multiple Oracle Collaboration Suite Databases that support users in different geographical regions. For example, you may have users in New York and Los Angeles. The Inbox of these users are in different databases, that is, the New York users' voice messages are stored in a database in New York, and the Los Angeles users' voice messages are stored in a database in Los Angeles. You might want to restrict the access of the Voicemail & Fax Server in New York to the database in New York. Likewise, you may want to restrict the access of the server in Los Angeles to the database in Los Angeles. Doing so restricts users' access to retrieve messages from a particular database. Note that users are still able to send voicemail messages to users whose Inboxes reside in other databases. \*\*One of the disadvantages to restricting access to a database occurs when a user is away from their office. For example, if a New York user travels to the Los Angeles office, he or she must dial the New York phone number that is used to access the voicemail system instead of using the local Los Angeles phone number used to access the system. The advantage of restricting users to a particular database is that you do not have to maintain database connections and related database resources to other databases in the system.

**Note:** Setting the list of available Oracle Collaboration Suite Databases for a Voicemail & Fax Application only restricts where the user can access their voicemail messages. The user can still send voicemail messages to users residing on other Oracle Collaboration Suite Databases.

#### **To set the Oracle Collaboration Suite Databases for a Voicemail & Fax Application:**

- **1.** Navigate to the Voicemail & Fax administration page.
- **2.** In the Tasks list, expand the Manage Collaboration Suite Databases list.
- **3.** Click the **Go To Task** icon for Set Voicemail & Fax Application Service List task.
- **4.** Select the application from the Voicemail & Fax Application list and click **Continue.**

The Set Voicemail & Fax Application Service List: Set Collaboration Suite Databases page displays the Oracle Collaboration Suite Databases that are available for the application you selected. If the list is greyed out, then the application is set to use the default. If the list is not greyed out, then the Oracle Collaboration Suite Databases have been specifically set for the application.

Click the icon above the box to either use the default or override the default. The icon toggles between the Inherit and Override options.

- **5.** To specify a different set of databases, click the **Override** icon.
	- A list of all Oracle Collaboration Suite Databases appears, including those that are globally available and those that are not.
	- Select the Oracle Collaboration Suite Databases from the list that you want to make available to this Voicemail & Fax Application, and click OK.
- **6.** To use the default, click the **Inherit** icon.

The service list displays all Oracle Collaboration Suite Databases that are set to Global.

**Note:** If the Voicemail & Fax Application has a local primary outbox, you must first change the primary outbox and set it to the global primary outbox. You must do this before you can make any change to the service list. Once you have updated the service list, you can then change the primary outbox back to the local setting. See ["Setting the](#page-102-0)  [Primary Outbox for a Voicemail & Fax Application" on page 9-5](#page-102-0) for more information on how to change the primary outbox.

# **Primary Outboxes**

The primary outbox is an Oracle Collaboration Suite Database that functions as an access gateway to all other databases in the Oracle Voicemail & Fax installation. By default, the first Oracle Collaboration Suite Database that is installed is set as the global primary outbox for the entire system. You can later configure the global primary outbox and select another Oracle Collaboration Suite Database. By default, all voicemail messages are delivered to the global primary outbox. If the voicemail recipient does not belong to the database specified as the primary outbox, then the voicemail message is forwarded to the correct database. For the fastest message delivery time, it is preferable that the primary outbox be the same database where the user's voicemail is stored. Therefore, Oracle recommends that you set the global primary outbox to be the database where the majority of your users' voicemail messages are stored. A global primary outbox is set for the system and, by default, this is inherited by all the Recording Services in the system.

You can set a different primary outbox for a Voicemail & Fax Application. You may want to do this if a specific Application tier is configured to support the majority of users in a specific Oracle Collaboration Suite Database that is different from the one specified for the global primary outbox. You can override this global setting and configure the appropriate database as the primary outbox.

If the Recording Service is unable to successfully send the message using the specified primary outbox, the message is stored on the Telephony Server and sits in a queue

waiting to be processed by the Message Recovery Service. The Message Recovery Service attempts to connect to all the configured databases for the Voicemail & Fax Application instead of using the database specified by the Primary Outbox parameter.

# **Setting the Global Primary Outbox**

When the Oracle Collaboration Suite Databases are created, the first Oracle Collaboration Suite Database that is created is set as the global primary outbox. The database you select as the global primary outbox is, by default, the primary outbox for all Voicemail & Fax Applications. After installation, you can change this global primary outbox setting and select any other Oracle Collaboration Suite Database in your system.

### **To set the global primary outbox:**

- **1.** Navigate to the Voicemail & Fax administration page.
- **2.** In the Tasks list, expand the Manage Collaboration Suite Databases task.
- **3.** Click the **Go To Task** icon for Set Global Primary Outbox to go to the Set Global Primary Outbox: Select Global Primary Outbox page.

The database that is currently the global primary outbox appears in the Collaboration Suite Database list.

**4.** Select the database you want to set as the global primary outbox from the Collaboration Suite Database list and click **OK.**

One of the options in the Collaboration Suite Database list is No Global Primary Outbox. One way of using this option is if you want to change the availability of an Oracle Collaboration Suite Database that is currently the global primary outbox. In order to make it not globally available, you must first remove it as the global primary outbox and make another selection. If you do not want to select an alternative database as the global primary outbox, use No Global Primary Outbox.

You may specify a different primary outbox for an application. See "Setting the [Primary Outbox for a Voicemail & Fax Application"](#page-102-0) for information on how to set a primary outbox for a Voicemail & Fax Application.

### <span id="page-102-0"></span>**Setting the Primary Outbox for a Voicemail & Fax Application**

By default, all Voicemail & Fax Applications use the global primary outbox. You may either use this inherited value or select another Oracle Collaboration Suite Database as the primary outbox.

### **To set the primary outbox:**

- **1.** Navigate to the Voicemail & Fax administration page.
- **2.** In the Tasks list, expand the Manage Collaboration Suite Databases task.
- **3.** Click the **Go To Task** icon for Set Voicemail & Fax Application Primary Outbox.
- **4.** Select the application from the Voicemail & Fax Application list and click **OK.**

In the Set Voicemail & Fax Application Primary Outbox: Select Primary Outbox page, the primary outbox is displayed for the application you selected. The icon to the left of the named primary outbox indicates whether this setting is inherited, that is, it is using the global primary outbox setting or if the primary outbox is specifically set for this application.

**5.** If the primary outbox is inherited and you want to select a different primary outbox for this application, click the **Override** icon to the left of the box, and select another primary outbox from the list.

The list displays the Oracle Collaboration Suite Databases that are available to this Voicemail & Fax Application. If you want to select an Oracle Collaboration Suite Database that does not appear in the list, you must first make it available. See ["Setting the Available Oracle Collaboration Suite Databases" on page 9-3](#page-100-0) for more information on making a database available to an application.

- **6.** If the primary outbox is specified for this Voicemail & Fax Application, and you want to change this and use the global primary outbox, click the **Inherit** icon.
- **7.** Click **OK.**

# **Setting the Application Password**

The um user ID and password is required to connect from the Voicemail & Fax Application to the Collaboration Suite Database. This application password is used by the Oracle Container subsystem and the Message Waiting Indicator (MWI) Service. When you install Oracle Voicemail & Fax, you are prompted to provide a password for the um user ID. If, for some reason, you need to change the password or you add another Oracle Collaboration Suite Database to your installation, you must also update the Voicemail & Fax Applications that connect to the database with the password.

### **To set the application password:**

- **1.** Navigate to the Voicemail & Fax group administration page.
- **2.** In the Tasks list, expand the Manage Collaboration Suite Databases task.
- **3.** Click the **Go To Task** icon for the Set Application Password task.
- **4.** Select the database from the Collaboration Suite Database list and click **Continue.**
- **5.** On the Set Application Password: Set Password page, enter the old password, and enter the new password twice, and click **OK.**

The application returns a message confirming that the password has been successfully changed and gives a list of the hosts that need to be restarted.

**WARNING:** When the password is changed, you must restart the host of any Voicemail & Fax Application that accesses this Collaboration Suite Database. After you click OK, you will be given a confirmation message, including the hosts that need to be restarted.

In addition, you must also update the um password in the Collaboration Suite Database. Therefore, the change must be made in two places—the Voicemail & Fax Applications and the Collaboration Suite Database—in order for the new password to take effect. Until the passwords are synchronized, the Voicemail & Fax Applications will not be able to connect to the database.

# **Setting the Metrics Password**

The Message Delivery Service uses the ovfmetrics user ID and password to connect to the Collaboration Suite Database. When you install Oracle Voicemail & Fax, you are prompted to provide a password for the ovfmetrics user. If, for some reason, you need to change the password or you are adding a new Oracle Collaboration Suite

Database to your installation, you must also update the Voicemail & Fax Applications that connect to the database with this password.

#### **To change the metrics password:**

- **1.** Navigate to the Voicemail & Fax group administration page.
- **2.** In the Tasks list, expand the Manage Collaboration Suite Databases task.
- **3.** Click the **Go To Task** icon for the Set Metrics Password task.
- **4.** Select the database from the Collaboration Suite Database list and click **Continue.**
- **5.** On the Set Metrics Password: Set Password page, enter the old password, enter the new password twice, and click **OK.**

The application returns a message confirming that the password has been successfully changed and gives a list of the hosts that need to be restarted.

**WARNING:** When the password is changed, you must restart the host of any Voicemail & Fax Application that accesses this Collaboration Suite Database. After you click OK, you will be given a confirmation message, including the hosts that need to be restarted.

In addition, you must also update the ovfmetrics password in the Collaboration Suite Database. Therefore, the change must be made in two places—the Voicemail & Fax Applications and the Collaboration Suite Database— in order for the new password to take effect. Until the passwords are synchronized, the Voicemail & Fax Applications will not be able to connect to the database.

# **Performance and Monitoring**

This chapter discusses how to use Enterprise Manager Grid Control to monitor the performance of the Oracle Voicemail & Fax system, including the overall status of the system, the primary Voicemail & Fax features, and different measures of user satisfaction. It describes how to set up metrics notifications and how to troubleshoot when metrics reach undesirable levels.

# **Monitoring the Overall Status of the Oracle Voicemail & Fax System**

You can get an overview of the overall status of the Oracle Voicemail & Fax system from the Voicemail & Fax home page. Refer to the metrics in the General section of the page.

Use the Status metric to see if any instances of any services are down. Status is *Up* when all PBX-Application Clusters are up. If one or more clusters are down, the Status is *Down*. For a PBX-Application Cluster to be up, all Voicemail & Fax Applications that are associated with that PBX-Application Cluster must be up. For a Voicemail & Fax Application to be up, at least one instance of each service must be up.

**Note:** The status of the Telephony Server is not included in the Status metric. Therefore, if the server is down, even though Status may display *Up*, there is no functioning Voicemail & Fax Application. To check the status of the Telephony Server, navigate to the Voicemail & Fax Application home page.

# **Monitoring the Major Oracle Voicemail & Fax Features**

The Retrieval, Recording, and Inbound Fax metrics monitor the status of the most important Voicemail & Fax features. To get further detail metrics, navigate to the All Metrics page for the relevant Voicemail & Fax Application.

### **Voicemail Message Retrieval**

The Retrieval metric monitors the services required to retrieve voicemail messages from the Oracle Collaboration Suite Database. It has a status of *Up* when the following is true:

- There are one or more running instances of each of the following services for each Voicemail & Fax Application for each PBX-Application Cluster: Routing, Retrieval, and SMDI Monitor (if enabled).
- The Telephony Server is running.
- Oracle Internet Directory is running.

All Collaboration Suite Databases are running.

### **Recording Voicemail Messages**

The Recording metric monitors the services required to record voicemail messages. It has a status of *Up* when the following is true:

- There are one or more running instances of each of the following services for each Voicemail & Fax Application for each PBX-Application Cluster: Routing, Recording, and SMDI Monitor (if enabled).
- The Telephony Server is running.

### **Receiving Inbound Faxes**

Inbound Fax monitors the services associated with receiving fax messages. It has a status of *Up* when the following is true:

- There are one or more running instances of each of the following services for each Voicemail & Fax Application for each PBX-Application Cluster: Routing, Fax Receiving, and SMDI Monitor, if it is enabled.
- The Telephony Server is running.

## **Interpreting the Metrics**

While the Status metric in the General section monitors all Voicemail & Fax services, the Retrieval, Recording, and Inbound Fax metrics only track a subset of these services that are required for the feature to be running. In addition, the feature availability metrics track any required dependent services including the Telephony Server and, in the case of the Retrieval feature, the Oracle Internet Directory and the Collaboration Suite Databases. Consequently, Status may be *Up*, but Retrieval, Recording, and Inbound Fax feature availability may be *Down*. This would occur if the required Voicemail & Fax services are running, but one or more of the dependent services are down.

To get further detail metrics on the Internet Directory and Collaboration Suite Databases, navigate to the All Metrics page for the relevant Voicemail & Fax Application.

If the feature availability metrics are up, but Status is *Down*, then this means that the required services for at least one Voicemail & Fax Application is running, but the performance may be poor or unacceptable because one or more instances are down.

Use the Highest PBX-Application Cluster Response Times graph to monitor two important measures of user satisfaction: average response time to hear the voicemail system greeting once a user has successfully logged in and average response time to hear a voicemail message. For additional performance measures, go to the Voicemail & Fax performance page.

Once you have determined that there is a problem with a service, use the Components table to navigate to the instance of the service that is down. Click on the instance to navigate to the home page for that service.

## **Getting Detailed Metrics Information**

The metrics on the Voicemail & Fax home page give you a high-level overview of the status of your Voicemail & Fax system. To get further information about a problem, you need to access the detail metrics on the All Metrics pages.

**To navigate to the All Metrics page:**
- **1.** From the Voicemail & Fax home page, use the Components table to identify the problematic PBX-Application Cluster.
- **2.** Navigate to the PBX-Application Cluster by clicking the PBX-Application Cluster in the Components table.
- **3.** Identify the problematic Voicemail & Fax Application, and click the Voicemail & Fax Application in the Components table.
- **4.** In the Voicemail & Fax Application home page, click the All Metrics link at the bottom of the page.
- **5.** On the All Metrics page, click the relevant link to get more details about the service.

# **Monitoring User Satisfaction Metrics**

The following metrics are monitored at each level in the hierarchy. You can use the information to track the overall response times in your system and to identify which Voicemail & Fax Applications in your system require tuning. The following metrics are tracked on the performance pages at the Voicemail & Fax, PBX-Application Cluster, and Voicemail & Fax Application levels.

### **Login Time**

After the user enters his or her password, the voicemail system responds with a count of the user's messages ("You have *n* new voicemail messages, *n* saved voicemail messages, *n* new e-mail messages, and *n* new fax messages"). Login response shows the average length of time, in milliseconds, between the time the password is accepted and the voicemail system responds with the message count.

### **Greeting Response Time**

When a call is not answered, it is automatically forwarded to the voicemail system. Then the voicemail system responds with a prompt, for example, "You have reached *person's name*. Please leave a message at the tone." Greeting response shows the length of time, in milliseconds, between the voicemail system picking up the call and the start of the greeting.

#### **Message Play Time**

A voicemail user chooses the option to hear his or her messages, and the voicemail system retrieves and plays the message. Message play time is the length of time, in milliseconds, between when the user chooses to hear the message and when the message starts playing.

### **Menu Play Time**

After the voicemail system responds with a count of the user's messages, it then plays the Message Menu ("To record a message, press 1, to retrieve a message, press 2, ..."). The menu play time is the length of time, in milliseconds, it takes to play the Message Menu after the message count is played.

### **Message Delivery Time**

Once a caller confirms that he or she has completed recording a message, the message is sent to the called party's mailbox, at which point the message can be retrieved. Message delivery is the length of time, in seconds, between the caller's confirmation and the point at which the message is deposited into the user's account.

# **How the Metrics are Calculated**

The metrics at each level of the hierarchy are a summary of the components below it. The following describes how the metrics are calculated at each level.

### **Voicemail & Fax Performance Page**

Each line on each graph shows the averages for a specific PBX-Application Cluster. The formula below describes how this average is calculated:

PBX-Application Cluster Average = [Average (Voicemail & Fax Application 1) + Average (Voicemail & Fax Application 2) + Average (Voicemail & Fax Application *n*)] / *number of instances*

### **PBX-Application Cluster Performance Page**

Each line on each graph shows the averages for a specific Voicemail & Fax Application. The formula below describes how the average is calculated:

Voicemail & Fax Application Average = [Average (Instance 1) + Average (Instance 2) + Average (Instance *n*)] / *number of instances*

### **Voicemail & Fax Application Performance Page**

The performance page provides summary metrics about the particular Voicemail & Fax Application. Averages for each service are calculated by averaging the service instance values. The formula below describes how the average is calculated:

[Average (Instance 1) + Average (Instance 2) + Average (Instance *n*)] /*number of instances*

# **Troubleshooting**

If the Message Play Time is too long, the network connection to the Oracle Collaboration Suite Database may be slow. To improve the Oracle Voicemail & Fax connections to the database, check the bandwidth of the network. If the delay is due to the distance between the Voicemail & Fax Server and the database, then try adjusting the size of the data that is passed between the Voicemail & Fax Server and the database. To adjust the parameter that manages the data size, navigate to the Voicemail & Fax Application administration page. In the Database Buffers section, adjust the size of the Collaboration Suite Database Read Buffer Size parameter. If that does not improve the delay sufficiently, you may need to consider adding another database closer to the server.

If the Greeting Response Time is too long, the Oracle Internet Directory may not be working correctly or the network connection to the Oracle Internet Directory may be slow. To verify this, you need to perform some basic searches against the Oracle Internet Directory using a command-line tool such as ldapsearch. See the *Oracle Internet Directory Administrator's Guide* for more information on this tool. If the delay is due to the network distance, first consider increasing the network capacity, and then consider locating a replicated Oracle Internet Directory near the Voicemail & Fax Server.

If Message Delivery Time is too long, check to see that there are enough SMTP processes to handle the traffic, and add additional processes as needed.

# **Monitoring the Telephony Server**

You can monitor the status of the Telephony Server on the Telephony Server home page. You can get the number of calls currently being handled by the server (Active Calls) and the total number of calls that the server has handled since it was last started (Total Calls).

#### **To navigate to the Telephony Server page:**

- **1.** Navigate to the Voicemail & Fax Application home page.
- **2.** In the General section, click the Telephony Server link.

**Note:** Do not confuse the *Telephony Server* home page with the home page for the *Telephony Monitor Service.* The Telephony Monitor Service monitors the Telephony Server and reports on its status and performance.

# **Monitoring the Number of Active Calls**

Active calls is the total number of concurrent telephony calls handled by the Telephony Server at the time of the sampling. This metric is an overall indicator of the usage of the Voicemail & Fax system.

# **Setting Up Notifications**

You can be notified when a metric for a target reaches a particular threshold. You can set thresholds for Voicemail & Fax Application metrics or for any of the Oracle Voicemail & Fax services. In most instances, the most useful alerts will be set on metrics at the application level.

#### **To set up notifications:**

- **1.** Scroll down any Voicemail & Fax Application page to the Related Links section and click **Manage Metrics.**
- **2.** On the Manage Metrics page, specify the critical or warning threshold for the metric.
- **3.** Click the **Preferences** global link.
- **4.** If you want to be notified through an e-mail, click **General** on the Preferences menu and specify the e-mail address.
- **5.** Click **Notification Rules** on the Preferences menu.
- **6.** Set up the rules specifying the targets and the conditions under which you want to be notified.

See *Oracle Enterprise Manager Advanced Configuration* for more information on configuring notifications.

# **Interactive Voice Response**

An Interactive Voice Response (IVR) system automates interaction with telephone callers. The Oracle Voicemail & Fax IVR provides system administrators with the capability to customize a user interface for callers and includes auto-attendant features such as simple DTMF-based menus (Dual-Tone Multifrequency), call routing, voicemail, and directory integration features.

The following is an example of what a caller might hear when they call the central phone number for the Acme Corporation, a fictitious company.

"Thank you for calling the Acme Corporation. Please make a selection from the following menu. For our business hours, press 1. To speak to someone in Customer Support, press 2. If you know the extension of the person you wish to speak to, press 3. If you want to leave a message for a specific person, press 4. For general help, press 5 to leave a message, and someone will return your call."

Oracle Voicemail & Fax allows you to tailor the behavior of the IVR depending on the day and time that a call comes in. Therefore, if a caller calls during the hours that the Acme Corporation is closed for business, they hear a different message:

"Thank you for calling the Acme Corporation. Our office is now closed. Please call back during our regular business hours which are Monday through Friday, between 8:00 a.m. and 5:00 p.m."

Acme Corporation celebrates Martin Luther King's birthday as a holiday. On that day, callers hear the following message:

"Thank you for calling the Acme Corporation. Our office is closed today in celebration of Martin Luther King's birthday. Please call back tomorrow when we will resume normal business hours at 8:00 a.m."

One day during the winter, a snowstorm closed the offices of Acme Corporation. On that day, callers heard this recording:

"Thank you for calling the Acme Corporation. Our offices are closed today because of the snowstorm. We apologize for any inconvenience this closure has cause you. Please call our offices again tomorrow after 8:00 a.m."

When a call comes in, Oracle Voicemail & Fax goes through the following steps to initiate an IVR:

- **1.** A call comes in to the central phone number, (415) 292-6000, on Monday at 8:30 a.m.
- **2.** The call is forwarded to the hunt group phone number.
- **3.** Oracle Voicemail & Fax checks to see if it is a direct call or a forwarded call and determines that it is a forwarded call.
- **4.** For any forwarded call, Oracle Voicemail & Fax then checks to see if an IVR deployment is specified for the phone number. It determines that the Acme deployment is specified for this phone number.
- **5.** Oracle Voicemail & Fax checks to see what group this phone number is assigned to and determines that the phone number belongs to the acme.hq.com group.
- **6.** Oracle Voicemail & Fax checks the IVR Hours for the acme.hq.com group and determines that Monday, 8:30 a.m. corresponds to the Open time category.
- **7.** Oracle Voicemail & Fax checks the Open time category in the acme deployment.
- **8.** Oracle Voicemail & Fax executes the call flow specified for the Open time category.

Figure 11–1 is a flowchart of these steps. The numbers in the flowchart correspond to the steps.

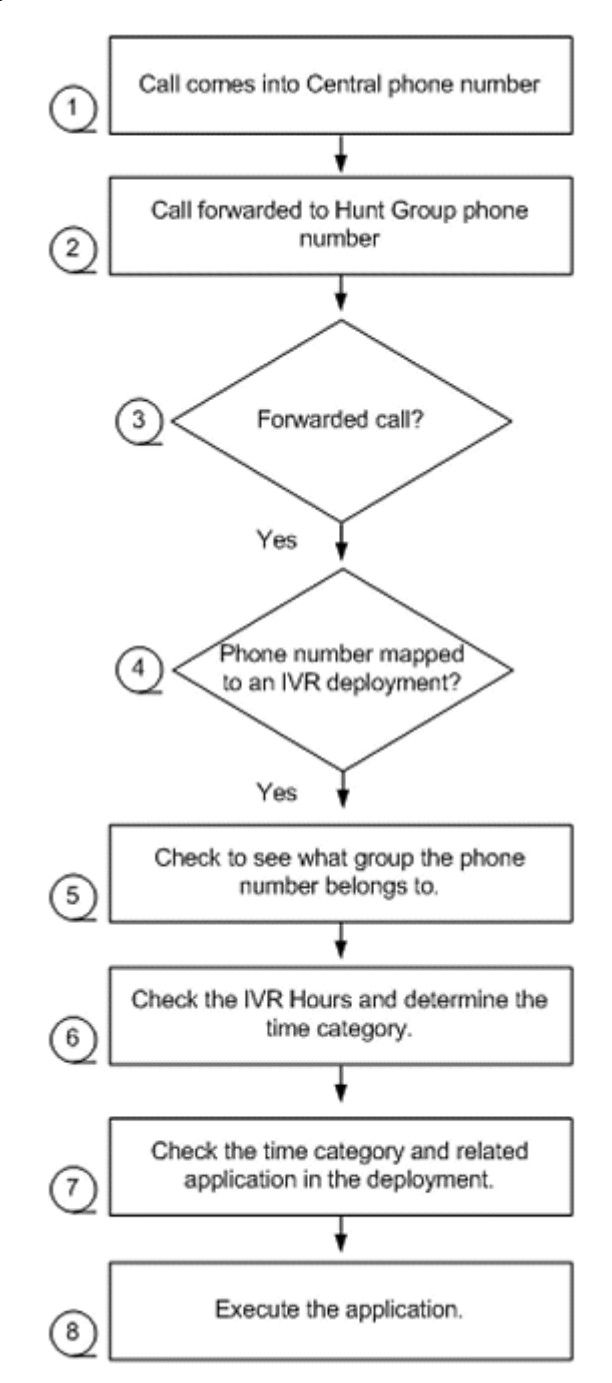

*Figure 11–1 Flow Chart of a Call Forwarded to an IVR Application*

There is a relationship between a group, the phone numbers assigned to the group, the IVR hours specified for the group, and the IVR deployment assigned to a phone number. Figure 11–2 illustrates this relationship for the acme.hq.com group.

A group has two properties relevant to IVRs: Phone Numbers and IVR Hours. Phone Numbers are assigned to groups or sites. In this example, the central phone number (1 (415) 292-6000) is assigned to the acme.hq.com group. Secondly, the IVR Hours specify the open business hours, holidays, and any special mode days for a group. In this example, the hours are specified for acme.hq.com, the headquarters office of Acme Corporation. The Business Hours listed correspond to the Open time category. The hours of the Closed time category are the hours not included in the Open time

category. Acme Corporation celebrates one holiday on January 17. Special Mode days are used to designate unusual circumstances such as an office closure due to a snowstorm in the example above.

The phone number ties the information about the group to the deployment. A deployment is specified for a particular phone number. In this example, the Acme deployment is specified for the phone number 14152926000. The deployment consists of call flows, sound file groups, and profiles for each of the time categories.

*Figure 11–2 Relationship between Groups and Deployments*

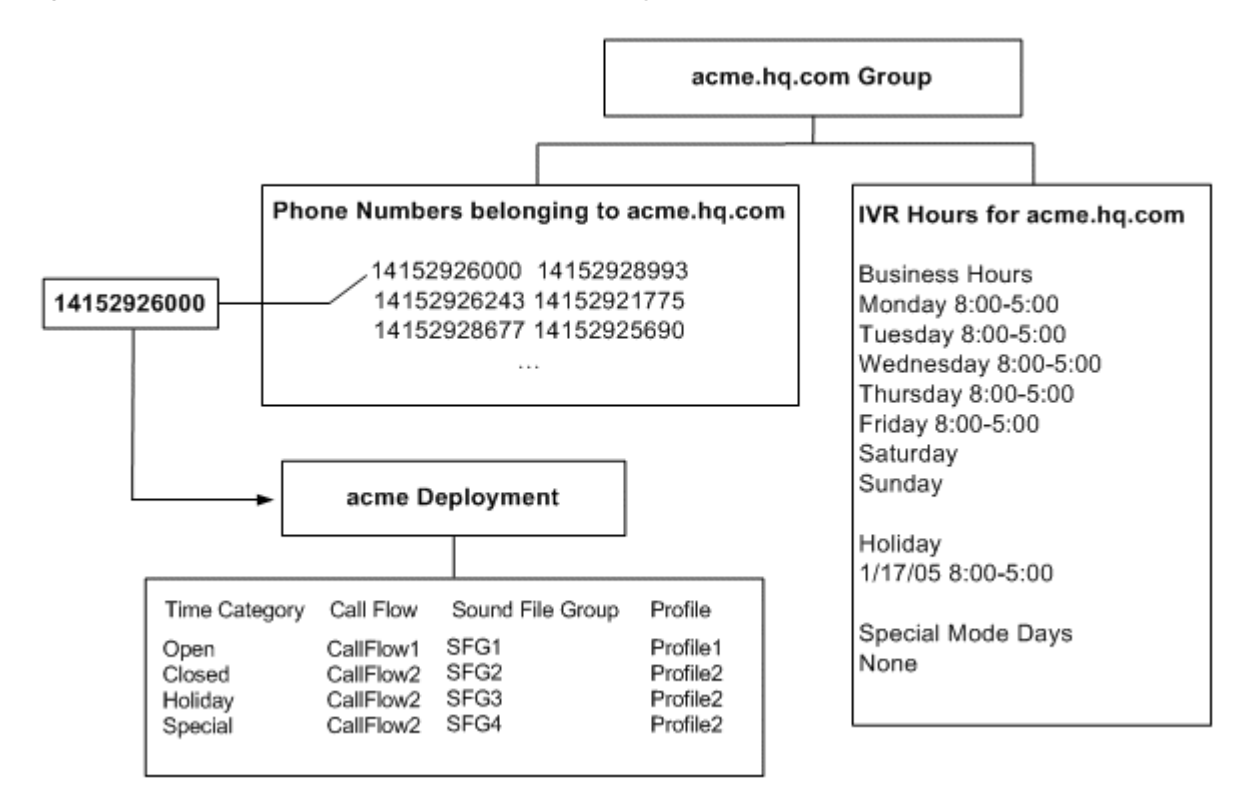

Refer back to the flow chart in Figure 11–1. You can use Figure 11–3 to see how Oracle Voicemail & Fax uses the relationship between groups, phone numbers, IVR Hours, and deployments to execute an IVR application. The IVR application consists of the call flow, sound file group, and profile for a time category. The IVR application that gets executed in the example in Figure 11–1 uses the CallFlow1 call flow, the SFG1 sound file group, and the Profile1 profile that correspond to the Open time category. The numbers in Figure 11–3 correspond to steps 4-7 in the flow chart (Figure 11–1).

*Figure 11–3 Mapping Flowchart Steps*

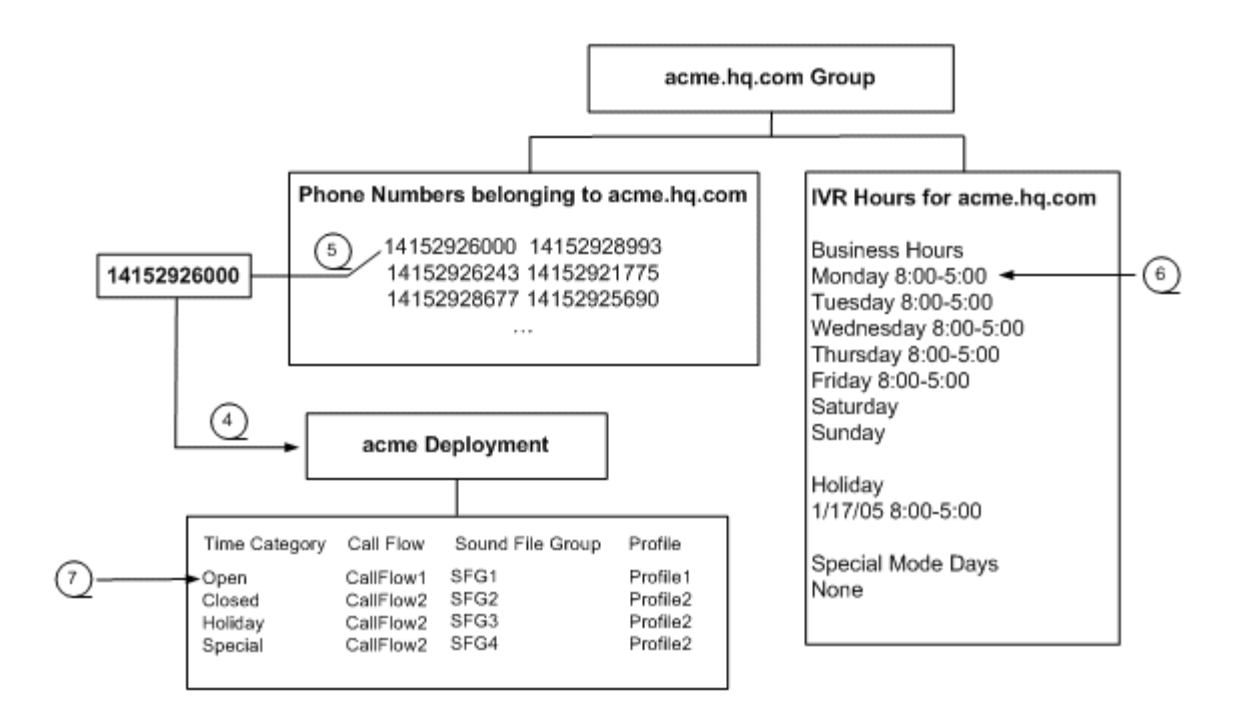

# **Creating an IVR System**

An Oracle Voicemail & Fax **IVR system** includes the following elements:

- A mapping of phone numbers to IVR deployments.
- Definitions of time categories for the group to which the phone number belongs.
- An IVR deployment. A deployment consists of a call flow, sound file group, and profile for different time categories.

To create an IVR system, complete the following tasks:

- Specify the hours of the IVR.
- Create the IVR deployment.
- Map the phone number to a deployment.

# **Specifying the Hours of the IVR**

The hours of the IVR are specified for a group or site. You can specify time categories, and by doing so, you can customize your deployment to behave differently depending on the time of day.

Business Hours are the hours that the business is open and correspond to the Open time category. Any days and times that the business is not open are the hours that it is closed. These hours are inferred from the Business Hours and correspond to the Closed time category. Any days and times specified as Holidays or Special Mode Days override the Business Hours and correspond, respectively, to the Holiday and Special time categories. Special Mode Days can be used to cover unusual circumstances such as an office closure due to a power outage or weather conditions.

Table 9-2 is an example of how the hours specified for the hq.acme.com site map to the time categories. Therefore, if a call comes in on Monday, February 15, 2005 at 10:00

a.m., this time falls within the hours that have been specified as open business hours and the IVR application corresponding to the Open time category is used.

|                       | <b>IVR Hours Specified for the hg.acme.com Group</b>                                                                  | <b>Corresponding Time Category</b><br>in IVR Deployment |
|-----------------------|----------------------------------------------------------------------------------------------------|---------------------------------------------------------|
| <b>Business Hours</b> | Monday to Friday, 8:00 a.m. -<br>Open<br>$5:00$ p.m.                                                                  |                                                         |
|                       | Monday to Friday, 5:00 p.m. -<br>11:59 p.m. 12:00 a.m. - 7:59<br>a.m., Saturday and Sunday<br>12:00 a.m. - 11:59 p.m. | Closed                                                  |
| Holiday               | Monday, January 17                                                                                                    | Holiday                                                 |
| Special Mode Days     | None specified                                                                                                    | Special                                                 |

*Table 11–1 Relationship between IVR Hours Specified for a Group and Time Categories*

### **To specify the hours of the IVR:**

- **1.** Navigate to the administration page for the Voicemail & Fax group.
- **2.** Click the **Go To Task** icon for the Groups and Sites task.
- **3.** In the Groups and Sites page, select the group to which the phone number belongs and click **Edit.**
- **4.** In the Interactive Voice Response (IVR) section of the page, enter the hours that your business is open in the Business Hours table.

#### **Business Hours**

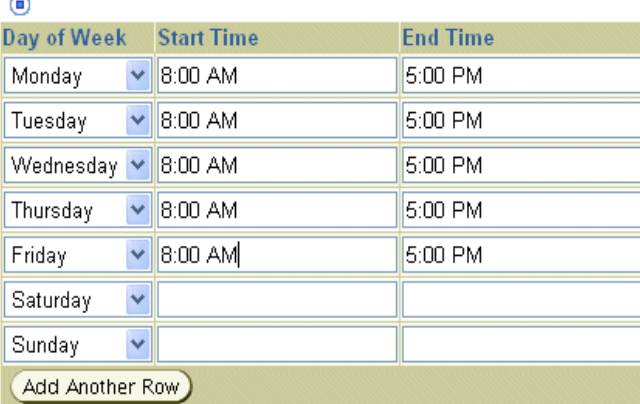

**5.** Enter any holidays in the Holidays table.

#### **Holidays**

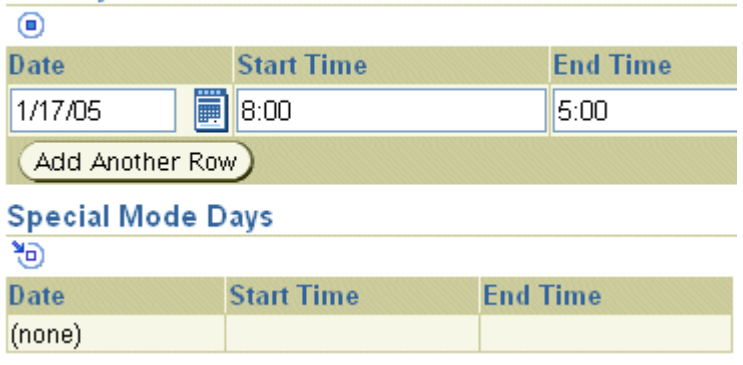

**Note:** You can leave the Special Mode Days and Holidays sections blank.

**6.** Click **OK.**

# **Creating an IVR Deployment**

An IVR deployment consists of call flows, sound file groups, and profiles for each of the four time periods. For example, the following is the AcmeDemoDeployment:

| <b>Time Category</b> | <b>Call Flow</b>      | <b>Sound File Group</b> | <b>Profile</b>       |
|----------------------|-----------------------|-------------------------|----------------------|
| <b>Open</b>          | CallFlow1             | SFG1                    | Profile1             |
| Closed               | CallFlow2             | SFG <sub>2</sub>        | Profile <sub>2</sub> |
| Holiday              | CallFlow <sub>2</sub> | SFG3                    | Profile <sub>2</sub> |
| Special              | CallFlow2             | SFG4                    | Profile2             |

*Table 11–2 AcmeDemoDeployment*

The following is an overview of the steps to creating an IVR deployment. As you go through the steps, fill in the worksheet in [Appendix C](#page-162-0). The information in this worksheet will be required when you get to the last step where you create the deployment.

Use the Interactive Voice Response Manager, a command-line tool, to create the call flows, sound file groups, profiles, and deployments for your IVR deployment. See [Appendix E, "Interactive Voice Response Manager Commands"](#page-182-0) for more information about the commands.

#### **Overview of the Steps to Creating an IVR Deployment**

- **1.** Create a new call flow or edit an existing call flow for a time category. See ["About](#page-119-0)  [Call Flows" on page 11-8](#page-119-0) for more information on call flows. Enter the name of the call flow for the appropriate time category in the worksheet.
- **2.** Identify the roles in your call flow and create a sound file for each role in your call flow. See["Creating Sound Files" on page 11-17](#page-128-0) for more information on creating sound files. Enter the name of each role, the sound file associated with the role, and coder type of each sound file in the worksheet.
- **3.** Create a new sound file group. See ["About Sound File Groups" on page 11-16](#page-127-0) for more information about sound file groups. Enter the name of the sound file group in the worksheet.
- **4.** Identify the profile keys in your call flow. See ["About Profiles" on page 11-18](#page-129-0) for more information about profiles. Enter the profile keys and their values in the worksheet.
- **5.** Create a new profile. Enter the name of the profile in the worksheet.
- **6.** Repeat Steps 1-5 for each time category.
- **7.** Create your deployment. See ["Creating the IVR Deployment" on page 11-19](#page-130-0) for more information on creating the deployment.

In the sections that follow, we will use the AcmeDemoDeployment deployment as an example and focus on the call flow and related sound file group and profile for the Open time category.

**Note:** Do not confuse the *AcmeDemoDeployment* with the sample deployment, *ACME*. The AcmeDemoDeployment is used as an example in this chapter, but the files required for the deployment are not provided as one of the sample deployments.

# <span id="page-119-0"></span>**About Call Flows**

A call flow is an XML file which is executed by the IVR Service. A call flow is a state machine. A call enters the call flow at the state defined as the start state, and it leaves the call flow through the state defined as the end state. Between these two states, there are a series of transition states. For each state there is one call flow action that defines a specific behavior. For example, the  $\leq$ menuAction $\geq$  action provides a menu of options. Each action has associated with it, certain behavior, for example, the <menuAction> action allows callers to select menu options that are initiated with a key press. Certain conditions within the state must be met in order for the call to pass from its current state to another state. When a call flow completes running the state's action and it reaches the end state, the call flow completes its processing of the call and the IVR Service exits the application.

Besides the main body of the call flow, there are two other sections that set up the call flow. The configuration section of the call flow, <globalConfig>, defines the default behavior of the state machine. This default behavior applies to all states, but can be overridden locally within a specific state. The <declarations> section declares sound file roles and profiles that are referenced within the call flow.

### **An Example Call Flow**

When a caller calls the main phone number of Acme Corporation during regular business hours, they hear the following recording:

"Thank you for calling the Acme Corporation. Please make a selection from the following menu. For our business hours, press 1. To speak to someone in Customer Support, press 2. If you know the extension of the person you wish to speak to, press 3. If you want to leave a message for a specific person, press 4. For general help, press 5 to leave a message, and someone will return your call."

If the caller presses 1, they hear a recording that gives them Acme's business hours. If the caller presses 2, they are transferred to the phone extension for Customer Support. If the caller presses 3, they are prompted to enter the phone extension of the person they are reaching, and after they enter the extension, they are transferred to that phone number. With option 4, the caller bypasses getting transferred to a user's extension and is transferred directly to the voicemail system where they can leave a message for a recipient that they specify. Option 5 transfers them to a general voicemail mailbox where they can leave a message.

This behavior is represented in the call flow document that follows (Example 11–1).

**Note:** The line numbers in the example call flow are for reference only.

#### *Example 11–1 CallFlow1.xml File*

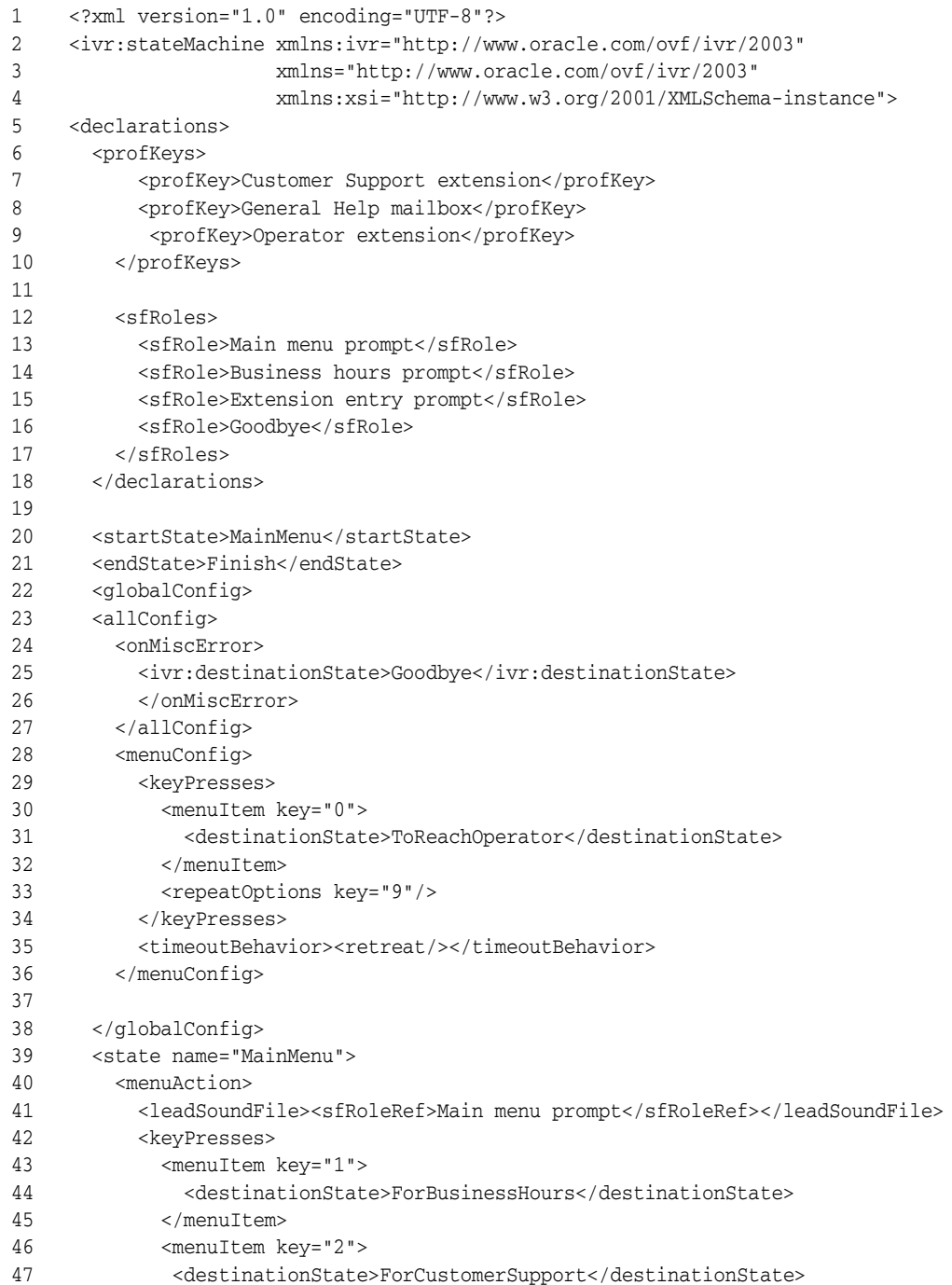

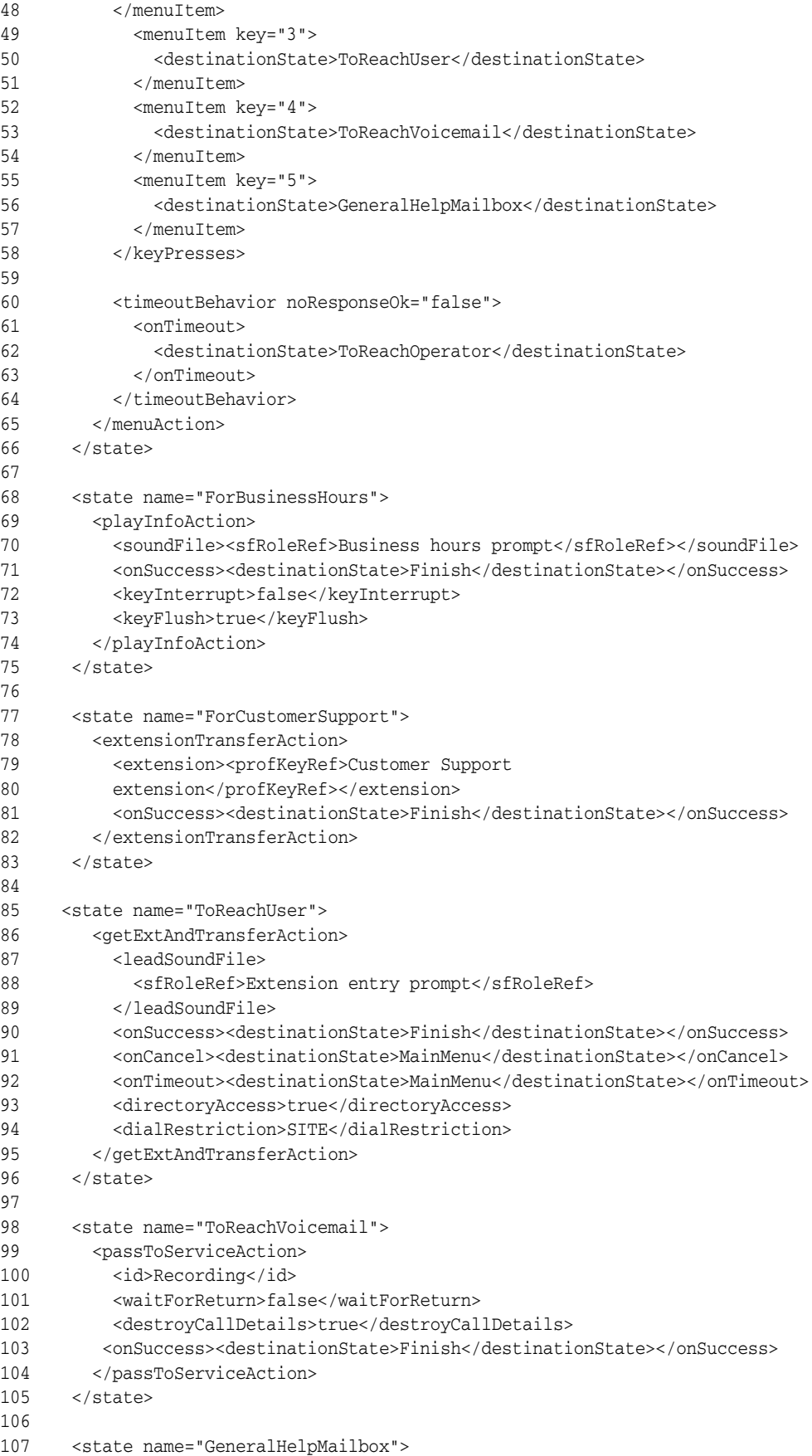

```
108 <mailboxTransferAction>
109 <mailbox>
110 <profKeyRef>General Help mailbox</profKeyRef>
111 </mailbox>
112 <onSuccess><destinationState>Finish</destinationState></onSuccess>
113 </mailboxTransferAction>
114 </state>
115
116 <state name="ToReachOperator">
117 <extensionTransferAction>
118 <extension><profKeyRef>Operator
119 extension</profKeyRef></extension>
120 <onSuccess><destinationState>Finish</destinationState></onSuccess>
121 </extensionTransferAction>
121 \lt/state>
123 
124 <state name="Goodbye">
125 <playInfoAction>
126 <soundFile><sfRoleRef>Goodbye</sfRoleRef></soundFile>
127 <onSuccess><destinationState>Finish</destinationState></onSuccess>
128 <keyInterrupt>false</keyInterrupt>
129 <keyFlush>true</keyFlush>
130 </playInfoAction>
131 </state>
132
133 <state name="Finish"/>
134
135 </ivr:stateMachine>
```
The following sections walk through CallFlow1 and describe how call flows work.

#### **States and Actions**

The state through which all calls enter the application is defined by the <startState> tag.

```
20 <startState>MainMenu</startState>
```
All calls enter the call flow through the MainMenu state.

```
39 <state name="MainMenu">
```
Each state has associated with it a call flow action. The call flow action for the MainMenu state is <menuAction>.

```
40 <menuAction>
```
A state can have only one call flow action. These call flow actions define behaviors that you typically find in an IVR—for example, providing a menu from which the caller can select a menu option, transferring a call to a telephone extension, transferring a call to a voicemail mailbox, and so on.

The <menuAction> action requires that a recorded message or sound file be played. The <leadSoundFile> tag indicates that a sound file is required. The sound file role, Main menu prompt, acts as a placeholder for this sound file.

41 <leadSoundFile><sfRoleRef>Main menu prompt</sfRoleRef></leadSoundFile>

All sound file roles must be declared in the <declarations> section of the call flow.

```
12 <sfRoles>
```
13 <sfRole>Main menu prompt</sfRole>

In this example, when the call enters the MainMenu state, the sound file associated with the Main menu prompt sound file role is played, and the caller hears the following:

"Thank you for calling the Acme Corporation. For our business hours, press 1. To speak to someone in Customer Support, press 2. If you know the extension of the person you wish to speak to, press 3. If you want to leave a message for a specific person, press 4. For general help, press 5 to leave a message, and someone will return your call."

The <menuAction> action requires that the caller select from a number of options by pressing a key.

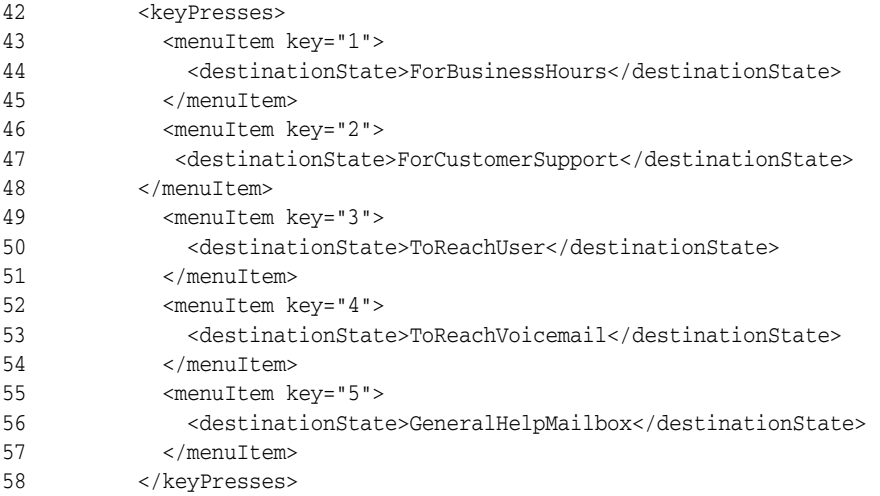

Note that each keypress is associated with a new state, specified by the <destinationState> tag. Each of these states, ForBusinessHours, ForCustomerSupport, ToReachUser, ToReachVoicemail, and GeneralHelpMailbox are transition states. When the caller presses keys 1, 2, 3, 4, or 5, the call is transferred to the specified destination state. If you look through the call flow, you will see each of these states:

```
68 <state name="ForBusinessHours">
...
77 <state name="ForCustomerSupport">
...
85 <state name="ToReachUser">
...
98 <state name="ToReachVoicemail">
...
107 <state name="GeneralHelpMailbox">
```
### **Play a Recorded Message**

We will go through each of the destination states. When the caller presses 1, the call is transferred to the ForBusinessHours state. The caller hears a recording with the business hours of the Acme Corporation. The action associated with the ForBusinessHours state is <playInfoAction> which requires a sound file.

- 68 <state name="ForBusinessHours">
- 69 <playInfoAction>
- 70 <soundFile><sfRoleRef>Business hours prompt</sfRoleRef></soundFile>

The <sfRoleRef> tag specifies the sound file roles that act as a placeholder for these sound files. The sound file roles are declared in the <declarations> section of the call flow.

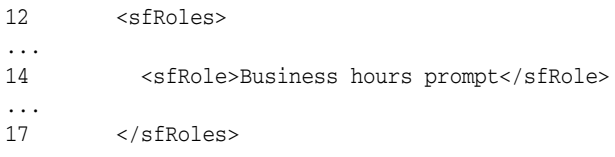

## **Transfer Call to a Pre-determined Extension**

When the caller presses 2, the call is passed to the ForCustomerSupport state. The action associated with this state is <extensionTransferAction>.

77 <state name="ForCustomerSupport"> 78 <extensionTransferAction>

This action transfers the call to the telephone number specified by a profile key. The profile key, Customer Support Extension, is identified with the <profKeyRef> tag.

```
79 <extension><profKeyRef>Customer Support
80 extension</profKeyRef></extension>
```
Profile keys must be declared in the <declarations> section of the call flow in the <profKeys> subsection.

5 <declarations>

6 <profKeys>

7 <profKey>Customer Support extension</profKey>

#### **Transfer Call to Caller-Specified Extension**

When the caller presses 3, the call is transferred to the ToReachUser state. The <getExtAndTransferAction> action requires a sound file as indicated by the <leadSoundFile> and <sfRoleRef> tags. The caller hears the following recording: "Enter the extension of the person you wish to speak to and press #." The <getExtAndTransferAction> action takes the user's input and transfers the call to the extension provided by the caller. The <Extension entry prompt> sound file role is declared in the <declarations> section of the call flow under the <sfRoles> section.

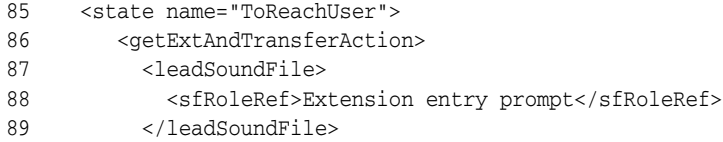

#### **Send Call to Voicemail**

When the caller presses 4, the call is transferred to the ToReachVoicemail state. The <passToServiceAction> passes the call to another IVR or to one of the Oracle Voicemail & Fax services. In this example, the call is passed to the Recording service as indicated by the  $\langle$ id $>$  tag. Once the call is passed, the caller hears the Oracle Voicemail & Fax prompts to record a message and to enter the extension of the user to whom they want to send the message.

98 <state name="ToReachVoicemail"> 99 <passToServiceAction> 100 <id>Recording</id>

When the caller presses 5, the call is transferred to the GeneralHelpMailbox state. The <mailboxTransferAction> action transfers the call to a voicemail mailbox specified by the General Help mailbox profile key.

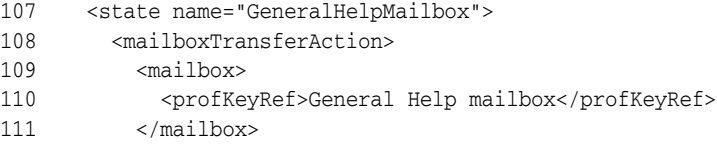

Both the <passToServiceAction> and <mailboxTransferAction> actions allow callers to leave a message. The difference is that the <passToServiceAction> prompts the caller for the extension of the person for whom they want to leave a message. And the <mailboxTransferAction> automatically sends them to a voicemail mailbox specified by the <mailbox><profKeyRef> tags.

### **Exiting the Application**

For each state, once the action is successfully completed, the call is transferred to the Finish state. (See lines 71, 81, 90, 103, and 112.)

71 <onSuccess><destinationState>Finish</destinationState></onSuccess>

The Finish state is declared as the <endState> in the <declarations> section of the call flow.

```
21 <endState>Finish</endState>
```
Once the call reaches the Finish state, it exits the application.

```
133 <state name="Finish"/>
```
### **Global Call Flow Behavior**

You can define general behavior that applies to all states in the call flow in the <globalConfig> section of the call flow using the <allconfig> tag.

```
22 <globalConfig>
23 <allConfig>
```
In this call flow, one behavior is defined. When an unexpected error occurs, the call is sent to the Goodbye state. The Goodbye state has a <playInfoAction> action associated with it. It plays a sound file associated with the profile called Goodbye. In this instance, the caller hears a recording that says, "Goodbye." The call flow then transitions the call to the Finish state, and the call exits the application.

```
24 <onMiscError>
25 <ivr:destinationState>Goodbye</ivr:destinationState>
26 </onMiscError>
124 <state name="Goodbye">
125 <playInfoAction>
126 <soundFile><sfRoleRef>Goodbye</sfRoleRef></soundFile>
127 <onSuccess><destinationState>Finish</destinationState></onSuccess>
```
There is another global configuration which sets a global key press for the <menuAction> action. At any time when a call is in a state whose action is <menuAction>, the caller can press 0 and he or she is transferred to an operator through the ToReachOperator state.

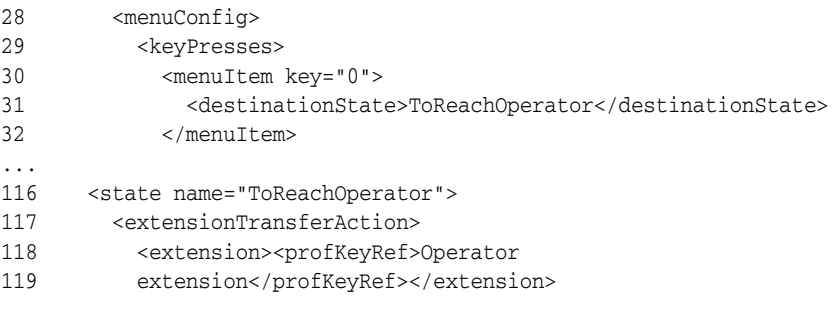

If the caller presses 9, then the menu options are repeated.

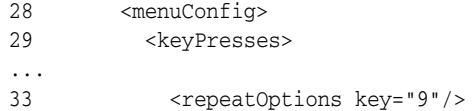

#### **Other Actions**

Besides the call flow actions that determine the behavior of a state, there are actions that apply to one or more states. These actions define behavior that can be used with the call flow actions. For example, the <onSuccess> tag, discussed earlier, defines the behavior when the state's action is successful. The <onTimeout> tag defines the behavior when the call times out in a particular state.

### **Header and Footer Information**

Every call flow must begin with the following XML code. This identifies the file as an IVR to Oracle Voicemail & Fax. Do not change the code in these lines. Doing so will invalidate the file.

```
1 <?xml version="1.0" encoding="UTF-8"?>
2 <ivr:stateMachine xmlns:ivr="http://www.oracle.com/ovf/ivr/2003"
3 xmlns="http://www.oracle.com/ovf/ivr/2003"
4 xmlns:xsi="http://www.w3.org/2001/XMLSchema-instance">
```
The following XML code must be the last line in the call flow.

135 </ivr:stateMachine>

#### **Profile Keys**

In this call flow, there were three profile keys. All profile keys must be declared in the <declarations> section of the call flow in the <profKeys> section.

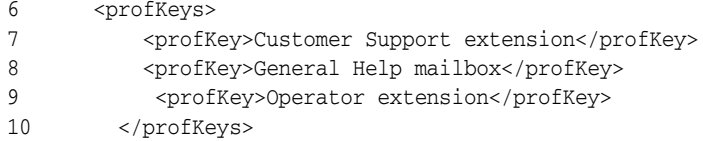

The Customer Support extension is the telephone extension for the Customer Service department. The General Help mailbox is the telephone extension that transfers callers to the voicemail mailbox for general help. The Operator extension is the telephone extension that transfers callers to the operator. When you put together your IVR, you will provide the values for these profile keys. By using profile keys instead of hardcoding the telephone numbers in the call flow, you can reuse the call flow in other time categories for the same deployment or in other deployments.

# **Sound File Roles**

In this call flow there are four sound file roles. All sound file roles must be declared in the <declarations> section of the call flow in the <sfRoles> section.

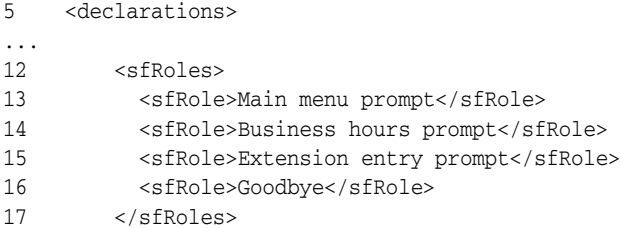

Each sound file role is a placeholder for a recorded message known as a sound file. When you create your IVR, you will associate a sound file with each role. Certain call flow actions require a sound file; these are: <menuAction>, <playInfoAction>, and <getExtAndTransferAction>. When the call flow is executed, it uses the sound file role to locate the correct sound file to play. Recording the prompts and information in discrete files makes it possible to reuse the files in different call flows and in different deployments.

# **Creating a Call Flow**

Oracle Voicemail & Fax comes with sample IVR deployments including sample call flows. The sample call flows give examples of the behaviors that are possible in an IVR. Determine what you want your application to do and determine if one of the sample call flows includes an example of this behavior. Use an XML editor to edit the sample call flow and adapt it to your particular application. See ["Sample](#page-131-0)  [Deployments" on page 11-20](#page-131-0) for more information on the sample call flows. See [Appendix D, "IVR Call Flow XML"](#page-166-0) for more information on the XML tags used in the call flows.

After you have created the call flow, use the ivrman callflow add command to load the call flow into the Oracle directory server. You must provide the name of the call flow and the call flow file with the command. In other words, the name of the file can differ from the name of the call flow. See [Appendix E, "Interactive Voice Response](#page-182-0)  [Manager Commands"](#page-182-0) for more information about this command.

**Note:** You can use the same call flow for multiple time categories in a deployment. See ["Reusing IVR Components" on page 11-21](#page-132-0) for more information on reusing call flows.

# <span id="page-127-0"></span>**About Sound File Groups**

A **sound file** is the recorded message for a role in a call flow. A **sound file group**  associates sound files with roles for a specific call flow. Figure 11–4 illustrates this relationship for CallFlow1. In CallFlow1, there are four sound file roles: Main menu prompt, Business hours prompt, Extension entry prompt, and Goodbye. There is one sound file for each role. SoundFileGroup1 associates a sound file with each sound file role in CallFlow1.

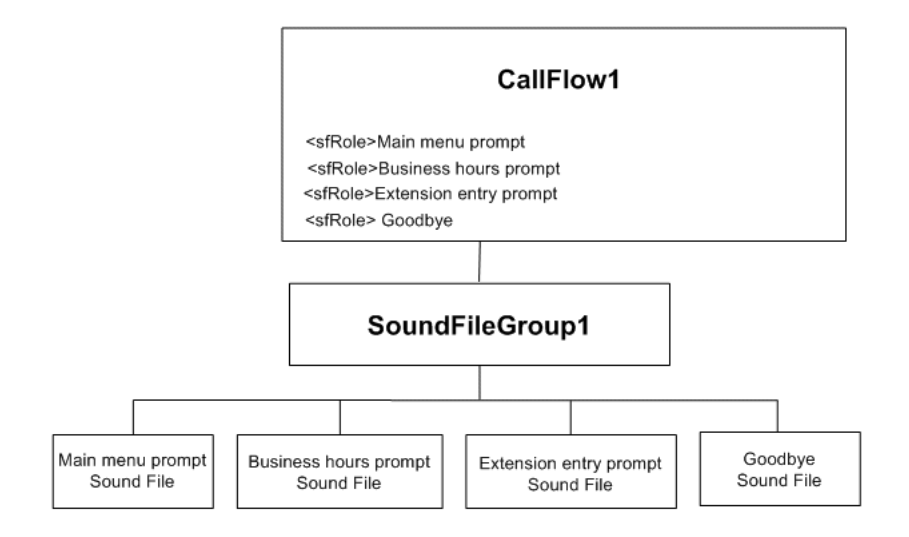

*Figure 11–4 Relationship of Call Flows, Sound File Roles, Sound File Groups, and Sound Files*

# <span id="page-128-0"></span>**Creating Sound Files**

Identify the roles in your call flow and create a sound file for each role. You can use the voicemail system to create your sound files. Log in to the voicemail system, and select option 4, record and send a new message, from the Main Menu. Record the message for a sound file role. For example, for the Main menu prompt sound file role, you would record the message shown in Table 11–3. Then follow the voicemail prompts to send the voicemail message to yourself. Retrieve the voicemail using an e-mail client. From your e-mail client, save the voicemail attachment in your e-mail message to your desktop. These files are in 64k8bitlinear WAVE format which is a supported coder type. Then repeat this process for each of the sound file roles. You should have one file for each sound file role in a call flow.

For CallFlow1, the following is an example of the transcript of the sound files for each declared sound file role.

| <b>Sound File Role</b> | <b>Transcript of sound file</b>                                                                                                    |
|------------------------|----------------------------------------------------------------------------------------------------|
| Main menu prompt       | "Thank you for calling the Acme Corporation. Please make a<br>selection from the following menu. For our business hours, press<br>1. To speak to someone in Customer Support, press 2. If you<br>know the extension of the person you wish to speak to, press 3.<br>If you want to leave a message for a specific person, press 4. For<br>general help, press 5 to leave a message, and someone will<br>return your call." |
| Business hours prompt  | "Acme Corporation is open for business Monday through<br>Friday, 8:00 a.m. to 5:00 p.m."                                                                                                    |
| Extension entry prompt | "Please enter the extension of the person you wish to speak to or<br>use the directory                                                                                                    |
| Goodbye                | "Thank you for calling Acme Corporation. Goodbye."                                                                                                    |

*Table 11–3 Transcript of Sound Files for the CallFlow1 Call Flow*

You will need to specify a sound file group for each time category. However, you will probably not be able to create a sound file for the Special time category which is used for special circumstances that may arise. Therefore, create an empty sound file to use as a placeholder in the deployment.

## **Creating a Sound File Group**

After you have created all the sound files for a call flow, use the ivrman sfgroup add command to create a sound file group. When you execute the command, you specify the call flow for which the sound file group is being created. The tool checks the call flow to see what sound file roles are declared. If you execute the command in interactive mode, it prompts you with the name of the sound file role. You must specify the name of the file for that role and the coder type. If you execute the command in batch mode, you must provide a file specifying the role name, file name, and coder type. See [Appendix E, "Interactive Voice Response Manager Commands"](#page-182-0) for more information about this command.

# <span id="page-129-0"></span>**About Profiles**

A **profile** contains the settings for the profile keys required for a particular call flow. The settings for each profile key in the call flow must be specified in the profile. Figure 11–5 illustrates this relationship for CallFlow1. There are three profile keys declared in CallFlow1: Customer Support extension, General Help mailbox, and Operator extension.

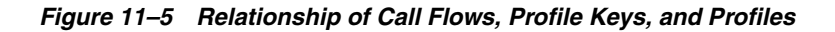

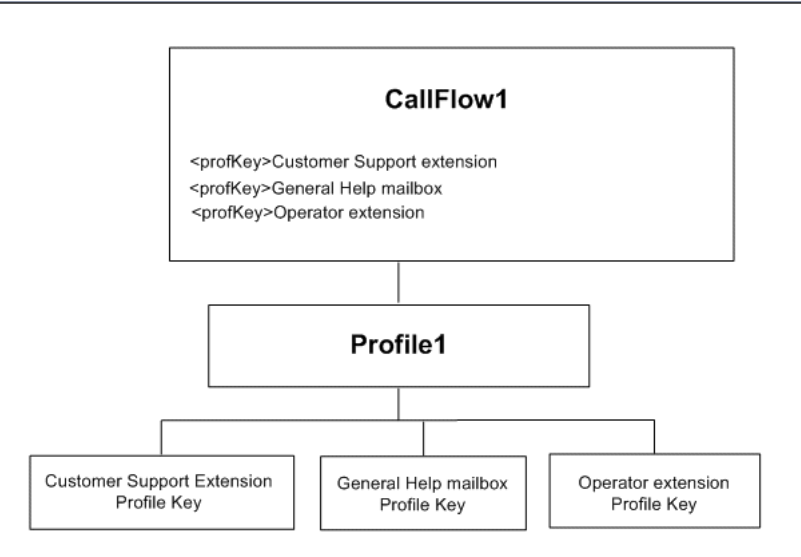

## **Creating a Profile**

Identify the profile keys in your call flow and the identify the values for each key. Enter this information in the worksheet. Use the ivrman profile add command to create the profile. When you execute the command, the tool checks the call flow to see what profile keys are declared. If you execute the command in interactive mode, it prompts you with the name of the profile key. You provide the correct value for this key. For example, for Customer Support extension, you would provide the telephone number for Customer Support. For General Help mailbox, you would provide the telephone number to the General Help voicemail mailbox. And for Operator extension, you would provide the telephone number that connects the caller to the Operator. If you use the command in batch mode, you provide a file with the format

*profile\_key=value* for each profile key. See [Appendix E, "Interactive Voice Response](#page-182-0)  [Manager Commands"](#page-182-0) for more information about this command.

You will need to specify a profile for each time category. However, there may be call flows for which there are no profile keys. In these situations, create an empty profile to use as a placeholder in the deployment.

# <span id="page-130-0"></span>**Creating the IVR Deployment**

In this chapter, we have discussed CallFlow1 and its related sound file group and profile for the Open time category. When you create your deployment, you will need to create a call flow, sound file group, and profile for each time category: Open, Closed, Holiday, and Special. In this example, the same call flow (named CallFlow2 in Table 11–4 on page 11-21) can be used for the remaining time categories because the behavior in each case is identical, that is, a recorded message is played. There are no profile keys for these call flows, so you create a dummy profile to act as a placeholder. A different message is recorded for each of the three time periods and a sound file group is created for each (SFGroup2, SFGroup3, and SFGroup4). Because the Special time category is often used for unexpected office closures, you will probably create a dummy sound file group to act as a placeholder in your deployment.

After you have created the call flows, sound file groups, and profiles for each of the time periods, you are now ready create the IVR deployment. Use the ivrman deployment add command to create the deployment. The command prompts you for the call flow, sound file group, and deployment for each time category. You must provide a value for each of these elements. See [Appendix E, "Interactive Voice](#page-182-0)  [Response Manager Commands"](#page-182-0) for more information about this command.

The deployment and related call flows, sound file groups and profiles are stored in Oracle directory server.

# <span id="page-130-1"></span>**Mapping the Phone Number to a Deployment**

An IVR deployment is mapped to a phone number. For example, most companies will want to set up an IVR for the company's main phone number. In addition, if customers have direct access to different departments, you could assign an IVR to each department phone number.

An IVR deployment is associated with a particular phone number. This mapping is specified on the administration page of the PBX-Application Cluster for the PBX to which the phone number belongs.

#### **To map a phone number to a deployment:**

- **1.** Identify the PBX to which the phone number belongs and identify the PBX-Application Cluster for this PBX.
- **2.** Navigate to the administration page for the PBX-Application Cluster.
- **3.** In the Interactive Voice Response section of the page, enter the phone number in the International Phone Number Pattern column.

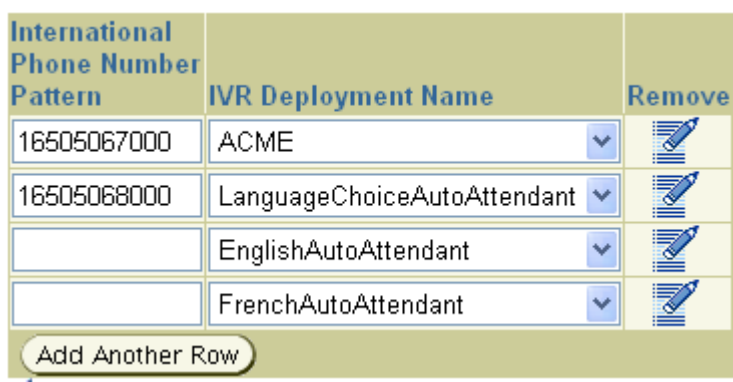

**4.** Enter the name of the deployment in the IVR Deployment Name column.

 See "Interactive Voice Response (IVR) Parameters" on page 3-9 for more information on mapping a phone number to a deployment.

# <span id="page-131-0"></span>**Sample Deployments**

The following example deployments are automatically provided when you install Oracle Voicemail & Fax:

- ToFax This IVR routes a call directly to the Fax Receiving Service. You can use this IVR with a phone number that is used exclusively to deliver and send faxes.
- ToRetrieval Sends the user to the Oracle Voicemail  $\&$  Fax retrieval system where the user can retrieve their voicemail messages.
- DormExtensions This IVR gives the caller the option of leaving a voicemail for one of three room mates.
- ACME This IVR exhibits different behavior depending on the time category. During the Open hours, it plays a multilevel menu, giving callers the option to transfer to an extension, to enter an extension and get transferred to the extension, to search for a person using the directory search, to leave a voicemail, and to get transferred to the company operator. During the Closed hours, it allows a caller to leave a message in a general mailbox. During the Holiday hours, it plays a message informing the caller that it is a company holiday. During the Special hours, it plays a message informing callers that the company is closed due to a snowstorm.
- LanguageChoiceAutoAttendant This IVR gives the caller the choice of hearing the IVR in French or English. It passes off the call to the FrenchAutoAttendant IVR or the EnglighAutoAttendant IVR.
- EnglishAutoAttendant This is a secondary IVR that is called by the LanguageChoiceAutoAttendant that plays a basic Oracle auto attendant in English.
- FrenchAutoAttendant This is a secondary IVR that is called by the LanguageChoiceAutoAttendant that plays a basic Oracle auto attendant in French.
- TransferToExtension This IVR prompts the caller to enter the phone extension of the person they want to speak to or to search for that person using a directory, then it transfers the caller to the extension.
- MailboxPicker This IVR prompts the caller to enter the phone extension of the person for whom they want to leave a voicemail message or to search for that person using a directory.

Table 11–4 shows the sample deployments and the call flows associated with each deployment. For all deployments, except ACME, the same call flow is used for all time periods. You can use the sample call flows as the basis for the call flows in your IVR application. The call flow XML files can be found in %UM\_HOME/sample/ivr. Use an XML editor or any text editor to view and edit these files.

| <b>Deployment Name</b>      | <b>Associated Call Flows</b>                    |
|-----------------------------|-------------------------------------------------|
| ToFax                       | ToFax                                           |
| ToRetrieval                 | ToRetrieval                                     |
| DormExtensions              | DormExtensions                                  |
| <b>ACME</b>                 | ACME (Open time period)                         |
| <b>ACME</b>                 | SendToMailbox (Closed time period)              |
| <b>ACME</b>                 | Play Message (Holiday and Special time periods) |
| LanguageChoiceAutoAttendant | chooser                                         |
| EnglishAutoAttendant        | <b>BasicAutoAttendant</b>                       |
| FrenchAutoAttendant         | <b>BasicAutoAttendant</b>                       |
| <b>TransferToExtension</b>  | TransferToExtension                             |
| MailboxPicker               | MailboxPicker                                   |

*Table 11–4 Same Deployments and Related Call Flows*

# **Using the Sample IVRs**

You can deploy the sample IVRs to see how they work. You will need to set up a test phone number to use. Select the deployment you want to test and specify this deployment for the phone number. See ["Mapping the Phone Number to a](#page-130-1)  [Deployment" on page 11-19](#page-130-1) for more information on how to map a phone number to a deployment.

The sample deployments use the same call flow is used for all time periods. Therefore, you do not need to specify the Business Hours, Holidays, or Special Mode Days for the PBX-Application Cluster. The only exception to this is the ACME Deployment.

You will need to edit any profile settings. Use the ivrman profile update command. See [Appendix E, "Interactive Voice Response Manager Commands"](#page-182-0) for more information about this command.

# <span id="page-132-0"></span>**Reusing IVR Components**

The Oracle Voicemail & Fax implementation of IVR separates call flows, sound file groups, and profiles so that the same call flow can be reused for different time categories in the same deployment or in different deployments. By separating the sound file group from the call flow, you can use the same call flow and assign a sound file group with recordings in English in one deployment and assign a sound file group with recordings in French in another deployment. The EnglishAutoAttendant and the FrenchAutoAttendant use the same call flow, BasicAutoAttendant. However, the sound files for the EnglishAutoAttendant deployment are in English while the sound files for the FrenchAutoAttendant deployment are in French.

The same call flow can also be used in the same deployment. In the AcmeDemoDeployment deployment, the same call flow,CallFlow1, is used for three time periods, Closed, Holiday, and Special. The CallFlow2 call flow has only one call flow action, <playInfoAction>, which plays a message. You can use the same call flow and change the message that is played by assigning a different sound file group to the deployment items. The SFGroup2, SFGroup3, and SFGroup4 sound file groups have a different sound file associated with it, and each plays a different recorded message.

Likewise, by separating out the profile settings, the same call flow and sound group can be used, for example, in multiple office locations in the U.S. For example, with the ACME deployment, you could use the same call flow and sound file group, and provide a different profile for each regional office that contains the phone numbers for that office.

# **Scaling the Oracle Voicemail & Fax System**

This chapter discusses how to scale your Oracle Voicemail & Fax system. It specifically discusses how to add Voicemail & Fax Servers and additional sites to a boarded site. Refer to [Chapter 14, "VoIP Gateway Deployments"f](#page-140-0)or information on scaling a VoIP Gateway system. In addition, this chapter discusses adding additional Oracle Collaboration Suite Databases to your system.

# **Adding a Voicemail & Fax Server to a Boarded Site**

You may need to add another Voicemail & Fax Server to an existing site if the volume of calls increases and cannot be handled with the existing servers. In this situation, you have an existing PBX and an existing Voicemail & Fax Server. You are adding a second or subsequent Voicemail & Fax Server.

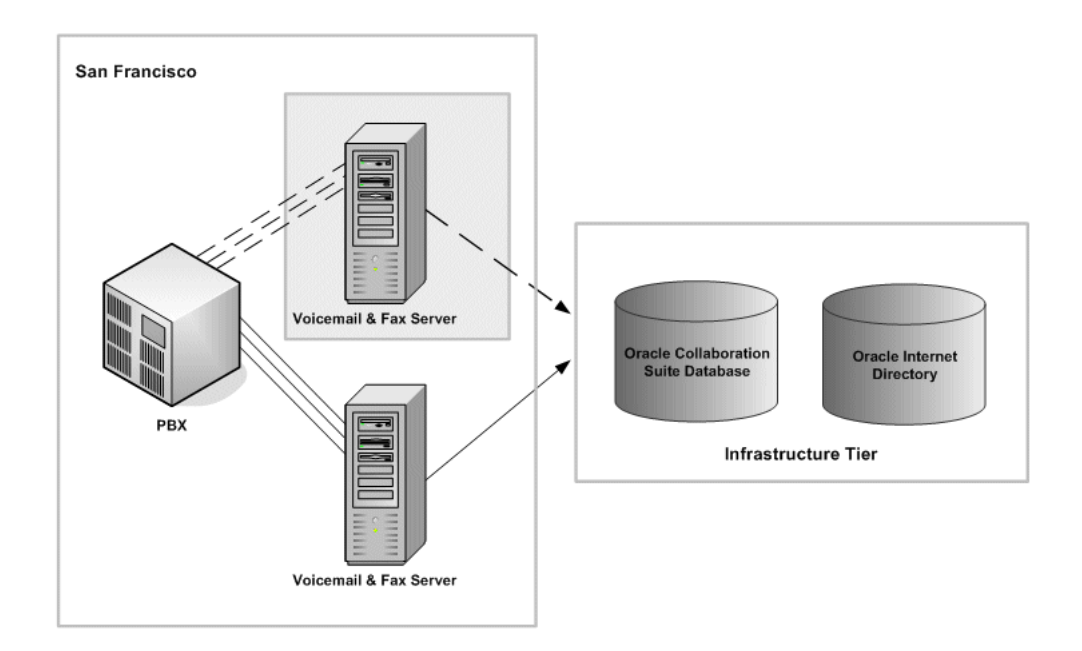

### *Figure 12–1 Adding a Voicemail & Fax Server to a Boarded Site*

### **To add a Voicemail & Fax Server to a boarded site:**

**1.** Follow the instructions in *Oracle Voicemail & Fax and Oracle Web Conferencing Conversion Servers Installation and Upgrade Guide* for installing Oracle Voicemail & Fax.

- **2.** During the configuration, the instructions prompt you to either create a new PBX-Application Cluster or select an existing PBX-Application Cluster. Select the existing PBX-Application Cluster for your site.
- **3.** Complete the installation and configuration of the software.
- **4.** Physically connect the PBX to the newly installed Voicemail & Fax Server.
- **5.** Allocate the phone numbers for the new Voicemail & Fax Server.
- **6.** Program the PBX to distribute phone calls to the phone numbers belonging to the new server.

# **Adding a Site to a Boarded Site**

This situation typically occurs when you are adding a new office to your Oracle Voicemail & Fax system. In a boarded site, you are adding a new PBX and a new Voicemail & Fax Server. The steps are the same as if you were setting up a new Oracle Voicemail & Fax system.

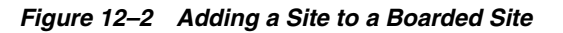

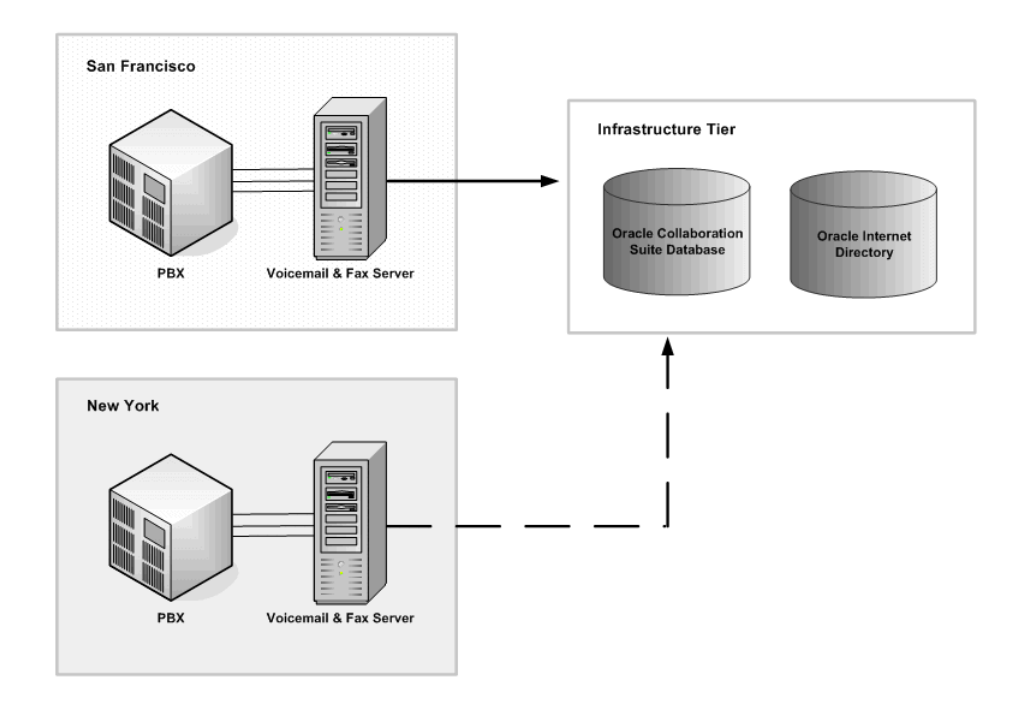

### **To add a site to a boarded site:**

- **1.** Follow the instructions in *Oracle Voicemail & Fax and Oracle Web Conferencing Conversion Servers Installation and Upgrade Guide* for installing Oracle Voicemail & Fax.
- **2.** During the configuration, create a new PBX-Application Cluster.
- **3.** Verify that the installation was successful. Follow the instructions in *section\_name* in *book\_name*.
- **4.** Connect the PBX to the Voicemail & Fax Server.
- **5.** Create a hunt group and set up the PBX to communicate with the Voicemail & Fax Server.
- **6.** Set up a test user's phone to roll over to the hunt group after the call is not answered.
- **7.** Create your site.

See ["Creating and Configuring a Site" on page 2-10](#page-33-0) andChapter 4, "Setting Up Groups and Sites" for more information on creating your site.

**8.** Configure the PBX-Application Cluster.

See "Configuring the PBX-Application Cluster" on page 2-14 and ["Configuring](#page-44-0)  [PBX-Application Clusters" on page 3-1](#page-44-0) for more information.

**9.** Create a test user.

See "Creating an Oracle Voicemail & Fax User" on page 2-17 for more information.

**10.** Test the Oracle Voicemail & Fax system.

See["Testing the Oracle Voicemail & Fax System" on page 2-17](#page-40-0) for more information.

# **Adding Oracle Collaboration Suite Databases**

There are many scenarios that may indicate that a new Oracle Collaboration Suite Database needs to be added to the environment to support your users. You may want to add a new database to distribute your users among several different databases. You may want to locate databases in different geographic regions to support geographically separated users. When you add a new Oracle Collaboration Suite Database to the Oracle Collaboration Suite system to manage your e-mail and voicemail users, you need to add the database to the Voicemail & Fax system.

#### **To add a new Oracle Collaboration Suite Database:**

**1.** Install the new Oracle Collaboration Suite Database and configure it for Oracle Mail and Oracle Voicemail & Fax.

See the Oracle Collaboration Suite installation guide for your platform for more information.

**2.** Set the database parameters for the database.

See ["Setting the Parameters for an Oracle Collaboration Suite Database" on](#page-98-0)  [page 9-1](#page-98-0) for more information.

- **3.** You can accept the remaining Oracle Collaboration Suite Database defaults or specify the following as necessary:
	- Number of connections to the Oracle Collaboration Suite Database

For more information on setting this parameter, see "Setting the Connections to an Oracle Collaboration Suite Database" on page 9-2.

■ Voicemail & Fax Applications that can access the database

If you accept the default values, the Oracle Collaboration Suite Database is made available to all Voicemail & Fax Applications. You can limit the access to this database using the Set Voicemail & Fax Application Service List on the Voicemail & Fax administration page. For more information on setting this parameter, see ["Setting the Available Oracle Collaboration Suite Databases" on](#page-100-0)  [page 9-3](#page-100-0).

Whether the database is a global primary outbox for all Voicemail  $&$  Fax Applications or a primary outbox for specific applications

For more information on setting this parameter, see "Primary Outboxes" on page 9-4.

# **Performance Tuning**

This chapter contains information on tuning the Oracle Voicemail & Fax system.

# **Improving Message Delivery Time**

In a boarded installation, users in remote sites may experience a delay in hearing their voicemail messages. This can occur if the data packet size is too small and it takes multiple retrievals in order to have sufficient data to play a message. You can configure the buffer size so that larger packets of data are retrieved and delivered at one time.

The database buffer size can be set globally at the Voicemail & Fax group level, or it can be set locally at the Voicemail & Fax Application level. Navigate to the administration page and set the Collaboration Suite Database Read Buffer Size parameter. The global default is 102400 bytes, and the Voicemail & Fax Application is set to inherit this value by default.

# **Adding Threads and Processes**

Generally, when you are tuning your Oracle Voicemail & Fax application, you want to start by adding threads to existing processes because there is less overhead with adding threads compared to adding a new instance. A general guideline is to keep the number of threads to no more than 10 -15 threads per process. Increasing the number of threads increases the amount of context switching between threads, thus increasing CPU usage. Depending on your situation and CPU resources, you will need to adapt this number. The sum of all the threads for all processes for a particular service should equal the number of concurrent users you are servicing on that particular Applications tier. For instance, the Routing Service answers all phone calls for the Applications tier. On a boarded deployment, if the Applications tier has 48 telephone ports available, then the total number of available threads for the Routing Service should be 48. The number does not need to be greater than 48 because the system will never have more than 48 concurrent calls. In most instances, the number can be fewer than 48 because it is rare that there will be 48 calls coming in simultaneously. Because the Routing Service is only used at the beginning of a call to identify the caller and route the call to another service, it takes only seconds for it to handle a call, pass it off, and be ready to accept another call. Once you determine the total number of threads required for a particular service, then divide the threads among the processes for that service.

If you find that performance does not sufficiently improve after tuning the number of threads per process, then you might want to consider adding another instance. However, when you add another instance, you incur the overhead of adding another process that has to be managed by Oracle Process Manager and Notification Server

(OPMN), adding another connection to Oracle Internet Directory, and generating an alive message.

# **Adding Threads to a Process**

The number of threads is configurable at the service level. Because the thread requirements vary depending on the service, this is not inherited from the global process parameters that are set at the Voicemail & Fax group level.

The threads for a process are set on the administration page for each of the services. The Threads Per Process parameter is found in the General section of the page. As a general recommendation, keep the number of threads to be no more than 10-15 per process. However, this may need to be adapted to your particular situation. Edit the number of threads and click Apply. The change takes effect during the next refresh cycle. Or, if you want the change to take effect immediately, navigate to the home page for the service and click Refresh or Reload.

# **Adding and Deleting Instances**

You can add and delete service instances, as necessary, to improve the performance of the following services: Retrieval, Routing, Recording, Interactive Voice Response (IVR), Call Transfer, Fax Receiving, and Message Waiting Indicator (MWI).

#### **To add an instance:**

- **1.** Navigate to the home page of the service.
- **2.** In the Components table, click **Add One Instance.**
- **3.** When the message appears asking you to confirm that you want to add an instance, click **Yes.**

#### **To delete an instance:**

- **1.** Navigate to the home page of the service.
- **2.** In the Components table, select the instance you want to delete and click **Delete One Instance.**
- **3.** When the message appears asking you to confirm that you want to delete an instance, click s

**Note:** You can also add and delete instances from the Components table on the performance and administration page pages.

# **Tuning the Message Waiting Indicator Service**

Generally, the average time between the point at which a caller records a message and the time it takes for the message waiting indicator to be turned on should be less than 60 seconds. If you find that it consistently takes longer than a minute, you may want to modify the number of threads and processes.

Each Oracle Collaboration Suite Database has an MWI\_Q queue that allows you to monitor the message waiting messages on that database. Refer to *Oracle Streams Advanced Queuing User Guide and Reference* for more information on how to use the MWI\_Q queue. In particular, you may find the GV\$AQ view which provides information about the number of messages in different states to be useful.

# <span id="page-140-0"></span>**VoIP Gateway Deployments**

This chapter contains information on Voice over Internet Protocol (VoIP) deployments, including how to configure a PBX-Application Cluster for multiple PBXes, and scaling a VoIP deployment.

# **VoIP Gateway Deployment Scenarios**

This section discusses different scenarios using Voice over IP gateways in Oracle Voicemail & Fax deployments.

**Single site, VoIP Gateway deployment** – One PBX connects to one Voicemail & Fax server through the Voice over Internet Protocol (VoIP). VoIP is a category of hardware and software that allows users to transmit telephone calls over the IP network rather than using the traditional circuit transmissions. The VoIP gateway converts a phone call from traditional circuit transmissions to VoIP and connects it to the Voicemail & Fax server. The PBX is in a remote location and the Voicemail & Fax server, the Infrastructure, and Oracle Collaboration Suite Database reside in a central location (Figure 14–1).

### *Figure 14–1 Single-site, VoIP Gateway Deployment*

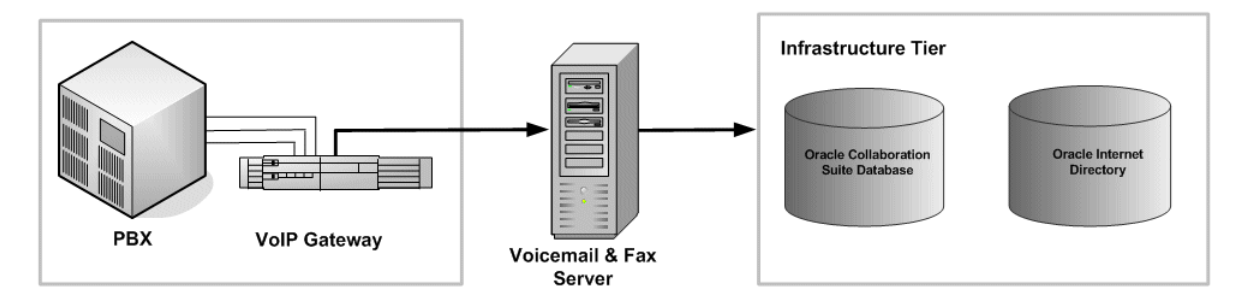

**Hosted VoIP Gateway deployment** – Each company has its own PBX, connecting through a VoIP gateway, to a separate Voicemail & Fax Server. The servers access the same Infrastructure and Oracle Collaboration Suite Database (Figure 14–2). This deployment is typical where a company or organization acts as a service provider, providing some type of communications service, storage service, or processing service, such as an Application Service Provider (ASP).

*Figure 14–2 Hosted VoIP Deployment*

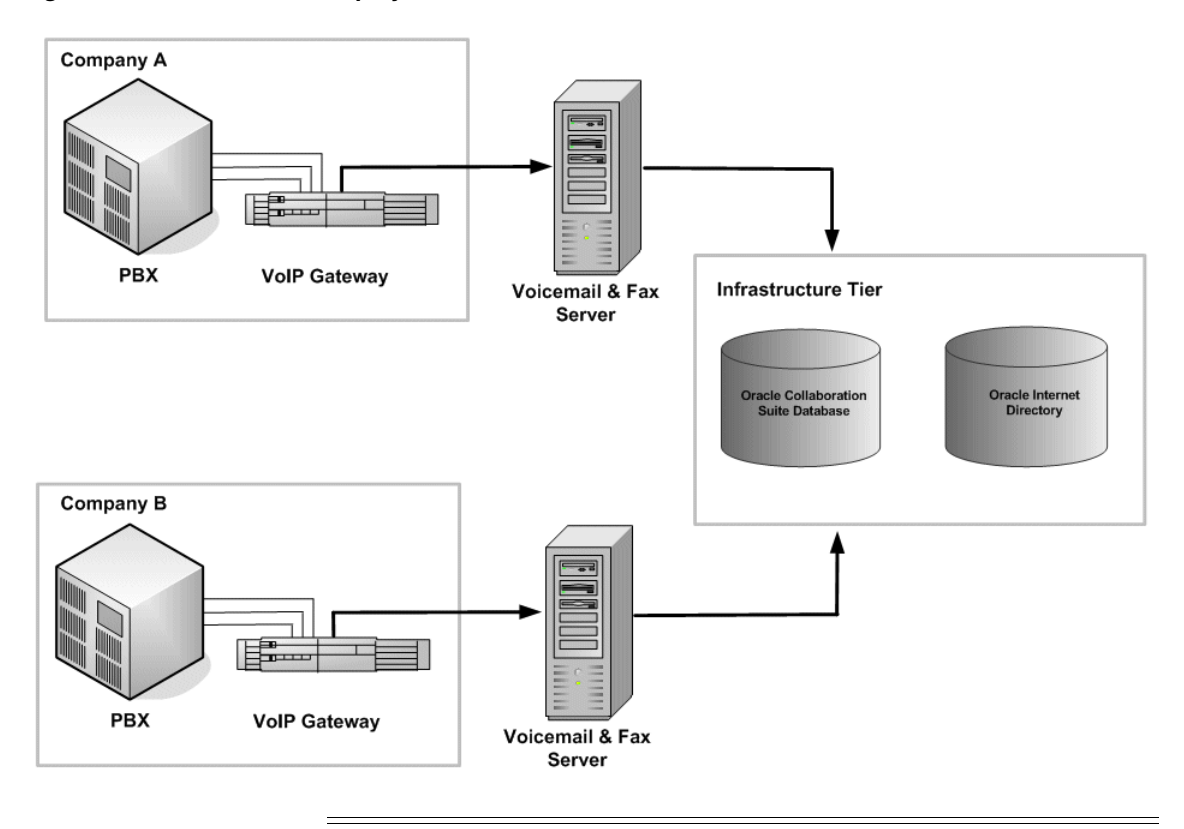

**Note:** You can have any number of Voicemail & Fax servers deployed with a PBX. One instance of Oracle Voicemail & Fax is installed on each Voicemail & Fax server.

An Oracle Voicemail & Fax installation consists of any instance of Oracle Voicemail & Fax installed against a single Oracle Internet Directory. Each of the deployments described could be in a separate installation. You can also have any combination of deployment types in the same installation.

# **Deploying with Multiple PBXes**

**Multi-site VoIP Gateway deployment** – Several PBXes connect through a VoIP gateway to a single remote Voicemail & Fax server (Figure 14–3). The server, Infrastructure and Oracle Collaboration Suite Database are centralized. This allows multiple sites to share the Voicemail & Fax Server and conserves resources.

*Figure 14–3 Multi-site VoIP Gateway Deployment*

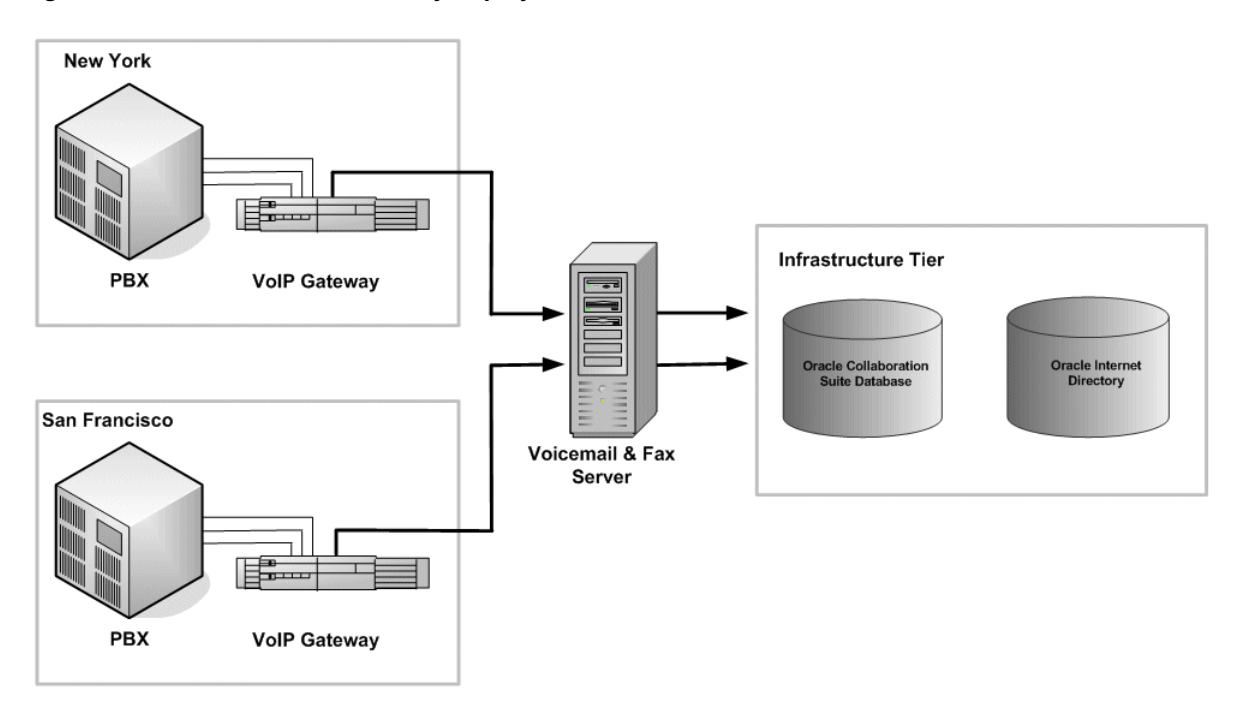

# **Configuring Multiple PBXes Using VoIP Gateway**

You can have multiple PBXes serving different sites that are connected to a single Voicemail & Fax Server through a gateway and VoIP. Assume that there are two PBXes, one in San Francisco and one in New York. Although there are two physical PBXes, from the perspective of NetMerge CCS, there is only one virtual PBX. Therefore, the PBXes must be identified so that NetMerge CCS knows from which PBX it is receiving the call and to which PBX to send calls. The PBX identification is also required by the Voicemail & Fax Application so that it knows which dialing rules to apply.

In the following procedure, we are assuming that the VoIP gateway is Intel Corporation's PIMG gateway. Use the Intel NetMerge CCS 3.0 Administration Interface to specify a prefix for each PBX.

## **To specify the PBX Prefix:**

- **1.** Log in to the Intel Web Console.
- **2.** In the menu on the left side of the page, click **Configure.**
- **3.** Click **Platform,** then click **Intel NetMerge CCS Logs.**
- **4.** On the right side of the page, click the **PBX** tab.
- **5.** Click **Add PIMG.**

On the PBX IP MG Settings page, specify the settings for the PBX.

- **6.** Enter a name for the PBX in the PBX Name field.
- **7.** Use a whole number (1, 2, and so on) to specify the prefix for this PBX in the PBX Prefix field.
- **8.** Enter the IP addresses of each PIMG in the PBX IP MG Address field. Enter only one address on each line.

**9.** If you are using the message waiting indicator feature, enter the IP address of the PIMG that accepts the MWI calls and click **Add.**

If you daisy chain several PIMGs together to serve a specific PBX and you are using the message waiting indicator feature, you only need one port on one of the PIMGs to listen for message waiting calls for that PBX. Specify one of the PIMGs in the MWI Gateway Address field to serve as the PIMG that accepts MWI calls and the port on that PIMG.

When you click **Add,** the MWI Gateways field displays the port information.

- **10.** Click the port information link, and on the MWI Gateway Settings page, edit the Port field.
- **11.** Click **OK.**
- **12.** Click **OK** again.
- **13.** Repeat this procedure for each PBX that is part of the PBX-Application Cluster.

For more information on configuring your PBXes, refer to Intel Corporation's online help for its Web Console.

This prefix is appended to the beginning of phone numbers as they are passed between the PIMG and NetMerge CCS. Let us assume that you have created PBX IP MG Settings for two PBXes, one in San Francisco and one in New York, and you have specified a prefix of *1* for San Francisco calls and *2* for New York calls. When the VoIP gateway connected to the San Francisco PBX passes a phone number to NetMerge, NetMerge adds the prefix, followed by a hyphen. Let us assume that the gateway in San Francisco passes five-digit phone numbers, for example, *53445*. NetMerge CCS appends a *1-* to the beginning of the phone number before passing the number (1-53445) to the Voicemail & Fax Application. Similarly, when the gateway connected to the New York PBX passes a phone number to NetMerge, NetMerge CCS appends a *2-* to the beginning of the phone number, for example, *2-63784*. Oracle Voicemail & Fax uses the *1-* and *2-* prefixes to distinguish between the PBXes and to know which dialing rules to apply. Therefore, when you specify phone numbers in configuring the PBXes, you must include the prefix in the phone number patterns.

### **Phone Numbers**

Figure 14–4 is an example of the Phone Numbers table for multiple PBXes using VoIP. The phone number pattern is identical to the pattern in Figure 14–4, with the addition of the *1-* prefix for the San Francisco site and the addition of the *2-* prefix for the New York site.

#### International **Phone Number Site** Pattern Remove sf.us.oracle.com 1-1415775???? v 2-1212242???? ηγ.us.oracle.com Add Another Row

### *Figure 14–4 Example of Phone Numbers Table for VoIP Gateway Deployment with Multiple PBXes*
### **Internal and External Dialing Rules**

Likewise, when specifying the internal and external dialing rules, you would specify the rules for each PBX in the table, including the prefix in the international phone number pattern. In this example, the PBX in San Francisco uses five-digit extensions for dialing internal numbers. In Table 14–1, the first four rules apply to the PBX in San Francisco, and rules 5-8 apply to the PBX in New York. (The Rule # column is for reference only and does not appear on the Administration Web page.) Therefore, rule 1 specifies that the first eight characters are removed, which includes the *1* and the hyphen. The PBX in New York uses four-digit extensions for dialing internal numbers. Therefore, rule 5 specifies removing the first nine characters. Rule 2 specifies the rule for dialing phone numbers in the local area code that do not belong to the San Francisco PBX. Rule 3 is the rule for dialing all other phone numbers in the United States. Rule 4 is the rule for dialing international phone numbers. Rules 6, 7, and 8 are the equivalent versions of rules 2, 3, and 4 for the New York PBX.

Remember, that an asterisk is a wildcard that can only be used at the end of a pattern and signifies an unspecified number of digits. Therefore, in rule 1, the *1-415775????* pattern can also be specified as *1-415775\**. The asterisk is particularly useful for specifying international phone numbers where the exact number of digits may vary and may not be known.

| <b>Rule</b>   | <b>International Phone</b><br><b>Number Format</b> | <b>Number of Characters</b><br>to Remove | <b>Characters to</b><br>Prepend |
|---------------|----------------------------------------------------|------------------------------------------|---------------------------------|
| 1             | 1-1415775????                                      | 8                                        |                                 |
| $\mathcal{L}$ | $1 - 1415*$                                        | 6                                        | 9                               |
| 3             | $1 - 1*$                                           | $\overline{2}$                           | 9                               |
| 4             | $1 -$ *                                            | $\mathcal{P}$                            | 9011                            |
| 5             | 2-1212242????                                      | 9                                        |                                 |
| 6             | $2 - 1212*$                                        | 6                                        | 9                               |
| 7             | $2 - 1*$                                           | $\mathcal{P}$                            | 9                               |
| 8             | $2 -$ *                                            | $\mathcal{P}$                            | 9011                            |

*Table 14–1 Example of Dialing Rules for VoIP Gateway Deployment with Multiple PBXes*

**Note:** For multiple-PBX configurations, both internal and external must be entered in the External Dialing Rules table. The Internal Dialing Rules table is ignored.

### **Telephone Number Translation Rules**

The San Francisco PBX passes five-digit extensions to NetMerge CCS and the New York PBX passes four-digit extensions. NetMerge CCS appends a *1-* and *2-* , respectively, to the San Francisco and New York phone numbers. Figure 14–5 is an example of the telephone number translation rules for each PBX. The telephone number translation rules remove the prefix (*1-* or *2-*) and prepends the necessary numbers to convert the extensions into international format.

| <b>Phone Number Pattern</b> | <b>Number of Characters to</b><br>Remove | <b>Characters to Prepend</b> |  |  |
|-----------------------------|------------------------------------------|------------------------------|--|--|
| <b>DEFAULT</b>              | U                                        |                              |  |  |
| 1-5????                     |                                          | 141577                       |  |  |
| 2-????                      |                                          | 1212242                      |  |  |
| Add Another Row             |                                          |                              |  |  |

*Figure 14–5 Example of Phone Number Translation Rules for VoIP Gateway Deployment with Multiple PBXes*

### **MWI Phone Number Conversion**

Figure 14–6 is an example of the MWI phone number conversion rules. In this example, we assume that both PBXes use local number formats to turn MWI on or off, that is, the San Francisco PBX uses five-digit extensions and the New York PBX uses four-digit extensions. The only difference between the rules for a multiple-PBX installation and a single-PBX installation is that you need to specify the prefix in the phone number pattern.

*Figure 14–6 Example of MWI Phone Number Conversion Rules for VoIP Gateway Deployment with Multiple PBXes*

| International Phone Number Number of Characters to<br><b>Pattern</b> | Remove | <b>Characters to Prepend</b> |
|----------------------------------------------------------------------|--------|------------------------------|
| DEFAULT                                                              |        |                              |
| 1-415775????                                                         | 8      |                              |
| 2-212242????                                                         |        |                              |
| Add Another Row                                                      |        |                              |

# **Interactive Voice Response**

[Figure 14–7](#page-145-0) is an example of the Interactive Voice Response table for multiple PBXes using VoIP. The only difference between a multiple-PBX and single-PBX installation is that you need to specify the prefix for the PBX in the international phone number pattern.

<span id="page-145-0"></span>*Figure 14–7 Example of Interactive Voice Response for VoIP Gateway Deployment with Multiple PBXes*

| <b>International Phone</b><br><b>Number Pattern</b> | <b>IVR Deployment Name</b> |  |  |
|-----------------------------------------------------|----------------------------|--|--|
| 1-4157756000                                        | ACME                       |  |  |
| 2-2122426000                                        | ACME                       |  |  |
| Add Another Row                                     |                            |  |  |

# **Scaling a VoIP Gateway Deployment**

This section covers the following topics:

- [Adding a Voicemail & Fax Server to a VoIP Gateway Site](#page-146-0)
- [Adding a Site to a VoIP Gateway Site](#page-147-0)

# <span id="page-146-0"></span>**Adding a Voicemail & Fax Server to a VoIP Gateway Site**

You may need to add another Voicemail & Fax Server to an existing VoIP gateway site if the volume of calls increases and cannot be handled with the existing servers. In this situation, you have an existing PBX and VoIP gateway and an existing Voicemail & Fax Server. You are adding a second or subsequent Voicemail & Fax Server.

*Figure 14–8 Adding a Voicemail & Fax Server to a VoIp Gateway Site*

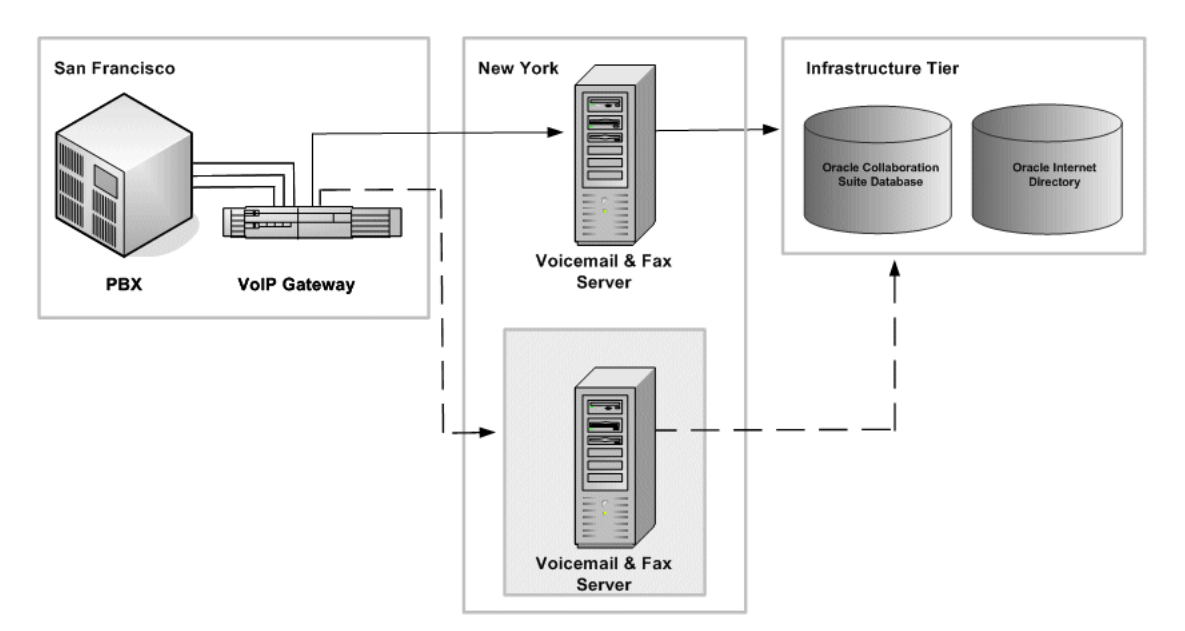

#### **To add a Voicemail & Fax Server to a VoIP Gateway site:**

- **1.** Follow the instructions in *Oracle Voicemail & Fax and Oracle Web Conferencing Conversion Servers Installation and Upgrade Guide* for installing Oracle Voicemail & Fax.
- **2.** During the configuration, the instructions prompt you to either create a new PBX-Application Cluster or select an existing PBX-Application Cluster. Select the existing PBX-Application Cluster for your VoIP Gateway site.
- **3.** Complete the installation and configuration of the software.
- **4.** Add additional Intel Corporation PIMG gateways if additional capacity is needed at the site.

In order to configure PIMG to communicate with multiple Voicemail & Fax Servers, you need to use a VoIP Address Resolution service, typically a SIP Registration Server or a SIP Proxy Server. This service allows you to specify one endpoint address for the Voicemail & Fax Server which then gets translated to one of many addresses for the various Voicemail & Fax Servers in your farm. See the documentation for PIMG for details on this concept.

**5.** Use the Intel NetMerge CCS 3.0 Administration Interface to add the new PIMG to the list of PIMGs that the Telephony Server is aware of for this site.

# <span id="page-147-0"></span>**Adding a Site to a VoIP Gateway Site**

In a VoIP Gateway site, when you add a new site, you do not need to add a new Voicemail & Fax Server. There is an existing PBX serving a site using VoIP to connect to a Voicemail & Fax Server. You are adding a second PBX that serves a different site but which connects to the same Voicemail & Fax Server. The end result is two PBXes serving different sites connecting to the same Voicemail & Fax Server.

*Figure 14–9 Adding a Site to a VoIP Gateway Site*

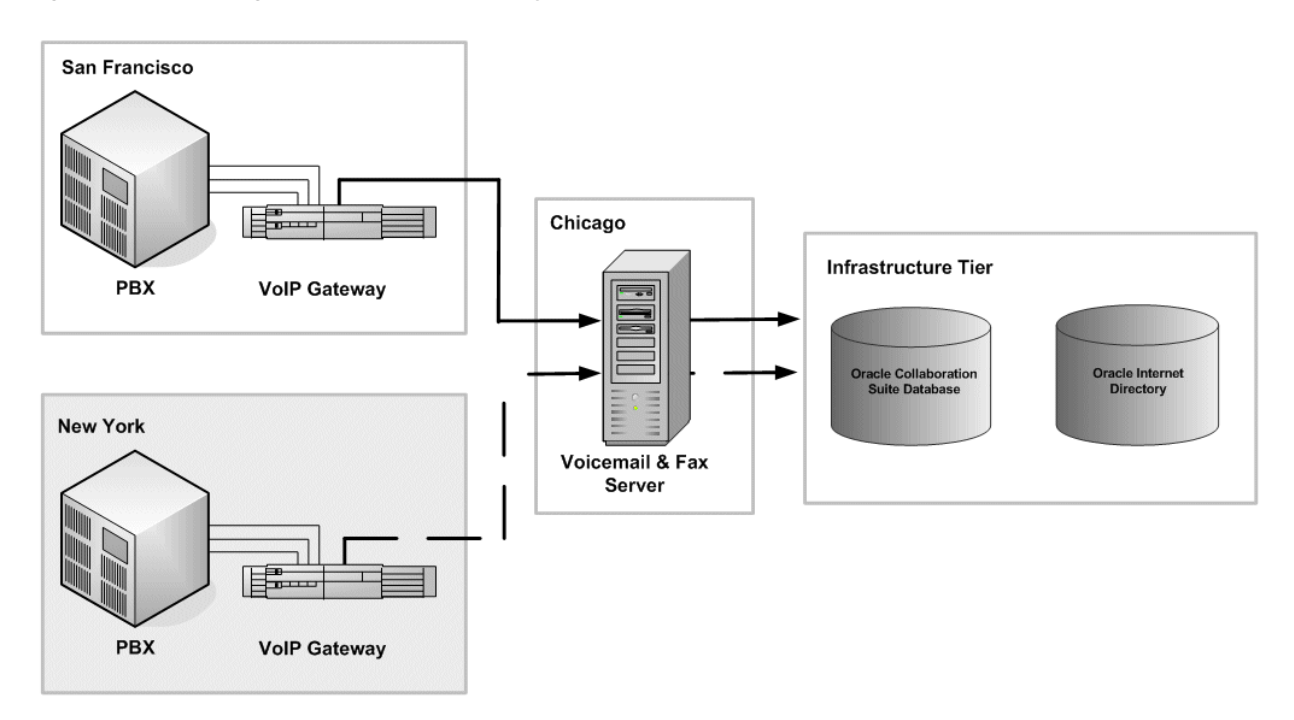

### **To add a site to a VoIP Gateway site:**

- **1.** Create your site and groups.
- **2.** Set up the PIMG gateway to work with the PBX.
- **3.** Configure the PBX-Application Cluster to handle the new site.

See ["Configuring Multiple PBXes Using VoIP Gateway" on page 14-3](#page-142-0) for more information on specifying the PBX prefix and configuring multiple PBXes for the same Voicemail & Fax Server.

# **Troubleshooting**

This chapter contains problems you may encounter as you administer your Oracle Voicemail & Fax system and solutions to those problems.

# **Log Files**

The following are the log files for each Oracle Voicemail & Fax service and their location:

| <b>Oracle Voicemail &amp; Fax</b>                           |                                              |
|-------------------------------------------------------------|----------------------------------------------|
| <b>Service</b>                                              | <b>Log File Location and Name</b>            |
| Call Transfer                                               | %ORACLE_HOME%\um\log\TransferProcess         |
| Fax Receiving                                               | %ORACLE_HOME%\um\log\FaxInProcess            |
| <b>IVR</b> (Interactive Voice)<br>Response)                 | %ORACLE_HOME%\um\log\IVRProcess              |
| Message Delivery Monitor                                    | %ORACLE_HOME%\um\log\MsgDeliveryMonProcess   |
| Message Recovery                                            | %ORACLE_HOME%\um\log\MsgRecoveryProcess      |
| Message Waiting Indicator                                   | %ORACLE_HOME%\um\log\MWIProcess              |
| Recording                                                   | %ORACLE_HOME%\um\log\RecordingProcess        |
| Retrieval                                                   | %ORACLE_HOME%\um\log\RetrievalProcess        |
| Routing                                                     | %ORACLE_HOME%\um\log\RoutingProcess          |
| <b>SMDI</b> (Simplified Message)<br>Desk Interface) Monitor | %ORACLE_HOME%\um\log\SMDIMonProcess          |
| Telephony Monitor                                           | %ORACLE_HOME%\um\log\TelephonyMonitorProcess |

*Table A–1 Oracle Voicemail & Fax Log Files*

There is a log file for each Oracle Voicemail & Fax service that writes status or trace information as it processes transactions for that particular service. The log level can be set globally (Voicemail & Fax), at the application level (Voicemail & Fax Application), and at the service level. To set the log level, navigate to the administration page for the appropriate level in the hierarchy. For example, to change the log settings for the Recording Service, navigate to the Recording Service and click the Administration tab. The log level is set for each service, and any service-level settings override any other log settings.

By default, the log level is set to NOTIFICATION which reports all errors and warnings. When you are trying to track a problem, set the log level to NOTIFICATION. The TRACE log level is rarely used because it generally produces too much information. It should not be used during normal business operations because it can affect process performance. See ["Log Parameters"](#page-156-0) [on page B-5](#page-156-0) for more information on the log levels. The default maximum size of a log file is 500,000 bytes. The log file, log.xml is the file that the logs are being written to. When this log file approaches the maximum log file size, it is renamed log1.xml and log entries continue to be written to log.xml. As the log file gets filled up, the historical log files keep incrementing so that log1.xml is the oldest log file, followed by log2.xml, and so on. The default for the maximum number of log files is 10 log files. When the maximum number of files is reached, the oldest log file is deleted.

# **Viewing the Log Files**

You can view the Oracle Voicemail & Fax log files from the Collaboration Suite Control.

- **1.** Log into the host where Oracle Voicemail & Fax is installed.
- **2.** Click the name of the Oracle Voicemail & Fax standalone instance which takes you to the home page for the Oracle Collaboration Suite instance of Oracle Voicemail & Fax.
- **3.** Click the **Logs** link at the top right corner of the page.
- **4.** In the View Logs page, select Voice Mail and Fax from the Available Components List and click the **Move** link.
- **5.** Click **Search.**

The page refreshes with a list of all Oracle Voicemail & Fax logs.

**6.** Click the log file you want to view.

The contents of the log file are displayed in reverse chronological order, with the most recent entries displayed first. The first 100 entries in the log file are displayed. If there are more than 100 entries, use a text editor to view the additional entries in the log file.

Alternatively, you can click the name of the log file and view it in a text editor such as Notepad. The log entries appear within XML tags and the message text of the log entry appears within the <MSG\_TXT> tag.

Search through the log file for any error messages and the related cause and solution. If you are unable to resolve the error, report the problem to Oracle Support Services.

# **Registering Oracle Voicemail & Fax Targets**

When you install Oracle Voicemail & Fax, the Oracle Voicemail & Fax targets are registered in Oracle Management Service. If Oracle Management Service is not running when you install Oracle Voicemail & Fax, the targets are not registered and will not appear in Enterprise Manager Grid Control. Therefore, you will need to manually create the Oracle Voicemail & Fax group.

### **To create the Oracle Voicemail & Fax group:**

- **1.** Log in to Enterprise Manager Grid Control.
- **2.** Click the **All Targets** subtab.
- **3.** In the Add list, select **Collaboration Suite Component**, and click **Go.**
- **4.** Select **Voicemail & Fax (10.1.1.0.2)** from the list, and click **Continue.**

**5.** On the Create Collaboration Suite Component: Properties page, enter the values for the required fields. Click **Help** for information on the fields.

**Note:** *Name* must be the same name that you provided on the configuration screens for the Oracle Voicemail & Fax group.

- **6.** You can verify that the connection to Oracle Internet Directory by clicking **Test.**
- **7.** Click **Finish.**

A confirmation message appears confirming that the target has been created.

After creating the Oracle Voicemail & Fax group, you must register the PBX-Application Cluster with Oracle Management Service in order to view the target and its subcomponents. Refer to["Registering the PBX-Application Cluster" on](#page-151-0)  [page A-4](#page-151-0) for the procedure to register the PBX-Application Cluster.

# **Calls Not Handed Off to Routing Service**

If calls are not being handed off to the Routing Service and you have verified that the Routing Service is up, check the log file for the Routing Service. If you see "NTLM Authentication Error" in the log file, then it means that the NetMerge services are not being started with the correct user ID.

For security reasons, the Intel NetMerge services and the Oracle Voicemail & Fax application are both started using the same user ID. By default, they are started under the user ID that was used to install NetMerge. The assumption is that the same user ID was used to install both NetMerge and Oracle Voicemail & Fax. If this is not the case, then the NetMerge user must be changed to match the username used to install Oracle Voicemail & Fax.

### **To change the Intel NetMerge user:**

- **1.** Navigate to the Microsoft Windows Services Panel and double-click **Intel Netmerge Converged Communications Server**.
- **2.** In the Properties window, click the **Logon** tab.
- **3.** In the Logon pane, select **This account.**
- **4.** You can either change the existing username and password to match the Oracle Voicemail & Fax username and password, or you can add a username and password that matches that used to install Oracle Voicemail & Fax.

# **Message Delivery Time Metrics**

If the Message Delivery Time metrics do not appear on the performance page graphs, there are several possible causes:

- Verify that the Message Delivery Monitor Service is running:
	- **1.** Navigate to the home page for the Message Delivery Monitor Service.
	- **2.** In the General section of the home page, check to see that the status of the service is *Up*.
- Verify that the Message Delivery Monitor Service is sending data:
	- **1.** From the Message Delivery Monitor Service home page, click the All Metrics link.
- **2.** On the All Metrics page, click Message Delivery Monitor Service Performance Metrics.
- **3.** Verify that the Average Message Delivery Time is not zero.

If the Average Message Delivery Time is 0, then check the Message Delivery Monitor Service log files, and verify that the msgDelivery\_user was created during installation.

- Verify that the msgDelivery\_user has been created using one of the following methods:
	- **–** Log in to Oracle Internet Directory Self-Service Console and verify that the msgDelivery\_user has been created.
	- **–** Check the Message Delivery Monitor log files and verify that the msgDelivery\_user was created.

If the user does not exist, create the msgDelivery\_user public user. After you create the user, you must restart the Message Delivery Monitor Service so that the required steps are completed for the message delivery time metrics to be generated and collected. See["Managing Processes Using opmnctl" on page 6-2](#page-79-0) for more information on restarting the service.

# <span id="page-151-0"></span>**Registering the PBX-Application Cluster**

Occasionally, during the Oracle Voicemail & Fax installation process, the Oracle Universal Installer is unable to connect to the Enterprise Manager Grid Control and it may fail to create the PBX-Application Cluster target in the Oracle Management Service. When this occurs, the PBX-Application Cluster does not appear as a target in the Components table, and you must register the PBX-Application Cluster in Enterprise Manager.

### **To register the PBX-Application Cluster in Enterprise Manager:**

- **1.** Navigate to the Voicemail & Fax administration page.
- **2.** In the Tasks list, click the **Go To Task** icon for the Register PBX-Application Cluster task.

A list of the unregistered PBX-Application Clusters appears.

- **3.** Select the PBX-Application Cluster from the list and click **OK.**
- **4.** Check to see that the PBX-Application Cluster appears in the Components table.

# **Listening to Voicemail Attachments**

End users must have a media player that can play WAVE (.wav) files. Many popular media players such as Windows Media Player support WAVE files. If an end user is unable to open the WAVE attachment, check to see if they have a media player installed that supports WAVE files.

# **Process Parameters**

This appendix describes the Voicemail & Fax parameters. The parameters are set on the administration pages for the Voicemail & Fax group, Voicemail & Fax Application, and each of the services.

**Note:** Not all parameters apply at each level of the hierarchy or for each of the services.

# **Database Buffers Parameters**

The Database Buffers parameters specify the size of the read and write buffers.

*Table B–1 Database Buffers Parameters*

| <b>Parameter Name</b>        | <b>Description</b>                                              | <b>Valid Values/Default Value</b> |
|------------------------------|-----------------------------------------------------------------|-----------------------------------|
| Collaboration Suite Database | Specifies the amount of data that is read from the database in  | Valid Values: Positive integer    |
| Read Buffer Size             | one read operation during retrieval of voicemail messages.      | Default Value: 102400 bytes       |
| Collaboration Suite Database | Specifies the amount of data that is written to the database in | Valid Values: Positive integer    |
| Write Buffer Size            | one write operation during the sending of voicemail messages.   | Default Value: 524288 bytes       |

# **General Parameters**

General parameters do not fit any other category of parameters. The general parameters for each of the services is described in the sections that follow.

# **Miscellaneous Services**

There is only one parameter for the Call Transfer Service, Fax Receiving Service, Interactive Voice Response Service, and SMDI Monitor Service.

*Table B–2 General Parameters for Miscellaneous Services*

| <b>Parameter Name</b> | <b>Description</b>                                        | Valid Values/Default Value      |
|-----------------------|-----------------------------------------------------------|---------------------------------|
| Threads Per Process   | Number of worker threads for this service within one IVM. | Valid Values: A positive value. |
|                       |                                                           | Default Value: 4                |

# **Message Delivery Monitor Service**

The following are the general parameters for the Message Delivery Monitor Service.

| <b>Parameter Name</b>  | <b>Description</b>                                                                                                    | <b>Valid Values/Default Value</b>                                     |
|------------------------|----------------------------------------------------------------------------------------------------|-----------------------------------------------------------------------|
| Process Sleep Duration | Test messages are sent from the Oracle Voicemail & Fax system<br>to a test account on the Collaboration Suite Database. Process<br>Sleep Duration specifies the time interval between test<br>messages. | Valid Values: 0 - 2147483647<br>seconds<br>Default Value: 600 seconds |

*Table B–3 General Parameters for the Message Delivery Monitor Service*

# **Message Waiting Indicator Service**

The following are the general parameters for the Message Waiting Indicator Service.

*Table B–4 General Parameters for Message Waiting Indicator Service*

| <b>Parameter Name</b>                                           | <b>Description</b>                                                                                                    | <b>Valid Values/Default Value</b>                      |
|-----------------------------------------------------------------|----------------------------------------------------------------------------------------------------|--------------------------------------------------------|
| Process Sleep Duration                                          | Number of milliseconds a MWI service instance thread sleeps<br>between back-to-back MWI requests.                                                                       | Valid Values: Positive integer                         |
|                                                                 |                                                                                                    | Default Value: 250                                     |
| Collaboration Suite Database<br><b>Physical Connection Time</b> | Number of seconds a physical database connection between an<br>MWI service instance and Collaboration Suite Database is idle<br>before the connection is broken.        | Valid Values: Positive integer                         |
|                                                                 |                                                                                                    | Default Value: 3600                                    |
| MWI Mode                                                        | In Dispatch mode, the MWI Service processes Collaboration<br>Store Database requests. In Notify mode, the MWI Service sets<br>the message waiting indicator on the PBX. | Valid Values: Dispatch and<br>Notify, Dispatch, Notify |
|                                                                 |                                                                                                    | Default Value: Dispatch and<br>Notify                  |

# **Recording Service**

The following are the general parameters for the Recording Service.

| <b>Parameter Name</b>           | <b>Description</b>                                                                                                    | <b>Valid Values/Default Value</b>                                                                                                    |
|---------------------------------|----------------------------------------------------------------------------------------------------|----------------------------------------------------------------------------------------------------|
| <b>Threads Per Process</b>      | Number of threads for this service within one JVM.                                                                                                    | Valid Values: A positive value.                                                                                                    |
|                                 |                                                                                                    | Default Value: 4                                                                                                    |
| Transfer Application DN         | Distinguished name entry for the transfer service. This is the<br>service that calls are routed to when a user chooses to transfer<br>to an attendant. | Valid Values: A valid Oracle<br><b>Internet Directory</b><br>distinguished name                                                                                   |
|                                 |                                                                                                    | Default Value:<br>cn=%LDAPComputerName%<br>: %installhome% : transfer,<br>cn=ovf, cn=%ct_orahome%,<br>cn=%LDAPComputerName%,<br>cn=Computers,<br>cn=oraclecontext |
| Fax Receiving Application<br>DN | Distinguished name entry for the fax receiving service. This is<br>the service to which fax calls are routed.                                          | Valid Values: A valid Oracle<br><b>Internet Directory</b><br>distinguished name                                                                                   |
|                                 |                                                                                                    | Default Value:<br>cn=%LDAPComputerName%<br>: %installhome% : faxrecv,<br>cn=ovf, cn=%ct_orahome%,<br>cn=%LDAPComputerName%,<br>cn=Computers,<br>cn=oraclecontext  |

*Table B–5 General Parameters for the Recording Service*

# **Retrieval Service**

The following are general parameters for the Retrieval Service.

*Table B–6 General Parameters for the Retrieval Service*

| <b>Parameter Name</b>          | <b>Description</b>                                                                                                    | <b>Valid Values/Default Value</b>                                                                                                    |
|--------------------------------|----------------------------------------------------------------------------------------------------|----------------------------------------------------------------------------------------------------|
| <b>Threads Per Process</b>     | Number of worker threads for this service within one JVM.                                                                                                    | Valid Values: A positive value.                                                                                                    |
|                                |                                                                                                    | Default Value: 4                                                                                                    |
| Recording Application DN       | Distinguished name entry for the recording service. This is the<br>service to which forwarded calls are routed. Forwarded calls<br>are calls to the voicemail system to record a voicemail or to<br>send a fax. | Valid Values: A valid Oracle<br><b>Internet Directory</b><br>distinguished name                                                                                    |
|                                |                                                                                                    | Default Value:<br>cn=%LDAPComputerName%<br>: %installhome% : recording,<br>cn=ovf, cn=%ct_orahome%,<br>cn=%LDAPComputerName%,<br>cn=Computers,<br>cn=oraclecontext |
| <b>Transfer Application DN</b> | Distinguished name entry for the transfer service. This is the<br>service that calls are routed to when a user chooses to transfer<br>to an attendant.                                                          | Valid Values: A valid Oracle<br><b>Internet Directory</b><br>distinguished name                                                                                    |
|                                |                                                                                                    | Default Value:<br>cn=%LDAPComputerName%<br>: %installhome% : transfer,<br>cn=ovf, cn=%ct_orahome%,<br>cn=%LDAPComputerName%,<br>cn=Computers,<br>cn=oraclecontext  |

# **Routing Service**

The following are the general parameters for the Routing Service.

*Table B–7 General Parameters for the Routing Service*

| <b>Parameter Name</b>      | <b>Description</b>                                                                                                    | <b>Valid Values/Default Value</b>                                                                                                    |
|----------------------------|----------------------------------------------------------------------------------------------------|----------------------------------------------------------------------------------------------------|
| <b>Threads Per Process</b> | Number of worker threads for this service within one JVM.                                                                                                    | Valid Values: A positive value.<br>Default Value: 4                                                                                                    |
| Retrieval Application DN   | Distinguished name entry for the retrieval service. When a call<br>is made to the voicemail system to retrieve voicemail messages,<br>the call is routed to this service. | Valid Values: A valid Oracle<br>Internet Directory<br>distinguished name                                                                                                    |
|                            |                                                                                                    | Default Value:<br>$cn = \%LDAPComputerName%$<br>: %installhome% : retrieval,<br>$cn = ovf$ , $cn = %ct$ orahome%,<br>cn=%LDAPComputerName%,<br>cn=Computers,<br>cn=oraclecontext |

| <b>Parameter Name</b>          | <b>Description</b>                                                                                                    | <b>Valid Values/Default Value</b>                                                                                                    |
|--------------------------------|----------------------------------------------------------------------------------------------------|----------------------------------------------------------------------------------------------------|
| Recording Application DN       | Distinguished name entry for the recording service. This is the<br>service to which forwarded calls are routed. Forwarded calls<br>are calls to the voicemail system to record a voicemail or to | Valid Values: A valid Oracle<br><b>Internet Directory</b><br>distinguished name<br>Default Value:<br>cn=%LDAPComputerName%<br>: %installhome% : recording,<br>cn=ovf, cn=%ct_orahome%,<br>cn=%LDAPComputerName%,<br>cn=Computers,<br>cn=oraclecontext |
|                                | send a fax.                                                                                                    |                                                                                                    |
| <b>Transfer Application DN</b> | Distinguished name entry for the transfer service. This is the<br>service that calls are routed to when a user chooses to transfer<br>to an attendant.                                           | Valid Values: A valid Oracle<br><b>Internet Directory</b><br>distinguished name                                                                                                    |
|                                |                                                                                                    | Default Value:<br>cn=%LDAPComputerName%<br>: %installhome% : transfer,<br>cn=ovf, cn=%ct_orahome%,<br>cn=%LDAPComputerName%,<br>cn=Computers,<br>cn=oraclecontext                                                                                     |
| Telephony Port Map             | Mapping of the Telephony Server's card port and device<br>numbers to agent line numbers.                                                                                                    | Valid Values: Space delimited<br>pairs of device name and                                                                                                    |
|                                | If the machine belongs to a PBX that uses the SMDI integration<br>type, the default values must be changed after the Voicemail &<br>Fax Application is installed.                                | agent line number values<br>Default Values:<br>blt1LSI1 507654321<br>blt1LSI2 501234567                                                                                                    |

*Table B–7 (Cont.) General Parameters for the Routing Service*

# **Internet Directory Parameters**

The Internet Directory parameters specify the Oracle Internet Directory (OID) that the Recording Service retrieves recipient information from and specify connection pool characteristics.

**Note:** Some parameters apply to some components and not to others. Therefore, you may not see every parameter shown here on your page.

| <b>Parameter Name</b>                  | <b>Description</b>                                             | <b>Valid Values/Default Value</b>                                                   |
|----------------------------------------|----------------------------------------------------------------|-------------------------------------------------------------------------------------|
|                                        |                                                                |                                                                                     |
| Process Refresh Interval               | Length of time, in seconds, between attempts by the service to | Valid Values: Positive integer                                                      |
|                                        | refresh itself.                                                | Default Value: 3600                                                                 |
| Query Timeout                          | Length of time, in milliseconds, that an Oracle Internet       | Valid Values: Positive integer                                                      |
|                                        | Directory query may run before the system abandons the query.  | Default Value: 4000                                                                 |
| Initial Connection Pool Size           | Number of Oracle Internet Directory connections that are       | Valid Values: Positive integer                                                      |
|                                        | created at application startup.                                | Default Value: 1                                                                    |
| Minimum Connection Pool                | Minimum number of simultaneous Oracle Internet Directory       | Valid Values: Positive integer                                                      |
| Size                                   | connections that an application may use.                       | Default Value: 1                                                                    |
| <b>Maximum Connection Pool</b><br>Size | Maximum number of simultaneous Oracle Internet Directory       | Valid Values: Positive integer                                                      |
|                                        | connections that an application may use.                       | Default Value: 1, plus the<br>number of worker threads that<br>the application uses |
| Connection Pool Increment<br>Size      | Number of new Oracle Internet Directory connections to create  | Valid Values: Positive integer                                                      |
|                                        | when all OID connections are in use.                           | Default Value: 1                                                                    |

*Table B–8 Internet Directory Parameters*

*Table B–8 (Cont.) Internet Directory Parameters*

| <b>Parameter Name</b>                     | <b>Description</b>                                                                                                    | <b>Valid Values/Default Value</b>                                                |
|-------------------------------------------|----------------------------------------------------------------------------------------------------|----------------------------------------------------------------------------------|
| Connection Timeout                        | Length of time, in seconds, that an Oracle Internet Directory<br>connection may be idle before it is released from the OID<br>connection pool.                                                    | Valid Values: Positive integer                                                   |
|                                           |                                                                                                    | Default Value: 3600                                                              |
| Search Base for E-mail Users              | Distinguished name of the Oracle Internet Directory subtree<br>that will be searched for e-mail users. Oracle Voicemail & Fax<br>services will only be able to find e-mail users in this subtree. | Valid Values: A valid Oracle<br><b>Internet Directory</b><br>distinguished name. |
|                                           |                                                                                                    | Default Value:<br>cn=EmailServerContainer,cn=<br>products, cn=oraclecontext      |
| Search Base for Voicemail<br><b>Users</b> | Distinguished name of the Oracle Internet Directory subtree<br>that will be searched for voicemail users. Oracle Voicemail &<br>Fax services will only be able to find voicemail users in this    | Valid Values: A valid Oracle<br><b>Internet Directory</b><br>distinguished name. |
|                                           | subtree.                                                                                                    | Default Value:<br>cn=UMContainer,cn=products<br>,cn=oraclecontext                |
| Search Base for Voicemail<br>Processes    | A container in Oracle Internet Directory that holds all the<br>Oracle home and process-level configuration for all Oracle<br>Voicemail & Fax Applications.                                        | Valid Values: An Oracle<br><b>Internet Directory</b><br>distinguished name       |
|                                           |                                                                                                    | Default Value:<br>cn=Computers,cn=OracleCont<br>ext                              |

# <span id="page-156-0"></span>**Log Parameters**

The log parameters configure logging for the service.

**Note:** Some parameters apply to some components and not to others. Therefore, you may not see every parameter shown here on your page.

| <b>Parameter Name</b>          | <b>Description</b>                                                                                                    | <b>Valid Values/Default Value</b>                                             |
|--------------------------------|----------------------------------------------------------------------------------------------------|-------------------------------------------------------------------------------|
| Full Path for Log Directory    | Directory where log files are written.                                                                                         | Valid Values: Path name of a<br>file system directory.                        |
|                                |                                                                                                    | Default Values:                                                               |
|                                |                                                                                                    | On Windows: %ORACLE_<br>HOME%\um\log                                          |
| Log Level                      | Specifies the type of logging performed by the UM process                                                                      | Valid Values:                                                                 |
|                                |                                                                                                    | <b>INTERNALERROR.</b> Reports<br>only critical errors.                        |
|                                |                                                                                                    | ERROR. Reports all errors.                                                    |
|                                |                                                                                                    | WARNING. Reports all errors<br>and warnings.                                  |
|                                |                                                                                                    | NOTIFICATION. Reports high<br>level flow of operations within<br>the process. |
|                                |                                                                                                    | TRACE. Reports all<br>debugging information.                                  |
|                                |                                                                                                    | Default Value: WARNING                                                        |
| Maximum Log File Size          | Maximum size of each log file, in bytes. Once this size is<br>exceeded, another log file is created.                           | Valid Values: A positive<br>integer                                           |
|                                |                                                                                                    | Default Value: 500000                                                         |
| Maximum Number of Log<br>Files | Maximum number of log files to write for a process. Once the<br>maximum number of log files has been written and all log files | Valid Values: A positive<br>integer                                           |
|                                | are full, the oldest log file is overwritten.                                                                                  | Default Value: 10                                                             |
|                                | The TRACE option should never be used during normal<br>Note:<br>business operations because it can impact process performance. |                                                                               |

*Table B–9 Log Parameters*

# **PBX-Application Cluster Parameters**

The PBX-Application Cluster parameter specifies the name of the PBX-Application Cluster associated with this Voicemail & Fax Application.

*Table B–10 PBX-Application Cluster Parameters*

| <b>Parameter Name</b>           | <b>Description</b>                                                                               | <b>Valid Values/Default Value</b>                                                                                                    |
|---------------------------------|--------------------------------------------------------------------------------------------------|----------------------------------------------------------------------------------------------------|
| PBX-Application Cluster<br>Name | Name of the PBX-Application Cluster that this Voicemail & Fax<br>Application is associated with. | Valid Values: Valid characters<br>include alphanumeric<br>characters, spaces, dashes,<br>underscores, and colons. Must<br>not exceed 256 characters. |
|                                 |                                                                                                  | Default Value: None                                                                                                    |

# **Process Management Parameters**

**Note:** Some parameters apply to some components and not to others. Therefore, you may not see every parameter shown here on your page.

*Table B–11 Process Management Parameters*

| <b>Parameter Name</b>                                    | <b>Description</b>                                                                   | <b>Valid Values/Default Value</b>                           |
|----------------------------------------------------------|--------------------------------------------------------------------------------------|-------------------------------------------------------------|
| Frequency of Process Alive<br><b>Notifications</b>       | Frequency with which the Oracle Voicemail & Fax Services                             | Valid Values: Numeric String                                |
|                                                          | return a notification to OPMN that the process is alive.                             | Default Value: 60 seconds                                   |
| Maximum Oueued Process<br><b>Administration Requests</b> | Maximum number of requests that may be queued at the<br>process administration port. | Valid Values: Positive integer                              |
|                                                          |                                                                                      | Default Value: 25                                           |
| Secure Process Administration<br>Communication           | Specifies whether process administration requests made to                            | Valid Values: Boolean<br>Default Value: True                |
|                                                          | the Voicemail & Fax Services need to be secured.                                     |                                                             |
| Process Administration Request<br>Timeout                | Time out (in milliseconds) for a request made to the process                         | Valid Values: Positive integer<br>Default Value: 3600000 ms |
|                                                          | administration port.                                                                 |                                                             |

# **Recording Process Parameters**

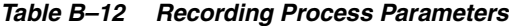

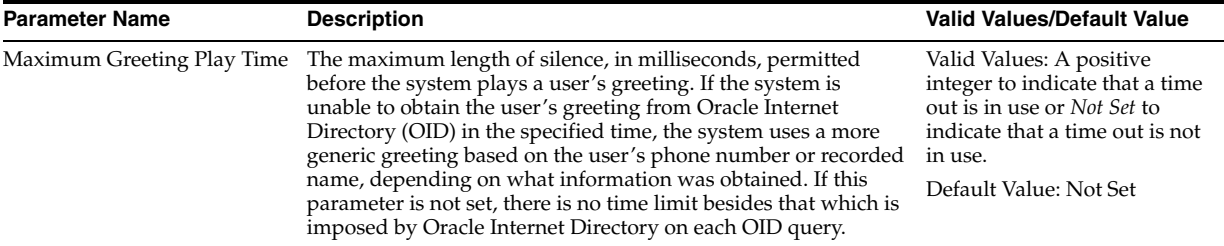

# **Recovery Process Parameters**

**Note:** Some parameters apply to some components and not to others. Therefore, you may not see every parameter shown here on your page.

| <b>Parameter Name</b>  | <b>Description</b>                                          | <b>Valid Values/Default Value</b>                           |
|------------------------|-------------------------------------------------------------|-------------------------------------------------------------|
| Process Sleep Duration | Frequency with which Message Recovery Service checks to see | Valid Values: Numeric string                                |
|                        | if there are queued messages on the file system             | Default Value: 900 seconds                                  |
| Message Queue Location | Location where messages are queued.                         | Valid Values: Valid path name<br>of a file system directory |
|                        |                                                             | Default Value: %ORACLE<br>$HOME\%\um\q$ queue               |

*Table B–13 Recovery Process Parameters*

# **SMDI Parameters**

These parameters are used to configure PBXes that are enabled for Simplified Message Desk Interface (SMDI) to work with the Voicemail & Fax application.

| Table B-14<br><b>SMDI Parameters</b> |                                                                                                    |                                                                                                    |
|--------------------------------------|----------------------------------------------------------------------------------------------------|----------------------------------------------------------------------------------------------------|
| <b>Parameter Name</b>                | <b>Description</b>                                                                                                    | <b>Valid Values/Default Value</b>                                                                         |
| Terminal Map                         | Mapping of SMDI message desks to identifiers. The Terminal<br>Map is entered as a list of entries delimited by a new line. The | Valid Values: A list of entries<br>in the prescribed format.                                              |
|                                      | format for the mapping is: message_desk_number terminal_                                                                       | Default Values:                                                                                           |
|                                      | number description<br>Example:                                                                                                 | 5444030                                                                                                   |
|                                      | 1 1 4 4 0 0 1                                                                                                    | 6 1 4 4 1 2 1                                                                                             |
|                                      | 1 2 4 4 0 0 2                                                                                                    | 6 2 4 4 1 2 2                                                                                             |
|                                      | 1 3 4 4 0 5 2                                                                                                    | 6 3 4 4 1 2 3                                                                                             |
|                                      |                                                                                                    | 10 1 44000                                                                                                |
|                                      | 1444006                                                                                                    | 10 2 44001                                                                                                |
|                                      | 2 1 4 5 0 0 1                                                                                                    | 10 3 4 4 0 0 3                                                                                            |
|                                      | 2 1 4 5 0 0 3                                                                                                    | 10 4 4 4 0 0 3                                                                                            |
|                                      | 2 3 4 2 6 4 3                                                                                                    | 5344029                                                                                                   |
|                                      | 2442662                                                                                                    | 3 2 4 4 0 1 7                                                                                             |
| <b>Emulation Type</b>                | Protocols used by the SMDI Monitor Service to retrieve call<br>details and make MWI requests.                                  | Valid Values: SMDI, MD110<br>(Ericsson MD110 protocol),<br>NEC (NEC MCI protocol),<br>OnHook, and OffHook |
|                                      |                                                                                                    | Default Value: SMDI                                                                                       |
| Baud Rate                            | Rate, in bits per second, that data is transferred. This setting                                                               | Valid Values: Positive integer                                                                            |
|                                      | must be identical to the data transfer rate configured on the<br>PBX.                                                          | Default Value: 4800                                                                                       |
| Number of Data Bits                  | Number of data bits sent as one byte.                                                                                          | Valid Values: Positive integer                                                                            |
|                                      |                                                                                                    | Default Value: 7                                                                                          |
| Number of Stop Bits                  | Number of stop bits sent at the end of one byte.                                                                               | Valid Values: Positive integer                                                                            |
|                                      |                                                                                                    | Default Value: 1                                                                                          |
| Parity Type                          | Type of parity bit.                                                                                                    | Valid Values: E = Even<br>$N = None$<br>$Q = Odd$<br>$M = Mark$<br>$S = Space$                            |
|                                      |                                                                                                    | Default Value: E                                                                                          |
| Serial Port                          | On Microsoft Windows machines, this port is often COM1 or<br>COM2.                                                             | Valid Values: A valid serial<br>port                                                                      |
|                                      |                                                                                                    | Default Value: COM1                                                                                       |
| Port Number for TCP<br>Connections   | Port number on which the SMDI monitor accepts connections.                                                                     | Valid Values: A valid TCP port<br>number                                                                  |

number Default Value: 7000 Ping Time Length of time, in milliseconds, between ping messages. This parameter is required by some PBXes to keep the datalink alive. If set to -1, no ping messages are sent. Valid Values: Positive integer Default Value: 60000

# **Telephony Server Parameters**

The Telephony Server parameters are used to register the application with the Telephony Server.

> **Note:** Some parameters apply to some components and not to others. Therefore, you may not see every parameter shown here on your page.

*Table B–15 Telephony Server Parameters*

| <b>Parameter Name</b>           | <b>Description</b>                                                                                                    | <b>Valid Values/Default Value</b>                                                                                                    |
|---------------------------------|----------------------------------------------------------------------------------------------------|----------------------------------------------------------------------------------------------------|
| Name                            | Host name of the Telephony Server.                                                                                                    | Valid Values: A valid host                                                                                                    |
|                                 |                                                                                                    | Default Value: localhost                                                                                                    |
| Group Configuration             | Name of the Telephony Server group configuration that<br>represents a collection of resources, such as the Player, Signal<br>Detector, Signal Generator, and Fax Receiver.                                                                                                    | Valid Values: A valid<br>Telephony Server group<br>configuration                                                                                                    |
|                                 |                                                                                                    | Default Value:<br>UMMediaServicesProfile (for<br>all services except the Fax<br>Receiving Service.                                                                                                    |
|                                 |                                                                                                    | UMFaxMediaServices (for the<br>Fax Receiving Service)                                                                                                    |
| <b>Application Service Name</b> | Telephony Server application service identifier (ASI). This is the<br>name the Oracle Voicemail & Fax Service uses to register itself<br>with the Telephony Server. Each service is identified by its ASIs                                                                                                    | Valid Values: A valid<br>Telephony Server application<br>service name                                                                                                    |
|                                 | which are defined in the application profile.                                                                                                    | Default Value depends on the<br>service: CallTransferService,<br>FaxReceivingService,<br>InteractiveVoiceResponseServi<br>ce, MessageRecoveryService,<br>MWIService,<br>RecordingService,<br>RetrievalService,<br>RoutingService,<br>SMDIMonitorService,<br>TelephonyMonitorService |
| <b>Application Profile</b>      | Specifies the name of the Telephony Server profile that contains<br>application configuration information.                                                                                                    | Valid Values: A valid<br>Telephony Server profile name                                                                                                    |
|                                 | The application profile contains information on the signal<br>processing resources the application requires, declares the<br>application service identifiers (ASIs) the application uses to<br>identify itself to the Telephony Server, and documents the ASIs<br>that the application uses to identify other applications to hand<br>off calls to. | Default Value:<br>UMediaServicesProfile                                                                                                    |
| Call Timeout                    | Specifies the time (in milliseconds) that Telephony Server waits<br>to configure resources for this application.                                                                                                    | Valid Values: A string of digits                                                                                                    |
|                                 |                                                                                                    | Default Value: 5000                                                                                                    |

# **IVR Worksheet**

Use this worksheet to plan your Interactive Voice Response (IVR) deployment. For each time category:

- **1.** Give your deployment a name.
- **2.** Specify a locale for the deployment. By default, this is U.S. English.
- **3.** Specify a call flow.
- **4.** Specify a sound file group. The sound file group consists of roles and sound files of a specific coder type.
- **5.** Identify each role in the call flow and enter the name of the role in the Role column.
- **6.** You must create a sound file for each role. Enter the location and name of the sound file in the Sound File column.
- **7.** Specify the coder type for each sound file in the Coder Type column.
- **8.** Identify the profiles in the call flow and enter the name of the profiles in the Profile Key column.
- **9.** Enter the value of the profile key in the Value column.

Repeat Steps 1-7 for each time category.

Use this worksheet when you create the sound file groups, profiles, and the deployment. See [Chapter 11, "Interactive Voice Response"](#page-112-0) for more information on creating IVR deployments.

# **IVR Worksheet**

# **DEPLOYMENT NAME:**

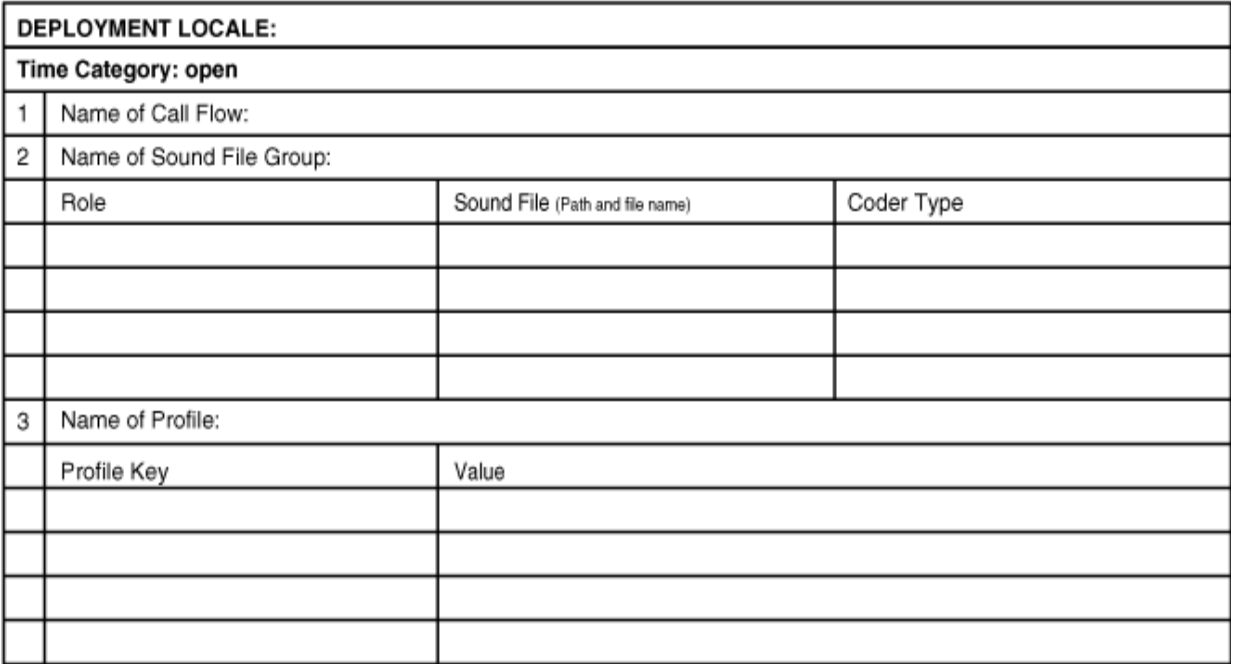

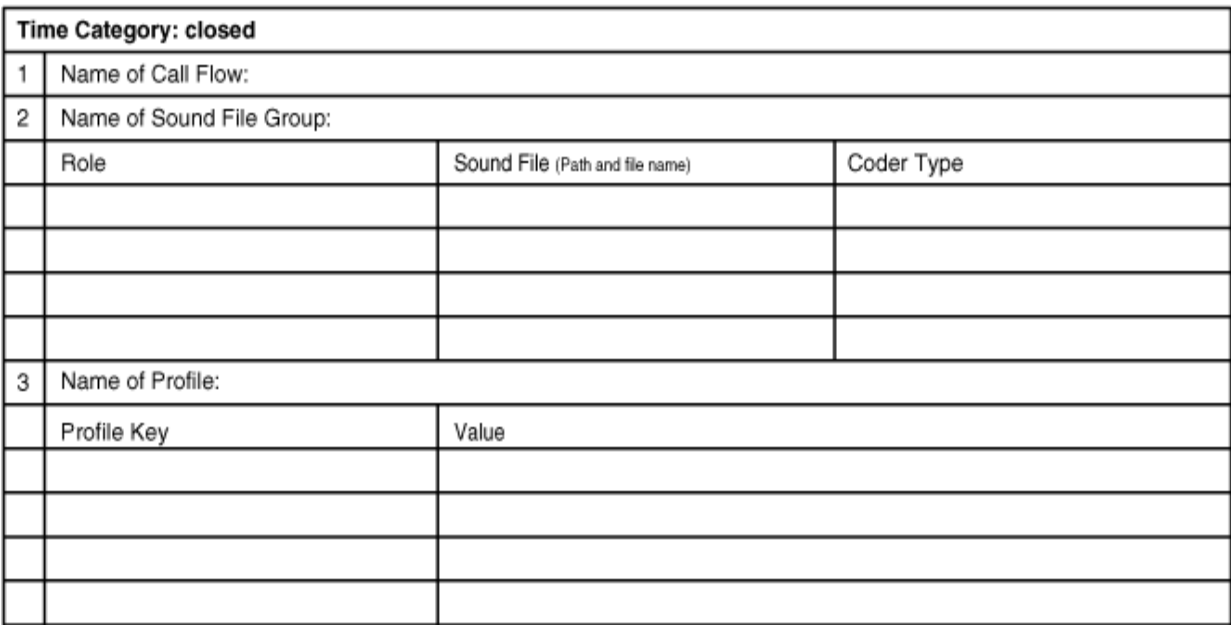

# **DEPLOYMENT NAME:**

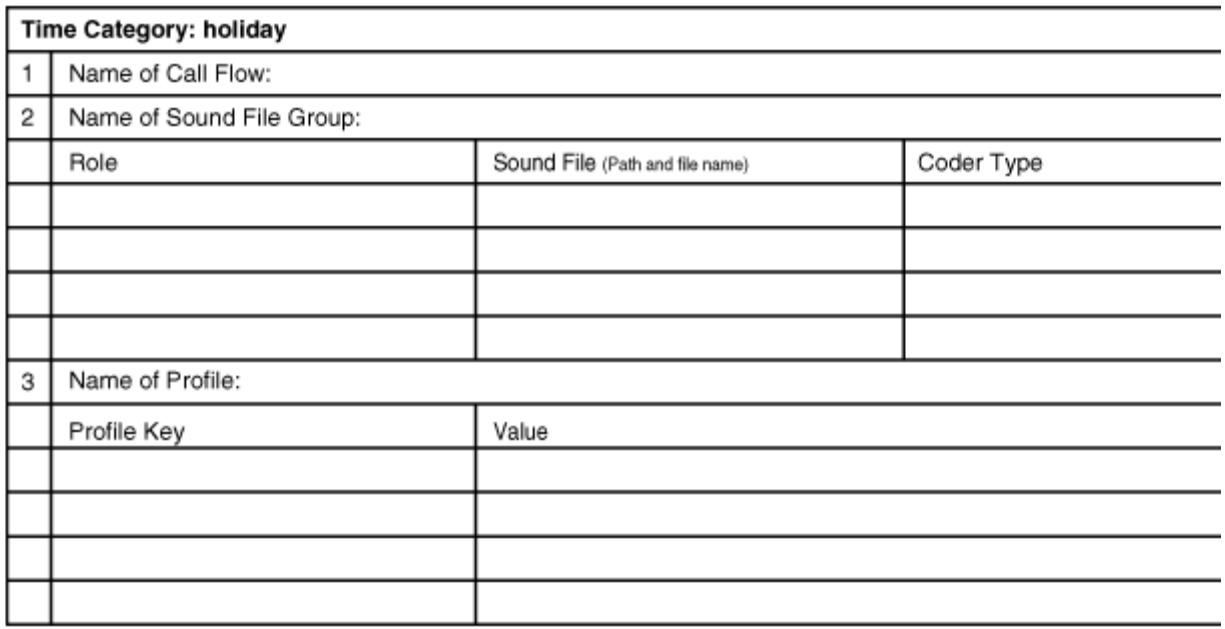

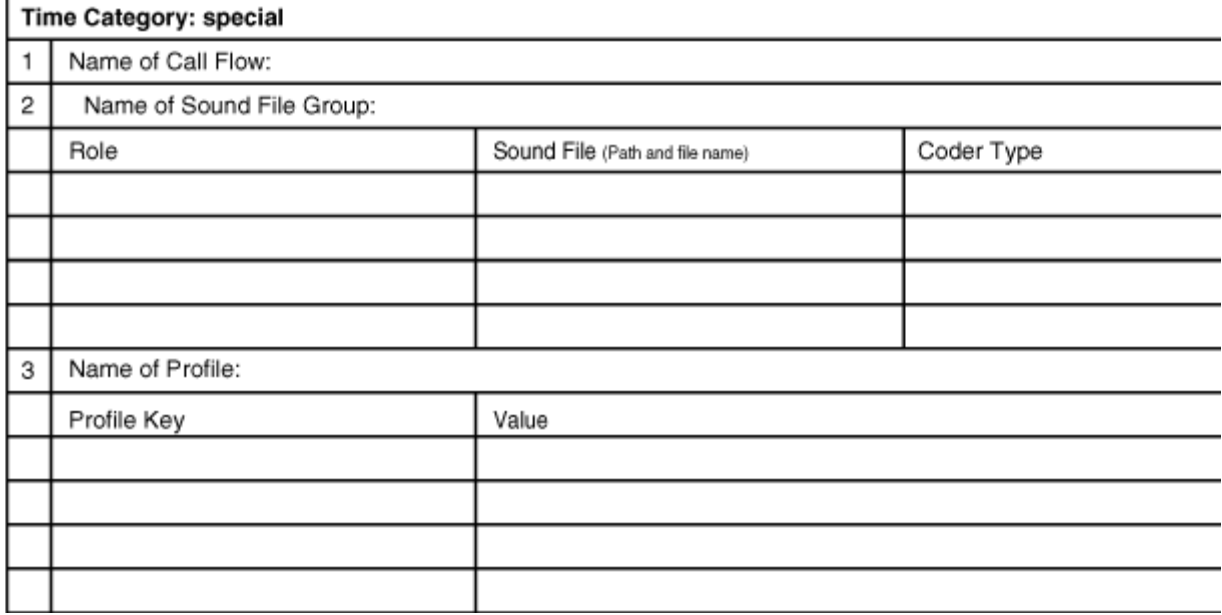

# **IVR Call Flow XML**

This appendix contains the XML tags used in the IVR call flows.

# **Call Flow XML Tags**

These XML tags are used to create call flow documents used in IVR deployments. The tags fall into the following categories:

- State tags Mark the progress of a call through the call flow.
- Declaration tags Used to declare profiles and roles.
- Configuration tags Specify the default behavior of the application.
- Action Type tags Actions associated with a call flow state.
- Common Action tags Actions that can be used with any of the action types.

For each tag, there is a description of the purpose of the XML tag. **Contents** describes what is contained within the tag, for example, other XML tags that may be required or optional. Unless otherwise specified, the tags contained within a tag must be specified in the order shown. A tag may also contain other information, for example, the <startState> tag contains name of a state. Some XML tags have **Attributes** that are specified within that tag. For example, the <menuItem> tag has a *key* attribute. An example of this attribute specified for the <menuItem> tag is <menuItem key="0">. **Parent Tags** lists those tags within which the XML tag may be contained. For example, the <extensionTransferConfig> tag is always found within the <globalConfig> tag.

Refer to ["About Call Flows" on page 11-8](#page-119-0) for information on how these XML tags are used in a sample call flow, CallFlow1. You can find other examples of call flows in the following location: %UM\_HOME/sample/ivr. Use an XML editor or any text editor to view and edit these files. Refer to ["Sample Deployments" on page 11-20](#page-131-0) for more information about the deployments that use these call flows.

# **State**

The state tags are used to mark the progress of a call through the call flow.

# **destinationState**

Indicates the state to which control transitions if a specified transition point is reached.

### **Contents**

Name of the state to which control transitions.

### **Attributes**

None

# **Parent Tags**

onSuccess, onCancel, onMiscError, onTimeout, menuItem

# **endState**

Specifies the end state of a call flow.

#### **Contents**

Name of the call flow's end state.

### **Attributes**

None

#### **Parent Tags**

stateMachine

# **previousState**

Defines a keypress that causes control to return to the previous state in the current path.

### **Contents**

None

### **Attributes**

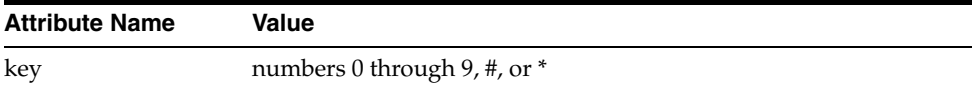

### **Parent Tags**

keyPresses

# **retreat**

Indicates that control return to the previous state when a menu has timed out. A menu times out when the caller does not give a timely response (that is, within eight seconds) and either of the following conditions is true:

- The noResponseOk attribute of the containing timeoutBehavior is set to true
- The menu has replayed twice after the caller fails to respond to the current state's menu within eight seconds

The time within which the caller must respond is not configurable.

### **Contents**

None

### **Attributes**

None

# **Parent Tags**

timeoutBehavior

# **startState**

Specifies the start state for a call flow.

### **Contents**

Name of the call flow's start state.

# **Attributes**

None

# **Parent Tags** stateMachine

# **state**

Defines a state and its action.

### **Contents**

getExtAndTransferAction | extensionTransferAction | mailboxTransferAction | menuAction | playInfoAction | passToServiceAction

# **Attributes**

A unique name of a state

### **Parent Tags**

stateMachine

# **stateMachine**

Root element of a call flow document.

### **Contents**

declarations, startState, endState +, [globalConfig], state +

### **Attributes**

None

### **Parent Tags**

None

# **Declaration**

The declarations tags are used to declare profiles and roles in the call flow.

# **declarations**

Contains the declarations for all profile keys and sound file roles used in the call flow.

### **Contents**

profKeys, sfRoles

## **Attributes**

None

### **Parent Tags** stateMachine

# **profKey**

Contains the declaration for a profile key.

### **Contents**

Name of a profile setting key

#### **Attributes**

None

# **Parent Tags**

profKeys

# **profKeyRef**

Refers to information that is specified in a profile.

### **Contents**

The name of the profile key.

### **Attributes**

None

# **Parent Tags** mailbox, extension, ivr

# **profKeys**

Contains the declarations for all profile keys.

# **Contents**

profKey +

# **Attributes** None

**Parent Tags** declarations

# **sfRole**

Contains the declaration for a single sound file role.

### **Contents**

Name of a sound file role.

## **Attributes**

None

# **Parent Tags**

sfRoles

# **sfRoleRef**

Refers to the role of a sound file that is played.

# **Contents**

Name of a sound file role.

# **Attributes**

None

# **Parent Tags** soundFile, leadSoundFile

# **sfRoles**

Contains the declarations for all sound file roles.

# **Contents**

sfRole +

### **Attributes**

None

# **Parent Tags**

declarations

# **Configuration**

The configuration tags are used to specify the default behavior of the application.

# **allConfig**

Specifies global configuration information that applies to all states.

# **Contents**

onMiscError

# **Attributes**

None

# **Parent Tags**

globalConfig

# **extensionTransferConfig**

Contains global configuration information for states with the action type extensionTransferAction.

### **Contents**

[onMiscError]

### **Attributes**

None

### **Parent Tags**

globalConfig

# **getExtAndTransferConfig**

Contains global configuration information for states with the action type getExtAndTransferAction.

### **Contents**

[onMiscError], directoryAccess, dialRestriction

### **Attributes**

None

**Parent Tags** globalConfig

# **globalConfig**

A container for default configuration information.

## **Contents**

allConfig, [getExtAndTransferConfig], [extensionTransferConfig] , [mailboxTransferConfig] , [menuConfig] , [playInfoConfig], [passToServiceConfig]

### **Attributes**

None

### **Parent Tags**

stateMachine

# **mailboxTransferConfig**

Contains global configuration information for states with action type mailboxTransferAction.

### **Contents**

[onMiscError]

### **Attributes**

None

# **Parent Tags**

globalConfig

# **menuConfig**

Contains global configuration information for states with action type menuAction.

## **Contents**

[onMiscError] , keyPresses, timeoutBehavior

# **Attributes**

None

# **Parent Tags**

globalConfig

# **passToServiceConfig**

Contains global information for states with action type passToServiceAction.

# **Contents**

[onMiscError]

# **Attributes**

None

# **Parent Tags** globalConfig

# **playInfoConfig**

Contains global configuration information for states with action type playInfoAction.

# **Contents**

[onMiscError] , keyInterrupt, keyFlush

# **Attributes**

None

# **Parent Tags**

globalConfig

# **Action Type**

The action types are the possible actions associated with a call flow state.

# **destroyCallDetails**

Indicates whether call detail information is destroyed before the call is passed to another service.

### **Contents**

true indicates that call detail information is destroyed; false indicates that call detail information is not destroyed before the call is passed to another service. If waitForReturn is true, call detail information will be restored when control returns to this action.

#### **Attributes**

None

### **Parent Tags**

passToServiceAction

# **dialRestriction**

Specifies the restrictions on telephone numbers to which callers may transfer. If a global default is not specified using the <getExtAndTransferConfig> tag, dialRestriction defaults to SITE.

# **Contents**

The dialRestriction tag may contain the following values:

- SITE Restricts calls to telephone numbers at the primary site
- SYSTEM Restricts calls to telephone numbers that belong to some site on the system
- $NONE No$  restriction is applied. Calls may be transferred to any phone number that is supported by the PBX.

Specify the contents using the uppercase values.

This tag is nillable.

### **Attributes**

None

### **Parent Tags**

getExtAndTransferConfig, getExtAndTransferAction

# **directoryAccess**

Indicates whether dial-by-name directory access is enabled through getExtAndTransferAction actions.

### **Contents**

true if directory access is enabled, false if directory access is not enabled. Default is true.

#### **Attributes**

None

# **Parent Tags**

getExtAndTransferConfig, getExtAndTransferAction

# **extension**

Specifies the number to which a call is transferred when control enters a specific extensionTransferAction action.

### **Contents**

profKeyRef

#### **Attributes**

None

### **Parent Tags**

extensionTransferAction

# **extensionTransferAction**

Indicates configuration information for an extensionTransferAction action.

#### **Contents**

[onMiscError] , extension, onSuccess

### **Attributes**

None

#### **Parent Tags**

state

# **getExtAndTransferAction**

Indicates configuration information for the getExtAndTransferAction action.

### **Contents**

[onMiscError] , leadSoundFile +, onSuccess, onCancel, onTimeout, directoryAccess (nillable), dialRestriction (nillable)

#### **Attributes**

None

#### **Parent Tags**

state

# **id**

Indicates the ID of a service to which to pass the current call when control enters a specific passToServiceAction. You can send a caller to the following Oracle Voicemail & Fax Services: Retrieval Service, Recording Service, and Fax Receiving Service. When a caller is sent to the Retrieval or Recording service, they enter the services as if they had directly called the Oracle Voicemail & Fax system and were routed to these services. When the IVR is passed to the Fax Receiving Service, it behaves the same way as a fax call coming into Oracle Voicemail & Fax.

#### **Contents**

ID of a service to which to send the current phone call. The valid values are:

- retrieval
- recording
- fax

The values are not case-sensitive.

### **Attributes**

None

#### **Parent Tags**

passToServiceAction

# **ivr**

Specifies the IVR to which the passToServiceAction passes the call.

#### **Contents**

profKeyRef

### **Attributes**

None

# **Parent Tags**

passToServiceAction

# **keyFlush**

Specifies whether keys pressed during a playInfoAction action are flushed from memory or saved for future playInfoAction actions. Use keyFlush when you want to flush the buffer of any of the user's key presses before going on to the next state. For example a user may press the asterisk key twice (\*\*) instead of once. If the buffer is not flushed out, any extra key presses (in this instance the second \*) become the input for the next action requiring a key press. This may not result in the desired behavior.

#### **Contents**

true flushes the keypresses from memory. false keeps the keypress information for future actions. Default is true.

This tag is nillable.

#### **Attributes**

None

### **Parent Tags**

playInfoConfig, playInfoAction

### **keyInterrupt**

Specifies whether keys pressed during playInfoAction action interrupts the playing of messages.

### **Contents**

true interrupts the playing of messages, false does not interrupt the playing of messages. Default is false.

This tag is nillable.

### **Attributes**

None

### **Parent Tags**

playInfoConfig, playInfoAction

# **keyPresses**

Defines the behavior of keypresses for global defaults or for menu-specific settings.

### **Contents**

menuItem \*, [repeatOptions], [previousState]

### **Attributes**

None

# **Parent Tags**

menuConfig, menuAction

# **leadSoundFile**

Indicates a sound file that should be played at the beginning of a state's action.

### **Contents**

sfRoleRef

### **Attributes**

None

# **Parent Tags** getExtAndTransferAction, menuAction

# **mailbox**

Specifies the telephone number of a mailbox to which the current caller leaves a message when control enters a specific mailboxTransferAction action.

### **Contents**

profKeyRef

## **Attributes** None

**Parent Tags** mailboxTransferAction

# **mailboxTransferAction**

Indicates configuration information for a mailboxTransferAction action. mailboxTransferAction transfers the caller to the Oracle Voicemail & Fax Recording Service where the caller can leave a voicemail message.

### **Contents**

[onMiscError] , mailbox, onSuccess

#### **Attributes**

None

### **Parent Tags**

state

# **menuAction**

Indicates configuration information for a menuAction action.

### **Contents**

[onMiscError] , leadSoundFile, keyPresses, timeoutBehavior

# **Attributes**

None

**Parent Tags** state

# **menuItem**

Indicates a valid keypress for a menu.

## **Contents**

destinationState

# **Attributes**

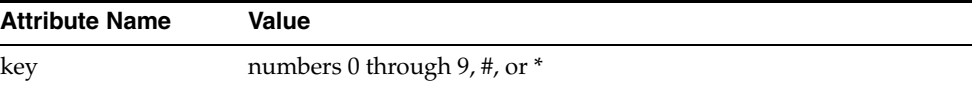

#### **Parent Tags**

keyPresses

# **passToServiceAction**

Indicates configuration information for a passToServiceAction action.

#### **Contents**

[onMiscError] , id | ivr

### **Attributes**

None

### **Parent Tags**

state

# **playInfoAction**

Indicates configuration information for a playInfoAction action.

### **Contents**

[onMiscError] , soundFile +, onSuccess, keyInterrupt (nillable), keyFlush (nillable)

#### **Attributes**

None

#### **Parent Tags**

state

# **repeatOptions**

Defines a keypress that repeats the prompts for this menu.

### **Contents**

None

### **Attributes**

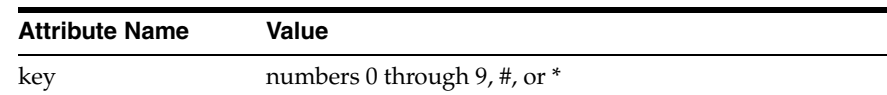

### **Parent Tags**

keyPresses

# **soundFile**

Used to specify the sound file to be played by identifying the associated role. OR Identifies the role that is associated with the sound file to be played.

#### **Contents**

sfRoleRef

### **Attributes**

None

# **Parent Tags**

playInfoAction

# **Common Action**

The common actions are actions that may be used with any of the action types.

# **onCancel**

Describes a transition that occurs when the caller cancels an action.

#### **Contents**

destinationState

This tag is nillable.

#### **Attributes**

None

#### **Parent Tags**

getExtAndTransferAction

# **onMiscError**

Indicates a transition when an action encounters an unexpected, miscellaneous error.

### **Contents**

destinationState

This tag is nillable.

### **Attributes**

None

### **Parent Tags**

allConfig, getExtAndTransferConfig, extensionTransferConfig, mailboxTransferConfig, menuConfig, playInfoConfig, passToServiceConfig, getExtAndTransferAction, extensionTransferAction, mailboxTransferAction, menuAction, playInfoAction, passToServiceAction

# **onSuccess**

Describes a transition that occurs when a state's action is successful. The definition of success depends on the action type. Not all action types use the onSuccess tag.

### **Contents**

destinationState

This tag is nillable.

#### **Attributes**

None

### **Parent Tags**

getExtAndTransferAction, extensionTransferAction, playInfoAction, passToServiceAction, mailboxTransferAction
# **onTimeout**

<span id="page-180-0"></span>Indicates a transition when the call times out in a particular state. The definition of a time out depends on the action type of the current state and how the state is configured.

#### **Contents**

destinationState

This tag is nillable.

#### **Attributes**

None

#### **Parent Tags**

timeoutBehavior, getExtAndTransferAction

# **timeoutBehavior**

<span id="page-180-1"></span>Contains information on the behavior of a menu when a user does not respond within eight seconds. This response time is not configurable.

#### **Contents**

retreat|onTimeout

This tag is nillable.

#### **Attributes**

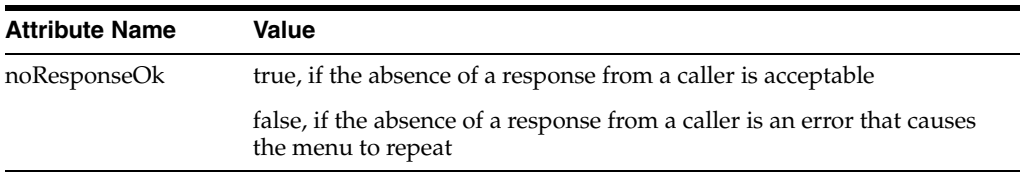

#### **Parent Tags**

menuConfig, menuAction

# **waitForReturn**

<span id="page-180-2"></span>Indicates whether a passToServiceAction waits for the target service to return the call to the call flow. For example, if the call flow passes the call to the Recording Service, it can wait for the caller to finish recording their message and return to the call flow to perform another action. If waitForReturn is set to false, once the call is passed to the Recording Service, the call is not returned to the IVR.

#### **Contents**

true, if the current passToServiceAction action waits for the target service to release the current call to the call flow. false, if the current passToServiceAction action does not wait for the target service to release the current call.

#### **Attributes**

None

# <span id="page-181-0"></span>**Parent Tags**

passToServiceAction

**E**

# **Interactive Voice Response Manager Commands**

This appendix contains the commands for the Interactive Voice Response Manager (ivrman).

# **IVR Manager**

<span id="page-182-1"></span>IVR Manager is a command-line tool to create and manage the different components of IVR deployments. Using IVR Manager, you can:

- Create, modify, and delete a call flow
- Create, modify, and delete a sound file group
- Create, modify, and delete a profile
- Create, modify, and delete a deployment

<span id="page-182-2"></span>The tool can be found at %ORACLE\_HOME%/um/scripts on the machine where Oracle Voicemail & Fax is installed. Type ivrman at the command line to get help on the command syntax. You can type ivrman followed by one of the modes (callflow, sfgroup, profile, deployment) and get the syntax for all the commands for that mode. For example, if you type ivrman callflow, the tool displays the syntax for the ivrman callflow add, ivrman callflow delete, ivrman callflow dump, ivrman callflow list, and ivrman callflow replace commands.

# **ivrman callflow Commands**

<span id="page-182-0"></span>Use the ivrman callflow commands to create and modify IVR call flows.

# **ivrman callflow add**

<span id="page-182-3"></span>Takes the contents of the *file\_name* file and loads the call flow in Oracle directory server with the name *flow\_name*

# **Syntax**

ivrman callflow add *flow\_name file\_name*

# **Parameters**

- *flow\_name* name of the call flow
- file\_name name of the XML document that describes the call flow

#### **Comments**

If a call flow with the specified name already exists or the contents of the file are in the wrong format, the tool displays an error message and makes no changes.

To update an existing call flow, use *ivrman callflow replace*.

# **ivrman callflow delete**

<span id="page-183-0"></span>Deletes a call flow and all profiles associated with the call flow.

#### **Syntax**

```
ivrman callflow delete flow_name [-f]
```
#### **Parameters**

- *flow\_name* name of the call flow
- *-f* If *-f* is not specified, the command deletes a call flow only if it is not referred to in a deployment. The *-f* flag deletes the call flow even if a deployment references the call flow.

#### **Comments**

If the *-f* flag is not specified and the call flow is referred to in a deployment, the tool displays a message telling the user to use the -f flag and it does not delete the call flow.

# **ivrman callflow dump**

<span id="page-183-1"></span>Saves the specified call flow description in the *file\_name* file.

# **Syntax**

ivrman callflow dump *flow\_name file\_name*

#### **Parameters**

- flow name name of the call flow
- *file\_name* name of the XML document

#### **Comments**

<span id="page-183-2"></span>If the specified call flow does not exist, the tool displays an error. If the *file\_name* specified already exists, the tool overwrites the contents of the file.

# **ivrman callflow list**

Displays a list of all call flows in the Oracle Voicemail & Fax system.

#### **Syntax**

ivrman callflow list

### **Comments**

None.

# **ivrman callflow replace**

<span id="page-183-3"></span>Replaces the specified call flow with the contents of the *file\_name* file.

#### **Syntax**

ivrman callflow replace *flow\_name file\_name*

#### **Parameters**

- *flow\_name* name of the call flow
- *file\_name* name of the text file

#### **Comments**

If the specified call flow does not exist or if the contents of the file are in the wrong format, the tool displays an error message and makes no changes.

<span id="page-184-0"></span>Use *ivrman callflow replace* to make changes to an existing call flow. To create a new call flow, use the *ivrman callflow add* command.

# **ivrman sfgroup Commands**

<span id="page-184-2"></span>Use the ivrman sfgroup commands to create and modify sound file groups.

# **ivrman sfgroup add**

<span id="page-184-1"></span>Adds a new sound file group to Oracle Voicemail & Fax.

#### **Syntax**

ivrman sfgroup add *group\_name flow\_name* [-batch *file\_name*]

#### **Parameters**

- group\_name name of the sound file group
- *flow\_name* name of the call flow
- file\_name name of the file that contains the entries for the sound file group

#### **Comments**

*ivrman sfgroup add* can be used in interactive mode or batch mode using the *-batch* flag.

In interactive mode, IVR Manager prompts you for the path location and coder type of the sound file for each role in the specified call flow.

In batch mode, the *file\_name* file includes an entry for each role that is declared in the specified call flow. You must include an entry for each role. One role is specified per line, and entries are in the following format:

#### *role\_name*, *path\_location*, *coder\_type*

*role\_name* is the value of the sfRole tag, *path\_location* is the location of the sound file for this role, and *coder\_type* is the compression algorithm used to compress the sound file. The following coder types are supported.

| <b>Coder Type Name</b> | <b>Description</b>                 |
|------------------------|------------------------------------|
| 48k8BitLinear          | 48 kbps (6 kHz), 8 bit linear PCM  |
| 64k8BitLinear          | 64 kbps (8 kHz), 8 bit linear PCM  |
| 88k8BitLinear          | 88 kbps (11 kHz), 8 bit linear PCM |

*Table E–1 Supported Coder Types*

| $1$ able $L$ $-1$ (Collar) supported Could Types |                    |  |
|--------------------------------------------------|--------------------|--|
| <b>Coder Type Name</b>                           | <b>Description</b> |  |
| 24kADPCM                                         | 24 kbps ADPCM      |  |
| 32kADPCM                                         | 32 kbps ADPCM      |  |
| 44kADPCM                                         | 44 kbps ADPCM      |  |
| 48kMuLaw                                         | 48 kbps MuLaw PCM  |  |
| 64kMuLaw                                         | 64 kbps MuLaw PCM  |  |
| 88kMuLaw                                         | 88 kbps MuLaw PCM  |  |
| 48kALaw                                          | 48 kbps ALaw PCM   |  |
| 64kALaw                                          | 64 kbps ALaw PCM   |  |
| 88kALaw                                          | 88 kbps ALaw PCM   |  |

*Table E–1 (Cont.) Supported Coder Types*

If the sound file group with the specified name already exists, IVR Manager displays an error message and exits without adding the sound file group.

# **ivrman sfgroup delete**

<span id="page-185-0"></span>Deletes the specified sound file group.

#### **Syntax**

ivrman sfgroup delete *group\_name* [-f]

#### **Parameters**

- *group\_name* name of the sound file group
- *-f* If *-f* is not specified, the command deletes a sound file group only if it is not referred to in a deployment. The *-f* flag deletes the sound file group even if a deployment references the call flow.

# **Comments**

If the *-f* flag is not specified and the sound file group is referenced by a deployment, IVR Manager displays an error message and does not delete the sound file group.

# **ivrman sfgroup describe**

<span id="page-185-1"></span>Displays a list of the sound file roles, coder types, and sound file sizes for the specified sound file group.

# **Syntax**

ivrman sfgroup describe *group\_name*

# **Parameters**

■ *group\_name* – name of the sound file group

#### **Comments**

None

# **ivrman sfgroup dump**

<span id="page-186-0"></span>Writes the sound file for the specified role and sound file group to the *file\_name* file.

#### **Syntax**

ivrman sfgroup dump *group\_name role file\_name*

#### **Parameters**

- group\_name name of the sound file group
- *role* name of the role in the sound file group
- file\_name name of the file that contains the entries for the sound file group

#### **Comments**

None

# **ivrman sfgroup list**

<span id="page-186-1"></span>Displays a list of all sound file groups installed in Oracle Voicemail & Fax.

#### **Syntax**

ivrman sfgroup list

#### **Comments**

None

# **ivrman sfgroup update**

<span id="page-186-2"></span>Replaces sound files in a sound file group.

#### **Syntax**

ivrman sfgroup update *group\_name* [-batch *file\_name*]

#### **Parameters**

- group\_name name of the sound file group
- file\_name name of the file that contains the entries for the sound file group

#### **Comments**

ivrman sfgroup update only allows you to update the existing sound files. If you change the call flow and add another role, you need to delete the old sound file group, then re-create the sound file group using the new call flow.

ivrman sfgroup update can be used in interactive mode or batch mode using the -batch flag.

In interactive mode, IVR Manager prompts you to enter a sound file and the coder type for each role in the sound file group. The current setting appears in brackets beside the prompt. You may change the value or keep the current setting by pressing Enter.

In batch mode, IVR Manager uses a batch file. Refer to ivrman sfgroup add for the format of this file. You need to specify only those roles whose settings have changed. The tool does not modify the settings for roles that are not included.

<span id="page-187-3"></span>If the batch file includes a role that is not included in the sound file group, a message is displayed and the tool ignores the role.

# **ivrman profile Commands**

<span id="page-187-2"></span>A profile is associated with a specific call flow. Therefore, you can have two profiles with the same name if they are tied to different call flows. A profile and a call flow together are required to identify a particular profile. Therefore, all of the ivrman profile commands (except ivrman profile list) require that you specify both the name of the profile and the name of the call flow.

# **ivrman profile add**

<span id="page-187-0"></span>Adds a new profile to the Oracle Voicemail & Fax system.

#### **Syntax**

ivrman profile add *profile\_name flow\_name* [-batch *file\_name*]

#### **Parameters**

- *profile\_name* name of the profile.
- *flow\_name* name of the call flow for which the profile is being added.
- *file\_name* name of the file that contains the profile keys and profile settings for the named profile. Used in batch mode.

#### **Comments**

*ivrman profile add* can be used in interactive mode or in batch mode using the *-batch* flag.

In interactive mode, IVR manager prompts you to enter a value for each profile key that is declared in the specified call flow. You must provide a value for each profile key.

In batch mode, the *file\_name* file includes an entry for each profile key in the specified call flow. One profile key is specified per line, and entries are in the following format:

*profile\_key* = *value*

The *profile\_key* is the value of the profKey tag in the call flow and *value* is the setting for that key. If the batch file is missing settings for any declared profile key, IVR Manager prints an error and exits without adding the profile.

If the value is a phone number, the phone number must be entered in international format as a string of numbers with no spaces or punctuation, for example, *14152926000*.

# **ivrman profile list**

<span id="page-187-1"></span>Displays a list of all profiles for the specified call flow.

# **Syntax**

ivrman profile list *flow\_name*

#### **Parameters**

■ *flow\_name* – name of the call flow

#### **Comments**

None

# **ivrman profile delete**

<span id="page-188-0"></span>Deletes the specified profile.

#### **Syntax**

```
ivrman profile delete profile_name flow_name [-f]
```
#### **Parameters**

- *profile\_name* name of the profile.
- *flow\_name* name of the call flow for which the profile is being updated.
- $-f If -f$  is not specified, the command deletes a profile only if it is not referred to in a deployment. The -f flag deletes the profile even if it is referenced in a deployment.

#### **Comments**

If the -f flag is not specified and the profile is referenced by a deployment, IVR Manager displays an error message and does not delete the profile.

# **ivrman profile dump**

<span id="page-188-1"></span>Displays the settings for the specified profile.

#### **Syntax**

ivrman profile dump *profile\_name flow\_name*

#### **Parameters**

- *profile\_name* name of the profile.
- *flow\_name* name of the call flow for which the profile is being updated.

#### **Comments**

IVR Manager displays the settings for a profile using the following format:

*profile\_key* = *value*

*profile\_key* is the value of the profKey tag in the call flow and *value* is the setting for that key.

# **ivrman profile update**

<span id="page-188-2"></span>Changes the settings for the profile keys in an installed profile.

#### **Syntax**

ivrman profile update *profile\_name flow\_name* [-batch *file\_name*]

#### **Parameters**

- *profile\_name* name of the profile.
- flow\_name name of the call flow for which the profile is being updated.

■ *file\_name* – name of the file that contains the profile keys and profile settings for the named profile. Used in batch mode.

# **Comments**

*ivrman profile update* can be used in interactive mode or in batch mode using the -batch flag.

In interactive mode, IVR manager prompts you to enter a value for each profile key that is declared in the specified call flow. The current setting appears in brackets next to the prompt. You may change the value or keep the current setting by pressing Enter.

<span id="page-189-1"></span>In batch mode, a file with the profile keys and settings is specified with the -batch flag. Refer to ivrman profile add for the format of this file. You need to specify only those profile keys whose settings have changed.

# **ivrman deployment Commands**

Use the deployment commands to create and modify your IVR deployments.

# **ivrman deployment add**

<span id="page-189-0"></span>Adds a new deployment to the Oracle Voicemail & Fax system.

# **Syntax**

ivrman deployment add *deployment\_name*

# **Parameters**

deployment\_name – name of the deployment

# **Comments**

The command prompts you to provide a locale for the deployment. This locale setting is the language in which callers to your system will hear the Oracle Voicemail & Fax voicemail prompts. This setting is optional; the default is U.S. English. Use the ovfucr displaylanguagelist command to display a list of the supported languages and their codes. See "ovfucr displaylanguagelist" on page 5-9 for more information on using this command.

The locale setting should not be confused with the language in which you record your sound files. There is no locale setting for the IVR. To create an IVR in different languages, you need to provide a different set of sound files, recorded in the languages you want to support. See the LanguageChoiceAutoAttendant sample IVR deployment for an example.

*ivrman deployment add* prompts you to provide the name of the call flow, sound file group, and profile for each time category (Open, Closed, Holiday, and Special). The call flow, sound file group, and profile for each time category in your deployment must be created and added before you create a new deployment.

You must provide a call flow, profile, and sound file group for each time category. For some deployments, the same call flow, sound file group, and profile may be used for more than one time category. Some call flows may not have a sound file associated with it, for example, a call flow that sends a call directly to a voicemail mailbox. Or in the case of the Special time category, you cannot create a sound file in advance. In this situation, create a placeholder sound file group or profile.

# **ivrman deployment delete**

<span id="page-190-0"></span>Deletes the named deployment.

#### **Syntax**

ivrman deployment delete *deployment\_name*

#### **Parameters**

deployment\_name - name of the deployment

#### **Comments**

ivrman deployment delete does not give you a warning before deleting the deployment.

# **ivrman deployment dump**

<span id="page-190-1"></span>Displays the deployment locale and the call profile, call flow, and sound file group for each category.

#### **Syntax**

ivrman deployment dump *deployment \_name*

#### **Parameters**

deployment \_name - name of the deployment

#### **Comments**

None

# **ivrman deployment list**

<span id="page-190-2"></span>Displays a list of all IVR deployments on the Oracle Voicemail & Fax system.

#### **Syntax**

ivrman deployment list

#### **Comments**

None

# **ivrman deployment update**

<span id="page-190-3"></span>Updates an existing deployment and assigns a different call flow, profile, or sound file group to the deployment.

#### **Syntax**

ivrman deployment update *deployment\_name*

#### **Parameters**

deployment\_name - name of the deployment

#### **Comments**

Use ivrman deployment update to assign a call flow, profile, or sound file group with a different name to one or more of the time categories. If you want to make a

change to a call flow, profile, or sound file group that is currently assigned to a deployment, you do not need to update the deployment.

The command prompts you to provide a locale for the deployment. This locale setting is the language in which callers to your system will hear the Oracle Voicemail  $\&$  Fax voicemail prompts. This setting is optional; the default is U.S. English. Use the ovfucr displaylanguagelist command to display a list of the supported languages and their codes. See"ovfucr displaylanguagelist" on page 5-9 for more information on using this command.

<span id="page-191-0"></span>ivrman deployment update prompts you to provide the name of the call flow, sound file group, and profile for each time category (Open, Closed, Holiday, and Special). You must first use IVR Manager to create and add any new call flows, sound file groups, or profiles to Oracle Voicemail & Fax before you update the deployment.

<span id="page-192-3"></span>**F**

# **Oracle Voicemail & Fax Administration Configuration**

<span id="page-192-2"></span>This chapter discusses enabling and disabling Oracle Voicemail & Fax services.

# **Enabling and Disabling Services**

By default, when Oracle Voicemail & Fax is installed, all services are enabled, with the exception of the SMDI Monitor Service which is disabled. To enable or disable a service, edit the following file in a text editor:

<span id="page-192-1"></span>%ORACLE\_HOME%\opmn\conf\opmn.xml

Enabling or disabling a service is controlled with the status parameter for each service. Search for the process type ID of the service you want to modify, and change *status* to *enabled* or *disabled*:

<process-type ID="*process\_type\_ID*" module-id=*module\_ID*  status="*enabled\_or\_disabled*">

See "Oracle Voicemail & Fax Process Type IDs" on page 6-3 for a list of the process type IDs.

If your PBX uses Simplified Message Desk Interface, change the status of the SMDI Service from *disabled* to *enabled* as shown below:

```
<process-type ID="SMDIMOnitorService" module-id=oracle_ovf_
smdimon status="enabled">
```
<span id="page-192-0"></span>The Message Delivery Service collects data on the length of time it takes to deliver messages to the Collaboration Suite Database and reports this information. You can use this to monitor the performance of your system. This service is optional and you may disable it. If you do not have any IVR deployments in your system or you are not enabling the fax receiving feature, you may disable, respectively, the IVR Service and Fax Receiving Service.

**Caution:** All other Oracle Voicemail & Fax Services are required for the basic functioning of the voicemail system. If you disable a required service, your voicemail system may no longer function properly.

# **Glossary**

#### **Analog card**

A card that supports analog transmission, that is, telephone transmission and switching that is not digital.

#### **Applications tier**

The tier of Oracle Collaboration Suite that runs the server applications that provide specific functionality to end users. The term "Applications tier" replaces the term "middle tier" that was used in previous releases. Each Applications tier corresponds to an instance of Oracle Application Server. See also **Oracle Collaboration Suite Applications.** For Oracle Voicemail & Fax, the tier where the Oracle Voicemail & Fax Server is installed, which includes the Voicemail & Fax Application and the Telephony Server.

#### **auto attendant**

An automated answering service which routes calls to the appropriate place, based on user-defined steps and responses to prompts.

#### **boarded PBX**

A PBX that connects directly to the Voicemail & Fax Server through a telephony card. This is distinguished from a PBX that uses a PIMG gateway to connect to the server.

#### **call flow**

Definition of the behavior of an interactive voice response application. The call flow describes how the caller enters the application, the options and inputs (key presses) that are provided to the caller, and the application's response to these inputs.

#### **call flow action**

The particular actions in a call flow are defined by the call flow action. Behaviors that are supported by the call flow actions include playing a menu, transferring a call to an extension, transferring a call to a voicemail mailbox, prompting the user for an telephone extension and transferring the call to the extension, passing the call to another IVR, and playing a message.

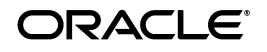

# **call routing map**

A mapping of phone numbers to a particular IVR call flow within a PBX-Application Cluster.

# **Call Transfer Service**

The Call Transfer Service transfers calls to the phone number configured as the operator or attendant number.

# **call receiver**

The person to whom a call is directed. Also referred to as the *called party*.

# **Client tier**

The tier of Oracle Collaboration Suite that consists of the end-user applications that reside on client devices, such as desktops, laptops, wireless phones, and PDAs. See also **Oracle Collaboration Suite Applications.**

# **CT Server**

Standard developed by the Enterprise Computer Telephony Forum that defines the infrastructure required to build platform-independent computer telephony applications.

# **direct call**

A call to the voicemail system by the voicemail user to listen to his or her messages, administer greetings and preferences, and so on.

# **DTMF**

Dual-Tone Multifrequency, also known as *Touchtone*, is the type of signaling used in all modern telephony equipment. DTMF is the name given to the system of audible tones generated by a user when dialing numbers on a telephone, and DTMF phones usually have 12 keys, (that is, the ten decimal digits plus the symbols *#* and *\**). Each phone key generates a different pair of audible frequencies, one high and one low frequency, thus the term *dual tone.* At the exchange or receiving equipment, these tones are decoded to determine which keys have been pressed.

In addition to their use for dialing, these tones are also used to input data after a connection has been made, for example when activating voicemail, selecting a service from automatic answering systems, or banking by phone.

# **Enterprise Computer Telephony Forum (ECTF)**

The Enterprise Computer Telephony Forum is a vendor-membership organization for developing interoperability standards among computer telephony devices. The goal of the ECTF is to facilitate the interoperability of computer telephony (CT) components and technologies to promote an open and cohesive CT environment.

# **Fax Receiving Service**

The Fax Receiving Service determines if the call receiver is a valid user with the fax access feature enabled. For users with fax access, it receives the fax and sends it to the call receiver's Inbox in the Oracle Collaboration Suite Database.

# **forwarded call**

A call that is not answered by the intended call receiver and is forwarded to the voicemail system.

## **group**

Groups are created in a hierarchical relationship to organize users with similar characteristics. Each telephone number is assigned to a group and inherits the properties of the group to which it is assigned or inherits default values from its parent.

#### **Host Media Processing (HMP)**

Technology used to perform media processing tasks on general-purpose standard high volume servers with Intel Architecture processors but without specialized digital signal processing (DSP) hardware. Host media processing technology provides media services that can be used to build flexible, scalable, and cost-effective next generation media servers.

#### **hunt group**

The arrangement of a group of telephone lines such that one telephone number is listed in the directory. A caller dials the listed phone number and is connected by means of the telephone switching equipment to any line that is available in the hunt group. The hunt group number is the publicly listed telephone number.

#### **IMAP4**

Internet Message Access Protocol is an Internet protocol for accessing e-mail on a remote server from a local client. It enables efficient operation such as downloading only essential data by first getting the e-mail header before the actual e-mail download. This makes the protocol well suited to remote environments.

#### **IMAP client**

A client that uses the IMAP standard to access e-mail.

#### **International Phone Number Format**

Format that includes the country code, city code or area code, and local phone number expressed as a string of digits with no spaces or punctuation. For example, the U.S. phone number 1 (650) 368-7777 expressed in international format is: *16503687777*. All phone numbers in the Oracle Voicemail & Fax system are in international phone number format.

#### **Infrastructure tier**

The tier of Oracle Collaboration Suite that consists of the components that provide services, such as identity management and metadata storage, for the **Applications tier.** Components of the Infrastructure tier include **Oracle Collaboration Suite Database** and **Oracle Identity Management.** See also **Oracle Collaboration Suite Infrastructure.**

#### **Interactive Voice Response (IVR)**

Interactive Voice Response The IVR plays messages, transfers calls, searches the user directory, offers simple DTMF (Dual-Tone Multifrequency) menus, and integrates with the Recording Service and Retrieval Service. Sometimes referred to as an auto attendant.

#### **IVR (Interactive Voice Response) Service**

The IVR Service runs simple call answering programs that administrators can define and customize. The IVR Service supports multiple administrator-defined IVR deployment items, each of which may specify a behavior for business hours, non-business hours, holidays, and special times that fit none of these categories.

# **LDAP**

Lightweight Directory Access Protocol. A standard, extensible directory access protocol. It is a common language that LDAP clients and servers use to communicate. The framework of design conventions supporting industry-standard directory products, such as Oracle Internet Directory.

# **LDIF (LDAP Data Interchange Format)**

The set of standards for formatting an input file for any of the LDAP command-line utilities.

## **message coder type**

Compression algorithm used to compress voicemail messages. 64 kbps (8kHz) 8 bit linear PCM is used with players that can play Microsoft Windows WAVE files.

# **Message Delivery Monitor Service**

The Message Delivery Monitor Service measures the time it takes to send a message to the Oracle Collaboration Suite Database by sending test messages to test accounts on each database and reporting the time it takes for the message to arrive in the Inbox of the target database.

#### **Message Recovery Service**

The Message Recovery Service recovers messages that are not successfully delivered. and attempts to redeliver the message.

### **message waiting indicator**

An indicator, usually a light on the telephone set or a stutter dial tone that the user hears when they pick up the receiver, that notifies the user that he or she has a voicemail message.

# **MWI Service**

The Message Waiting Indicator Service activates and deactivates users' message waiting indicators. This is done in response to requests that are stored on each Oracle Collaboration Suite Database associated with the service's Voicemail & Fax Application.

# **NetMerge CCS**

Intel's implementation of the CT Server standard.

#### **off-hook**

The condition where a terminal or device capable of active connection with the facilities of a communications network or computer is in the active or connected state; a unit functioning under the continual control of a computer.

#### **on-hook**

The normal state of the phone in which the handset rests in the cradle and the circuit to the central office conducts no electrical signal.

#### **Oracle Collaboration Suite**

An integrated suite of software applications to enable communication, messaging, and content sharing in an enterprise environment. At an architectural level, it includes three tiers: an **Applications tier,** which consists of server applications that provide the basic functionality, a **Client tier,** which consists of applications on desktops, laptops,

and wireless devices, and an **Infrastructure tier,** which provides centralized services, such as identity management and metadata storage, for the applications.

# **Oracle Collaboration Suite Applications**

The applications that make up Oracle Collaboration Suite, namely:

- Oracle Calendar
- **Oracle Collaboration Suite Search**
- **Oracle Content Services**
- **Oracle Discussions**
- Oracle Mail
- Oracle Mobile Collaboration
- Oracle Real-Time Collaboration
- Oracle Voicemail & Fax
- Oracle Workspaces

Each of the preceding applications is a component of Oracle Collaboration Suite Applications. These applications rely on the services provided by the Infrastructure tier. See also Applications tier.

## **Oracle Collaboration Suite Database**

The default database included with Oracle Collaboration Suite to hold application data and metadata. The Oracle Collaboration Suite Database is part of the **Oracle Collaboration Suite Infrastructure.**

## **Oracle Collaboration Suite Infrastructure**

The underlying components that support Oracle Collaboration Suite and provide centralized product metadata and security services, configuration information, and data repositories for **Oracle Collaboration Suite Applications.** Oracle Collaboration Suite Infrastructure uses and builds on OracleAS Infrastructure. It includes the **Oracle Collaboration Suite Database** and **Oracle Identity Management.** See also **Infrastructure tier.**

### **Oracle Container**

The Oracle extension to the Intel NetMerge container subsystem. It provides direct access to the Oracle Collaboration Suite Database through OCI and PL/SQL.

#### **Oracle directory server**

One of the components of Oracle Internet Directory, it responds to client requests for information about people and resources and to updates of that information.

#### **Oracle Enterprise Manager**

Oracle Enterprise Manager is the Oracle integrated management solution for managing the Oracle environment.

#### **Oracle Identity Management**

An integrated set of components that provide distributed security to Oracle products and make it possible to centrally and securely manage enterprise identities and their access to applications in the enterprise. It includes the following components: Oracle Internet Directory, Oracle Directory Integration and Provisioning, Oracle Delegated

Administration Services, OracleAS Single Sign-On, and Oracle Application Server Certificate Authority.

### **Oracle Internet Directory**

Oracle Internet Directory is a general purpose directory that enables retrieval of information about dispersed users and network resources. Oracle Internet Directory combines LDAP version 3 with the high performance, scalability, robustness, and availability of the Oracle database.

#### **Oracle Internet Directory Self-Service Console**

Allows you to delegate administrative privileges to administrators and end users and provides a single graphical interface for delegated administrators and end users to manage data in the directory. End users can manage their personal profile, including password, photo, time zone, and resource access information. Administrators, with the required privileges, can manage identity realms, users and groups, services, accounts, and resource information.

#### **Oracle Mail IMAP Server**

Oracle's implementation of the IMAP protocol.

#### **Oracle Process Manager and Notification Server**

Oracle Process Manager and Notification Server (OPMN) manages Oracle HTTP Server and OC4J processes within an application server instance as well as other processes such as the Oracle Voicemail & Fax services. It acts as a manager daemon to restart managed services, when necessary.

#### **Oracle Voicemail & Fax Accounts Manager tool**

Command-line tool used to create and manage voicemail accounts.

#### **PBX**

Private branch exchange, a private telephone network within an enterprise. Users of the PBX share a number of lines for making telephone calls external to the PBX. The PBX enables switching of multiple incoming and outgoing lines between multiple internal phones.

#### **PBX-Application Cluster**

A PBX-Application Cluster defines a relationship between one or more PBXes and one or more Voicemail & Fax Applications that support the PBX. You set the parameters in the PBX-Application Cluster for a specific PBX. These parameters define how the Voicemail & Fax Application integrates with the PBX.

# **PBX IP Media Gateway (PIMG)**

An Intel product, PBX IP Media Gateway converts proprietary digital PBX messages into a format suitable for transmission over standard IP networks.

#### **POP3**

Post Office Protocol 3 is a standard protocol used by a client to receive e-mail that has been sent to the client over the Internet. The protocol is used to retrieve the client's e-mail from the server.

POP3 is the most recent version of this protocol and is typically included in software e-mail applications such as Outlook Express; it is also built into popular browsers, for example, Microsoft Explorer and Netscape. POP3 is usually employed with SMTP.

IMAP is the alternative protocol to POP3, with more features for handling the e-mail on the server.

#### **primary outbox**

The Oracle Collaboration Suite Database to which the Recording Service connects when it delivers a voicemail message. The primary outbox can be globally specified for all Voicemail & Fax Applications or it can be set at the application level.

#### **profile**

Contains profile keys and their values for a call flow. Profiles are always associated with a particular call flow.

#### **profile key**

Specifies in the call flow where a setting must be provided. Typically, this is a telephone phone number or extension.

## **Recording Service**

When a call is not picked up by the called party, the call is forwarded to the voicemail system where the Routing Service answers the call and hands it off to the Recording Service. The Recording Service verifies that the called party has voice access, then searches for and plays a greeting, and records a message. When a voicemail user access the voicemail system, he or she is given the option to record a message. The call is handed off to the Recording Service which records the message.

#### **Retrieval Service**

The Retrieval Service allows users to listen to, save, delete, reply to, or forward voicemail messages; set passwords; leave a voicemail for another user; and record and activate greetings. The Retrieval Service verifies that the user is a valid voicemail user and authenticates the user. Once the user is successfully authenticated, the Retrieval Service retrieves the voicemail messages and other account information from the Oracle Collaboration Suite Database.

# **role**

Placeholder indicating where a sound file is required in a call flow.

# **Routing Service**

The Routing Service passes calls between the Oracle Voicemail & Fax services. For direct calls, the Routing Service retrieves call detail information from the PBX including the caller's phone number, the destination phone number, and how the call arrived at the voicemail system. For forwarded calls, the Routing Service checks the PBX-Application Cluster's call routing map. If the call's destination number is listed in the call routing map, the call is handed off to the IVR Service. All other forwarded calls are handed off to the Recording Service.

# **SIP**

Session Initiation Protocol, an application-layer control protocol, is a signaling protocol for Internet conferencing, telephony, presence, events notification, and instant messaging.

# **Simplified Message Desk Interface (SMDI)**

A data link is used to communicate between the switch and the computer telephony system to carry call progress and call control information. SMDI allows central office-based switching services to integrate with customer premises equipment. The

SMDI protocol specifies the extension number that is being called and the condition of the called extension.

#### **site**

A site is a particular type of group with physical site-specific information such as telephone number translation rules and phone number sets. A phone number must be assigned to a site or to a group that is a descendant of a site, and it can only have one site in its hierarchy.

#### **SMTP**

Simple Mail Transfer Protocol is the main protocol used to control the transfer of electronic mail (e-mail) messages on the Internet. SMTP is the TCP/IP protocol, and this specifies the format of the messages, and how servers and terminals are to interact.

SMTP is usually employed for the sending of the messages, with other protocols used to receive them, for example, POP3 or IMAP, which can save the messages in a mailbox for download from the server to a particular terminal, as required by the user. ESMTP, Extended Simple Mail Transfer Protocol, allows multimedia files to be sent as e-mail.

#### **sound file**

A sound file is the file with the recorded message for a role.

# **sound file group**

Mapping of sound files to roles for a call flow.

#### **state**

A state marks the progress of a call through a call flow. There are one or more states in a call flow and each state is associated with a call flow action.

# **target**

A single component that you can monitor or configure with Enterprise Manager. Examples of a target include an Oracle 10*g* database, Oracle Application Server or an instance of an HTTP Server, Web application, Sun Solaris host computer, including its memory, disks, and CPU, and an Oracle Collaboration Suite component such as Voicemail & Fax. In Oracle Voicemail & Fax, targets include the Voicemail & Fax group, PBX-Application Clusters, Voicemail & Fax Applications, and any of the services that comprise the application.

# **Telephony Server**

Intel NetMerge Converged Communications Software (CCS) and the Oracle Container comprise the Telephony Server. The Telephony Server is a resource manager for the Voicemail & Fax Application services. Calls from the PBX are handed off to the Telephony Server which then hands off the call to the appropriate Oracle Voicemail & Fax service.

# **TIFF file**

Tagged Image File Format. A graphics file format, developed by Aldus and Microsoft, for exchanging raster graphics (bitmap) images between application programs.

# **TUI**

Telephone user interface, including the telephone keypad and the voicemail interface which is typically a series of menus and choices.

#### **voicemail account**

An account for a user who has been provisioned for voice access and assigned a phone number. A separate voicemail account is set up for a user at each site where the user has a phone number.

# **Voicemail & Fax Application**

The Voicemail & Fax Application consists of eleven services that provide the voicemail features. The Voicemail & Fax Application uses the APIs provided by Intel's NetMerge CCS software to answer calls and hand off calls between the different services.

# **Voicemail & Fax group**

The Voicemail & Fax group is the highest level in the Oracle Voicemail & Fax hierarchy.

#### **Voicemail & Fax Services**

There are eleven Voicemail & Fax Services that provide the voicemail features. The services include the Routing Service, Retrieval Service, Recording Service, Interactive Voice Response Service, Call Transfer Service, Message Delivery Monitor Service, Message Recovery Service, Telephony Monitor Service, Fax Receiving Service, SMDI (Simplified Message Desk Interface) Service, and MWI (Message Waiting Indicator) Service.

# **Voice over Internet Protocol (VoIP)**

A category of hardware and software that uses the Internet as the transmission medium for telephone calls. Voice data is sent in digital form in packets rather than in the traditional circuit-committed protocols of the public switched telephone network (PSTN). A major advantage of VoIP and Internet telephony is that it eliminates ordinary toll charges.

# **WAVE file**

WAVE (or WAV), an abbreviation for WAVEform audio format, is a Microsoft and IBM audio file format standard for storing audio data on personal computers. It supports a variety of bit resolutions, sample rates, and channels of audio.

# **Index**

# **A**

[Accounts Manager Tool, 5-6](#page-71-0) [location of, 5-6](#page-71-1) [active calls metric, 10-4,](#page-109-0) [10-5](#page-110-0) [active voicemail greeting, 1-2](#page-13-0) [adding phone numbers, 5-5,](#page-70-0) [5-7](#page-72-0) [All Metrics, 10-2](#page-107-0) [allConfig tag, 11-14,](#page-125-0) [D-5](#page-170-0) [alternate greeting, 8-4](#page-95-0) architecture [Oracle Voicemail & Fax, 1-6](#page-17-0) [Attendant Extension parameter, 2-13](#page-36-0) [configuring, 4-4,](#page-59-0) [8-4](#page-95-1) attendants [transferring calls to, 1-9](#page-20-0) [automatic provisioning of users, 5-2](#page-67-0)

# **B**

[bulk provisioning users, 5-2](#page-67-1)

# **C**

auto attendants *See* [Interactive Voice Response system, 1-9](#page-20-1) call answering programs *See* [Interactive Voice Response system, 1-9](#page-20-2) call flow [Oracle Voicemail & Fax system, 1-2](#page-13-1) [call flow actions, 11-11](#page-122-0) [call flows, Interactive Voice Response](#page-119-0)  [\(IVR\), 11-8 to](#page-119-0) [11-16](#page-127-0) action [extensionTransferAction, 11-13](#page-124-0) [menuAction, 11-11](#page-122-1) [playInfoAction, 11-12](#page-123-0) [commands, E-1 to](#page-182-0) [E-3](#page-184-0) [creating, 11-16](#page-127-1) [reusing, 11-21](#page-132-0) [call flows, sample, 11-21](#page-132-1) [deploying, 11-21](#page-132-2) [location of, 11-21](#page-132-3) Call Transfer Service [general parameters, B-1](#page-152-0) [CallFlow1.xml file, 11-9 to](#page-120-0) [11-11](#page-122-2)

[Category parameter, 2-12](#page-35-0) [configuring, 4-4](#page-59-1) [Collaboration Suite Database Read Buffer Size](#page-138-0)  parameter, 13-1 configuring [multiple PBXes using VoIP gateway, 14-3 to](#page-142-0) [14-6](#page-145-0) [Oracle Voicemail & Fax, 2-9 to](#page-32-0) [2-17](#page-40-0) [PBX-Application Clusters, 3-1 to](#page-44-0) [3-10](#page-53-0) connections [encrypting, 7-3](#page-84-0) creating [PBX-Application Clusters, 7-2](#page-83-0) [sites, 2-10 to](#page-33-0) [2-14](#page-37-0) customizing [Oracle Voicemail & Fax menus, 7-5 to](#page-86-0) [7-8](#page-89-0)

# **D**

[database buffer size, 13-1](#page-138-1) [Database Buffers parameters, B-1](#page-152-1) [declarations tag, 11-13,](#page-124-1) [11-15,](#page-126-0) [D-3](#page-168-0) [Default Domain Name parameter, configuring, 4-4](#page-59-2) deleting [Metrics table records, 7-9](#page-90-0) [PBX-Application Clusters, 7-3](#page-84-1) [deployments, 2-7](#page-30-0) [VoIP, 14-1 to](#page-140-0) [14-2](#page-141-0) [deployments, Interactive Voice Response \(IVR\), 11-7](#page-118-0) [creating, 11-19](#page-130-0) [examples of, 11-20 to](#page-131-0) [11-21](#page-132-4) [mapping phone numbers to, 11-19](#page-130-1) [destinationState tag, 11-12,](#page-123-1) [D-1](#page-166-0) [destroyCallDetails tag, D-7](#page-172-0) [dialRestriction tag, D-8](#page-173-0) [direct calls, 1-7](#page-18-0) [routing, 1-8](#page-19-0) Direct Phone Number parameter [configuring, 3-3](#page-46-0) [Directory Lookup parameter, configuring, 4-5](#page-60-0) [directoryAccess tag, D-8](#page-173-1) [distribution lists, 1-2,](#page-13-2) [8-5](#page-96-0) documentation [end-user, 8-1](#page-92-0) Dual-Tone Multifrequency (DTMF) [configuring, 3-2](#page-45-0)

# **E**

editing [menus.xml file, 7-7](#page-88-0) [enabling, 5-4](#page-69-0) [endState tag, 11-14,](#page-125-1) [D-2](#page-167-0) [End-User Documentation Portal, 8-1](#page-92-1) end-user preferences [setting, 8-4](#page-95-2) [end-user tutorials, 8-1](#page-92-2) [Enterprise Computer Telephony Standards](#page-15-0)  (ECTF), 1-4 [Enterprise Manager targets, accessing, 7-3 to](#page-84-2) [7-4](#page-85-0) [Enterprise Manager user, 2-1](#page-24-0) [extended absence greeting, 8-4](#page-95-3) [extension tag, 11-13,](#page-124-2) [D-9](#page-174-0) [extensionTransferAction action, 11-13](#page-124-0) [extensionTransferAction tag, D-9](#page-174-1) [extensionTransferConfig tag, D-6](#page-171-0) [External Dialing Rules parameter, 3-7 to](#page-50-0) [3-8](#page-51-0) [configuring, 2-15,](#page-38-0) [3-8 to](#page-51-1) [3-9](#page-52-0)

# **F**

[FAQ & Troubleshooting site, 8-1](#page-92-3) fax access [provisioning for, 5-1,](#page-66-0) [5-4](#page-69-1) [fax features, 1-1](#page-12-0) [enabling, 4-4,](#page-59-3) [5-4](#page-69-1) [Fax Message Maximum Duration parameter,](#page-59-4)  configuring, 4-4 fax messages [delivering, 1-9](#page-20-3) [format, 1-1](#page-12-1) Fax Receiving Service [general parameters, B-1](#page-152-2) faxes, receiving [metric, 10-2](#page-107-1) [FaxIn Access parameter, configuring, 5-4](#page-69-1) [Feature Access parameter, configuring, 4-4](#page-59-5) [forwarded calls, 1-7](#page-18-1) [routing, 1-7](#page-18-2)

# **G**

General parameters [configuring group and site, 4-4](#page-59-6) [getExtAndTransferAction tag, D-9](#page-174-2) [getExtAndTransferConfig tag, D-6](#page-171-1) [getExtensionAndTransfer tag, 11-13](#page-124-3) [global primary outbox, 9-5](#page-102-0) [globalConfig tag, 11-14,](#page-125-2) [D-6](#page-171-2) [Greeting Coder Type parameter, 8-2](#page-93-0) [configuring, 4-5](#page-60-1) [Greeting Maximum Duration, configuring, 4-5](#page-60-2) greeting not played [troubleshooting, 2-18](#page-41-0) [greeting response time metrics, 10-3,](#page-108-0) [10-4](#page-109-1) [Greeting Silence Timeout parameter,](#page-60-3)  configuring, 4-5 greetings

[activating, 8-4](#page-95-4) [configuring, 4-5](#page-60-1) [playing, 1-8](#page-19-1) [types of, 8-3 to](#page-94-0) [8-4](#page-95-5) groups [creating, 4-3](#page-58-0) [deleting, 4-9](#page-64-0) [finding, 4-6](#page-61-0) [inheriting characteristics, 4-4](#page-59-7) [moving users to, 5-12](#page-77-0) [multiple, changing parameters of, 4-7 to](#page-62-0) [4-8](#page-63-0) [multiple, editing parameters of, 4-7 to](#page-62-0) [4-8](#page-63-0) [parameters, changing, 4-7](#page-62-1) [parameters, editing, 4-7](#page-62-1) [parameters, propagating, 4-8](#page-63-1) [relationship to Interactive Voice Response \(IVR\)](#page-115-0)  deployments, 11-4 [searching for, 4-6](#page-61-0)

# **I**

[id tag, 11-13,](#page-124-4) [D-9](#page-174-3) [inheriting characteristics, 4-4](#page-59-7) instances [adding, 13-2](#page-139-0) [deleting, 13-2](#page-139-1) [Intel Host Media Processing \(HMP\) software, 1-4](#page-15-1) [Intel NetMerge configuration file, 2-19](#page-42-0) [Intel NetMerge Converged Communications Software](#page-15-2)  (NMCCS), 1-4 [Intel PIMG gateway, 14-3](#page-142-1) Interactive Voice Response (IVR) actions [call flow, 11-11](#page-122-0) [extensionTransferAction, 11-13](#page-124-0) [menuAction, 11-11](#page-122-1) [playInfoAction, 11-12](#page-123-0) [call flow XML tags, D-1 to](#page-166-1) [D-16](#page-181-0) [call flows, 11-8 to](#page-119-0) [11-16](#page-127-0) [components, reusing, 11-21](#page-132-5) [deployments, 11-4,](#page-115-0) [11-7](#page-118-0) [deployments, examples of, 11-20 to](#page-131-0) [11-21](#page-132-4) [example of, 11-1](#page-112-0) [initiating, 11-1](#page-112-1) [menus, playing, 11-11](#page-122-1) [playing a recorded message, 11-12](#page-123-0) [relationship of, to groups, 11-3](#page-114-0) [specifying hours for, 11-5,](#page-116-0) [11-6 to](#page-117-0) [11-7](#page-118-1) [time categories, 11-5](#page-116-1) [transferring calls to a pre-determined](#page-124-5)  extension, 11-13 Interactive Voice Response (IVR) Manager [commands, E-1 to](#page-182-1) [E-10](#page-191-0) [location of, E-1](#page-182-2) Interactive Voice Response (IVR) Service [general parameters, B-1](#page-152-3) [Interactive Voice Response \(IVR\) system, 1-9](#page-20-2) [creating, 11-5](#page-116-2) Interactive Voice Response parameter [configuring, 2-16,](#page-39-0) [3-9 to](#page-52-1) [3-10,](#page-53-0) [4-5](#page-60-4)

[Internal Dialing Rules parameter, 3-7 to](#page-50-0) [3-8](#page-51-0) [configuring, 2-14,](#page-37-1) [3-8](#page-51-2) [international phone number format, 5-6](#page-71-2) [Internet Directory parameters, B-4](#page-155-0) [ivr tag, D-10](#page-175-0) ivrman callflow add [command, 11-16,](#page-127-2) [E-1](#page-182-3) ivrman callflow delete [command, E-2](#page-183-0) ivrman callflow dump [command, E-2](#page-183-1) ivrman callflow list [command, E-2](#page-183-2) ivrman callflow replace [command, E-2](#page-183-3) ivrman deployment add [command, 11-19,](#page-130-2) [E-8](#page-189-0) ivrman deployment delete [command, E-9](#page-190-0) ivrman deployment dump [command, E-9](#page-190-1) ivrman deployment list [command, E-9](#page-190-2) ivrman deployment update [command, E-9](#page-190-3) ivrman profile add [command, 11-18,](#page-129-0) [E-6](#page-187-0) ivrman profile delete [command, E-7](#page-188-0) ivrman profile dump [command, E-7](#page-188-1) ivrman profile list [command, E-6](#page-187-1) ivrman profile update [command, E-7](#page-188-2) ivrman sfgroup add [command, 11-18,](#page-129-1) [E-3](#page-184-1) ivrman sfgroup delete [command, E-4](#page-185-0) ivrman sfgroup describe [command, E-4](#page-185-1) ivrman sfgroup dump [command, E-5](#page-186-0) ivrman sfgroup list [command, E-5](#page-186-1) ivrman sfgroup update [command, E-5](#page-186-2)

# **K**

[keyFlush tag, D-10](#page-175-1) [keyInterrupt tag, D-10](#page-175-2) [keyPresses tag, 11-12,](#page-123-2) [D-11](#page-176-0)

# **L**

language [preferred, 8-4](#page-95-6) [voicemail prompts, 1-2,](#page-13-3) [4-4](#page-59-8) languages [supported, 8-3](#page-94-1) [listing, 5-9](#page-74-0) [LDAP Data Interchange Format \(LDIF\) file, 5-2](#page-67-2) [leadSoundFile tag, 11-11,](#page-122-3) [D-11](#page-176-1) [Length of Local Phone Number parameter, 2-12](#page-35-1) [configuring, 4-6](#page-61-1) local phone number [length of, configuring, 4-6](#page-61-1) log files [location of, A-1](#page-148-0) [parameters, B-6](#page-157-0) log levels [configuring, B-6](#page-157-1) [Log parameters, B-5](#page-156-0) [login time metrics, 10-3](#page-108-1)

# **M**

[Mailbox Extension Length parameter, 2-12](#page-35-2) [configuring, 4-6](#page-61-2) [mailbox tag, 11-14,](#page-125-3) [D-11](#page-176-2) [mailboxTransferAction tag, 11-14,](#page-125-4) [D-12](#page-177-0)

[mailboxTransferConfig tag, D-6](#page-171-3) managing processes [parameters for, B-7](#page-158-0) [Master Phone Numbers table, 3-3 to](#page-46-1) [3-5](#page-48-0) [Maximum Hits to Return parameter,](#page-60-5)  configuring, 4-5 [media players, supported, 8-1](#page-92-4) [menu play time metrics, 10-3](#page-108-2) menuAction [call flow action, 11-11](#page-122-1) [tag, D-12](#page-177-1) [menuConfig tag, D-7](#page-172-1) [menuItem tag, 11-12,](#page-123-3) [D-12](#page-177-2) [menus.xml file, 7-6 to](#page-87-0) [7-8](#page-89-0) [editing, 7-7](#page-88-0) [location of, 7-7](#page-88-1) [Message Coder Type parameter, 8-2](#page-93-1) [configuring, 4-4](#page-59-9) message delivery [backup, 1-9](#page-20-4) [Message Delivery Monitor Service, 7-9](#page-90-1) [general parameters, B-1](#page-152-4) [Message Delivery Monitor Time metrics, 7-9](#page-90-2) [Message Delivery Service, 7-4](#page-85-1) [disabling, F-1](#page-192-0) message delivery time [improving, 13-1](#page-138-2) [metrics, 10-3,](#page-108-3) [10-4](#page-109-2) [Message Maximum Duration parameter,](#page-59-10)  configuring, 4-4 message not sent [troubleshooting, 2-19](#page-42-1) [Message parameters, configuring, 4-4](#page-59-11) [message play time metrics, 10-3,](#page-108-4) [10-4](#page-109-3) Message Recovery [and delivering messages, 1-9](#page-20-5) [message retrieval metric, 10-1](#page-106-0) [Message Silence Timeout parameter,](#page-59-12)  configuring, 4-4 Message Truncation Time parameter [configuring, 3-3](#page-46-2) [message waiting indicator \(MWI\), 7-8, 7-8 to](#page-89-1) [7-9](#page-90-3) [feature, editing, 7-8](#page-89-2) [feature, enabling, 4-5,](#page-60-6) [5-4](#page-69-2) [tuning, 13-2](#page-139-2) [Message Waiting Indicator Notification,](#page-60-6)  configuring, 4-5 Message Waiting Indicator Service [general parameters, B-2](#page-153-0) messages [forwarding, 8-5](#page-96-1) metric notifications [setting up, 10-5](#page-110-1) metrics [active calls, 10-4,](#page-109-0) [10-5](#page-110-0) [All Metrics, 10-2](#page-107-0) [calculating, 10-4](#page-109-4) [greeting response time, 10-3,](#page-108-0) [10-4](#page-109-1) [login time, 10-3](#page-108-1) [menu play time, 10-3](#page-108-2)

[message delivery time, 10-3,](#page-108-3) [10-4](#page-109-2) [message play time, 10-3,](#page-108-4) [10-4](#page-109-3) [message retrieval, 10-1](#page-106-0) [receiving inbound faxes, 10-2](#page-107-1) [recording, 10-2](#page-107-2) [user satisfaction, 10-3](#page-108-5) metrics password [changing, 7-5](#page-86-1) [setting, 9-6](#page-103-0) [Metrics table, 7-9](#page-90-4) [MWI Enabled parameter, configuring, 5-4](#page-69-2) MWI Phone Number Conversion Rules parameter [configuring, 2-16,](#page-39-1) [3-9](#page-52-2)

# **N**

[Name parameter, configuring, 4-4](#page-59-13) [New User Initial Voicemail Quota parameter,](#page-60-7)  configuring, 4-5

# **O**

[off hook, 3-3](#page-46-3) [on hook, 3-3](#page-46-4) [onCancel tag, D-14](#page-179-0) [onMiscError tag, D-14](#page-179-1) [onSuccess tag, 11-15,](#page-126-1) [D-14](#page-179-2) [onTimeout tag, 11-15,](#page-126-2) [D-15](#page-180-0) opmnctl command [location of, 6-3](#page-80-0) [verifying services using, 2-6](#page-29-0) [opmn.xml file, F-1](#page-192-1) [Oracle Collaboration Suite Databases, 1-3](#page-14-0) [adding, 12-3 to](#page-136-0) [12-4](#page-137-0) [availability to Voicemail & Fax Applications, 9-2,](#page-99-0)  [9-3 to](#page-100-0) [9-4](#page-101-0) [parameters, B-1](#page-152-1) [parameters, setting, 9-1](#page-98-0) [passwords, changing, 7-4](#page-85-2) [restricting access to, 9-3](#page-100-1) [setting number of connections to, 9-1,](#page-98-1) [9-2 to](#page-99-1) [9-3](#page-100-2) [Oracle Connector for Outlook, 8-4](#page-95-7) [Oracle Container, 1-5](#page-16-0) [Oracle Directory Server, 1-3](#page-14-1) [Oracle Internet Directory Self-Service Console, 5-1](#page-66-1) [Oracle Mail IMAP Server, 1-2,](#page-13-4) [1-4](#page-15-3) Oracle Voicemail & Fax [architecture, 1-6](#page-17-0) [features, 1-1](#page-12-2) [greetings, 8-3 to](#page-94-0) [8-4](#page-95-5) [securing, 7-3 to](#page-84-3) [7-5](#page-86-2) [targets, 2-5](#page-28-0) [Oracle Voicemail & Fax Application, 1-5](#page-16-1) Oracle Voicemail & Fax hierarchy [navigating, 2-9](#page-32-1) [verifying, 2-1](#page-24-1) [Oracle Voicemail & Fax menus,](#page-86-0)  [customizing, 7-5 to](#page-86-0) [7-8](#page-89-0) [Oracle Voicemail & Fax Services, 1-5](#page-16-2) [disabling, F-1](#page-192-2)

[enabling, F-1](#page-192-2) [optional, 1-5](#page-16-3) Oracle Voicemail & Fax system [scaling, 12-1 to](#page-134-0) [12-4](#page-137-0) [status of, 10-1](#page-106-1) [testing, 2-17 to](#page-40-1) [2-20](#page-43-0) [Oracle Web Access Client, 8-4](#page-95-8) [Oracle WebMail, 8-4](#page-95-9) ovfmetrics [password, 9-7](#page-104-0) ovfmetrics [user ID, 7-4,](#page-85-3) [9-6](#page-103-1) ovfucr addphonenumber [command, 5-7](#page-72-0) ovfucr create [command, 5-7](#page-72-1) ovfucr deletephonenumber [command, 5-9](#page-74-1) ovfucr displaylanguagelist [command, 5-9](#page-74-0) ovfucr modifyaccount [command, 5-10](#page-75-0)

# **P**

[Parent parameter, 2-12](#page-35-3) [configuring, 4-4](#page-59-14) [passToServiceAction tag, 11-13,](#page-124-6) [D-12](#page-177-3) [passToServiceConfig tag, D-7](#page-172-2) Password Length [Maximum, configuring, 4-5](#page-60-8) [Minimum, configuring, 4-5](#page-60-9) [parameter, configuring, 4-5](#page-60-10) password, end-user [changing, 8-4](#page-95-10) passwords, Oracle Collaboration Suite Databases [changing, 7-4 to](#page-85-4) [7-5](#page-86-2) [setting, 9-6 to](#page-103-2) [9-7](#page-104-1) PBX Integration parameter [configuring, 3-2 to](#page-45-1) [3-3](#page-46-5) [PBX prefix, specifying, 14-3](#page-142-2) PBX-Application Cluster level [tasks performed at, 2-7](#page-30-1) [PBX-Application Clusters, 2-7](#page-30-2) [associating Voicemail & Fax Application](#page-82-0)  with, 7-1 [configuring, 2-14 to](#page-37-2) [2-17,](#page-40-0) [3-1 to](#page-44-0) [3-10](#page-53-0) [creating, 7-2](#page-83-0) [deleting, 7-3](#page-84-1) [parameters, B-6](#page-157-2) [performance metrics, 10-4](#page-109-5) [relationship between PBXes and, 2-8](#page-31-0) [response times, 10-2](#page-107-3) PBXes [multiple, configuring, 14-3 to](#page-142-0) [14-6](#page-145-0) [relationship between PBX-Application Clusters](#page-31-0)  and, 2-8 performance [adding instances and, 13-1](#page-138-3) [number of threads and, 13-1](#page-138-4) [personal greeting, 8-4](#page-95-11) [Phone Access parameter, configuring, 5-4](#page-69-0) phone numbers [adding, 5-5,](#page-70-0) [5-7](#page-72-0) [deleting, 5-9](#page-74-1) [format, 5-6](#page-71-2) Phone Numbers parameter

[configuring, 2-14,](#page-37-3) [3-3,](#page-46-6) [3-5,](#page-48-1) [4-6](#page-61-3) [PIMG gateway, 14-3](#page-142-1) playInfoAction [action, 11-12](#page-123-0) [tag, D-13](#page-178-0) [playInfoConfig tag, D-7](#page-172-3) [preferred credentials, 2-3](#page-26-0) [setting, 7-3 to](#page-84-4) [7-4](#page-85-0) [Preferred Language, configuring, 4-4,](#page-59-8) [5-4](#page-69-3) [previousState tag, D-2](#page-167-1) primary outbox [global, setting, 9-5](#page-102-1) [primary outboxes, 9-4 to](#page-101-1) [9-5](#page-102-2) process management [parameters, B-7](#page-158-0) [process type IDs, 6-3 to](#page-80-1) [6-4](#page-81-0) [profile keys, 11-15](#page-126-3) [profiles, 11-18](#page-129-2) [creating, 11-18](#page-129-3) profiles, Interactive Voice Response (IVR) [commands, E-6 to](#page-187-2) [E-8](#page-189-1) [profKey tag, 11-13,](#page-124-7) [D-4](#page-169-0) [profKeyRef tag, 11-13,](#page-124-8) [D-4](#page-169-1) [profKeys tag, 11-13,](#page-124-9) [11-15,](#page-126-4) [D-4](#page-169-2)

# **R**

[RealPlayer, 8-1](#page-92-5) [recording metric, 10-2](#page-107-2) [Recording Process parameter, B-7](#page-158-1) [configuring, 3-3](#page-46-7) Recording Service [general parameters, B-2](#page-153-1) [Recovery Process parameters, B-7](#page-158-2) [repeatOptions tag, D-13](#page-178-1) [retreat tag, D-2](#page-167-2) Routing Service [general parameters, B-3](#page-154-0)

# **S**

[sc\\_vsto.cfg file, 2-19](#page-42-0) scaling [boarded sites, 12-1 to](#page-134-0) [12-4](#page-137-0) [VoIP gateway deployments, 14-6 to](#page-145-1) [14-8](#page-147-0) securing [Oracle Voicemail & Fax, 7-3 to](#page-84-3) [7-5](#page-86-2) [sfRole tag, 11-11,](#page-122-4) [D-4](#page-169-3) [sfRoleRef tag, D-5](#page-170-1) [sfRoles tag, 11-11,](#page-122-5) [11-16,](#page-127-3) [D-5](#page-170-2) [Simplified Message Desk Interface \(SMDI\), 1-10](#page-21-0) [configuring, 3-2](#page-45-2) [parameters, B-8](#page-159-0) Simplified Message Desk Interface (SMDI) Monitor [authentication, 3-2](#page-45-3) Simplified Message Desk Interface (SMDI) Monitor Service [disabling, F-1](#page-192-3) [general parameters, B-1](#page-152-5) [site parameters, configuring, 4-5 to](#page-60-11) [4-6](#page-61-4)

[sites, 4-4](#page-59-7) [adding, 12-2 to](#page-135-0) [12-3,](#page-136-1) [14-8](#page-147-1) [boarded, 12-1 to](#page-134-1) [12-3](#page-136-1) [creating, 2-10 to](#page-33-0) [2-14,](#page-37-0) [4-3](#page-58-0) [definition of, 4-1](#page-56-0) [deleting, 4-9](#page-64-0) [finding, 4-6](#page-61-0) [parameters, changing, 4-7](#page-62-1) [parameters, editing, 4-7](#page-62-1) [parameters, propagating, 4-8](#page-63-1) [searching for, 4-6](#page-61-0) SMDI-enabled PBXes [Oracle Voicemail & Fax working with, 1-10](#page-21-1) sound file groups [commands, E-3 to](#page-184-2) [E-6](#page-187-3) [creating, 11-18](#page-129-4) [reusing, 11-21](#page-132-6) [sound file roles, 11-16](#page-127-4) [sound files, 11-16](#page-127-5) [creating, 11-17 to](#page-128-0) [11-18](#page-129-5) [soundFile tag, D-13](#page-178-2) [SSL connections, 7-3](#page-84-0) [startState tag, 11-11,](#page-122-6) [D-3](#page-168-1) [state tag, 11-12,](#page-123-4) [D-3](#page-168-2) [stateMachine tag, D-3](#page-168-3) [status metric, 10-1](#page-106-2) [SYSMAN user, 2-1](#page-24-0) [system greeting, 8-3](#page-94-2)

# **T**

Telephone Number Translation Rules [parameter, 2-13](#page-36-1) [parameter, configuring, 2-16,](#page-39-2) [4-6](#page-61-5) [Telephone Number Translation Rules](#page-49-0)  [parameter, 3-6 to](#page-49-0) [3-7](#page-50-1) [Telephony Server, 10-1,](#page-106-3) [10-4](#page-109-6) [parameters, B-9](#page-160-0) [status of, 10-4](#page-109-7) [Telephony User Interface, 8-2 to ??](#page-93-2) [customizing, 7-5 to](#page-86-0) [7-8](#page-89-0) threads [adding, 13-1 to](#page-138-5) [13-2](#page-139-3) [per process, number of, 13-1](#page-138-6) [TIFF format, 1-1](#page-12-1) time categories [Interactive Voice Response \(IVR\) system, 11-5](#page-116-1) [timeoutBehavior tag, D-15](#page-180-1) [Timezone parameter, configuring, 4-6](#page-61-6) troubleshooting [greeting does not play, 2-18](#page-41-0) [message not sent, 2-19](#page-42-1)

# **U**

um [password, 9-6](#page-103-3) um [user ID, 7-4,](#page-85-5) [9-6](#page-103-4) user preferences [editing, 5-4](#page-69-4) [setting, 1-1](#page-12-3)

[user satisfaction metrics, 10-3](#page-108-5) users [automatic provisioning, 5-2](#page-67-0) [bulk provisioning, 5-2](#page-67-1) [creating, 2-17](#page-40-2) [into groups, organizing, 4-1](#page-56-1) [moving, 5-12](#page-77-0) [provisioning, 5-1](#page-66-0) [searching for, 5-3](#page-68-0) [upgrading, 5-12](#page-77-1)

# **V**

[voice features, 1-1](#page-12-4) [Voice over IP \(VoIP\) gateway, 14-1 to](#page-140-1) [14-8](#page-147-2) [deployments, 14-1 to](#page-140-0) [14-2](#page-141-0) [deployments, scaling, 14-6 to](#page-145-1) [14-8](#page-147-0) [hosted, 14-1](#page-140-2) [multi-site, 14-2](#page-141-1) [PIMG, 14-3](#page-142-1) [single-site, 14-1](#page-140-3) [site, adding sites to, 14-8](#page-147-1) [site, adding Voicemail & Fax Server to, 14-7](#page-146-0) Voicemail & Fax [performance metrics, 10-4](#page-109-8) Voicemail & Fax Application [password, changing, 7-4](#page-85-6) [password, setting, 9-6](#page-103-2) [performance metrics, 10-4](#page-109-9) Voicemail & Fax Applications [associating with PBX-Application Clusters, 7-1](#page-82-0) [configuring, 3-11](#page-54-0) [setting connections to Oracle Collaboration Suite](#page-98-1)  [Database, 9-1,](#page-98-1) [9-2 to](#page-99-1) [9-3](#page-100-2) Voicemail & Fax Applications level [tasks performed at, 2-8](#page-31-1) [Voicemail & Fax group, 2-7](#page-30-3) [configuring, 3-10 to](#page-53-1) [3-11](#page-54-1) Voicemail & Fax group level [tasks performed at, 2-7](#page-30-4) Voicemail & Fax Server [adding, 12-1 to](#page-134-2) [12-2,](#page-135-1) [14-7](#page-146-1) Voicemail & Fax Services [configuring, 3-11 to](#page-54-2) [3-12](#page-55-0) Voicemail & Fax Services level [tasks performed at, 2-8](#page-31-2) [Voicemail & Fax target, 2-2](#page-25-0) voicemail access [configuring, 5-4](#page-69-0) [provisioning for, 5-1](#page-66-0) voicemail accounts [creating, 5-7](#page-72-1) [multiple, 5-1](#page-66-2) [preferences, 5-2](#page-67-3) [preferences, changing, 5-10](#page-75-0) [voicemail features, 5-4](#page-69-0) [enabling, 4-4](#page-59-15) voicemail messages [accessing through e-mail, 1-1](#page-12-5) [accessing through GUI clients, 1-1](#page-12-6)

[delivering, 1-9](#page-20-6) [format, 1-1,](#page-12-7) [8-1](#page-92-6) [voicemail password, 1-2](#page-13-5) voicemail prompts [language of, 1-2,](#page-13-3) [8-3](#page-94-1) [language, configuring, 4-4,](#page-59-8) [5-4,](#page-69-3) [8-3](#page-94-3) voicemail quota [configuring, 4-5,](#page-60-7) [5-4](#page-69-5)

# **W**

[waitForReturn tag, D-15](#page-180-2) [WAVE format, 1-1,](#page-12-7) [8-1](#page-92-7) [Windows Media Player, 8-1](#page-92-8)

# **X**

XML tags [call flow, D-1 to](#page-166-1) [D-16](#page-181-0)